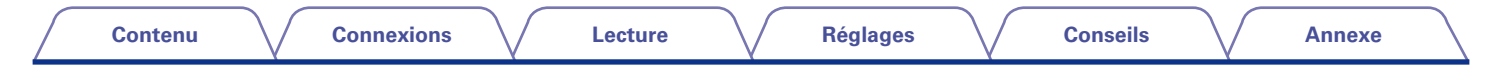

# **DENON**

## **AVR-X1000**

**AMPLI-TUNER AUDIO/VIDÉO RÉSEAU**

# **Manuel de l'Utilisateur**

Vous pouvez imprimer plus d'une page d'un PDF sur une seule feuille de papier.

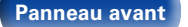

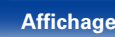

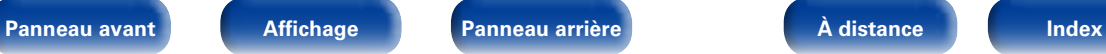

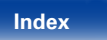

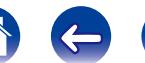

 $\Leftrightarrow$ 

 $\bigodot$ 

## <span id="page-1-0"></span>**Contenu**

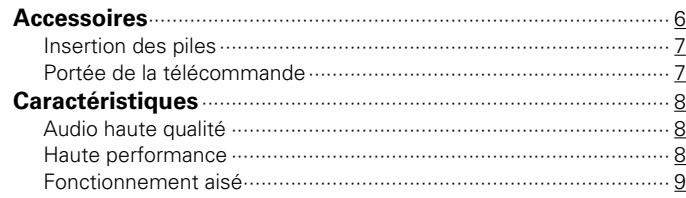

## **[Nomenclature et fonctions](#page-9-1)**

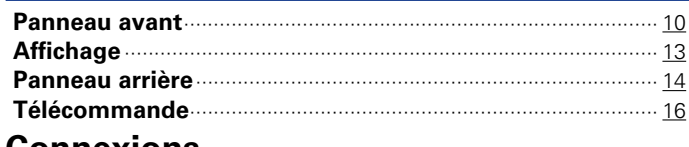

## **[Connexions](#page-17-1)**

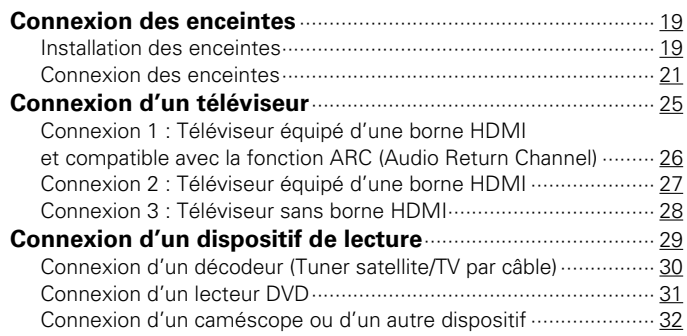

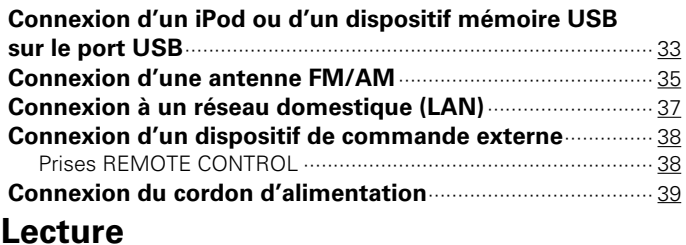

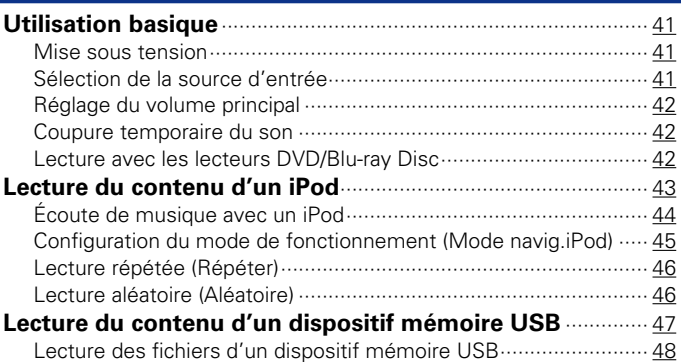

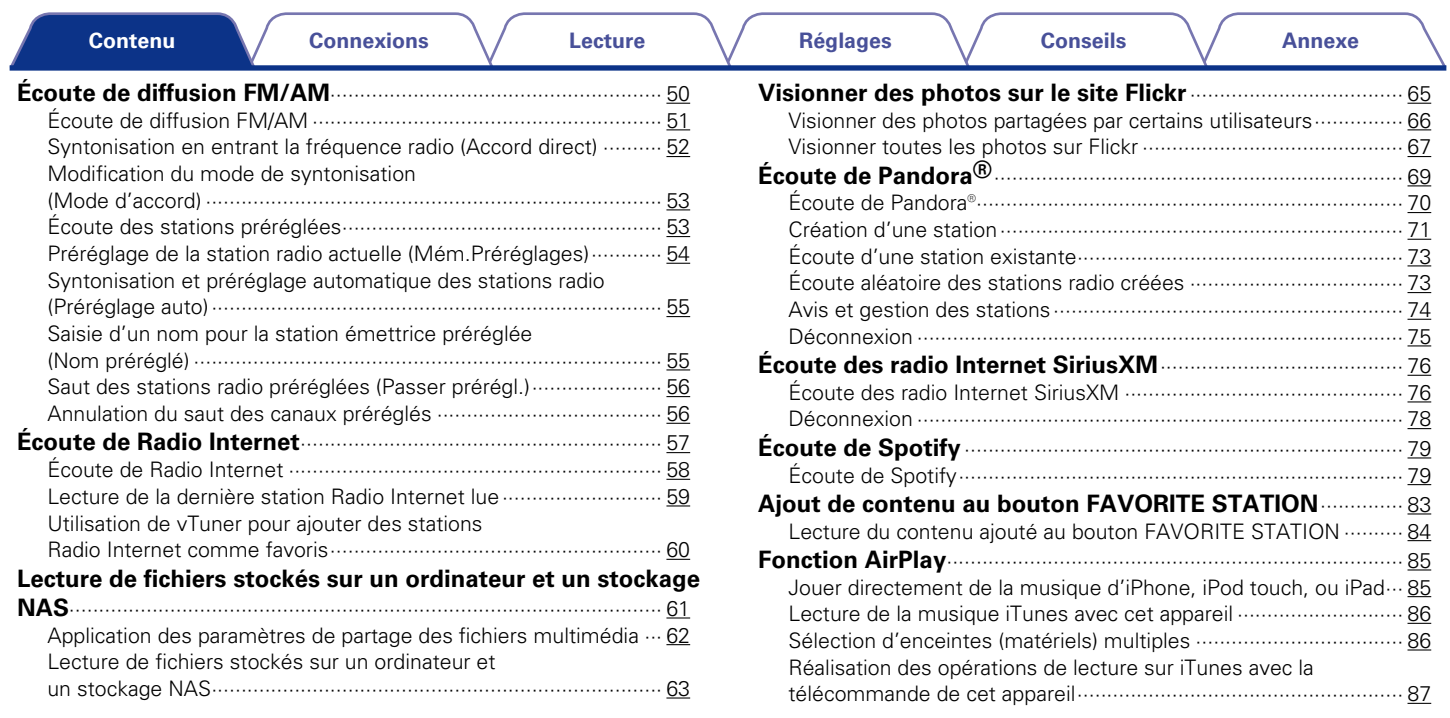

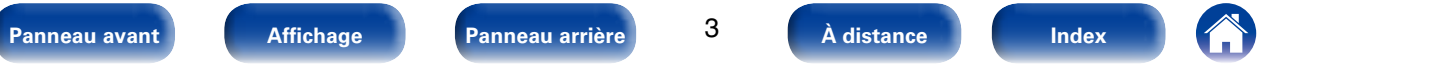

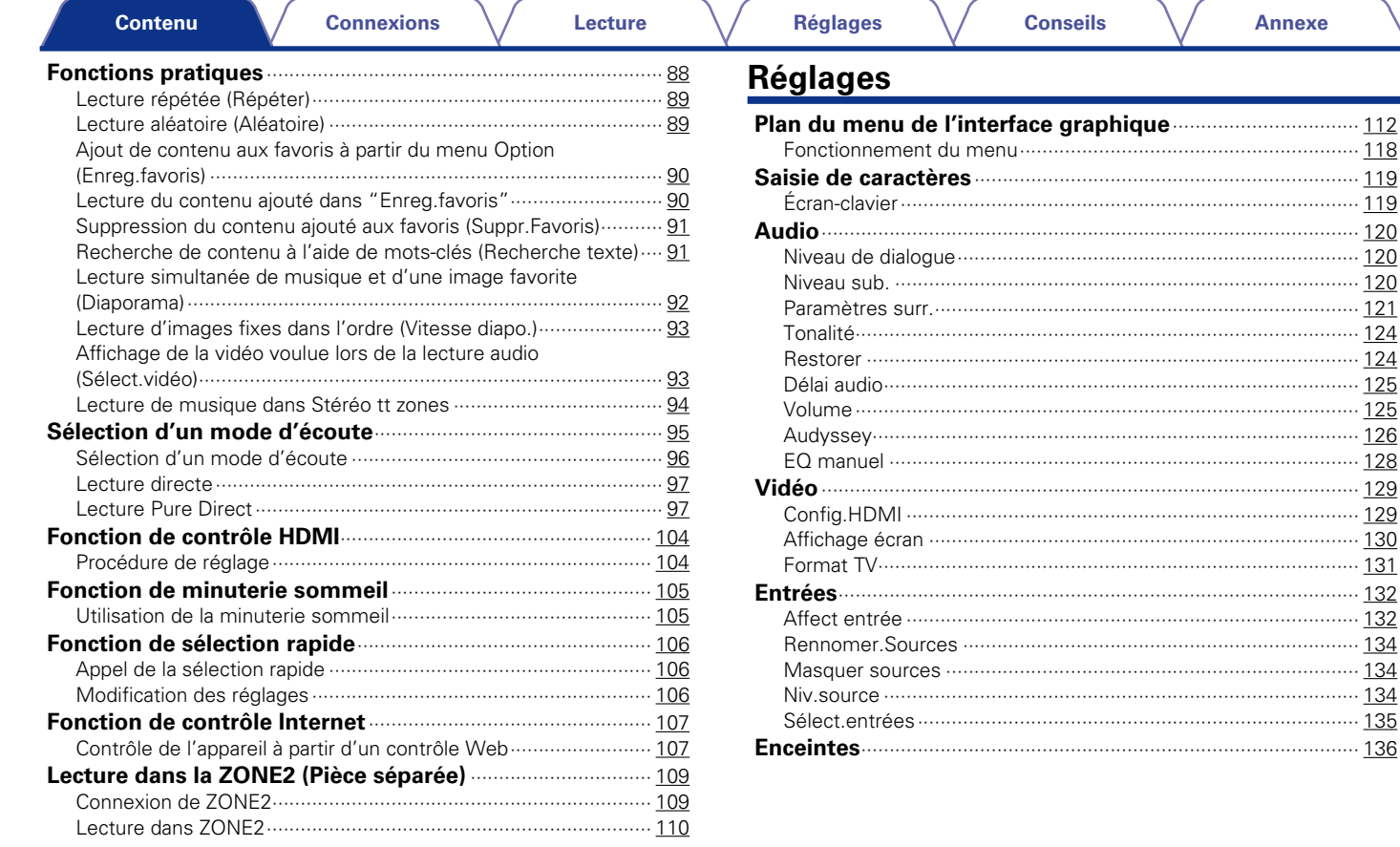

 $\overline{4}$ 

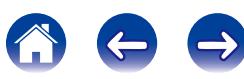

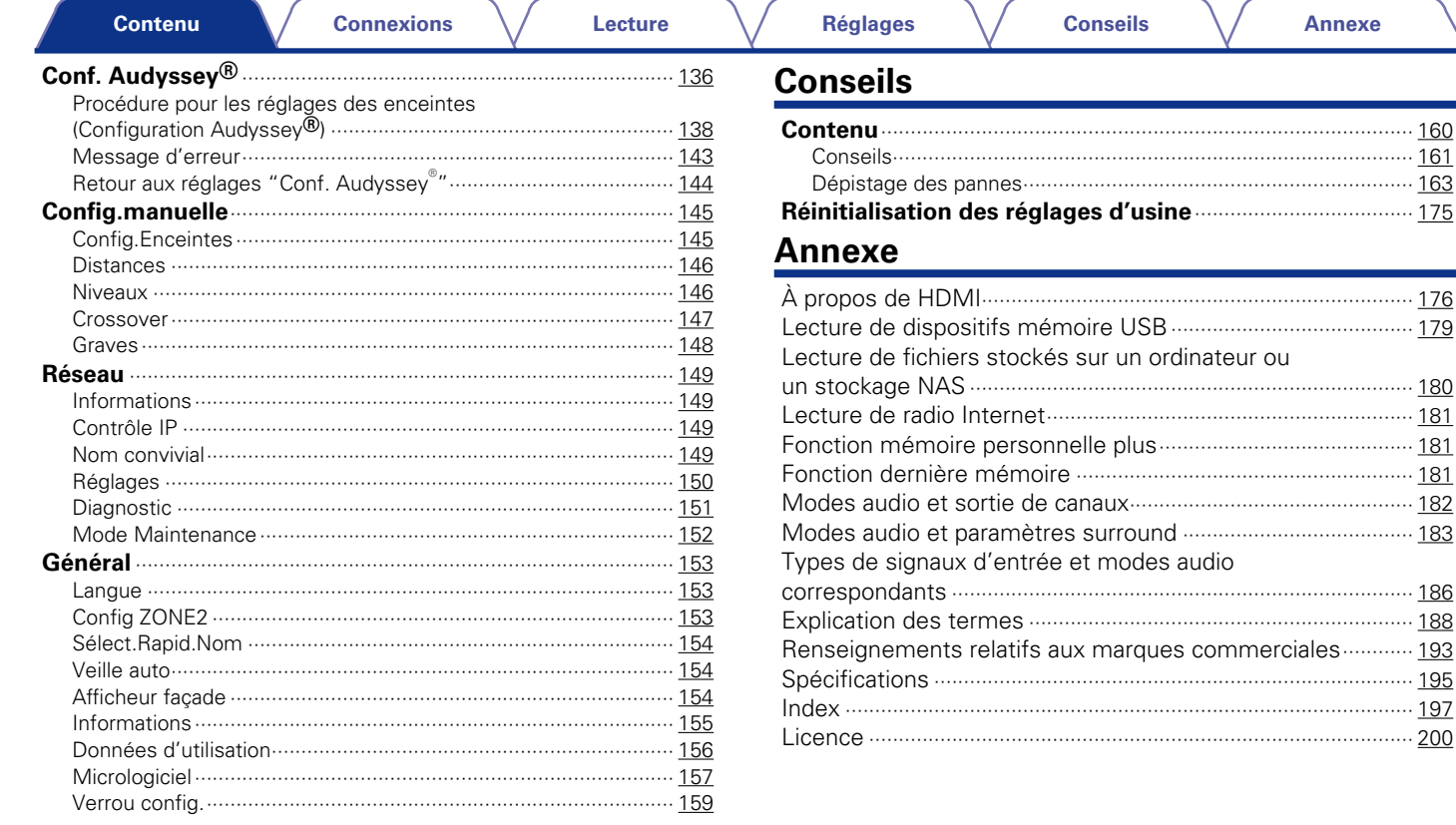

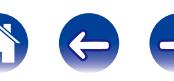

**Annexe** 

<span id="page-5-0"></span>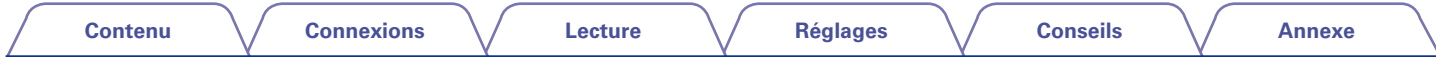

Nous vous remercions d'avoir acquis cet appareil Denon. Afin d'assurer son bon fonctionnement, veuillez lire attentivement ce manuel de l'utilisateur avant d'utiliser l'appareil.

Après avoir lu le manuel, veuillez le conserver pour toute référence future.

## **Accessoires**

Assurez-vous que les articles suivants sont fournis avec l'appareil.

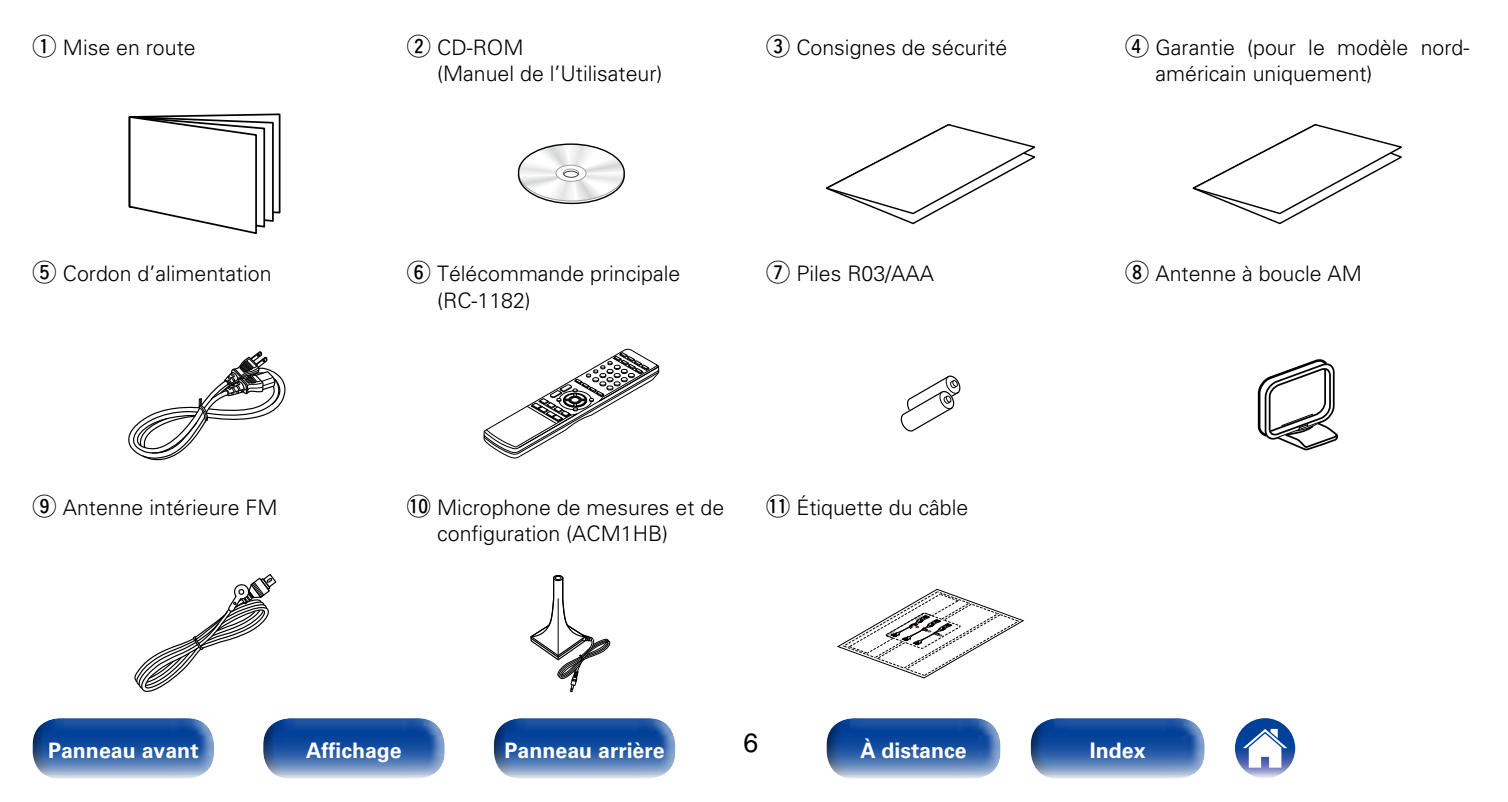

<span id="page-6-0"></span>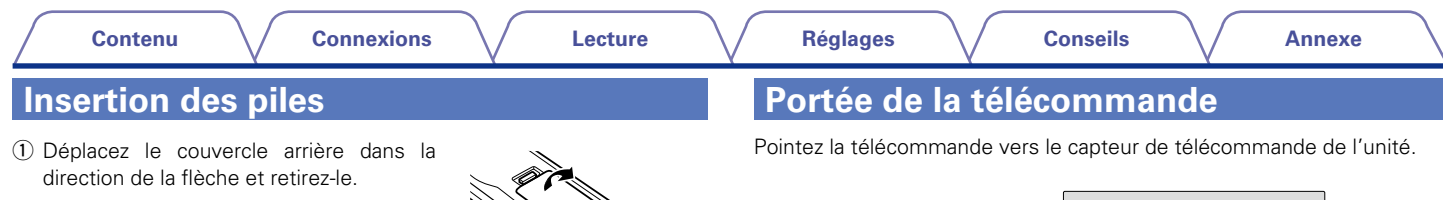

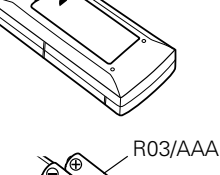

(2) Insérez correctement les deux piles comme indiqué par les marques  $\oplus$  et  $\ominus$ situées dans le compartiment des piles.

(3) Remettez le couvercle en place.

#### **REMARQUE**

- • Lorsque vous insérez les piles, assurez-vous de les placer dans le bon sens, en respectant les marques  $\oplus$  et  $\ominus$  qui figurent dans le compartiment à piles.
- • Pour éviter un endommagement de la télécommande ou une fuite du liquide des piles:
- • Ne pas mélanger piles neuves et anciennes.
- • Ne pas utiliser deux types de piles différents.
- • Ôtez les piles de la télécommande si vous ne l'utilisez pas pendant longtemps.
- • En cas de fuite du liquide de pile, essuyez soigneusement l'intérieur du compartiment avant d'insérer de nouvelles piles.

<span id="page-6-1"></span>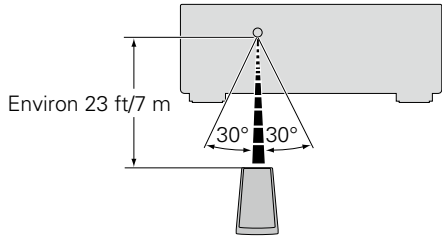

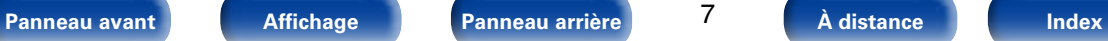

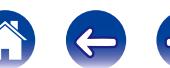

## <span id="page-7-0"></span>**Caractéristiques**

## **Audio haute qualité**

• **Amplificateur de puissance procurant une qualité identique pour les 5-canaux grâce à une technologie à circuits discrets (120 W x 5-canaux)**

Pour un réalisme optimal et une gamme dynamique étonnante, la section de l'amplificateur de puissance dispose d'appareils de puissance discrets (pas un circuit intégré).

En utilisant des appareils discrets à haute puissance et courant élevé, l'amplificateur peut aisément faire fonctionner des enceintes haute qualité.

#### **Haute performance**

- • **Prise en charge de la diffusion en flux de Radio Internet, de musique et de photos**
- **Prise en charge d'AirPlay® (**v**[page 85](#page-84-1))**

Vous pouvez profiter d'un large éventail de contenus, notamment écouter la radio sur Internet, lire des fichiers audio enregistrés sur votre ordinateur et afficher sur un téléviseur des photos stockées sur votre ordinateur.

Cet appareil prend également en charge Apple AirPlay qui vous permet de diffuser en flux votre bibliothèque musicale depuis un iPhone®, iPad®, iPod touch® ou iTunes®.

• **Compatible avec "Denon Remote App" pour effectuer les opérations de base de l'appareil avec un iPad, iPhone**z **ou Android smartphone** 

"Denon Remote App" est un logiciel d'application qui vous permet d'effectuer des opérations de base avec un iPad, iPhone, Android smartphone ou une tablette Android, telles que la mise en marche ou l'arrêt de l'appareil, le contrôle du volume et la commutation de la source.

- \* Téléchargez l'application "Denon Remote App" appropriée pour les systèmes d'exploitation et appareils Android. Cet appareil doit être connecté à un réseau LAN et l'iPhone/iPod touch ou d'autres appareils doivent être connectés au même réseau par Wi-Fi (réseau LAN sans fil).
- • **Les connexions HDMI permettent la connexion rapide à divers appareils AV numériques (6 entrées, 1 sortie)**

L'appareil est équipé de 6 bornes d'entrée HDMI pour connecter les appareils aux bornes HDMI, comme un lecteur Blu-ray Disc, une console de jeu, une caméra vidéo HD, HDTVs, etc.

• **Prise en charge de la norme HDMI (3D, ARC, Deep Color, "x.v.Color", Sync labial auto) et la fonction de commande HDMI (** $\mathbb{C}$ **<b>P** [page 176](#page-175-2)) Les fonctionnalités HDMI avancées sont prises en charge, y compris 3D passthrough, Audio Return Channel, Sync labial auto, Deep Color et "x.v.Color", et les fonctions de contrôle HDMI CEC.

**[Panneau avant](#page-9-0) [Affichage](#page-12-0) [Panneau arrière](#page-13-0) [À distance](#page-15-0) [Index](#page-196-0)**

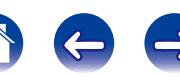

#### <span id="page-8-0"></span>**• Lecture directe pour iPod et iPhone via USB (** $\mathbb{P}$ **P[page 33\)](#page-32-1)**

Les données de musique provenant d'un iPod ou iPhone peuvent être lues en connectant le câble USB fourni avec l'iPod via le port USB de cet appareil, ce qui permet aussi de commander l'iPod avec la télécommande fournie avec cet appareil.

#### • **Audio dans plusieurs pièces**

Écoutez la même musique simultanément sur votre système Home Cinema et dans une autre pièce (ver[page 94](#page-93-1)).

#### **Fonctionnement aisé**

• **"Assitant.Config.", fournissant des instructions de configuration faciles à suivre** 

Sélectionnez tout d'abord la langue lorsque vous y êtes invité. Ensuite, suivez simplement les instructions qui s'affichent sur l'écran de votre téléviseur pour configurer les enceintes, le réseau, etc.

#### • **Nouvelle configuration aisée**

Nouvelle connexion aisée aux bornes d'enceintes avec présentation horizontale.

#### • **Interface graphique simple d'emploi**

Cet appareil est équipé d'une interface graphique facile à voir qui utilise des affichages de menu et comprend des icônes colorées et des commandes faciles à comprendre pour une facilité d'utilisation maximum.

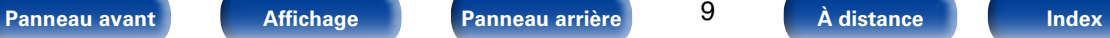

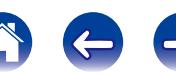

<span id="page-9-1"></span>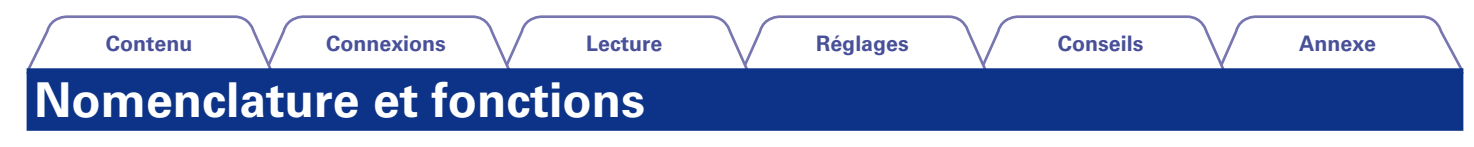

## <span id="page-9-0"></span>**Panneau avant**

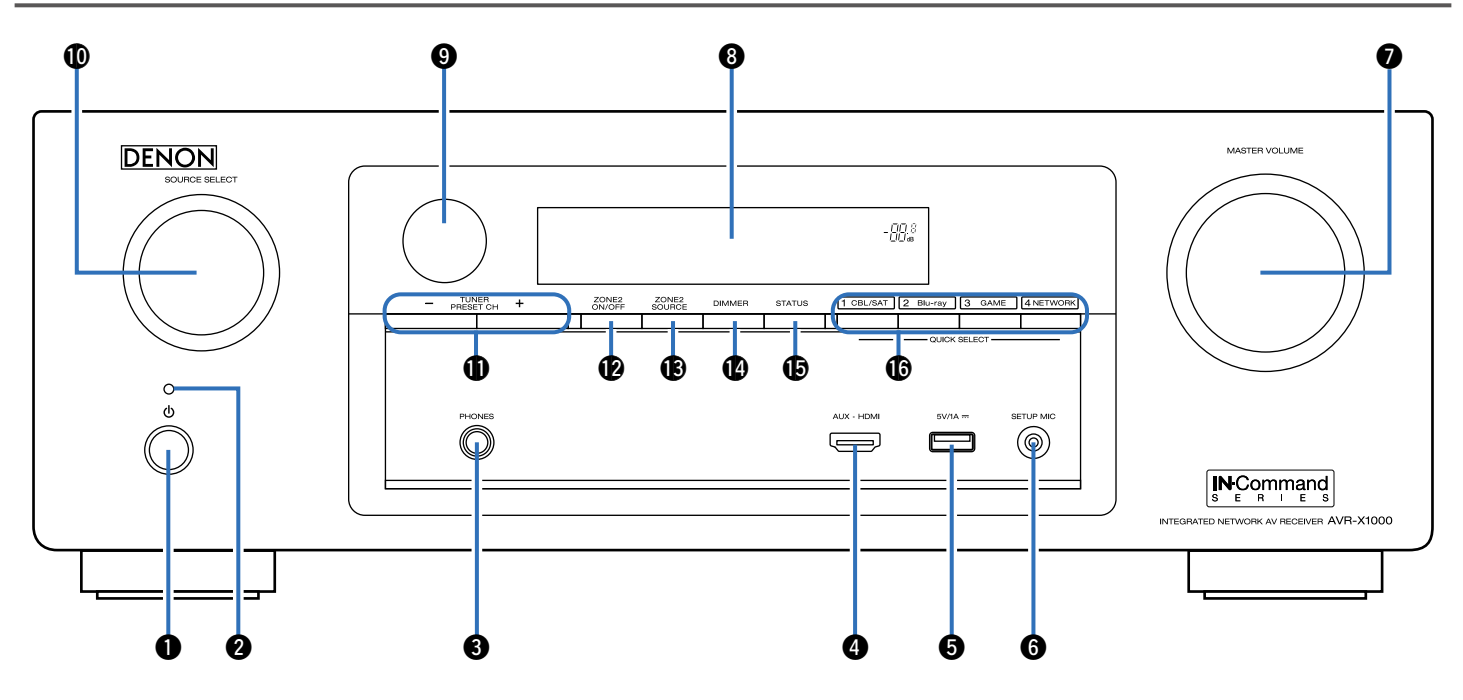

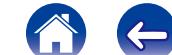

#### **[Contenu](#page-1-0) [Connexions](#page-17-0) [Lecture](#page-39-0) [Réglages](#page-111-0) [Conseils](#page-159-0) [Annexe](#page-175-0)**

#### e**Prise de casque audio (PHONES)**

Lorsque le casque est branché sur cette prise, l'audio ne sera plus transmis aux enceintes connectées.

#### **REMARQUE**

• Afin d'éviter toute perte auditive, ne pas augmenter excessivement le niveau du volume lors de l'utilisation du casque.

#### *B* Borne AUX-HDMI

Utilisée pour connecter des dispositifs, tels que des caméscopes et des consoles de jeux (re[page 32](#page-31-1)).

#### **G**Port USB

Utilisé pour connecter des dispositifs de stockages USB (tels que des dispositifs mémoire USB) et le câble USB fourni avec l'iPod (Lap[page 33](#page-32-1)).

#### **G** Prise SETUP MIC

Utilisée pour connecter le microphone de mesures et de configuration fourni (v<sup>a</sup>nage 139).

#### **Molette MASTER VOLUME**

Elle permet d'ajuster le niveau du volume (v<sup>p</sup>[page 42\)](#page-41-1).

#### $\Theta$  Affichage

Cet écran affiche divers types d'informations ( $\mathbb{Z}$ [page 13](#page-12-0)).

#### o**Capteur de télécommande**

Il reçoit les signaux provenant de la télécommande ( $\mathbb{Z}$ [page 7\)](#page-6-1).

#### Q0**Molette SOURCE SELECT**

Elle permet de sélectionner la source d'entrée (v<sup>3</sup>[page 41\)](#page-40-2).

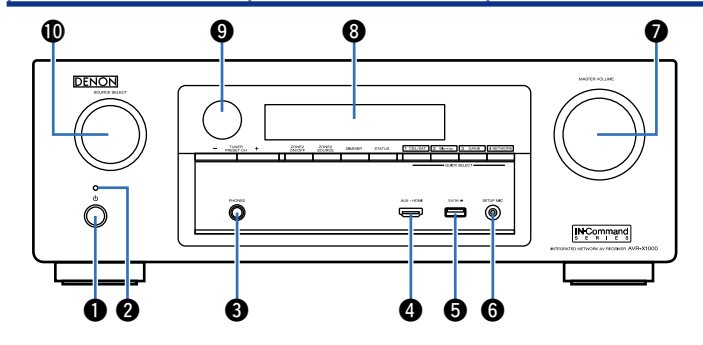

#### <span id="page-10-0"></span>q**Touche d'alimentation (**X**)**

Elle permet de mettre sous/hors tension l'alimentation de MAIN ZONE  $($ veille $)$  ( $\sqrt{2}$ P[page 41\)](#page-40-1).

#### **<sup>2</sup>** Témoin d'alimentation

Il s'allume comme suit en fonction du statut d'alimentation :

- • Sous tension: Vert
- • Veille normale: Arrêt
- Lorsque "HDMI PassThrough" (verbage 129) ou "HDMI Contrôle" (v[page 129\)](#page-128-2) est réglé sur "Marche": Rouge
- Lorsque "Contrôle IP" (verbage 149) est réglé sur "Toujours actif" : Rouge

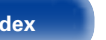

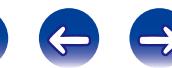

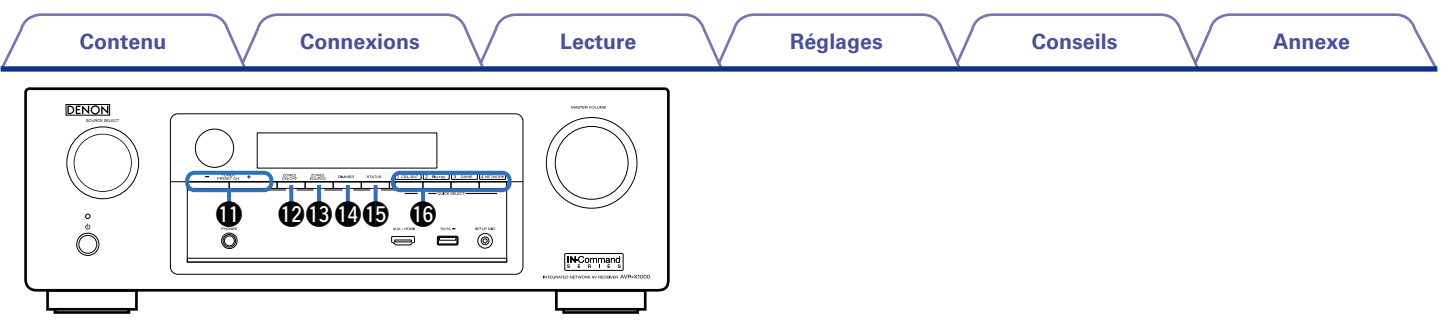

#### Q1**Touches de canal préréglé du tuner (TUNER PRESET CH +, –)**

Elles permettent de sélectionner des stations radio FM/AM préréglées  $(\sqrt{p})$ [page 53\)](#page-52-1).

#### <span id="page-11-0"></span>Q2 **Touche ZONE2 ON/OFF**

Elle permet de mettre sous/hors tension l'alimentation de ZONE2 ( $$$ [page 110](#page-109-1)).

#### Q3 **Touche ZONE2 SOURCE**

Elle permet de sélectionner la source d'entrée pour ZONE2 ( $$$ T[page 110](#page-109-1)).

#### Q4**Touche DIMMER**

Chaque fois que vous appuyez sur cette touche, la luminosité de l'affichage change (留[page 154](#page-153-1)).

#### Q5**Touche STATUS**

Chaque fois que vous appuyez sur cette touche, les informations relatives au statut affiché sur l'écran changent (CF [page 45](#page-44-1)).

#### **C** Touches QUICK SELECT

En appuyant une seule fois sur une de ces touches, vous pouvez appeler différents réglages enregistrés sur chaque touche, tels que les réglages de la source d'entrée, du niveau de volume et du mode audio (vg [page 106](#page-105-1)).

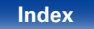

<span id="page-12-1"></span><span id="page-12-0"></span>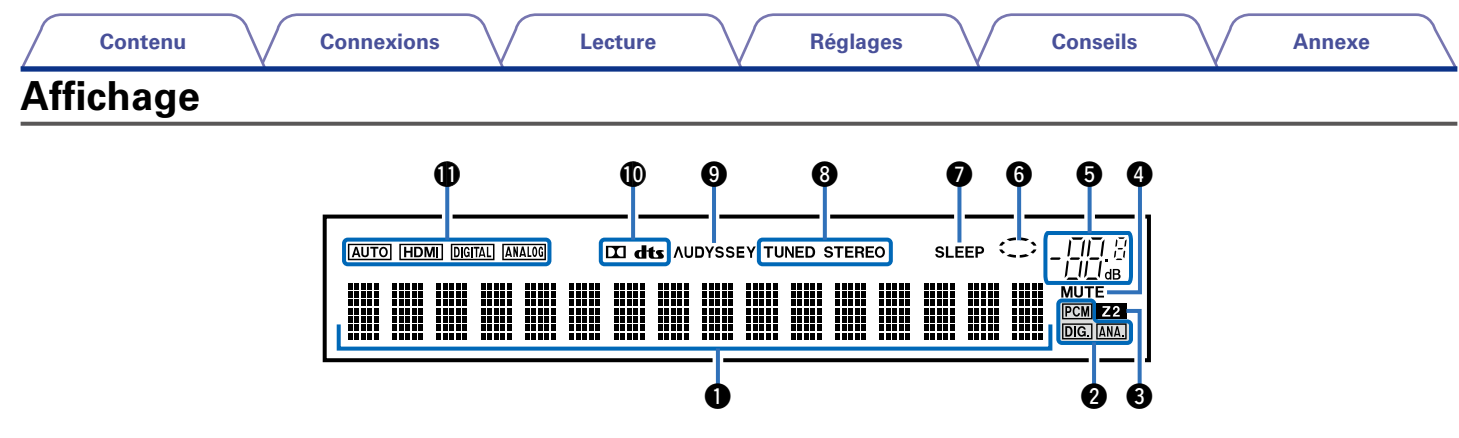

#### q**Affichage des informations**

Le nom de la source d'entrée, le mode audio, les valeurs des réglages et d'autres informations sont affichés ici.

#### $\bullet$  Témoins de signal d'entrée

#### *<u>O*Témoins MULTI ZONE</u>

Ce témoin s'allume lorsque la ZONE2 (pièce séparée) est sous tension (**v**[page 110](#page-109-1)).

#### *A* Témoin MUTE

Ce témoin s'allume lorsque le mode sourdine a été sélectionné (Cap[page 42\)](#page-41-2).

#### **formata** Témoin de volume principal

#### **O** Témoin circulaire

Le témoin circulaire s'affiche lorsque la source d'entrée est "NETWORK" ou "iPod/USB" lorsque vous lisez de la musique.

#### u**Témoin de minuterie**

Ce témoin s'allume lorsque le mode de veille a été sélectionné (Cap[page 105](#page-104-1)).

#### $\Theta$  Témoins de mode de réception du tuner

S'allument en fonction des conditions de réception lorsque la source d'entrée est réglée sur "TUNER".

**STEREO** : En mode FM, ce témoin s'allume lors de la réception d'émissions en stéréo.

**TUNED** : S'allume lorsque l'émission est correctement syntonisée.

#### o**Témoin Audyssey®**

Ce témoin s'allume lorsque le réglage "MultEQ® XT" (verbage 126), "Dynamic EQ" (@P[page 126](#page-125-2)) ou "Dynamic Volume" (@P[page 127\)](#page-126-0) est réglé sur autre que "Arrêt".

#### Q0**Témoin du décodeur**

Ces témoins s'allument lorsque des signaux Dolby ou DTS sont émis ou lorsque le décodeur Dolby ou DTS est sous tension.

#### Q1**Témoin en mode d'entrée**

Définit les modes d'entrée audio pour les différentes sources d'entrée (Cap[page 135\)](#page-134-1).

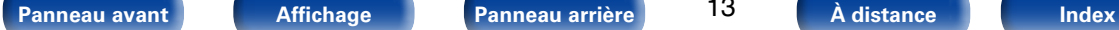

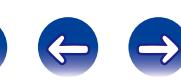

<span id="page-13-1"></span><span id="page-13-0"></span>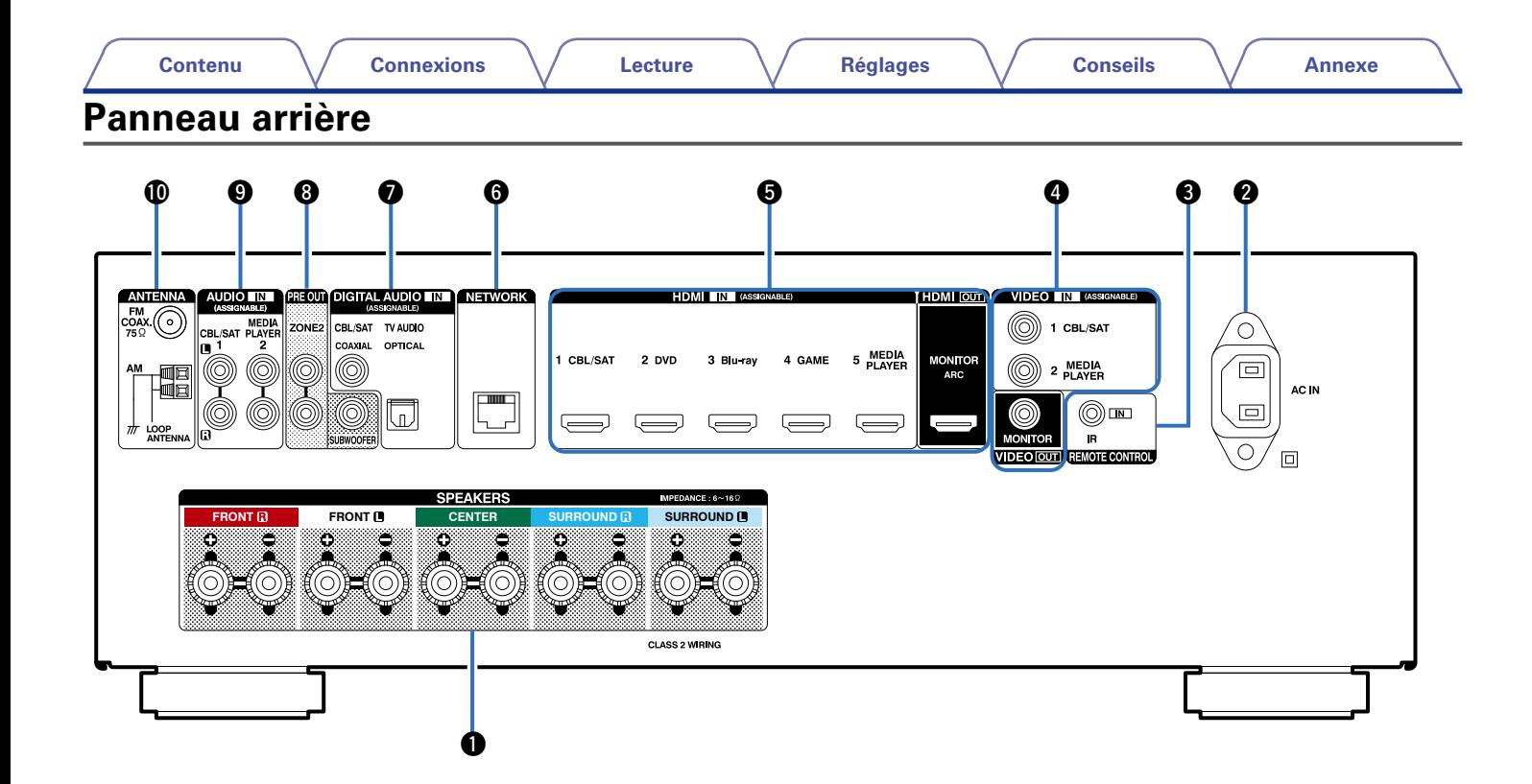

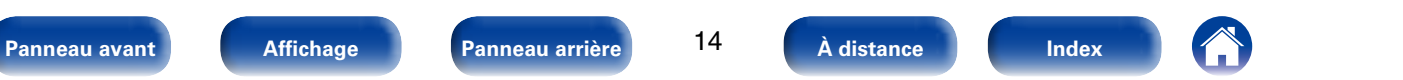

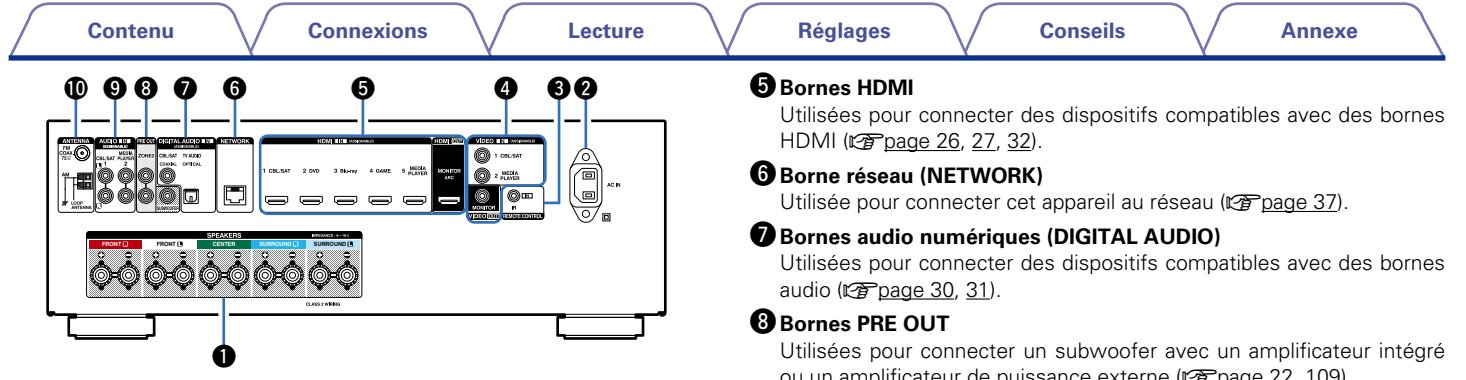

#### <span id="page-14-0"></span>q**Bornes d'enceintes (SPEAKERS)**

Utilisées pour connecter des enceintes (CF [page 21\)](#page-20-1).

#### **Prise CA (AC IN)**

Utilisée pour brancher le cordon d'alimentation (CF [page 39\)](#page-38-1).

#### **<sup>***O***</sup>** Prises REMOTE CONTROL

Utilisé pour connecter des récepteurs/transmetteurs infrarouges de manière à utiliser cet appareil et des dispositifs externes depuis une autre pièce (v<sup>3</sup>[page 38](#page-37-1)).

#### **Bornes vidéo (VIDEO)**

Utilisées pour connecter des dispositifs compatibles avec des bornes vidéo ( $\sqrt{p}$ nage 30, [31](#page-30-1)).

ou un amplificateur de puissance externe (v<sup>p</sup>[page 22,](#page-21-0) [109\)](#page-108-1).

#### $\bullet$  Bornes audio analogiques (AUDIO)

Utilisées pour connecter des dispositifs compatibles avec des bornes audio analogiques (verbage 30, [31\)](#page-30-1).

#### Q0**Bornes d'antenne FM/AM (ANTENNA)**

Utilisées pour connecter des antennes FM et AM (remage 50).

#### **REMARQUE**

• Ne touchez pas les broches internes des connecteurs sur le panneau arrière. Une éventuelle décharge électrique pourrait endommager de façon permanente votre appareil.

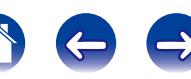

<span id="page-15-1"></span><span id="page-15-0"></span>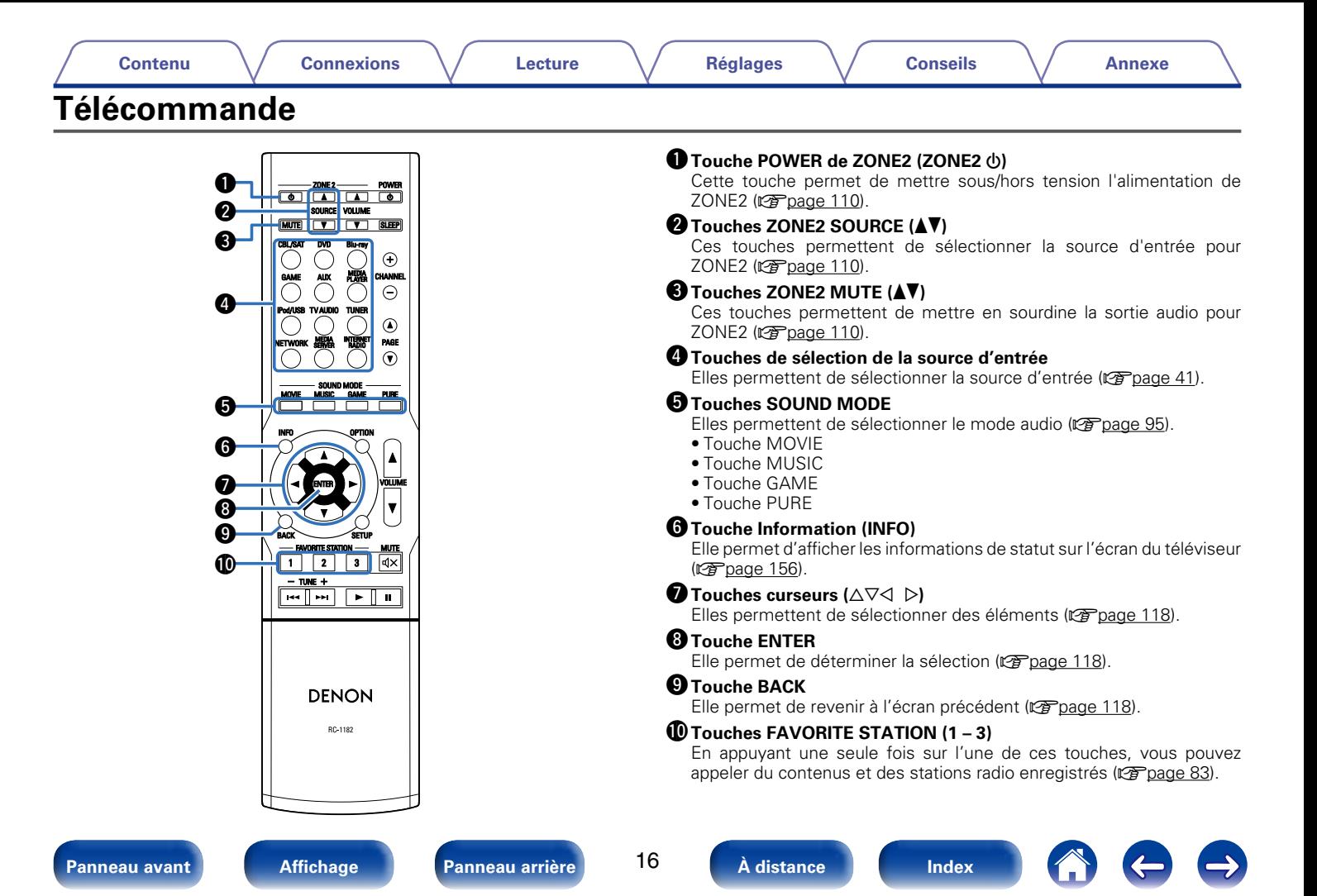

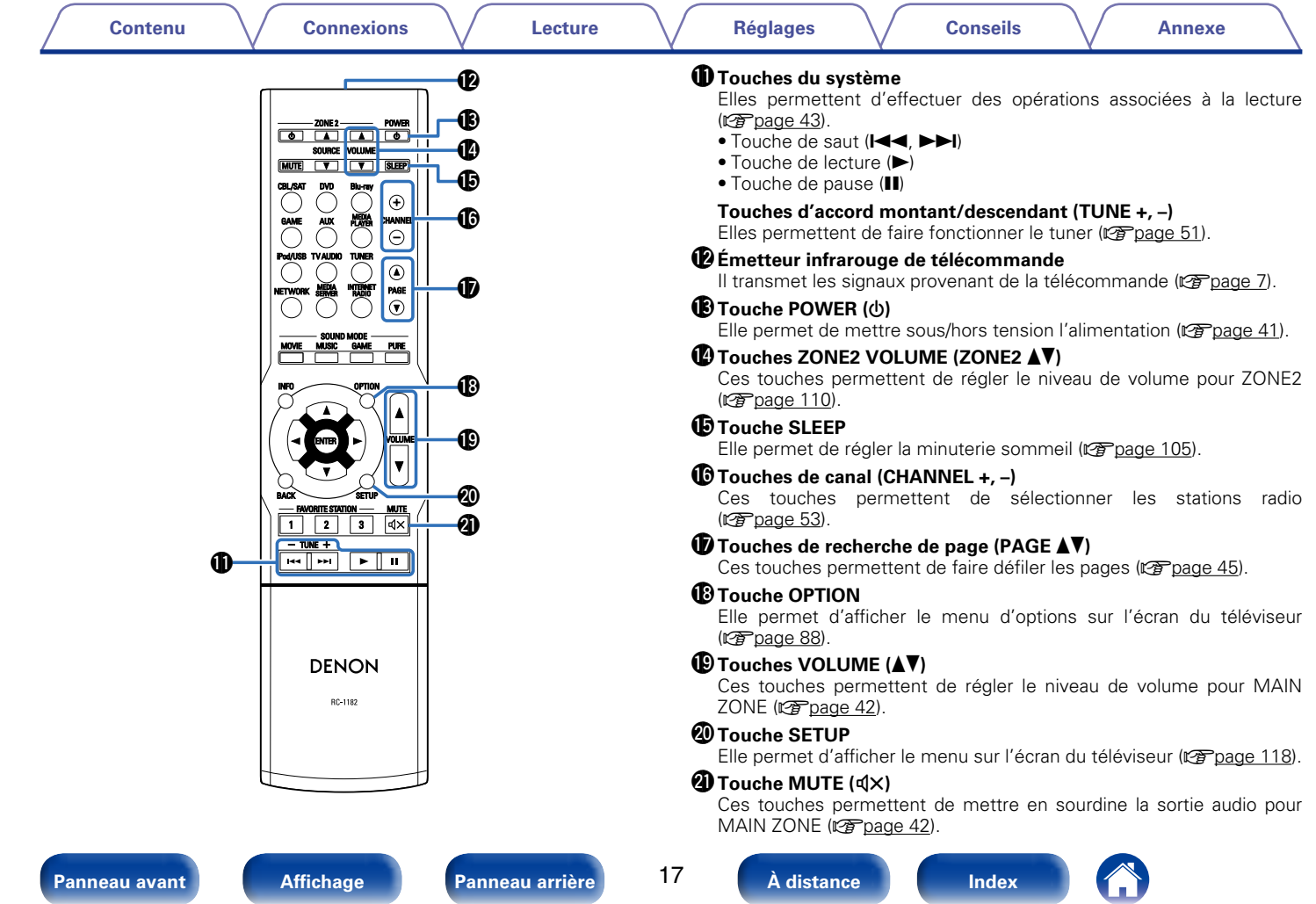

#### **[Contenu](#page-1-0) [Lecture](#page-39-0) [Réglages](#page-111-0) [Conseils](#page-159-0) [Annexe](#page-175-0) [Connexions](#page-17-0)**

## <span id="page-17-1"></span><span id="page-17-0"></span>**Connexions**

**[Connexion des enceintes](#page-18-1) (CP** page 19)

**Connexion d'un téléviseur** ( $\sqrt{p}$ page 25)

**Connexion d'un dispositif de lecture** (CF page 29)

**[Connexion d'un iPod ou d'un dispositif mémoire USB sur](#page-32-1)  le port USB** ( $\mathbb{C}\widehat{T}$ page 33)

**Connexion d'une antenne FM/AM** (Connexion 35)

**[Connexion à un réseau domestique \(LAN\)](#page-36-1) (CF page 37)** 

**[Connexion d'un dispositif de commande externe](#page-37-2)**  (LPP [page 38\)](#page-37-2)

**[Connexion du cordon d'alimentation](#page-38-1) (VP** page 39)

#### **REMARQUE**

- • Ne pas brancher le cordon d'alimentation avant d'avoir terminé toutes les connexions. Toutefois, lorsque "Assitant.Config." est ouvert, suivez les instructions affichées à l'écran (CQ page 7) pour la réalisation des connexions. (Lorsque "Assitant.Config." est ouvert, les bornes d'entrée/sortie ne sont pas alimentées.)
- • Ne pas mêler les cordons d'alimentation avec les câbles de connexion. Vous risquez de générer un bourdonnement ou du bruit.

#### 2 **Câbles utilisés pour les connexions**

Fournit les câbles nécessaires en fonction des dispositifs que vous souhaitez connecter.

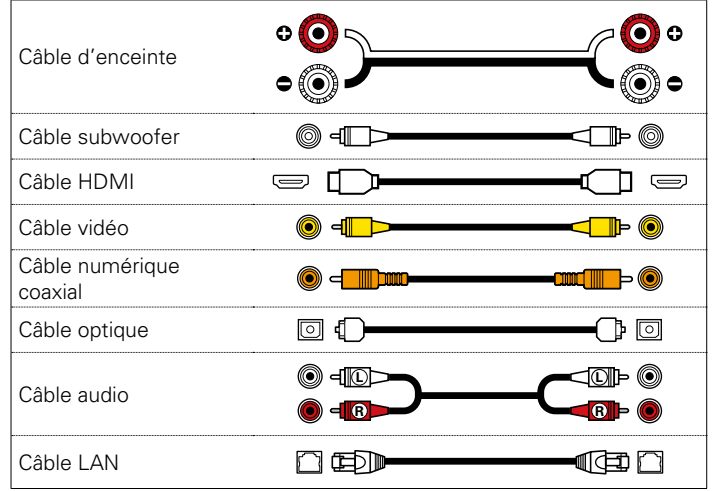

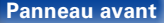

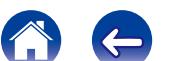

## <span id="page-18-1"></span><span id="page-18-0"></span>**Connexion des enceintes**

Installez les enceintes et connectez-les à cet appareil ( $\mathbb{C}$ P[page 19,](#page-18-2) [21\)](#page-20-1).

## <span id="page-18-2"></span>**Installation des enceintes**

Déterminez le système d'enceintes selon le nombre d'enceintes utilisées et installez chaque enceinte et subwoofer dans la pièce. Dans ce chapitre, nous expliquons comment installer les enceintes en vous présentant un exemple classique.

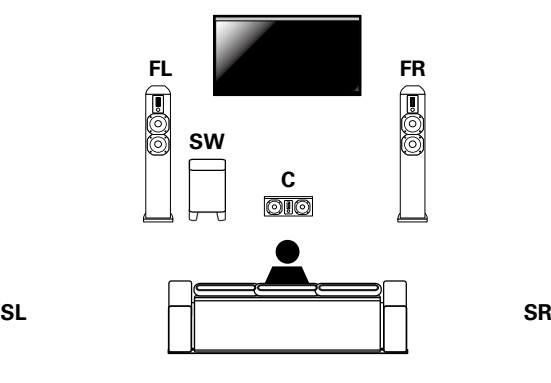

- **FL/FR** : Placez les enceintes droite et gauche FRONT à une distance égale de la position d'écoute principale. Il doit y avoir la même distance entre chaque enceinte et votre téléviseur.
- **C** : Placez l'enceinte CENTER entre les enceintes avant et au-dessus ou en-dessous de votre téléviseur.
- **SL/SR** : Placez les enceintes droite et gauche SURROUND à une distance égale des côtés gauche et droite, légèrement en retrait, et tournées vers la position d'écoute principale.
- **SW** : Placez le SUBWOOFER à votre endroit préféré près des enceintes avant.

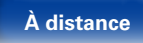

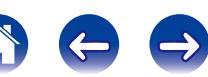

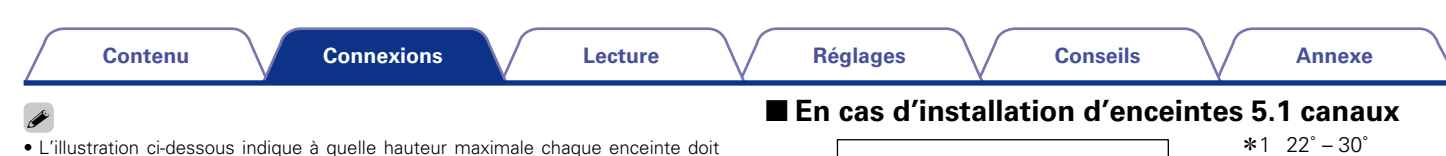

être installée. Vous n'êtes pas obligé de les installer exactement à cette hauteur. Enceinte surround

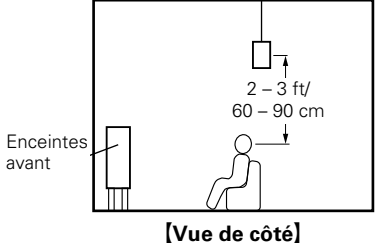

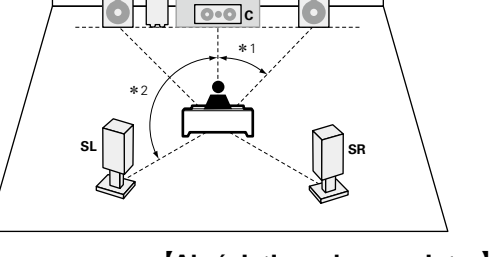

**FL FR**

**SW**

#### [Abréviations des enceintes]

- **FL** Enceinte avant (G) **SW** Subwoofer
- **FR** Enceinte avant (D) **SL** Enceinte surround (G)
- 
- **C** Enceinte centrale **SR** Enceinte surround (D)

 $*2$  120 $^{\circ}$ 

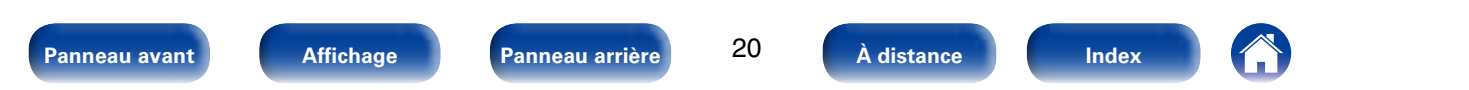

#### <span id="page-20-1"></span><span id="page-20-0"></span>**Connexion des enceintes**

Dans cette section, nous connectons les enceintes de la pièce à cet appareil.

Cette section décrit comment les connecter en partant d'exemples classiques.

#### **REMARQUE**

- • Déconnectez la fiche d'alimentation de l'appareil de la prise murale avant de connecter les enceintes. Éteignez également le subwoofer.
- • Connectez les câbles d'enceinte de façon à ce qu'ils ne dépassent pas des bornes d'enceinte. Le circuit de protection risque d'être activé si les fils touchent le panneau arrière ou si les côtés + et – entrent en contact ( $\sqrt{p}$ [page 188 "Circuit](#page-187-1) [de protection"](#page-187-1)).
- • Ne jamais toucher les bornes d'enceinte lorsque le cordon d'alimentation est connecté. Vous risqueriez de vous électrocuter. Lorsque "Assitant.Config." est ouvert, suivez "Assitant.Config." affichées à l'écran pour la réalisation des connexions (Les enceintes ne sont pas alimentées en électricité lorsque "Assitant. Config." est en cours d'exécution).
- • Utilisez des enceintes avec une impédance de 6 à16 Ω/ohms.

#### 2 **Connexion des câbles d'enceinte**

Vérifiez attentivement les canaux gauche (G) et droit (D) et les polarités + (rouge) et – (noire) des enceintes connectées à cet appareil, et veillez à ce que les canaux et les polarités soient correctement connectés.

- **1 Dénudez environ 3/8 pouce (10 mm) du revêtement de l'embout du câble d'enceinte, puis torsadez fermement le fil conducteur ou coupez-le.**
- ر ح
- **2 Tournez la borne de l'enceinte dans le sens inverse des aiguilles d'une montre pour la desserrer.**
- **3 Insérez le fil conducteur du câble d'enceinte dans la garde de la borne de l'enceinte.**

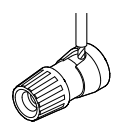

**4 Tournez la borne de l'enceinte dans le sens des aiguilles d'une montre pour la resserrer.**

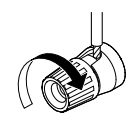

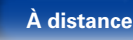

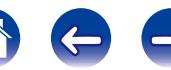

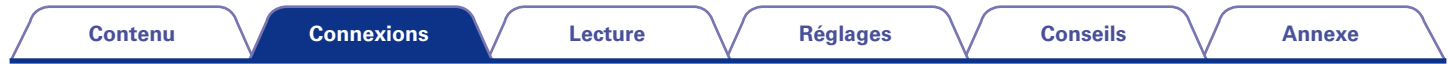

#### 2 **Connexion du subwoofer**

<span id="page-21-0"></span>Utilisez un câble adapté pour connecter le subwoofer.

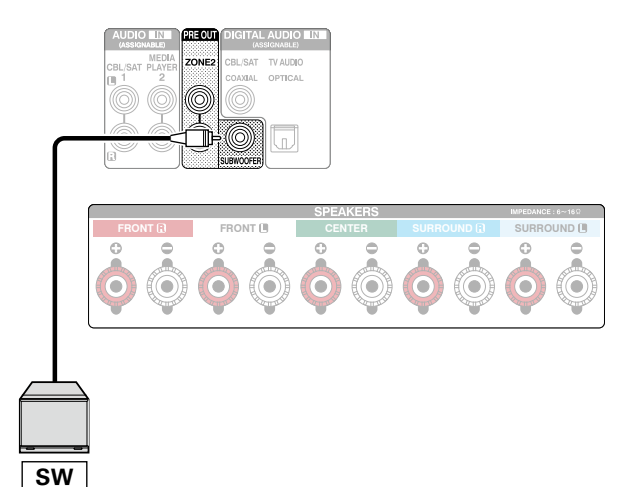

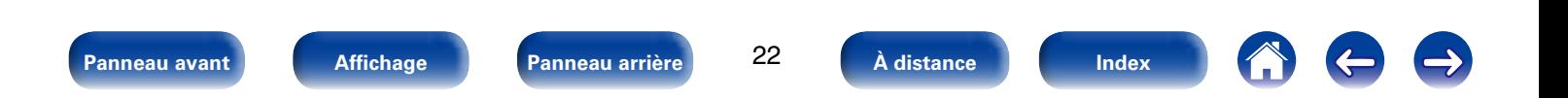

#### 2 **À propos de l'étiquette du câble d'enceinte (fournie) pour une identification du canal**

La section d'affichage du canal pour les bornes d'enceintes sur le panneau arrière ont des codes de couleur pour l'identification de chaque canal.

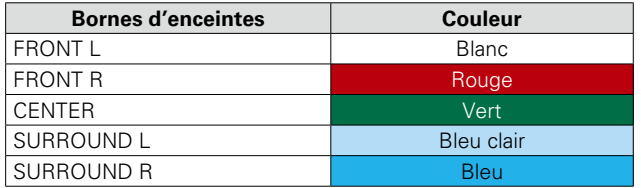

Attachez l'étiquette du câble d'enceinte pour chaque canal à son câble d'enceinte comme indiqué dans le diagramme.

Puis, effectuez la connexion pour que la couleur de la borne d'enceinte corresponde à l'étiquette du câble d'enceinte.

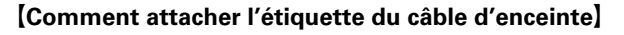

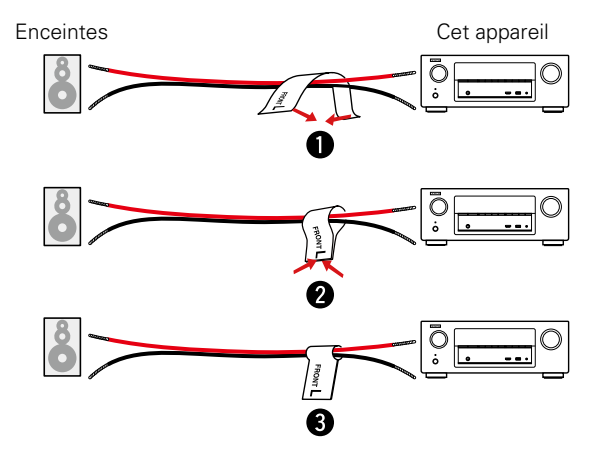

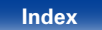

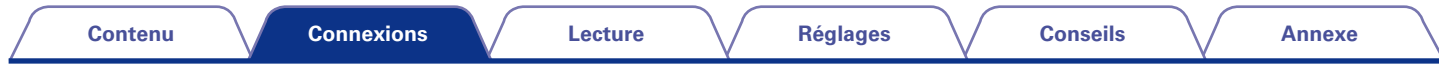

#### 2 **Connexion d'enceintes 5.1 canaux**

L'illustration indique un exemple de connexion pour la lecture 5.1 canaux.

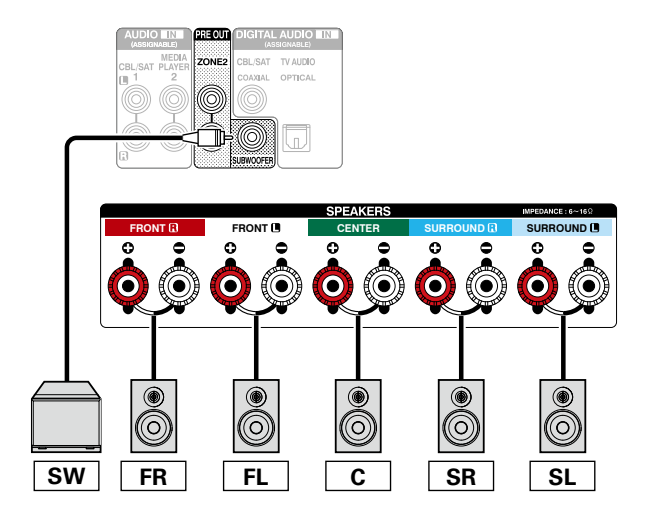

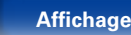

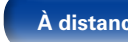

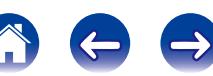

<span id="page-24-0"></span>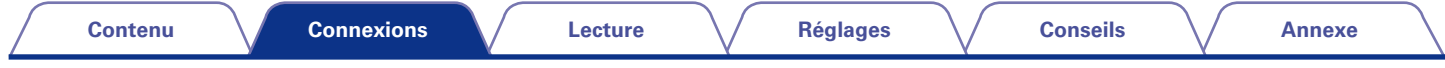

## <span id="page-24-1"></span>**Connexion d'un téléviseur**

Connectez un téléviseur à cet appareil pour que la vidéo d'entrée soit transmise au téléviseur. Vous pouvez également profiter de l'audio de votre téléviseur sur cet appareil.

La fonction ARC lit l'audio TV sur cet appareil en envoyant le signal audio TV à l'appareil via un câble HDMI.

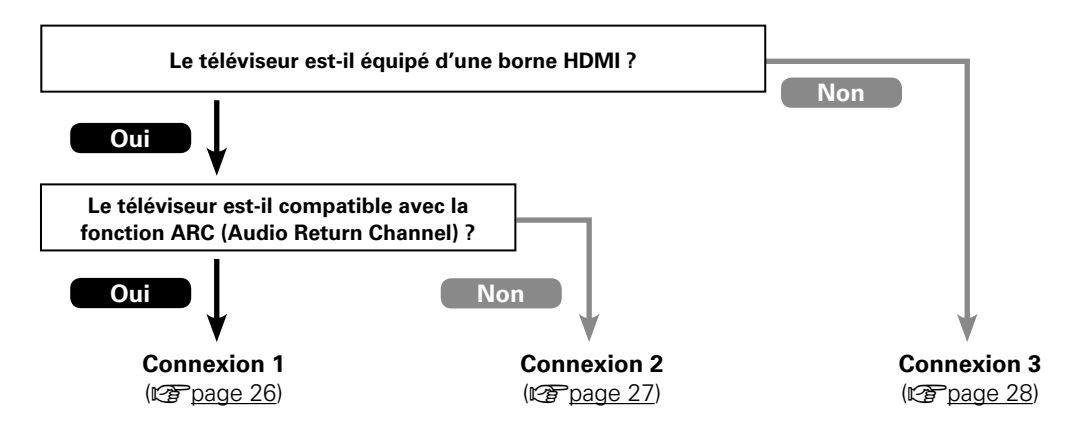

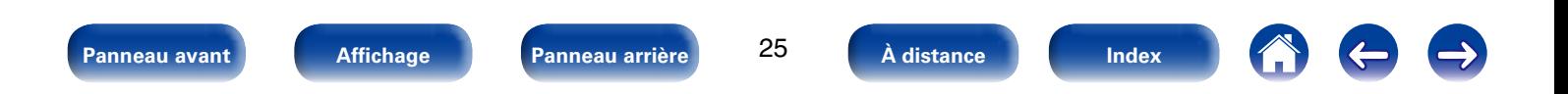

### <span id="page-25-1"></span><span id="page-25-0"></span>**Connexion 1 : Téléviseur équipé d'une borne HDMI et compatible avec la fonction ARC (Audio Return Channel)**

Utilisez un câble HDMI pour connecter un téléviseur compatible avec la fonction ARC de cet appareil.

Réglez "HDMI Contrôle" ( $\mathcal{Q}$ Page 129) sur "Marche" lorsque vous utilisez un téléviseur prenant en charge la fonction ARC.

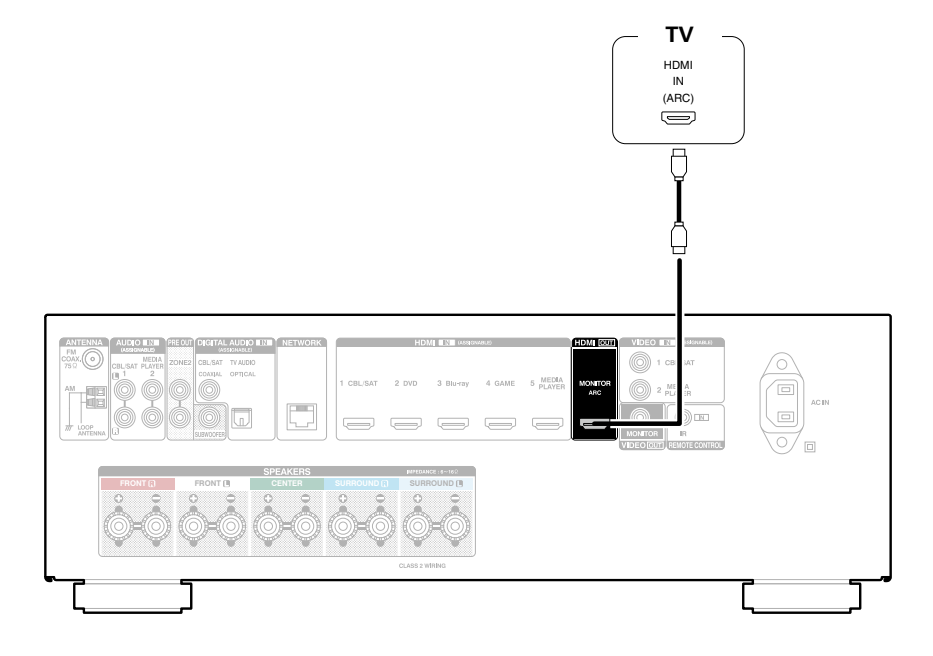

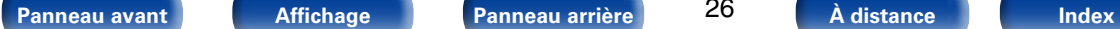

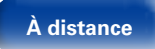

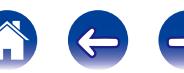

<span id="page-26-0"></span>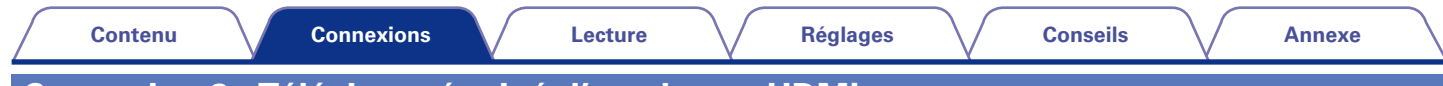

## <span id="page-26-1"></span>**Connexion 2 : Téléviseur équipé d'une borne HDMI**

Utilisez un câble HDMI pour connecter le téléviseur à cet appareil.

Pour écouter l'audio du téléviseur sur cet appareil, utilisez le câble optique pour connecter le téléviseur à cet appareil.

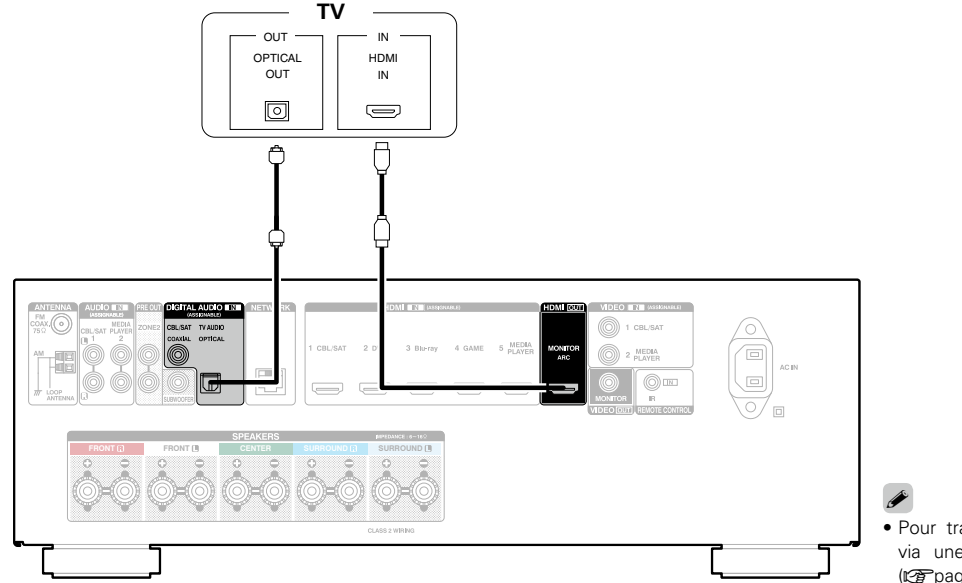

• Pour transmettre sur un téléviseur les signaux audio entrés via une borne d'entrée HDMI, réglez ["Sort audio HDMI"](#page-128-3)  (**v**) sur "TV".

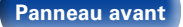

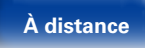

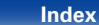

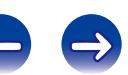

<span id="page-27-0"></span>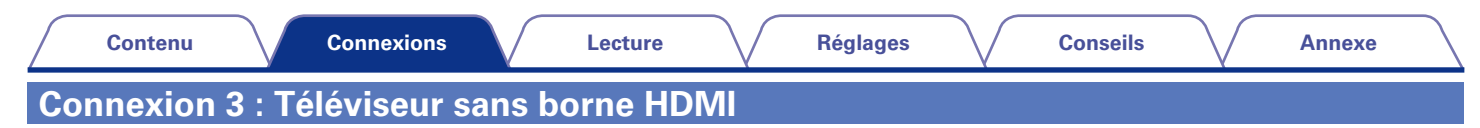

<span id="page-27-1"></span>Utilisez un câble vidéo pour connecter le téléviseur à cet appareil.

Pour écouter l'audio du téléviseur sur cet appareil, utilisez le câble optique pour connecter le téléviseur à cet appareil.

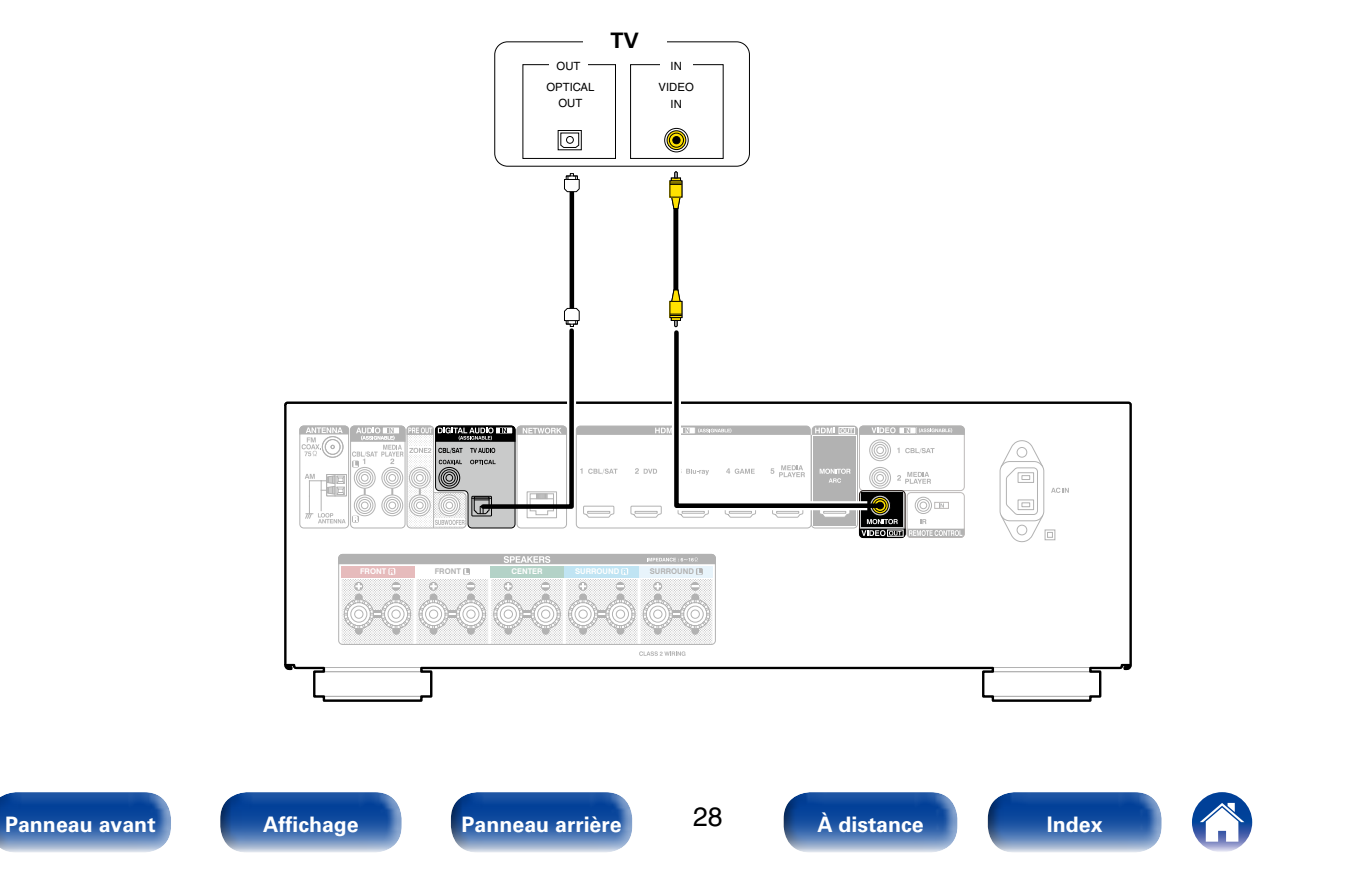

## <span id="page-28-1"></span><span id="page-28-0"></span>**Connexion d'un dispositif de lecture**

Cet appareil est équipé de deux types de bornes d'entrée vidéo (HDMI et vidéo composite) et de deux types de borne de sortie vidéo (HDMI et vidéo composite).

Sélectionnez les bornes d'entrée sur cet appareil en fonction des bornes sur le dispositif que vous souhaitez connecter.

Si le dispositif connecté à cet appareil est équipé d'une borne HDMI, il est recommandé d'utiliser des connexions HDMI.

Lors d'une connexion HDMI, les signaux audio et vidéo peuvent être transmis via un câble HDMI unique.

- Connexion d'un décodeur (Tuner satellite/TV par câble) (verbage 30)
- Connexion d'un lecteur DVD (re[page 31](#page-30-1))
- Connexion d'un caméscope ou d'un autre dispositif (verbage 32)

#### $\rightarrow$

- • Connectez les dispositifs à cet appareil comme indiqué par les sources d'entrée imprimées sur les bornes d'entrée audio/vidéo de cet appareil.
- • Cet appareil peut changer la source attribuée aux bornes HDMI IN, DIGITAL AUDIO IN, VIDEO IN et AUDIO IN. Modification de la source attribuée aux bornes ( $\sqrt{\epsilon}$ Poage 132 "Affect entrée").

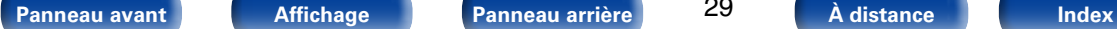

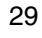

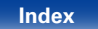

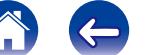

## <span id="page-29-1"></span><span id="page-29-0"></span>**Connexion d'un décodeur (Tuner satellite/TV par câble)**

Cette explication utilise la connexion avec un tuner satellite/câble TV STB comme exemple.

Sélectionnez les bornes d'entrée sur cet appareil en fonction des bornes sur le dispositif que vous souhaitez connecter.

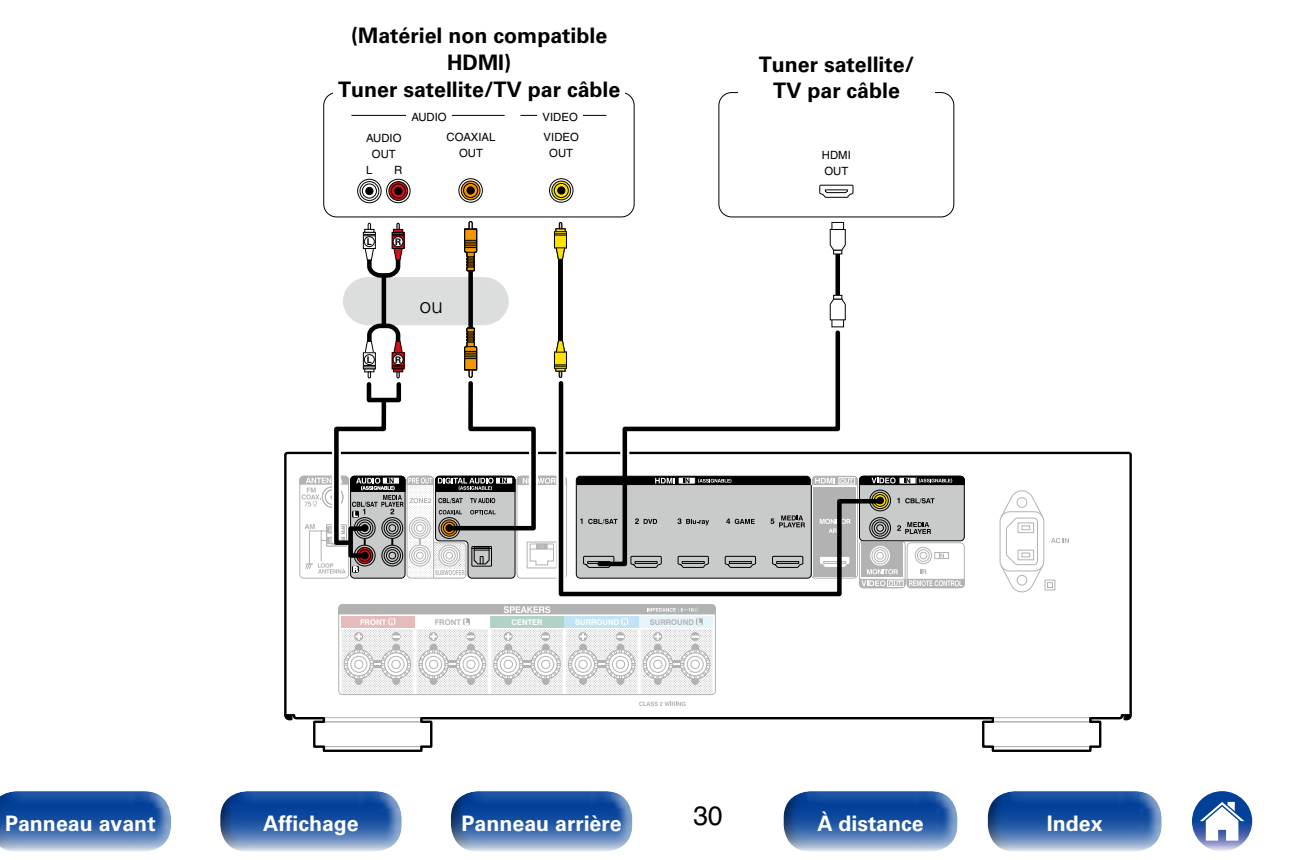

<span id="page-30-0"></span>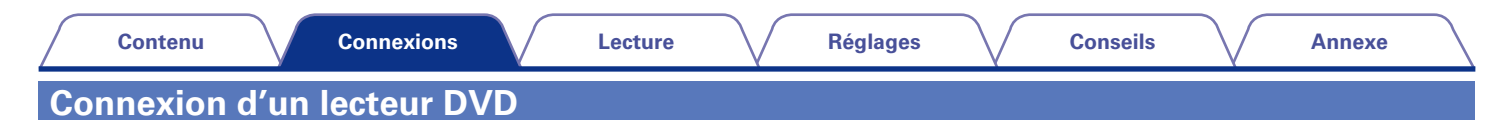

<span id="page-30-1"></span>Cette explication utilise la connexion avec un lecteur DVD comme exemple.

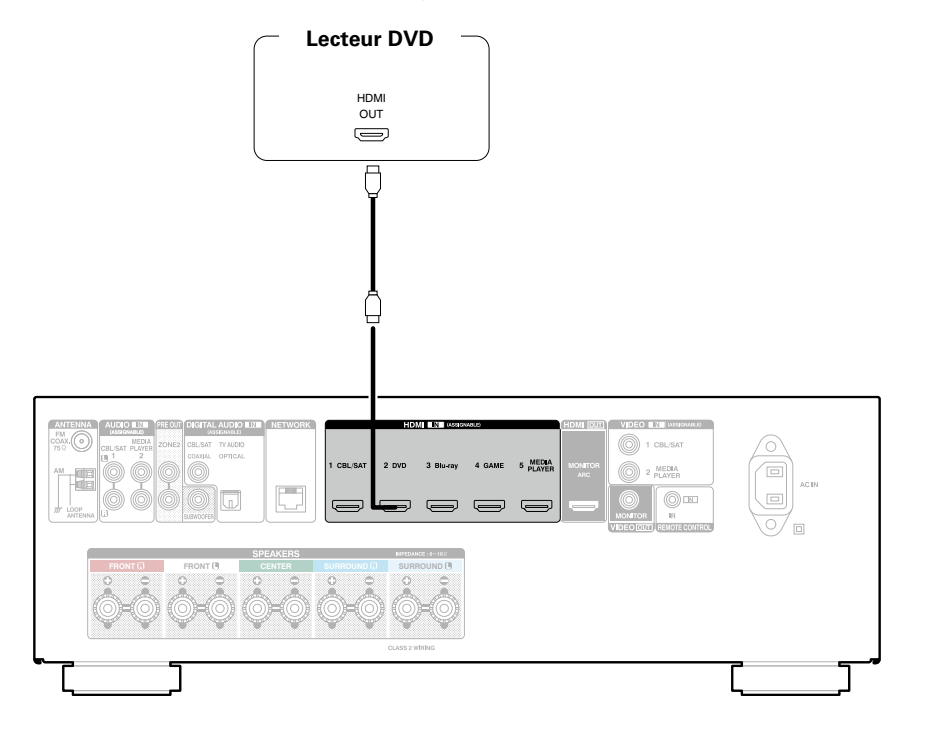

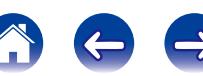

<span id="page-31-0"></span>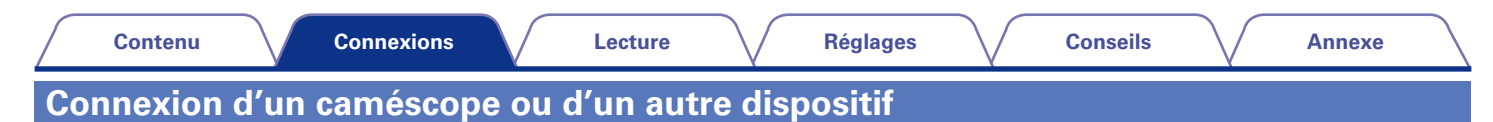

<span id="page-31-1"></span>Cette explication prend pour exemple la connexion avec un caméscope.

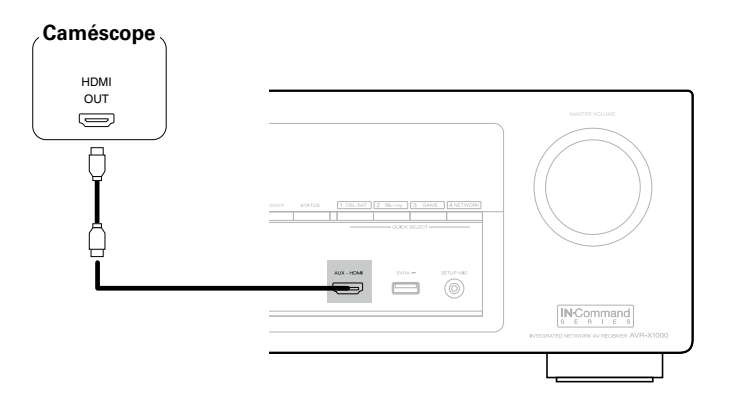

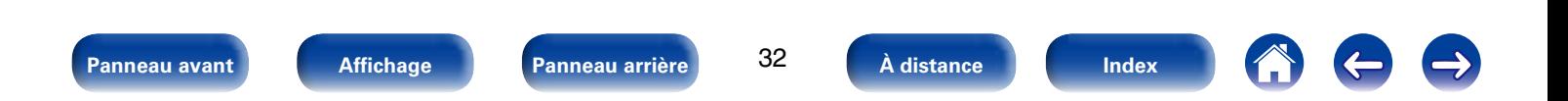

<span id="page-32-0"></span>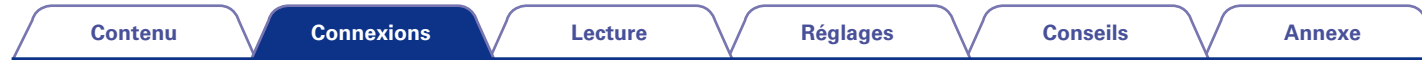

## <span id="page-32-1"></span>**Connexion d'un iPod ou d'un dispositif mémoire USB sur le port USB**

Pour brancher un iPod à cet appareil, utilisez le câble de l'adaptateur USB fourni avec l'iPod. Pour le mode d'emploi, voir ["Lecture du contenu d'un iPod" \(](#page-42-1)留page 43) ou ["Lecture du contenu d'un dispositif mémoire USB" \(](#page-46-1)昭和986

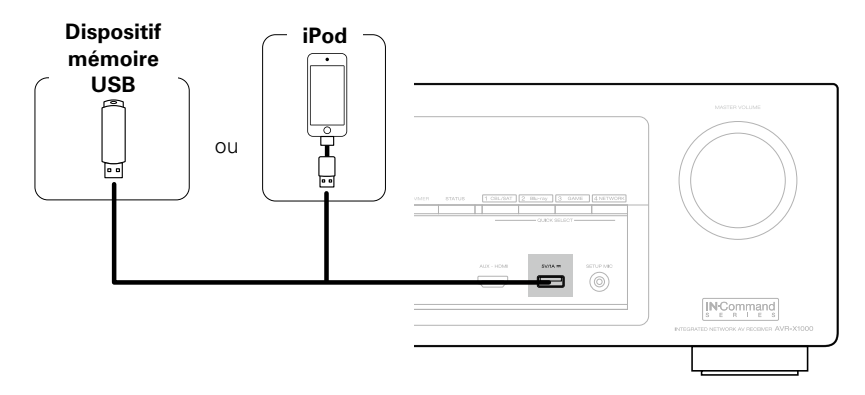

#### %

• Denon ne garantit pas que tous les dispositifs mémoire USB fonctionnent ou soient alimentés. Lorsque vous utilisez un disque dur USB portable livré avec un adaptateur secteur, utilisez l'adaptateur secteur fourni avec cet appareil.

#### **REMARQUE**

- Les dispositifs mémoire USB ne fonctionnent pas via un hub USB.
- • Il n'est pas possible d'utiliser cet appareil en connectant son port USB à un PC au moyen d'un câble USB.
- • N'utilisez pas de câbles d'extension pour connecter un dispositif de mémoire USB. Ceux-ci peuvent causer des interférences radio avec les autres appareils.

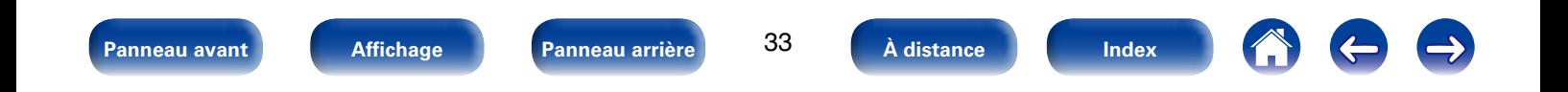

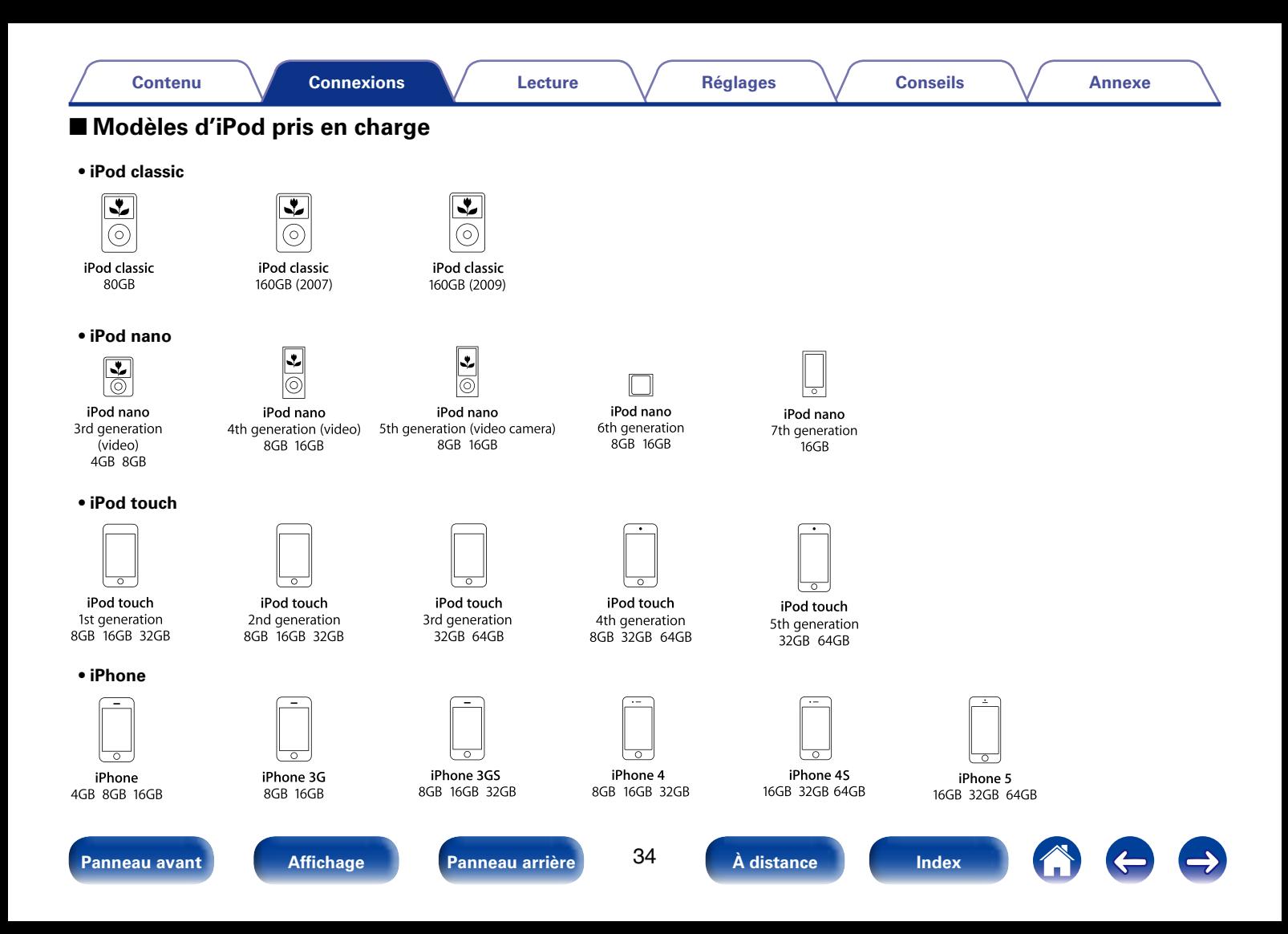

<span id="page-34-0"></span>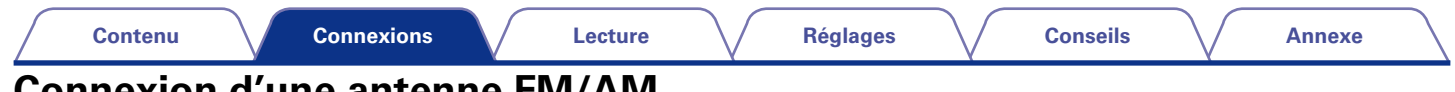

## <span id="page-34-1"></span>**Connexion d'une antenne FM/AM**

Après avoir connecté l'antenne et vérifié la réception d'un signal d'émission ( $\sqrt{2}$ page [51 "Écoute de diffusion FM/AM"](#page-50-1)fixez l'antenne avec du ruban adhésif dans la position où le bruit d'arrière-plan devient minime.

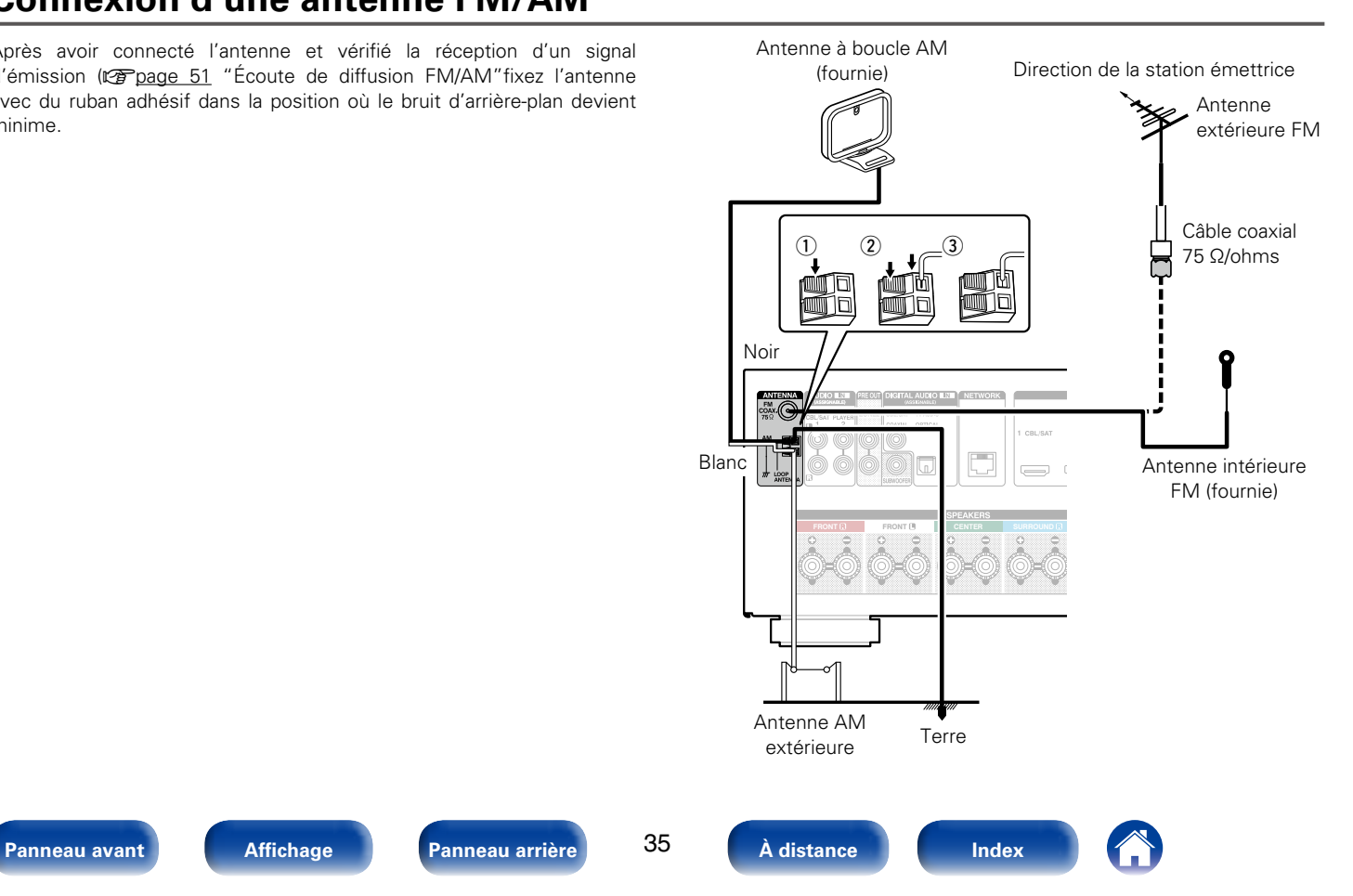

#### ■ Montage de l'antenne à boucle AM

- **1 Passez le support à travers le bas de l'antenne cadre et repliez-le vers l'avant.**
- **2 Insérez la partie saillante dans le trou carré du support.**

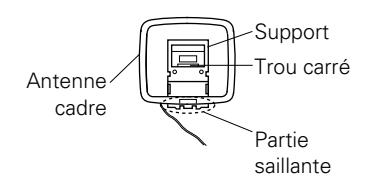

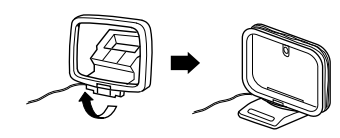

#### 2 **Utilisation de l'antenne à boucle AM**

#### **Antenne fixée au mur**

Fixez directement au mur sans monter.

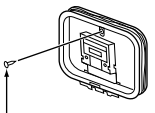

Clou, broquette, etc.

#### **Antenne posée sans fixation**

Procédez comme indiqué ci-dessus pour le montage.

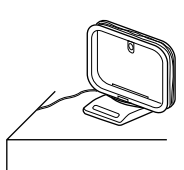

#### **REMARQUE**

- • Ne connectez pas simultanément deux antennes FM.
- • Même si une antenne AM externe est utilisée, ne déconnectez pas l'antenne à boucle AM.
- • Assurez-vous que les bornes des fils de l'antenne à boucle AM n'entrent pas en contact avec les parties métalliques du panneau.
- • Si le signal comporte des interférences, connectez la borne de masse (GND) pour réduire le bruit.
- Si vous ne parvenez pas à recevoir un signal radiodiffusé de bonne qualité, nous vous recommandons d'installer une antenne extérieure. Renseignez-vous dans le magasin où vous avez acheté l'appareil pour en savoir plus.

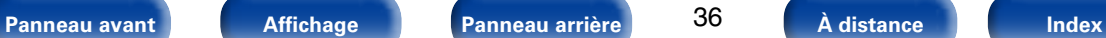

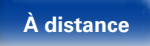

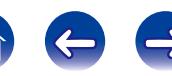
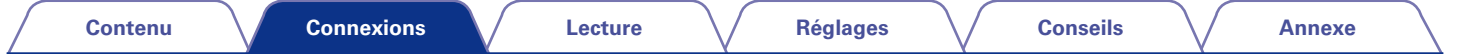

# <span id="page-36-0"></span>**Connexion à un réseau domestique (LAN)**

Vous pouvez connecter cet appareil à votre réseau domestique (LAN) pour réaliser différents types de lectures et d'opérations, comme suit.

- • Lecture d'audio en réseau, tel qu'une radio Internet, et de serveurs média
- • Lecture de musique à partir de services de diffusion en ligne
- • Utilisation de la fonction Apple AirPlay
- • Fonctionnement de cet appareil via le réseau
- • Mise à jour du micrologiciel

# %

- • Cet appareil permet d'utiliser les fonctions DHCP et Auto IP pour effectuer automatiquement les réglages réseau.
- • Cet appareil exécute automatiquement le réglage de l'adresse IP et les autres réglages lorsqu'il est utilisé avec la fonction DHCP d'un routeur à haut débit.
- Lorsque cet appareil est connecté à un réseau sans la fonction DHCP, effectuez les réglages de l'adresse IP, etc., dans le "Réseau" (ver[page 149](#page-148-0)).

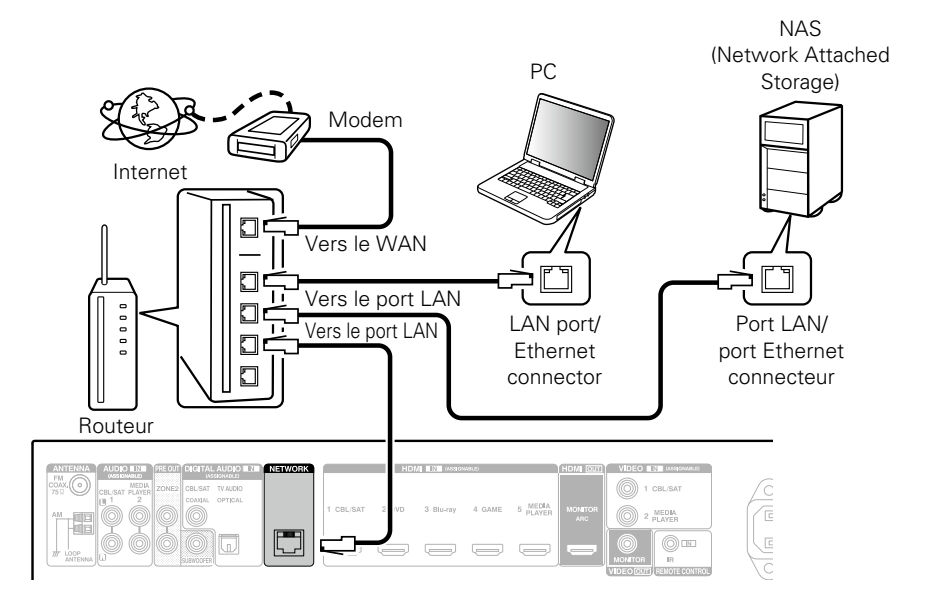

**Contactez un FAI (fournisseur d'accès Internet) ou un magasin d'informatique pour la connexion à Internet.**

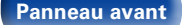

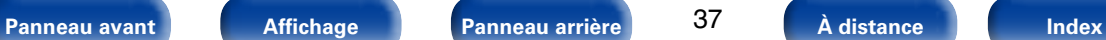

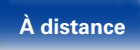

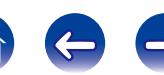

### %

- • Lorsque vous utilisez cet appareil, nous vous recommandons d'utiliser un routeur équipé des fonctions suivantes:
	- • Serveur DHCP intégré

Cette fonction attribue automatiquement une adresse IP au LAN.

• Commutateur 100BASE-TX intégré

Lorsque vous connectez plusieurs appareils, nous vous recommandons d'utiliser un hub de commutation ayant une vitesse d'au moins 100 Mbps.

- • N'utilisez qu'un câble STP ou ScTP LAN blindé, disponible chez un détaillant d'électronique (CAT-5 ou supérieur recommandé).
- Il est recommandé d'utiliser un câble LAN normal de type blindé. Si vous utilisez un câble de type plat ou non-blindé, le bruit peut perturber les autres appareils.

#### **REMARQUE**

- • Les routeurs compatibles dépendent du FAI. Contactez votre fournisseur d'accès à Internet ou un magasin d'informatique pour plus de détails.
- • Cet appareil n'est pas compatible PPPoE. Un routeur compatible PPPoE est nécessaire si le contrat de votre ligne est de type PPPoE.
- • Ne connectez pas une borne NETWORK directement au port LAN/à la borne Ethernet de votre ordinateur.

# **Connexion d'un dispositif de commande externe**

# **Prises REMOTE CONTROL**

Si cet appareil est installé dans un endroit qui se trouve hors de portée du signal de la télécommande, vous pouvez quand même l'utiliser ainsi que les appareils raccordés en utilisant un récepteur infrarouge du commerce. Vous pourrez également l'utiliser pour commander à distance la ZONE2 (une autre pièce).

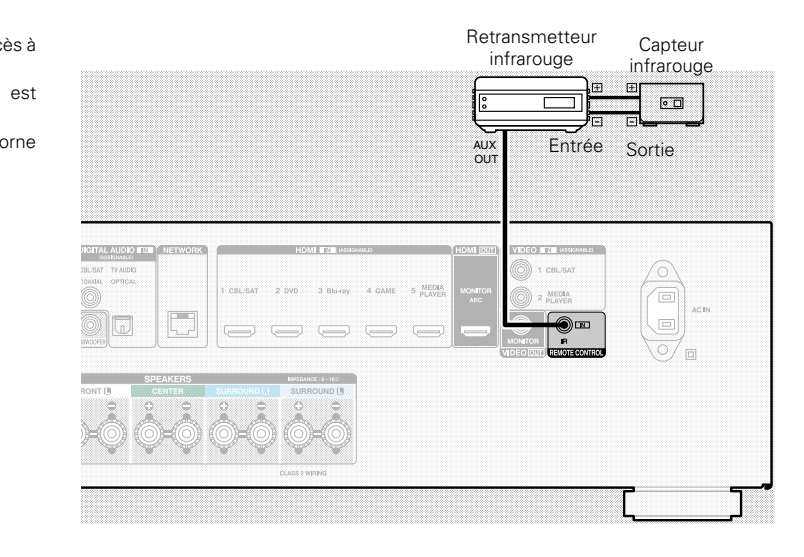

**[Panneau avant](#page-9-0) [Affichage](#page-12-0) [Panneau arrière](#page-13-0) [À distance](#page-15-0) [Index](#page-196-0)**

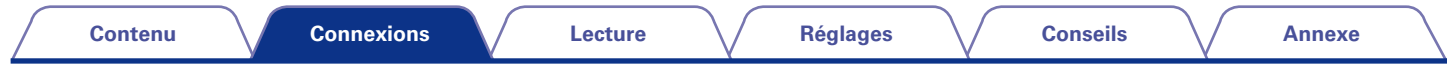

# **Connexion du cordon d'alimentation**

Une fois toutes les connexions effectuées, insérez la fiche d'alimentation dans la prise murale.

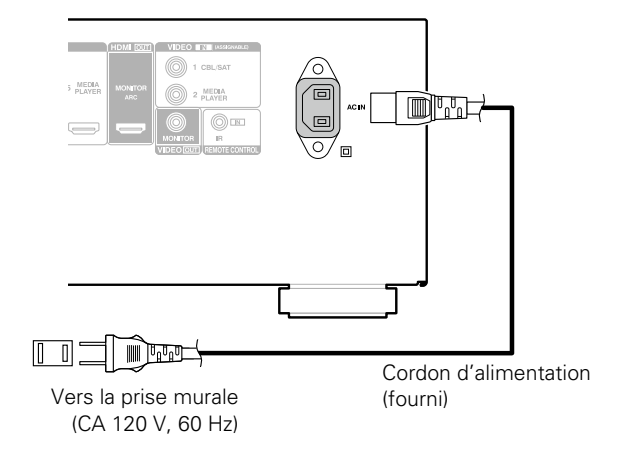

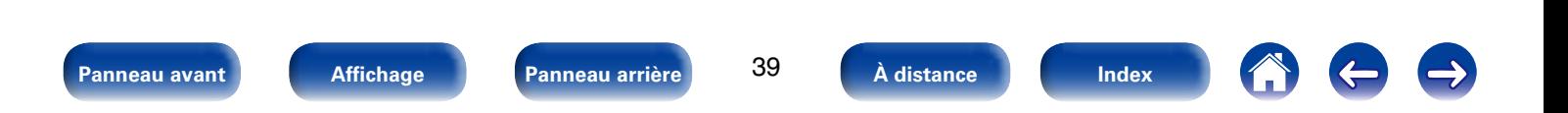

# <span id="page-39-0"></span>**Lecture**

**Mise sous tension** ( $\mathbb{C}\widehat{T}$  page 41)

**Sélection de la source d'entrée** (ve nage 41)

**[Réglage du volume principal](#page-41-0) (CP** page 42)

**Coupure temporaire du son** ( $\mathbb{C}\text{Page }42$ )

[Lecture avec les lecteurs DVD/Blu-ray Disc](#page-41-2) (CF page 42)

**[Lecture du contenu d'un iPod](#page-42-0) (va page 43)** 

**[Lecture du contenu d'un dispositif mémoire USB](#page-46-0)**   $(\sqrt{p \cdot p})$ 

**Écoute de diffusion FM/AM** (v<sup>e</sup>page 50)

**Écoute de Radio Internet** ( $\mathbb{Z}$ Ppage 57)

**[Lecture de fichiers stockés sur un ordinateur et un](#page-60-0)**  [stockage NAS](#page-60-0) (*P*page 61)

**Écoute de Pandora®** ( $\mathbb{P}$ Pange 69)

**Écoute des radio Internet SiriusXM** (VP page 76)

**[Visionner des photos sur le site Flickr](#page-64-0) (** $\mathbb{Z}$ **Ppage 65)** 

**Écoute de Spotify** ( $\mathbb{Z}$ Ppage 79)

**[Ajout de contenu au bouton FAVORITE STATION](#page-82-0)**  (**v**P[page 83\)](#page-82-0)

**Fonction AirPlay** ( $\sqrt{p}$  page 85)

**Fonctions pratiques** (*p* page 88)

**[Sélection d'un mode d'écoute](#page-94-0) (VP page 95)** 

**Fonction de contrôle HDMI** ( $\sqrt{p}$  page 104)

**[Fonction de minuterie sommeil](#page-104-0) (CF page 105)** 

**[Fonction de sélection rapide](#page-105-0) (v<sup>3</sup> page 106)** 

**Fonction de contrôle Internet** (*p* page 107)

**Lecture dans la ZONE2 (Pièce séparée)** ( $\sqrt{p}$ Ppage 109)

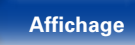

**[Panneau avant](#page-9-0) [Affichage](#page-12-0) [Panneau arrière](#page-13-0) [À distance](#page-15-0) [Index](#page-196-0)**

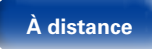

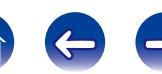

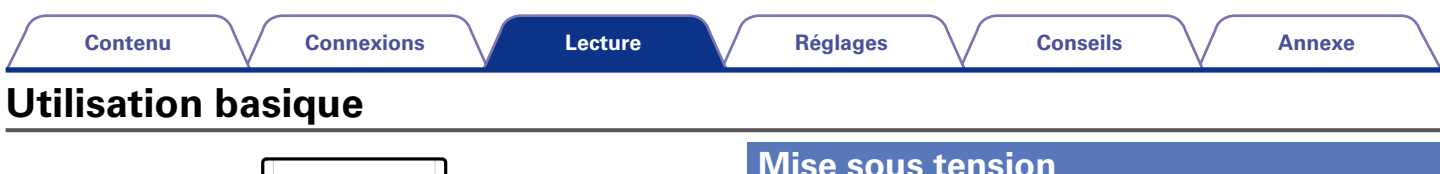

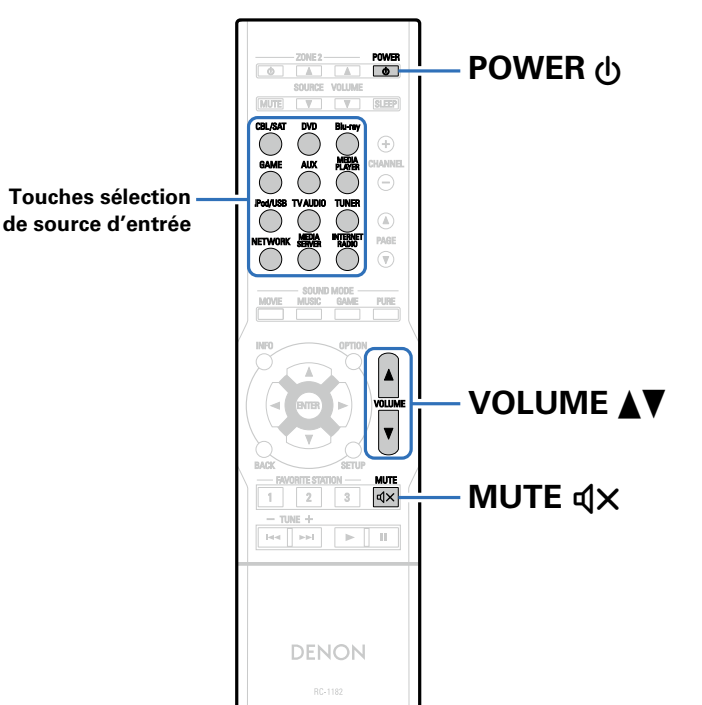

## <span id="page-40-0"></span>**Mise sous tension**

**1 Appuyez sur POWER** X **pour mettre l'appareil sous tension.**

## **g**

• Vous pouvez également passer en mode veille en appuyant sur  $\Phi$  sur l'appareil principal.

# <span id="page-40-1"></span>**Sélection de la source d'entrée**

### **1 Appuyez sur la touche de sélection de la source d'entrée pour la lecture.**

La source d'entrée souhaitée peut être sélectionnée directement.

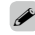

#### • Vous pouvez également sélectionner la source d'entrée en tournant la molette SOURCE SELECT sur l'appareil principal.

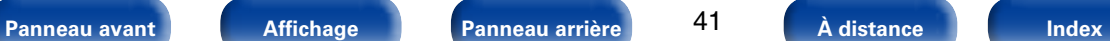

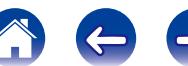

# <span id="page-41-0"></span>**Réglage du volume principal**

### **Utilisez VOLUME ▲▼ pour régler le volume.**

• La plage de réglage varie en fonction du signal d'entrée et du réglage de niveau du canal.

## %

• Vous pouvez également régler le volume maître en tournant la molette MASTER VOLUME sur l'appareil principal.

# <span id="page-41-1"></span>**Coupure temporaire du son**

#### **Appuyez sur MUTE**  $\triangleleft$  **X.**

- • Le témoin "MUTE" de l'écran clignote.
- $d$ X s'affiche sur l'écran du téléviseur.

## %

- Le son est réduit au niveau réglé dans ["Niveau sourdine" \(](#page-124-0)verbage 125).
- Pour annuler, appuyez à nouveau sur MUTE  $\mathbf{d} \mathbf{X}$ . La sourdine peut également être annulée en réglant le volume principal.

## <span id="page-41-2"></span>**Lecture avec les lecteurs DVD/Blu-ray Disc**

La section suivante décrit la procédure de lecture d'un lecteur DVD/lecteur Blu-ray Disc.

#### **1 Préparez la lecture.**

q Allumez le subwoofer, le lecteur et la TV.

 $\Omega$  Sélectionnez l'entrée de cet appareil en quise d'entrée TV.

- **2 Appuyez sur POWER** X **pour mettre l'appareil sous tension.**
- **3 Appuyez sur DVD ou Blu-ray pour commuter une source d'entrée pour un lecteur utilisé pour la lecture.**
- **4 Lisez le lecteur DVD ou le lecteur Blu-ray Disc.**

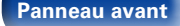

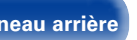

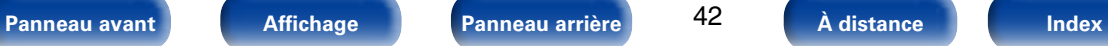

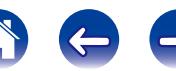

<span id="page-42-0"></span>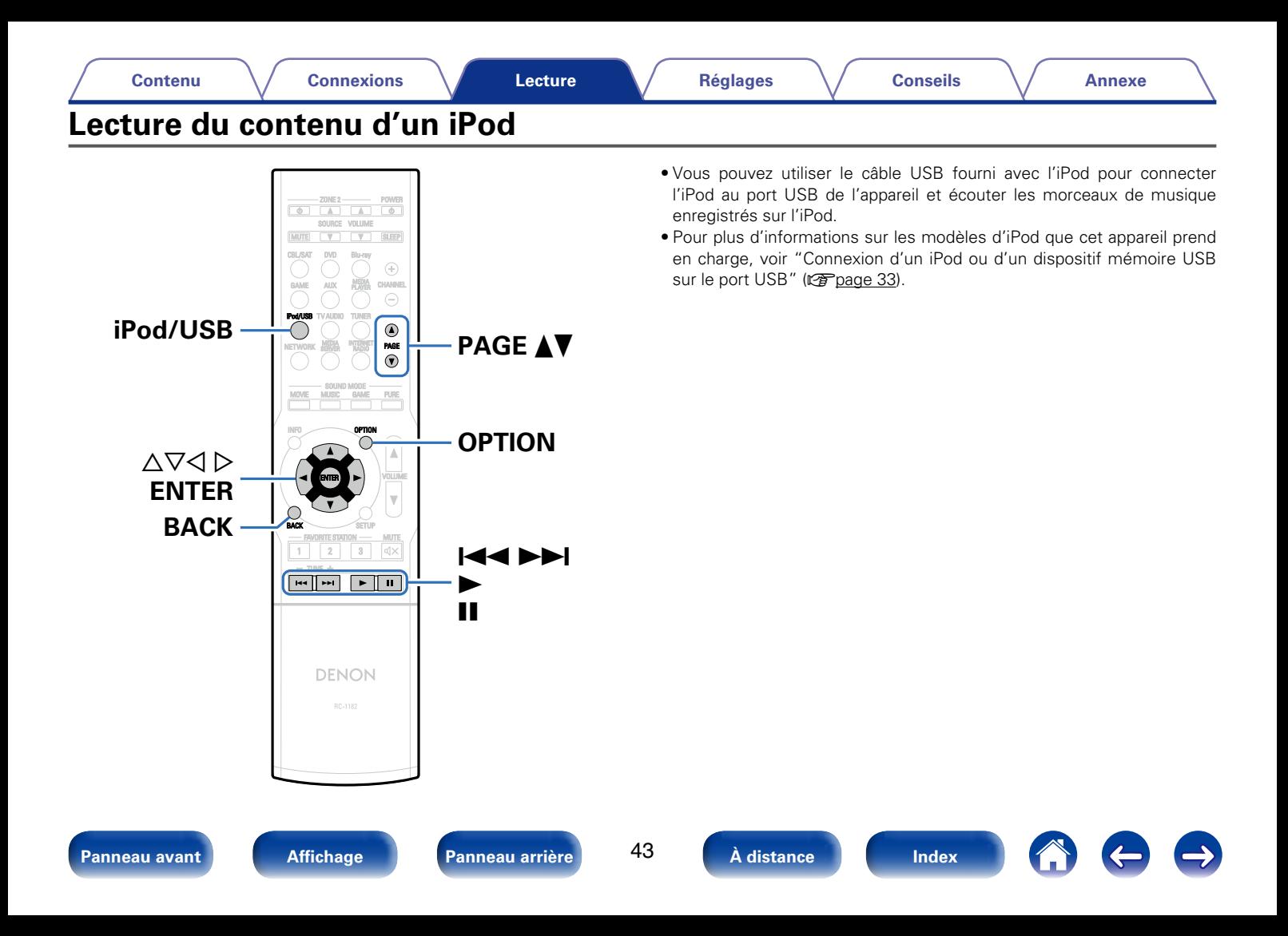

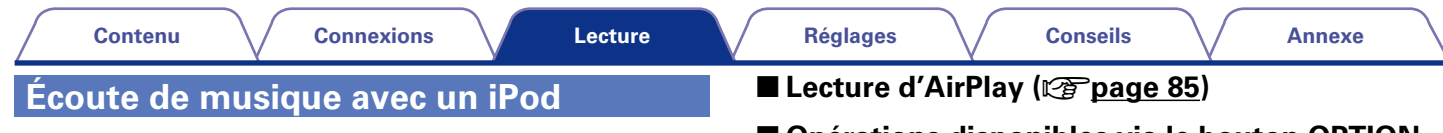

**1 Connectez l'iPod au port USB (** $\mathbb{C}$ **[page 33\)](#page-32-0).** 

#### **2 Appuyez sur iPod/USB pour commuter la source d'entrée sur "iPod/USB".**

"Browse From iPod" s'affiche sur l'écran de cet appareil. • Rien ne s'affiche à l'écran de la TV.

#### **3 Utilisez l'iPod directement tout en affichant son écran pour lire de la musique.**

## %

• Les modes d'affichage de l'iPod sont "À partir d'iPod" et "À l'écran".

"À partir d'iPod" est le mode par défaut. Il vous permet d'utiliser directement l'iPod tout en regardant son écran.

• Pour passer au "À l'écran", qui permet d'effectuer des opérations tout en affichant les informations de l'iPod sur l'écran de la TV, voir ["Configuration du mode de](#page-44-0) [fonctionnement \(Mode navig.iPod\)" \(](#page-44-0)verpage 45).

#### **REMARQUE**

- • Certaines fonctions risquent de ne pas fonctionner, suivant le type d'iPod et la version du logiciel.
- • Notez que Denon décline toute responsabilité en cas de problème lié aux données d'un iPod en cas d'utilisation de cet appareil conjointement avec un iPod.

## ■ Opérations disponibles via le bouton OPTION

• Configuration du mode de fonctionnement (Mode navig.iPod)  $(rT$ anage 45)

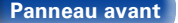

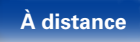

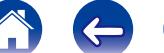

# <span id="page-44-0"></span>**Configuration du mode de fonctionnement (Mode navig.iPod)**

Dans ce mode, plusieurs listes et écrans sont affichés sur l'écran de la TV lorsque vous lisez des fichiers sur l'iPod.

Cette section décrit la manière de lire les plages de l'iPod en "À l'écran".

#### **1 Appuyez sur OPTION.**

L'écran de menu d'option s'affiche.

#### **2 Sélectionner "Mode navig.iPod" et appuyez ensuite sur ENTER.**

L'écran "Mode navig.iPod" s'affiche.

- **3** Utilisez  $\triangle$   $\triangleright$  pour sélectionner "À l'écran" et appuyez **ensuite sur ENTER.**
	- • Les lettres de l'alphabet anglais, les chiffres et certains symboles sont affichés. Les caractères incompatibles sont remplacés par un "." (point).
	- • Les fonctions disponibles pour "À l'écran" et "À partir d'iPod" sont répertoriées ci-dessous.

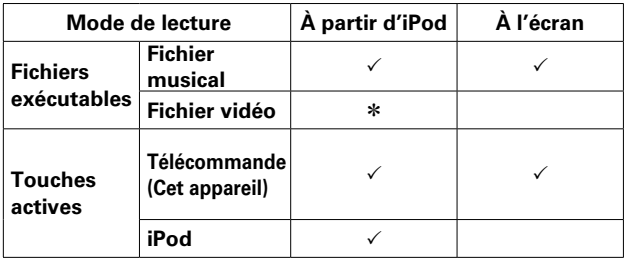

z Seul le son est lu.

**4** Utilisez  $\triangle \triangledown$  pour sélectionner le fichier à lire, puis **appuyez sur ENTER.**

La lecture débute.

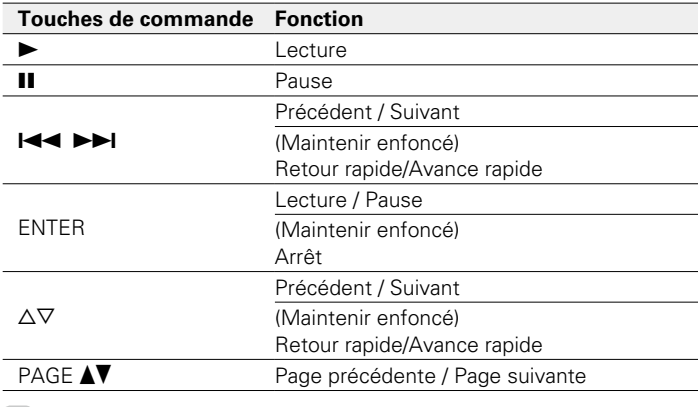

 $\blacktriangleright$ 

• L'affichage bascule entre le titre de la plage, le nom de l'artiste et le titre de l'album, etc. chaque fois que vous appuyez sur la touche STATUS pendant la lecture avec le "Mode navig.iPod" réglé sur "À l'écran".

## 2 **Opérations disponibles via le bouton OPTION**

- Lecture répétée (Répéter) (verbage 89)
- Lecture aléatoire (Aléatoire) (@P[page 89](#page-88-1))

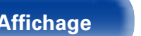

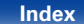

# **Lecture répétée (Répéter)**

**1 Appuyez sur OPTION avec "Mode navig.iPod" défini sur "À l'écran".**

L'écran de menu d'option s'affiche.

- **22 Utilisez** △▽ pour sélectionner "Répéter", puis appuyez **sur ENTER.**
- **3** Utilisez √  $\triangleright$  pour sélectionner le mode Lecture répétée.

**Arrêt** (Défaut) : Le mode de lecture répétée est annulé.

**Un** : Le fichier en cours de lecture est répété en boucle.

**Tous** : Tous les fichiers du dossier en cours de lecture sont répétés en boucle.

## **4 Appuyez sur ENTER.**

L'écran de lecture s'affiche à nouveau.

# **Lecture aléatoire (Aléatoire)**

**1 Appuyez sur OPTION avec "Mode navig.iPod" défini sur "À l'écran".**

L'écran de menu d'option s'affiche.

- **2** Utilisez △▽ pour sélectionner "Aléatoire", puis appuyez **sur ENTER.**
- **3** Utilisez  $\triangle$  pour sélectionner le mode Lecture aléatoire.

**Arrêt** (Défaut) : Désactiver la lecture aléatoire.

**Marche** : Lire de manière aléatoire toutes les plages dans le dossier de lecture actuel.

## **4 Appuyez sur ENTER.**

L'écran de lecture s'affiche à nouveau.

# $\blacktriangleright$

• Pendant la lecture aléatoire, chaque fois que la lecture d'une plage est terminée, une autre plage est sélectionnée de manière aléatoire pour la lecture des plages dans le dossier. Par conséquent, il est possible que vous puissiez entendre une plage déjà lue plus d'une fois lors de la lecture aléatoire.

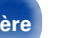

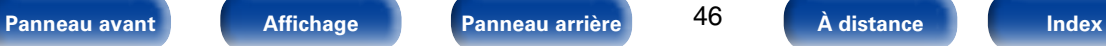

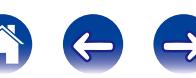

<span id="page-46-0"></span>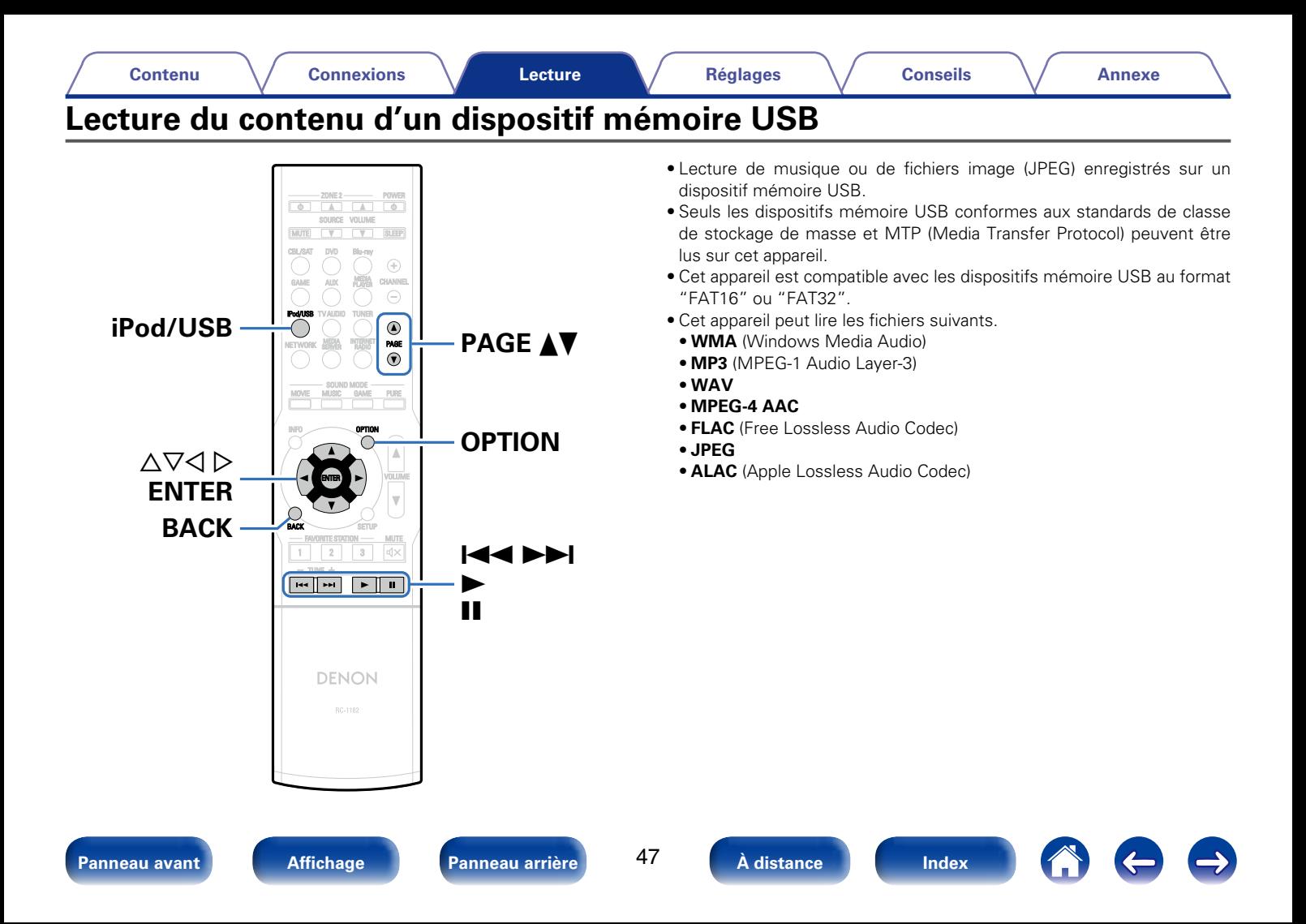

# **Lecture des fichiers d'un dispositif mémoire USB**

- **1 Connectez le dispositif mémoire USB au port USB (**v**[page 33\)](#page-32-0).**
- **2 Appuyez sur iPod/USB pour commuter la source d'entrée sur "iPod/USB".**

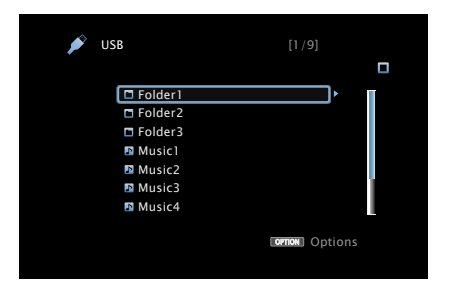

**3** Utilisez  $\triangle \triangledown$  pour sélectionner le fichier à lire, puis **appuyez sur ENTER.**

La lecture débute.

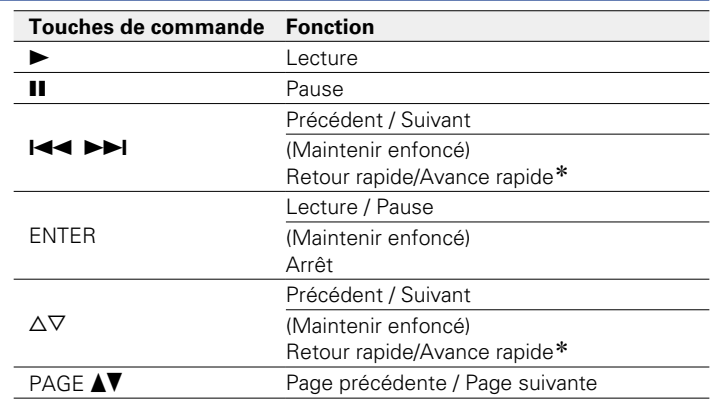

\* Cette fonction est disponible pendant qu'un fichier MP3 / WAV / AAC / FLAC est lu.

## $\blacktriangleright$

• Lorsqu'un fichier audio MP3 contient des images de l'album, celles-ci peuvent être affichées pendant la lecture du fichier.

#### **REMARQUE**

• Notez que Denon ne pourra être tenu responsable de quelque manière que ce soit des problèmes survenant par rapport aux données enregistrées sur un dispositif mémoire USB lors de l'utilisation de cet appareil avec le dispositif mémoire USB en question.

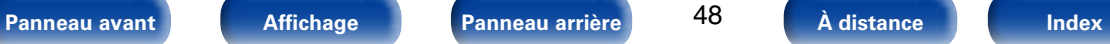

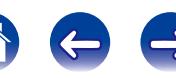

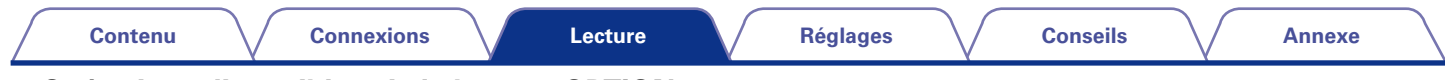

## ■ Opérations disponibles via le bouton OPTION

- • Recherche de contenu à l'aide de mots-clés (Recherche texte) (v[page 91](#page-90-0))
- Lecture répétée (Répéter) (ver[page 89\)](#page-88-0)
- Lecture aléatoire (Aléatoire) (ver[page 89](#page-88-1))
- Lecture d'images fixes dans l'ordre (Vitesse diapo.) ( $\sqrt{2}$  [page 93\)](#page-92-0)

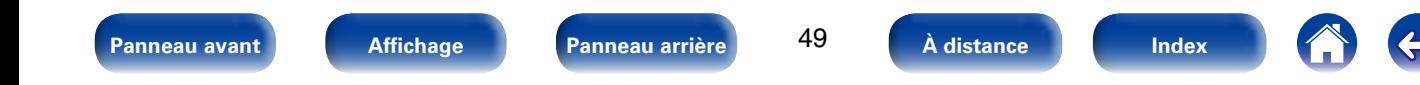

 $\Rightarrow$ 

<span id="page-49-0"></span>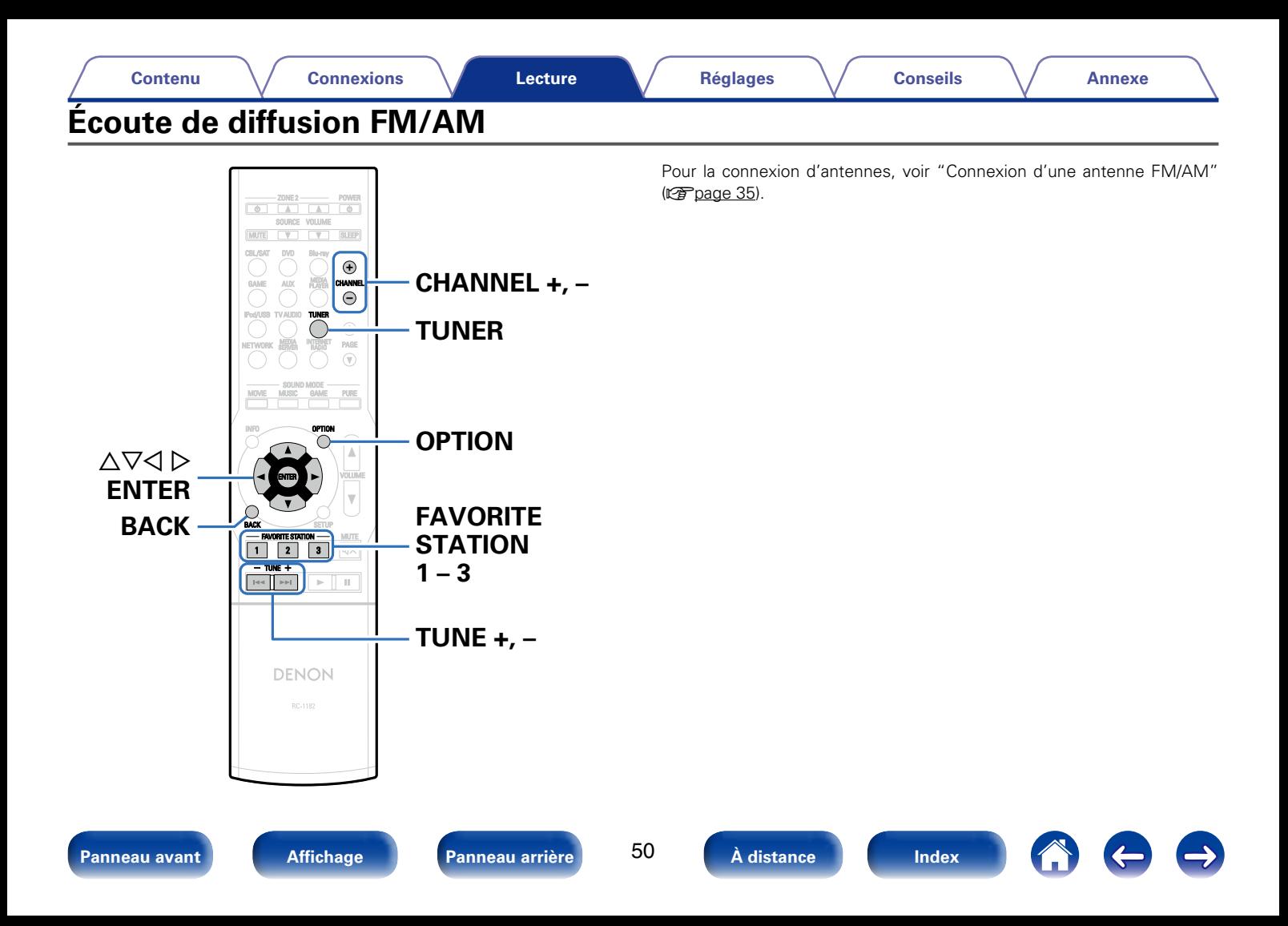

# <span id="page-50-0"></span>**Écoute de diffusion FM/AM**

**1 Appuyez sur TUNER pour passer à la source d'entrée "TUNER".**

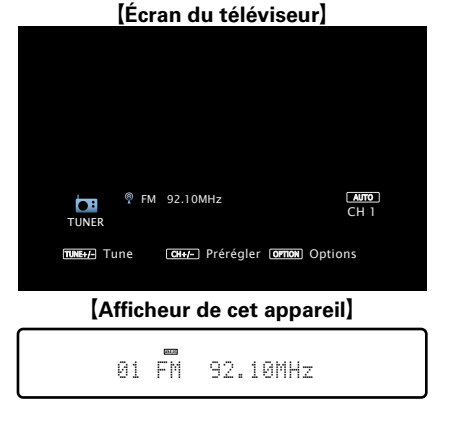

**2 Appuyez sur OPTION.**

L'écran de menu d'option s'affiche.

**3** Utilisez  $\Delta \nabla$  pour sélectionner "FM/AM", puis appuyez **sur ENTER.**

## **4** Utilisez ⊲  $\triangleright$  pour sélectionner "FM" ou "AM" et appuyez **ensuite sur ENTER.**

**FM** : Pour écouter une station FM.

**AM** : Pour écouter une station AM.

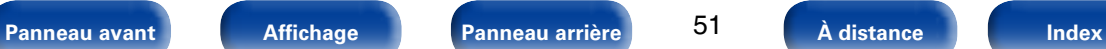

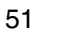

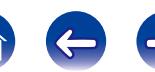

**5 Appuyez sur TUNE + ou TUNE – pour sélectionner la station que vous souhaitez écouter.**

Un balayage est effectué jusqu'à ce qu'une station radio disponible soit trouvée. Ensuite, le balayage s'interrompt automatiquement et la station radio est diffusée.

## **g**

• Les modes disponibles pour la réception de stations FM sont le mode "Automatique" qui permet de rechercher automatiquement les stations disponibles et le mode "Manuel" qui permet de chercher les stations manuellement à l'aide de boutons afin de modifier la fréquence. Le réglage par défaut est sur "Automatique". Vous pouvez également utiliser l'option "Accord direct" pour rechercher une station en entrant directement sa fréquence.

En mode "Automatique", vous ne pouvez pas rechercher des stations radio si la réception est mauvaise. Dans ce cas de figure, utilisez le mode "Manuel" ou l'option "Accord direct" pour rechercher la station de votre choix.

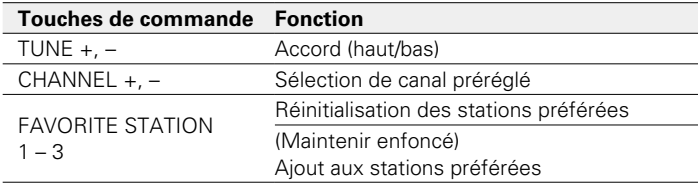

## ■ Ajout de contenu au bouton **FAVORITE STATION (**v**[page 83\)](#page-82-0)**

## 2 **Opérations disponibles via le bouton OPTION**

- • Syntonisation en entrant la fréquence radio (Accord direct) (Cap[page 52](#page-51-0))
- • Préréglage de la station radio actuelle (Mém.Préréglages)  $(\sqrt{p \cdot p})$ nage 54)
- • Modification du mode de syntonisation (Mode d'accord)  $(\sqrt{p})$ [page 53](#page-52-0))
- • Syntonisation et préréglage automatique des stations radio (Préréglage auto) ( $\sqrt{p}$ [page 55](#page-54-0))
- Saisie d'un nom pour la station émettrice préréglée (Nom préréglé) (L) [page 55](#page-54-1))
- Saut des stations radio préréglées (Passer prérégl.) (verbage 56)

# <span id="page-51-0"></span>**Syntonisation en entrant la fréquence radio (Accord direct)**

Vous pouvez entrer directement la fréquence de réception pour la syntonisation.

**1 Appuyez sur OPTION.**

L'écran de menu d'option s'affiche.

**22 Litilisez △▽ pour sélectionner "Accord direct", puis appuyez sur ENTER.**

L'écran de tuner direct s'affiche.

**3** Utilisez  $\Delta \nabla$  pour sélectionner un chiffre, puis appuyez  $\mathbf{S}$ **ur**  $\triangleright$ .

L'écran qui vous permet d'entrer la fréquence s'affiche.

- Si  $\triangleleft$  est appuyée, l'entrée précédente est immédiatement annulée.
- **4 Répétez l'étape 3 et entrez la fréquence de la station radio que vous souhaitez écouter.**

# **5 Quand le réglage est terminé, appuyez sur ENTER.**

La fréquence préréglée est mise au point.

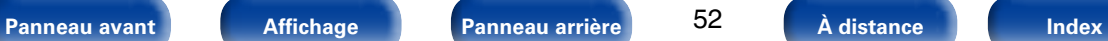

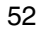

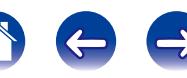

## <span id="page-52-0"></span>**Modification du mode de syntonisation (Mode d'accord)**

Vous pouvez changer de mode de syntonisation pour rechercher des stations FM. Si vous ne pouvez pas régler automatiquement avec le mode "Automatique", passez alors au mode "Manuel" et effectuez le réglage manuellement.

- **1 Appuyez sur OPTION.**
	- L'écran de menu d'option s'affiche.
- **Utilisez △▽ pour sélectionner "Mode d'accord", puis appuyez sur ENTER.**
- **3** Utilisez  $\triangle$  pour sélectionner le mode de syntonisation, **puis appuyez sur ENTER.**

**Automatique** : Accord automatique sur la station.

**Manuel** : Accord manuel sur la station.

# **Écoute des stations préréglées**

- **1 Utilisez CHANNEL +, pour sélectionner la chaîne préréglée souhaitée.**
- %
- • Vous pouvez également sélectionner les stations radio préréglées en appuyant sur TUNER PRESET CH + ou TUNER PRESET CH – sur l'appareil principal.

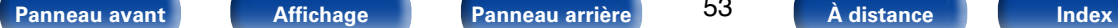

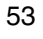

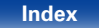

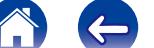

#### **[Contenu](#page-1-0) [Connexions](#page-17-0) [Réglages](#page-111-0) [Conseils](#page-159-0) [Annexe](#page-175-0)**

# <span id="page-53-0"></span>**Préréglage de la station radio actuelle (Mém.Préréglages)**

Vous pouvez prérégler vos stations radio préférées afin de les retrouver plus facilement. Vous pouvez prérégler jusqu'à 56 stations.

- **1 Accordez la station émettrice que vous souhaitez prérégler (**v**[page 51 "Écoute de diffusion FM/AM"](#page-50-0)).**
- **2 Appuyez sur OPTION.**

L'écran de menu d'option s'affiche.

**3** Utilisez ∆∇ pour sélectionner "Mém.Préréglages", puis **appuyez sur ENTER.**

La liste des canaux prédéfinis s'affiche.

- **4** Utilisez  $\triangle \triangledown$  pour sélectionner le canal que vous **souhaitez prérégler, puis appuyez sur ENTER.**
	- La station radio actuelle est préréglée.

• Pour prérégler d'autres stations, répétez les étapes 1 à 4.

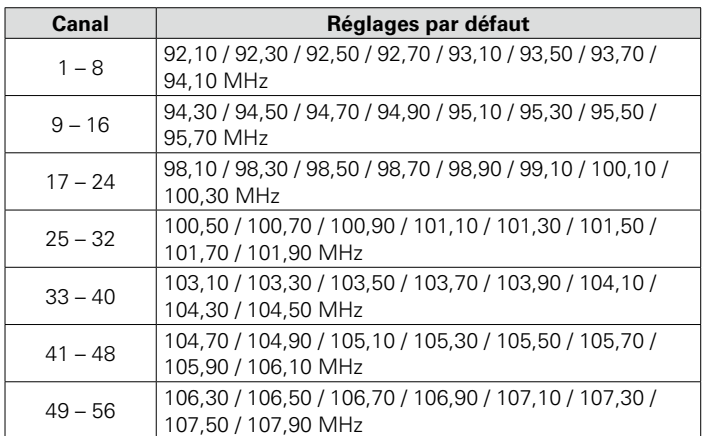

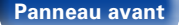

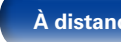

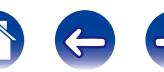

# <span id="page-54-0"></span>**Syntonisation et préréglage automatique des stations radio (Préréglage auto)**

Vous pouvez prérégler jusqu'à 56 stations.

Si vous effectuez la procédure "Préréglage auto" après avoir effectué une procédure "Mém.Préréglages", les réglages effectués en mode "Mém. Préréglages" seront écrasés.

## **1 Appuyez sur OPTION.**

L'écran de menu d'option s'affiche.

**22 <b>Utilisez** △▽ pour sélectionner "Préréglage auto", puis **appuyez sur ENTER.**

## **3 Appuyez sur ENTER.**

L'appareil commence à syntoniser les stations radio automatiquement et à les prérégler.

• Lorsque le préréglage est terminé, la mention "Terminé" s'affiche pendant environ 5 secondes et l'écran du menu d'option s'éteint.

# <span id="page-54-1"></span>**Saisie d'un nom pour la station émettrice préréglée (Nom préréglé)**

Vous pouvez utiliser le nom de la station radio préréglée ou le modifier. Vous pouvez saisir jusqu'à huit caractères.

**1 Appuyez sur OPTION.**

L'écran de menu d'option s'affiche.

- **2** Utilisez  $\Delta \nabla$  pour sélectionner "Nom préréglé", puis **appuyez sur ENTER.** L'écran Nom de préréglage s'affiche.
- **3** Utilisez  $\triangle$  pour sélectionner le groupe de la station de **diffusion à nommer.**
- **4** Utilisez  $\triangle \triangledown$  pour sélectionner la station radio à nommer, **puis appuyez sur ENTER.**
- **5** Utilisez  $\Delta \nabla$  pour sélectionner l'étiquette du nom, puis **appuyez sur ENTER.**

L'écran qui vous permet de modifier le nom de préréglage s'affiche.

• Si vous sélectionnez "Param.défaut", l'appareil affiche de nouveau la fréquence.

## **6 Saisissez les caractères, puis appuyez sur "OK".**

• Pour la saisie de caractères, voir [page 119](#page-118-0).

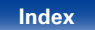

# <span id="page-55-0"></span>**Saut des stations radio préréglées (Passer prérégl.)**

Vous pouvez définir à l'avance les stations que vous ne souhaitez pas afficher lors de la syntonisation, par groupes ou par stations.

Le paramètre de saut du préréglage peut s'avérer utile lors de la syntonisation, car seules vos radios préférées sont affichées.

## **1 Appuyez sur OPTION.**

L'écran de menu d'option s'affiche.

**22 <b>Utilisez** △▽ pour sélectionner "Passer prérégl.", puis **appuyez sur ENTER.**

L'écran Passer préréglage s'affiche.

- **3 h Pour définir les stations à ignorer par groupes** q **Utilisez** o p **pour sélectionner le groupe de stations** 
	- **radio à ignorer.**
	- $\Omega$  **Appuyez sur △ pour sélectionner "Régl.** $*$   $*$  sur **Passer", puis appuyez sur ENTER.**

Aucune des stations radio du groupe " $* - *$ " sélectionné ne s'affiche.

(\* correspond aux numéros de groupes sélectionnés)

**(3) Appuyez sur BACK.** 

n **Pour définir les stations à ignorer par stations**

- ① Utilisez  $\triangle$   $\triangleright$  pour sélectionner le groupe de stations **radio à ignorer.**
- **(2)** Utilisez △▽ pour sélectionner la station radio à **ignorer.**
- $\textcircled{3}$  Utilisez  $\textcircled{1}$   $\triangleright$  pour sélectionner "Passer". La station sélectionnée ne s'affiche pas.
- **(4) Appuyez sur BACK.**

# **Annulation du saut des canaux préréglés**

- Lorsque l'écran Passer préréglage s'affiche, utilisez  $\triangleleft$ p **pour sélectionner un groupe contenant une station radio que vous ne souhaitez plus ignorer.**
- **2** Utilisez  $\triangle \triangledown$  pour sélectionner une station radio que **vous ne souhaitez plus ignorer.**
- **3** Utilisez  $\triangle$  pour sélectionner "Marche". Le saut est annulé.

#### **REMARQUE**

• Vous ne pouvez pas annuler le saut pour chaque groupe.

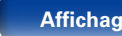

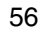

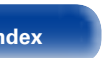

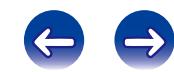

<span id="page-56-0"></span>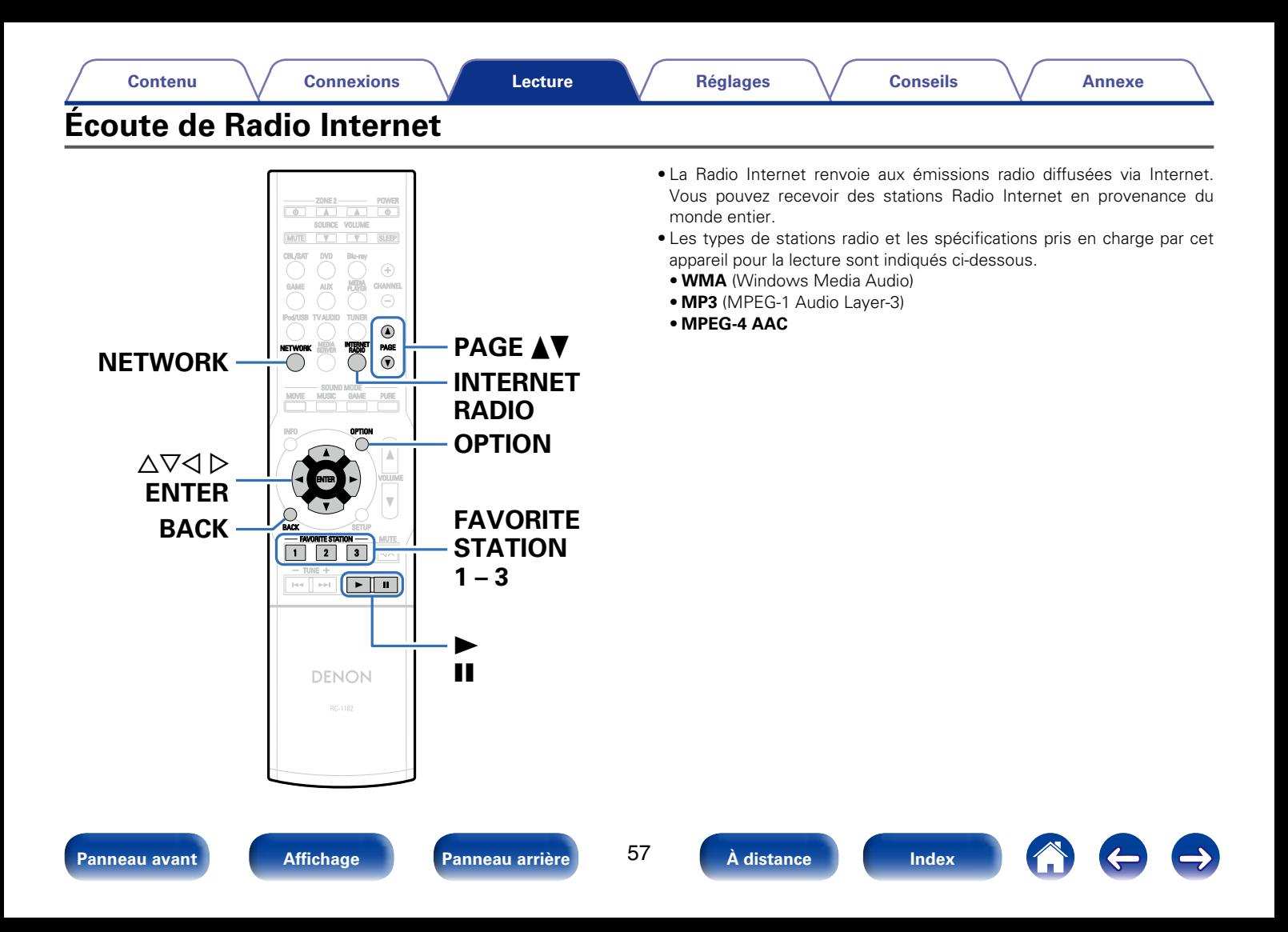

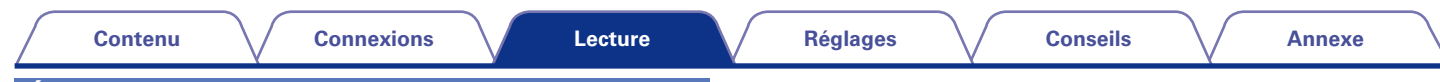

# <span id="page-57-0"></span>**Écoute de Radio Internet**

#### **1 Préparez la lecture.**

• Vérifiez les conditions du réseau, puis mettez en marche cet appareil (图 page [37 "Connexion à un réseau domestique](#page-36-0) [\(LAN\)"](#page-36-0)).

## **2 Appuyez sur NETWORK.**

- • Vous pouvez également appuyer sur INTERNET RADIO pour sélectionner directement la source d'entrée "Internet Radio".
- **3** Utilisez  $\triangle\nabla\triangle\triangledown$  pour sélectionner "Internet Radio", puis **appuyez sur ENTER.**

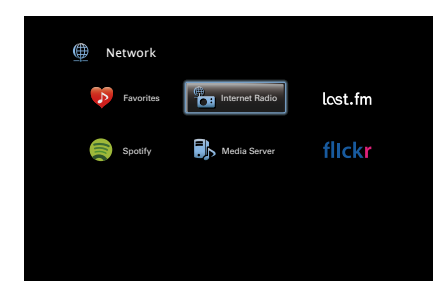

**4** Utilisez  $\triangle \triangledown$  pour sélectionner l'élément à lire, puis **appuyez sur ENTER.**

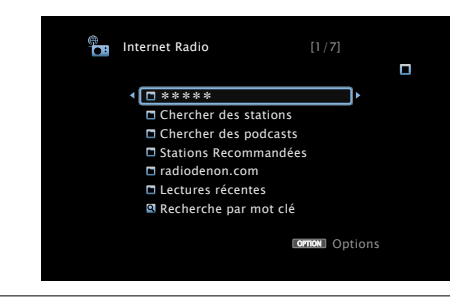

\*\*\*\*\* (Nom du pays) :

• Affiche les stations Radio Internet traditionnelles de votre pays.

#### **Chercher des stations** :

• Affiche toutes les stations Radio Internet que cet appareil permet d'écouter.

#### **Chercher des podcasts** :

• Affiche les stations Radio Internet dans les podcasts que cet appareil peut écouter.

#### **Stations Recommandées** :

• Affiche les stations Radio Internet recommandées.

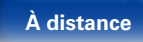

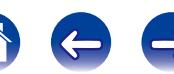

#### **radiodenon.com** :

• Affiche les stations Radio Internet ajoutées comme favoris dans vTuner. Pour obtenir des instructions sur l'ajout de favoris dans vTuner, voir ["Utilisation de vTuner pour ajouter des stations Radio](#page-59-0) [Internet comme favoris" \(](#page-59-0)VPP page 60).

#### **Lectures récentes :**

• Affiche les stations radio Internet récemment écoutées. Vous pouvez enregistrer jusqu'à 20 stations dans "Lectures récentes".

#### **Recherche par mot clé :**

• Affiche les stations Radio Internet recherchées par mot-clé. Pour la saisie de caractères, voir [page 119.](#page-118-0)

#### Utilisez  $\Delta \nabla$  pour sélectionner la station, puis appuyez **sur ENTER.**

La lecture démarre lorsque le tampon atteint "100%".

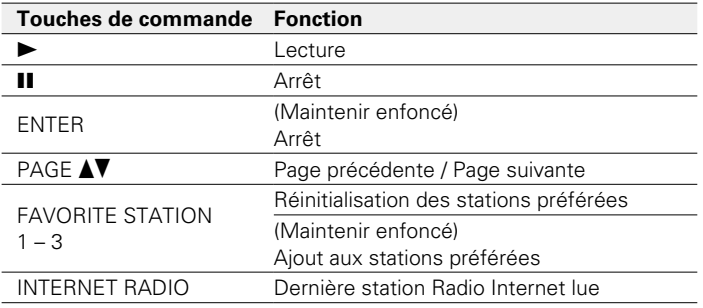

## $\rightarrow$

- • L'affichage passe du titre de la plage au nom de la station de radio etc. à chaque fois que vous appuyez sur le bouton STATUS.
- Les caractères qui ne peuvent pas être affichés sont remplacés par "." (point).

#### **REMARQUE**

• Le service de base de données des stations radio peut être interrompu ou indisponible sans avertissement préalable.

# **Lecture de la dernière station Radio Internet lue**

Cet appareil mémorise la dernière station Radio Internet lue. Si vous appuyez sur INTERNET RADIO pour passer à la fonction Radio Internet à partir d'une autre source d'entrée, la dernière station Radio Internet écoutée s'affiche.

## **1 Appuyez sur INTERNET RADIO.**

La source bascule sur "Internet Radio" et la lecture de la dernière station radio lue commence.

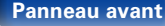

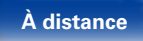

# <span id="page-59-0"></span>**Utilisation de vTuner pour ajouter des stations Radio Internet comme favoris**

Cet appareil peut syntoniser les nombreuses stations Radio Internet disponibles dans le monde entier. Toutefois, il se peut que vous éprouviez des difficultés à trouver la station radio de votre choix en raison du nombre élevé de stations. Dans ce cas, utilisez vTuner, un site Web de recherche de stations Radio Internet conçu exclusivement pour cet appareil. Vous pouvez utiliser votre ordinateur pour rechercher des stations Radio Internet et les ajouter comme favoris. Cet appareil peut lire les stations radio ajoutées à vTuner.

- **149 12** *Vérifiez l'adresse MAC de cet appareil (* $\mathbb{Q}$ *[page](#page-148-1) 149* **["Informations"](#page-148-1)).**
	- • Vous devrez indiquer l'adresse MAC lorsque vous créerez un compte pour vTuner.
- **2 Accédez au site Web de vTuner (http://www. radiodenon.com) depuis votre ordinateur.**
- **3 Entrez l'adresse MAC de cet appareil, puis cliquez sur "Go".**
- **4 Entrez votre adresse électronique et le mot de passe de votre choix.**

**5 Sélectionnez vos critères de recherche (genre, région, langue, etc.).**

- • Vous pouvez également entrer un mot-clé pour rechercher une station.
- **6 Sélectionnez la station radio de votre choix dans la liste, puis cliquez sur l'icône d'ajout aux favoris.**
- **7 Entrez le nom du groupe de favoris, puis cliquez sur "Go".**

Un groupe de favoris incluant la station radio sélectionnée est créé.

• Vous pouvez écouter les stations Radio Internet ajoutées comme favoris dans vTuner sur "radiodenon.com" (verhage 58) avec cet appareil.

## ■ Opérations disponibles via le bouton OPTION

- • Recherche de contenu à l'aide de mots-clés (Recherche texte) ( $$$ [page 91](#page-90-0))
- Ajout de contenu aux favoris à partir du menu Option (Enreg.favoris) (L否[page 90](#page-89-0))
- • Lecture simultanée de musique et d'une image favorite (r香 [page 92](#page-91-0))

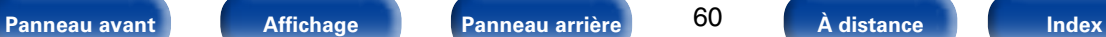

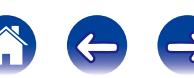

<span id="page-60-0"></span>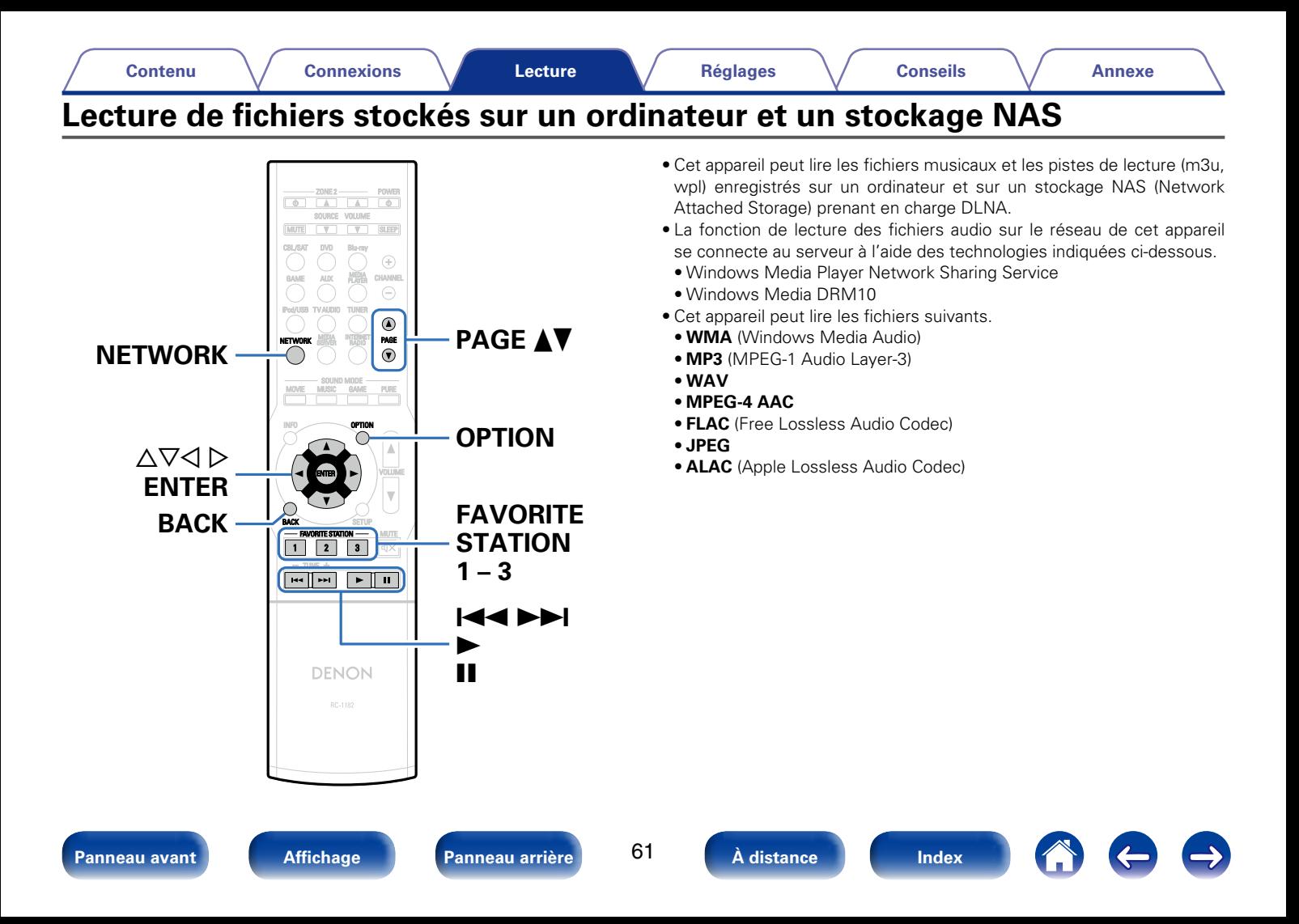

# **Application des paramètres de partage des fichiers multimédia**

Dans ce chapitre, nous appliquons les paramètres qui permettent de partager les fichiers stockés sur un ordinateur et sur un stockage NAS sur le réseau. Si vous utilisez un Serveur Média, veillez à appliquer ce paramètre en premier lieu.

## ■ Utilisation de Windows Media Player 12 **(Windows 7 / Windows 8)**

- **1 Lancez Windows Media Player 12 sur l'ordinateur.**
- **2 Sélectionnez "Plus d'options de diffusion en continu…" dans "Stream".**
- **3 Sélectionnez "Autorisé" dans la liste déroulante correspondant à "AVR-X1000".**
- **4 Sélectionnez "Autorisé" dans la liste déroulante correspondant à "Programmes multimédias sur ce PC et connexions à distance…".**
- **5 Cliquez sur "OK" pour terminer.**

# ■ Utilisation de Windows Media Player 11

- **1 Lancez Windows Media Player 11 sur l'ordinateur.**
- **2 Sélectionnez "Partage des fichiers multimédias" dans la "Bibliothèque".**
- **3 Activez la case à cocher "Partager mes fichiers multimédias", sélectionnez "AVR-X1000", puis cliquez sur "Autoriser".**
- **4 Comme à l'étape 3, sélectionnez l'icône de l'appareil (autres ordinateurs ou périphériques mobiles) que vous souhaitez utiliser comme contrôleur de médias, puis cliquez sur "Autoriser".**
- **5 Cliquez sur "OK" pour terminer.**

## ■ Partage de fichiers multimédia enregistrés sur **un stockage NAS**

Modifiez les paramètres du stockage NAS pour autoriser cet appareil et les autres appareils (ordinateurs et périphériques mobiles) utilisés en tant que contrôleurs de médias à accéder au stockage NAS. Pour plus de détails, voir le manuel de l'utilisateur fourni avec le stockage NAS.

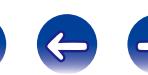

# **Lecture de fichiers stockés sur un ordinateur et un stockage NAS**

Utilisez cette procédure pour lire les fichiers audio, les fichiers image ou les listes de lecture.

## **1 Préparez la lecture.**

- q Vérifiez les conditions du réseau, puis mettez en marche cet appareil ( $\sqrt{p}$ page [37 "Connexion à un réseau domestique](#page-36-0) [\(LAN\)"\)](#page-36-0).
- $\Omega$  Préparez l'ordinateur ( $\mathbb{P}\mathbb{F}$ Instructions d'utilisation de l'ordinateur).

# **2 Appuyez sur NETWORK.**

• Vous pouvez également appuyer sur MEDIA SERVER pour sélectionner directement la source d'entrée "Media Server".

## **3** Utilisez  $\Delta \nabla \triangle \triangleright$  pour sélectionner "Media Server", puis **appuyez sur ENTER.**

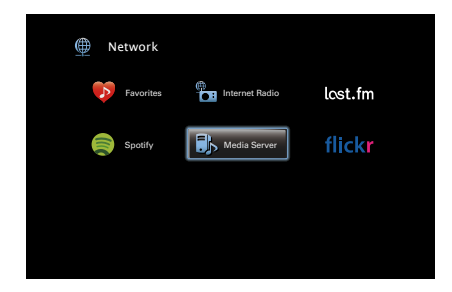

**4** Utilisez  $\triangle\triangledown$  pour sélectionner le serveur contenant le **fichier à lire, puis appuyez sur ENTER.**

#### **5** Utilisez  $\Delta \nabla$  pour sélectionner le fichier, puis appuyez **sur ENTER.**

La lecture démarre lorsque le tampon atteint "100%".

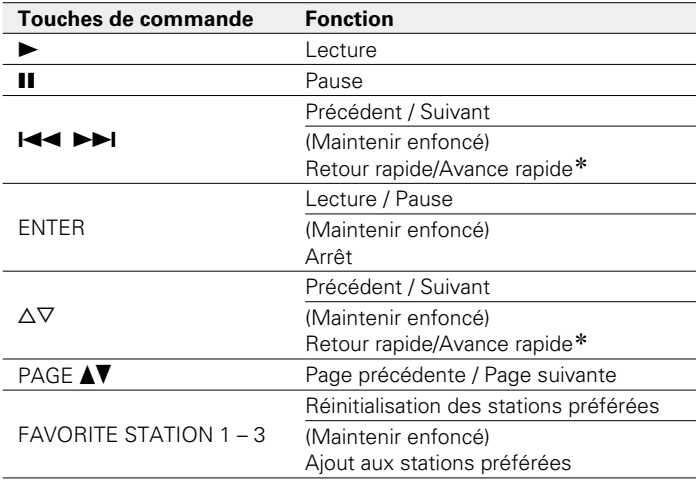

\* Cette fonction est disponible lors de la lecture d'un fichier MP3 / WAV / AAC / FLAC.

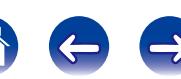

64

**[Panneau avant](#page-9-0) [Affichage](#page-12-0) [Panneau arrière](#page-13-0) [À distance](#page-15-0) [Index](#page-196-0)**

#### %

- • L'affichage passe du titre de la plage, au nom de l'artiste, puis au titre de l'album à chaque fois que vous appuyez sur le bouton STATUS.
- • Lorsqu'un fichier WMA (Windows Media Audio), MP3 ou MPEG-4 AAC contient des images de l'album, celles-ci peuvent être affichées pendant la lecture du fichier.
- Si vous utilisez une version 11 ou ultérieure de Windows Media Player, il est possible d'afficher l'album pour les fichiers WMA.
- Les fichiers WMA Lossless peuvent être lus avec un serveur prenant en charge la conversion de code, comme Windows Media Player Version 11 ou ultérieure.

#### **REMARQUE**

- • Lors de la lecture de fichiers musicaux avec votre ordinateur ou stockage NAS connecté via le réseau LAN sans fil, l'audio peut être interrompu en fonction de votre environnement LAN sans fil. Si tel est le cas, lisez les fichiers musicaux sur votre ordinateur ou stockage NAS via une connexion filaire LAN.
- • La durée nécessaire à l'affichage des fichiers image (JPEG) dépend de la taille de ceux-ci.
- • L'ordre dans lequel les plages/fichiers sont affichés dépend des paramètres du serveur. Si les plages/fichiers ne sont pas affichés dans l'ordre alphabétique à cause des spécifications du serveur, il se peut que la recherche par la première lettre ne fonctionne pas correctement.

## ■ Opérations disponibles via le bouton OPTION

- • Recherche de contenu à l'aide de mots-clés (Recherche texte) (v[page 91](#page-90-0))
- Lecture répétée (Répéter) (re[page 89](#page-88-0))
- Lecture aléatoire (Aléatoire) (verbage 89)
- Ajout de contenu aux favoris à partir du menu Option (Enreg.favoris)  $(\sqrt{r^2 - \pi^2 + \pi^2})$
- • Lecture simultanée de musique et d'une image favorite (Diaporama) (骨 nage 92)
- Lecture d'images fixes dans l'ordre (Vitesse diapo.) ( $\sqrt{\mathscr{L}}$ P[page 93\)](#page-92-0)
- • Affichage de la vidéo voulue sur l'écran lors de la lecture audio (Sélect. vidéo) (cap[page 93\)](#page-92-1)
- Lecture de musique dans Stéréo tt zones (verbage 94)

<span id="page-64-0"></span>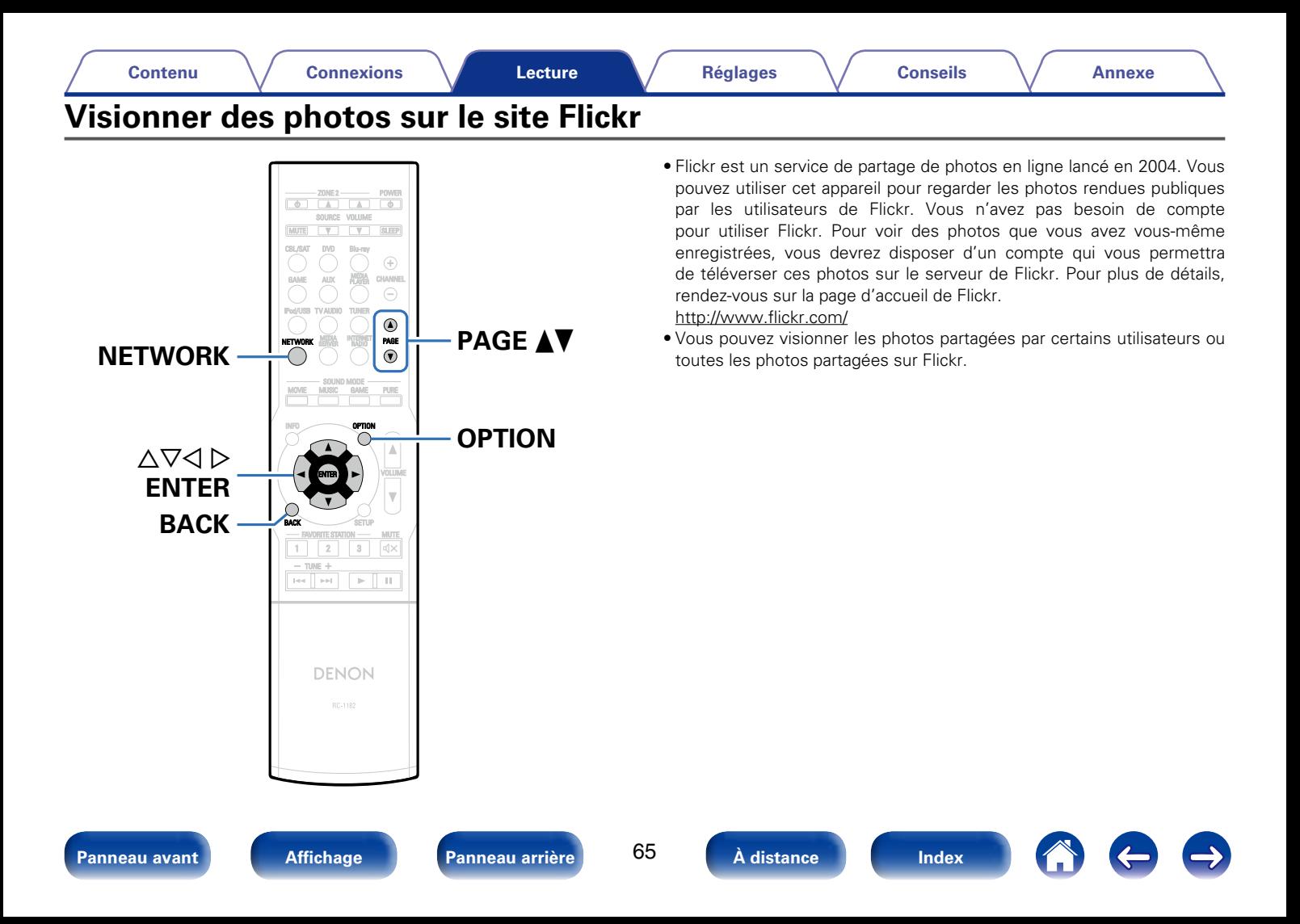

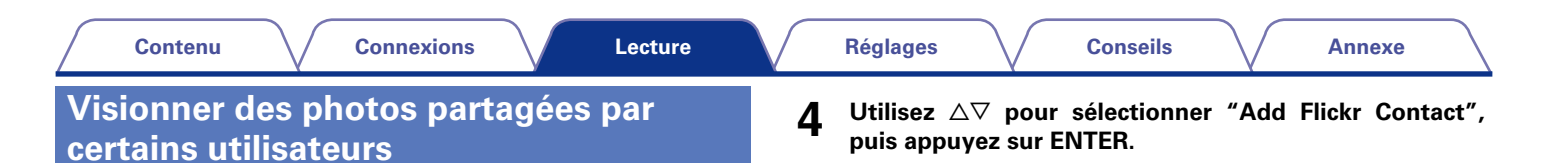

## **1 Préparez la lecture.**

- • Vérifiez les conditions du réseau, puis mettez en marche cet appareil (v<sup>a</sup>page [37 "Connexion à un réseau domestique](#page-36-0) [\(LAN\)"](#page-36-0)).
- **2 Appuyez sur NETWORK.**
- **3** Utilisez ∆∇く▷ pour sélectionner "Flickr", puis appuyez **sur ENTER.**

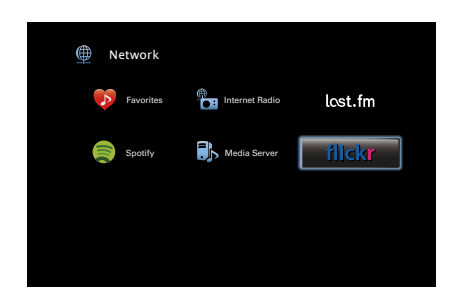

- Flickr [1/2] О **4 @ Add Flickr Contact D** All Content **OPTION** Options
- **5 Dans "Contact", ajoutez le nom d'écran (nom d'utilisateur à afficher) que vous souhaitez ajouter.**
	- • Pour la saisie de caractères, voir [page 119](#page-118-0).
- **6 Après avoir saisi le "Contact", appuyez sur "OK".** Le nom d'écran est ajouté à "Contact" et le nom d'écran entré à l'étape 5 est affiché sur l'écran supérieur de Flickr.
	- Si vous saisissez un nom d'écran qui n'existe pas, le message "Le contact Flickr saisi est introuvable" apparaît. Entrez le nom d'écran correct.

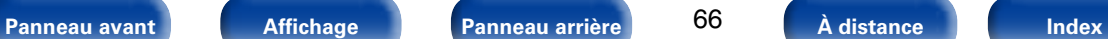

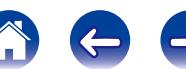

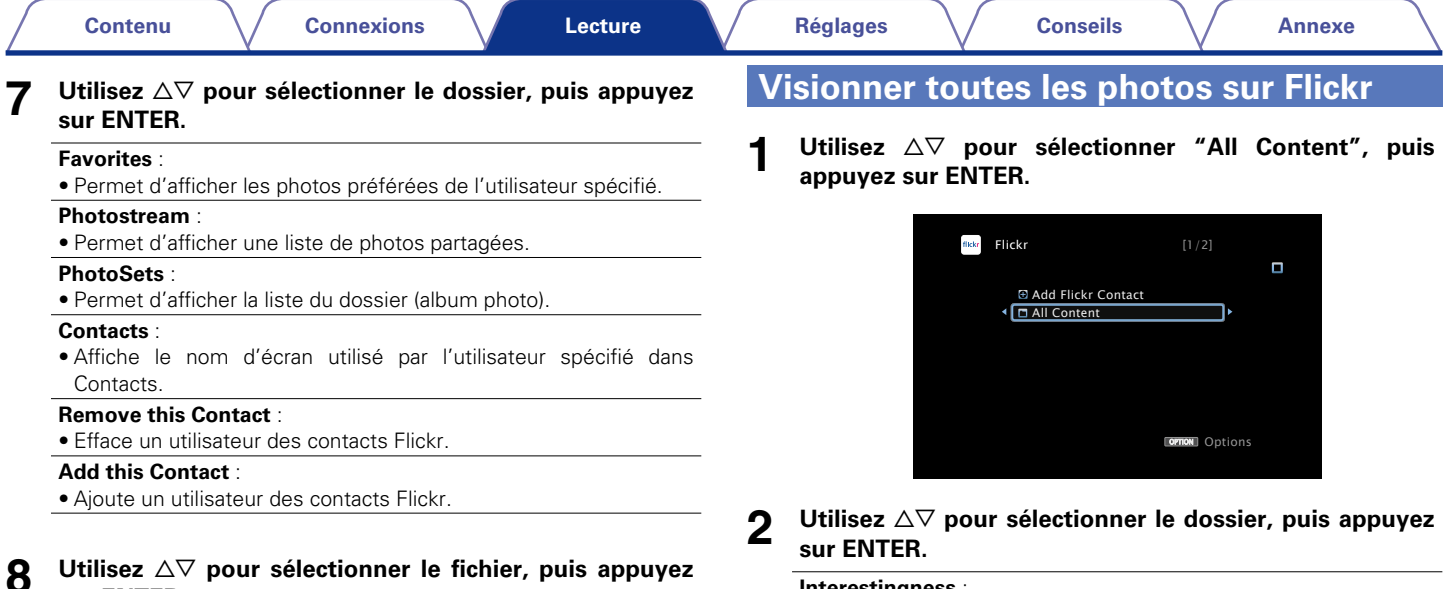

#### **Interestingness** :

• Permet d'afficher les photos les plus appréciées en fonction du nombre de commentaires d'utilisateurs ou du nombre de fois auxquelles elles sont ajoutées comme favoris.

#### **Recent** :

• Permet d'afficher les dernières photos ajoutées.

#### **Search by text** :

• Permet de chercher des photos par mot clé.

## **3** Utilisez  $\triangle\triangledown$  pour sélectionner le fichier, puis appuyez **sur ENTER.**

Le fichier sélectionné s'affiche.

**sur ENTER.**

ENTER

Le fichier sélectionné s'affiche.

**Touches de commande Fonction**

Lecture

Arrêt

PAGE  $\triangle \blacktriangledown$  Page précédente / Page suivante

∆V Précédent / Suivant

(Maintenir enfoncé)

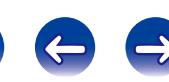

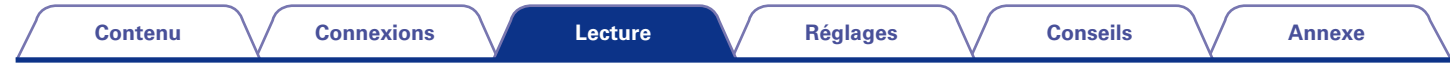

#### **REMARQUE**

• Selon le format du fichier, certaines photos peuvent ne pas être affichables.

## 2 **Opérations disponibles via le bouton OPTION**

- Lecture d'images fixes dans l'ordre (Vitesse diapo.) ( $\sqrt{2}$  [page 93\)](#page-92-0)
- • Affichage de la vidéo voulue sur l'écran lors de la lecture audio (Sélect. vidéo) (re[page 93\)](#page-92-1)
- Lecture de musique dans Stéréo tt zones (verbage 94)

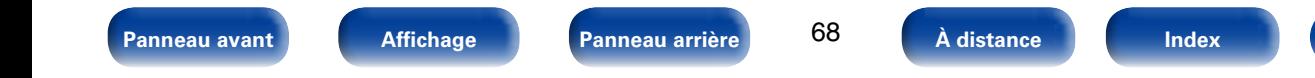

<span id="page-68-0"></span>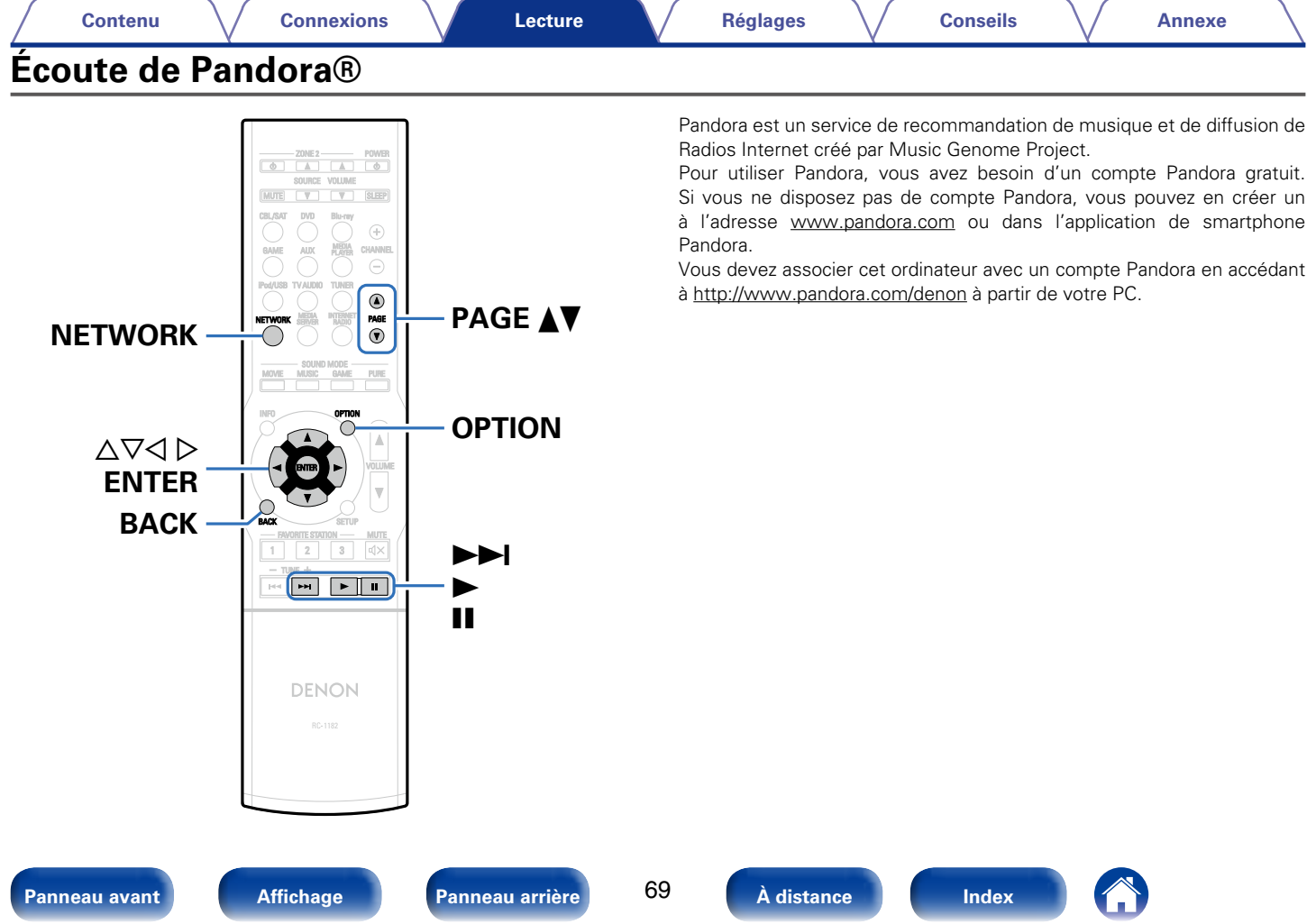

# **Écoute de Pandora®**

### **1 Préparez la lecture.**

- q Vérifiez les conditions du réseau, puis mettez en marche cet appareil (verbage [37 "Connexion à un réseau domestique](#page-36-0) [\(LAN\)"\)](#page-36-0).
- (2) Procédez à l'étape 4 et ouvrez un compte Pandora.
	- • Si vous disposez déjà d'un compte Pandora, il n'est pas nécessaire d'en créer un nouveau. Utilisez votre compte Pandora existant.

## **2 Appuyez sur NETWORK.**

**3** Utilisez  $\Delta \nabla \triangleleft \triangleright$  pour sélectionner "Pandora", puis **appuyez sur ENTER.**

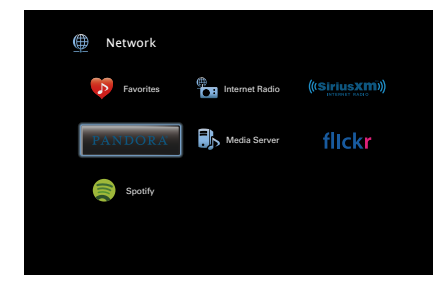

### **4** Si vous possédez un compte Pandora, utilisez  $\triangle \triangledown$  pour **sélectionner "J'ai un compte Pandora", puis appuyez sur ENTER.**

• Si vous n'avez pas de compte Pandora, appuyez sur  $\nabla$  pour sélectionner "Je découvre Pandora". L'URL de Pandora et le code d'activation s'affichent. Accédez à la page Web de Pandora à partir de votre ordinateur et enregistrez le code d'activation affiché et les informations du compte. Ensuite, appuyez sur ENTER.

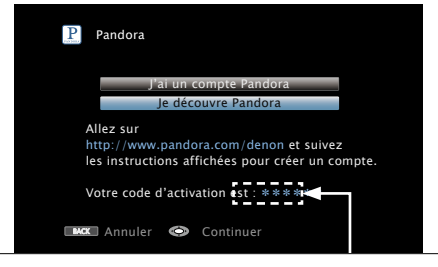

Il s'agit d'un code d'identification nécessaire à l'enregistrement de votre achat sur Pandora. Ce code est nécessaire à l'obtention d'un compte.

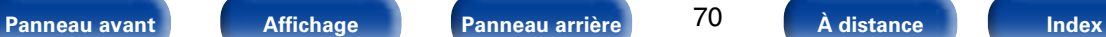

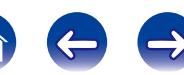

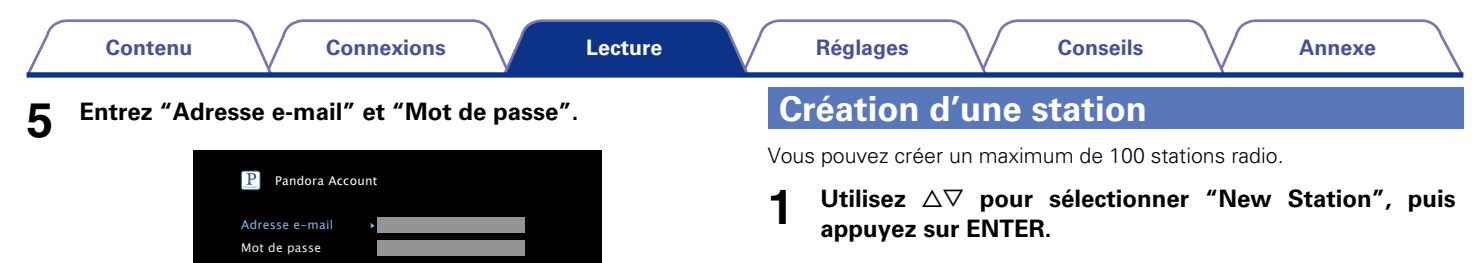

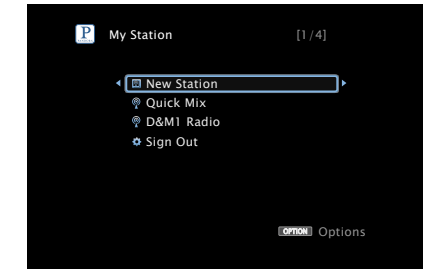

- **2 Entrez une plage ou un nom d'artiste, puis appuyez sur "OK".**
	- • Pour la saisie de caractères, voir [page 119](#page-118-0).

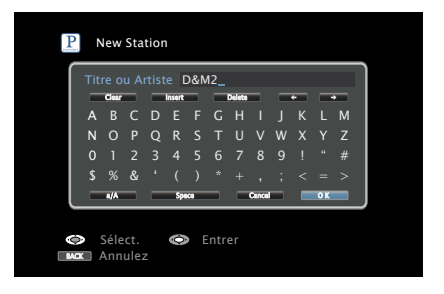

BACK Quitter

• Pour la saisie de caractères, voir [page 119](#page-118-0).

principal pour Pandora s'affiche.

Entrer l'adresse e-mail

• Appuyez BACK pour annuler l'entrée. Quand "Annuler l'entrée ?" s'affiche, sélectionnez "Oui", puis appuyez sur ENTER.

Si "Adresse e-mail" et "Mot de passe" correspondent, le menu

**6 Après avoir entré "Adresse e-mail" et "Mot de passe", sélectionnez "OK" puis appuyez sur ENTER.**

OK

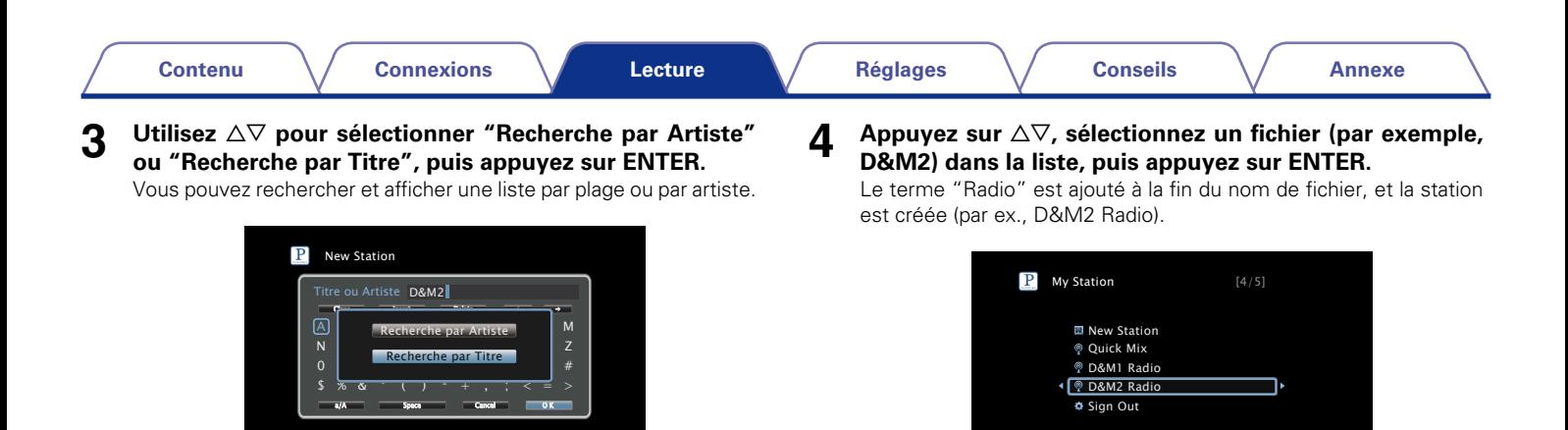

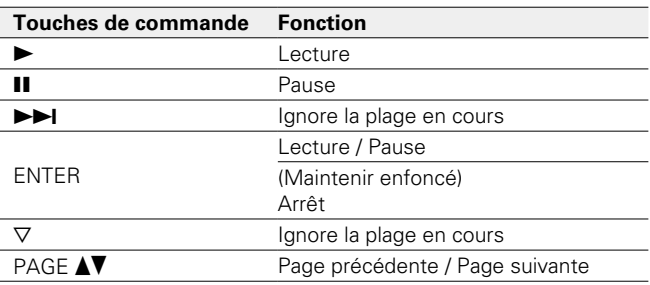

**OPTION** Options

### $\overline{a}$

• Vous pouvez créer jusqu'à 100 stations (stations radio).

• La nouvelle station diffuse de la musique avec des qualités identiques à l'artiste ou à la plage saisie.

**BACK** Annulez

Sélect. **Entrer** 

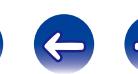

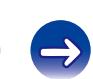
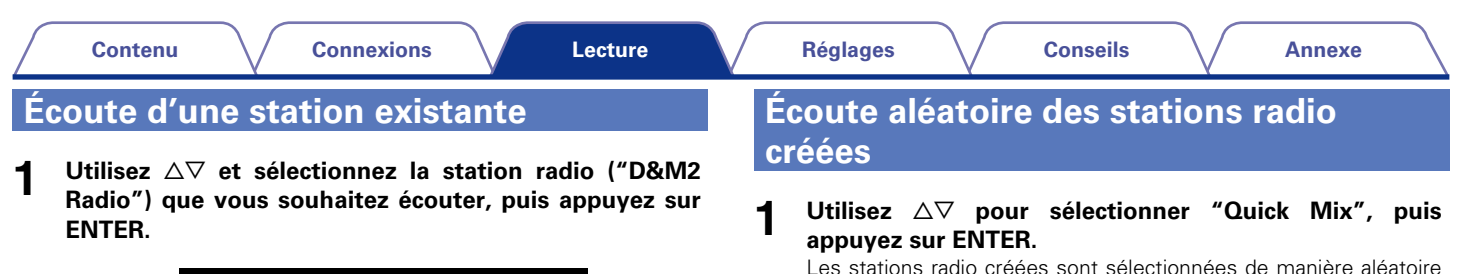

et les plages sont diffusées.

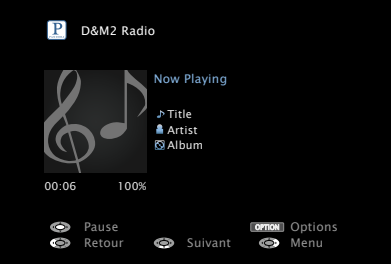

## %

• Vous pouvez ignorer jusqu'à 6 plages lues pendant 1 heure.

**[Panneau avant](#page-9-0) [Affichage](#page-12-0) [Panneau arrière](#page-13-0) [À distance](#page-15-0) [Index](#page-196-0)**

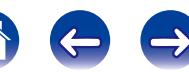

# **Avis et gestion des stations**

Vous pouvez personnaliser vos stations en donnant votre avis.

## Appuyez  $\triangleright$  pendant la lecture d'une plage.

L'écran de menu de Pandora s'affiche.

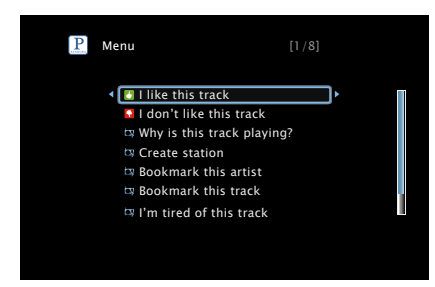

#### **I like this track** :

- • Appuyez dessus lorsque vous aimez la plage en cours de diffusion.
- Vous revenez à l'écran de lecture. Et l'icône **(b)** (pouce vers le haut) s'affiche (elle n'apparaîtra plus lors de la lecture de la plage suivante).

#### **I don't like this track** :

- • Appuyez dessus lorsque vous n'aimez pas la plage en cours de diffusion.
- Vous revenez à l'écran de lecture. Et l'icône <sup>(p)</sup> (pouce vers le bas) s'affiche (elle n'apparaîtra plus lors de la lecture de la plage suivante).

#### **Why is this track playing?** :

• Affiche la raison pour laquelle Pandora a sélectionné cette plage.

#### **Create station** :

• Crée une station pour la plage ou l'artiste diffusé(e).

#### **Bookmark this artist** :

- • Définit un signet pour l'artiste en cours de diffusion.
- • Vous pouvez le vérifier sur un ordinateur ou un iPhone, etc.
- • Pour plus de détails, voir la page Web de Pandora.

#### **Bookmark this track** :

- Définit un signet pour la plage en cours de diffusion.
- • Vous pouvez le vérifier sur un ordinateur ou un iPhone, etc.
- • Pour plus de détails, voir la page Web de Pandora.

#### **I'm tired of this track** :

- • Appuyez dessus lorsque vous n'aimez pas la plage en cours de diffusion.
- La plage ne sera pas lue pendant 1 mois.

#### **Delete this station** :

• Appuyez dessus pour supprimer la station diffusée.

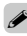

• Vous pouvez créer jusqu'à 100 stations (stations radio).

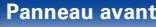

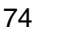

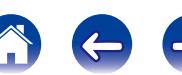

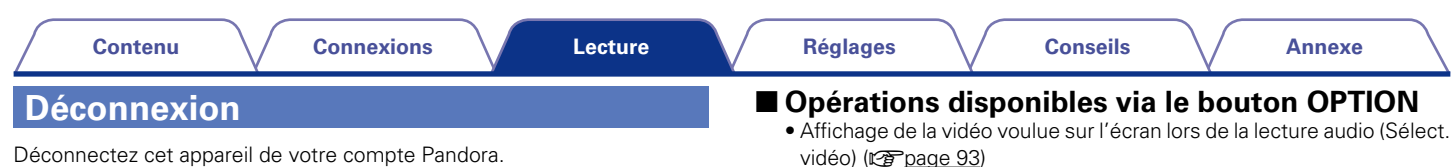

• Lecture de musique dans Toutes zones stéréo (verbage 94)

## **Utilisez ∆⊽ pour sélectionner "Sign Out", puis appuyez sur ENTER.**

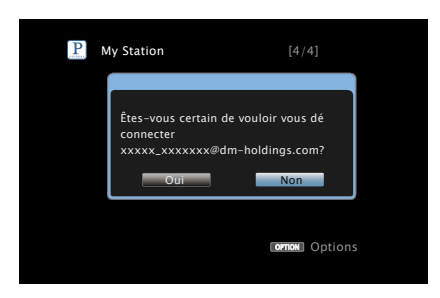

**2** Lorsque le menu contextuel s'affiche, utilisez  $\triangle$   $\triangleright$  pour **sélectionner "Oui", puis appuyez sur ENTER.**

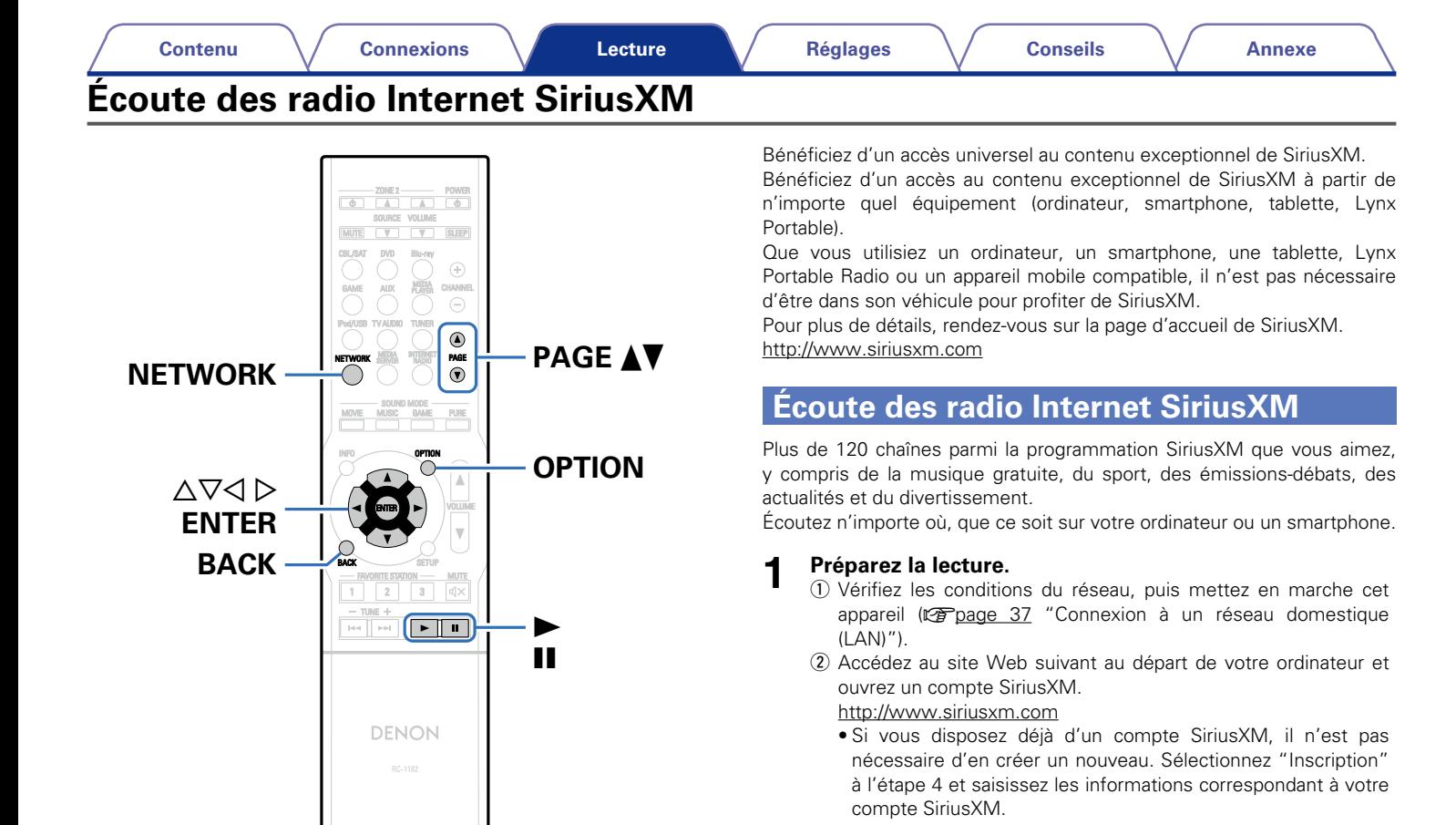

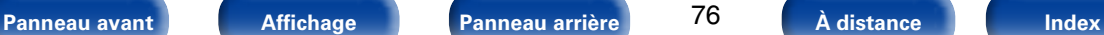

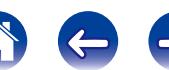

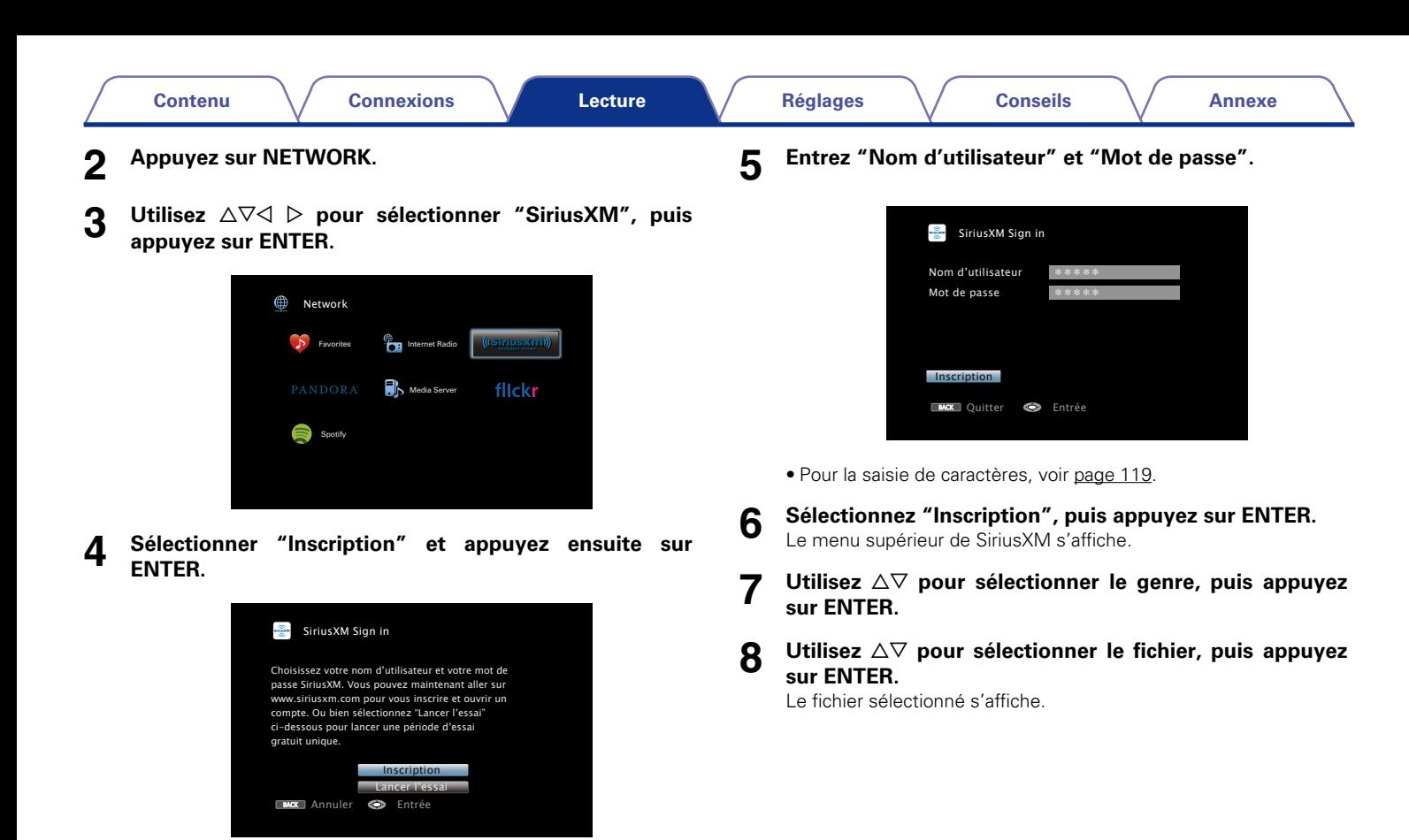

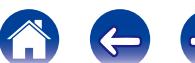

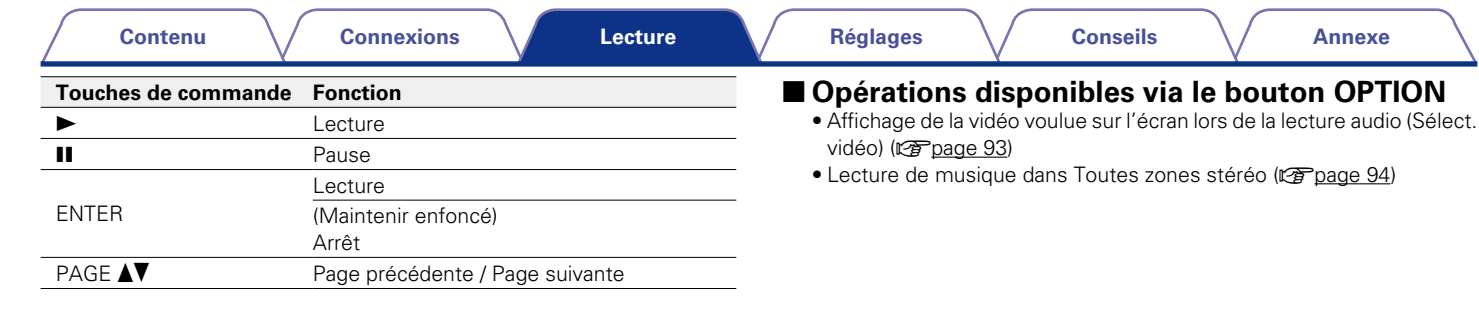

## **Déconnexion**

Déconnectez cet appareil de votre compte SiriusXM.

- **1** Utilisez  $\Delta \nabla$  pour sélectionner "Sign Out", puis appuyez **sur ENTER.**
- **2** Lorsque le menu contextuel s'affiche, utilisez  $\triangle$   $\triangleright$  pour **sélectionner "Oui", puis appuyez sur ENTER.**

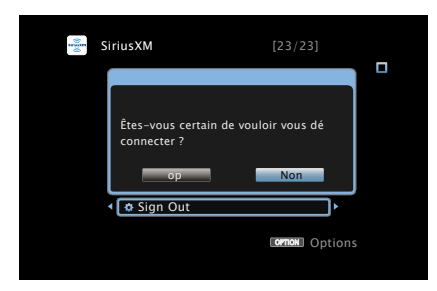

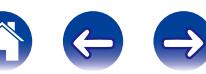

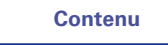

# **Écoute de Spotify**

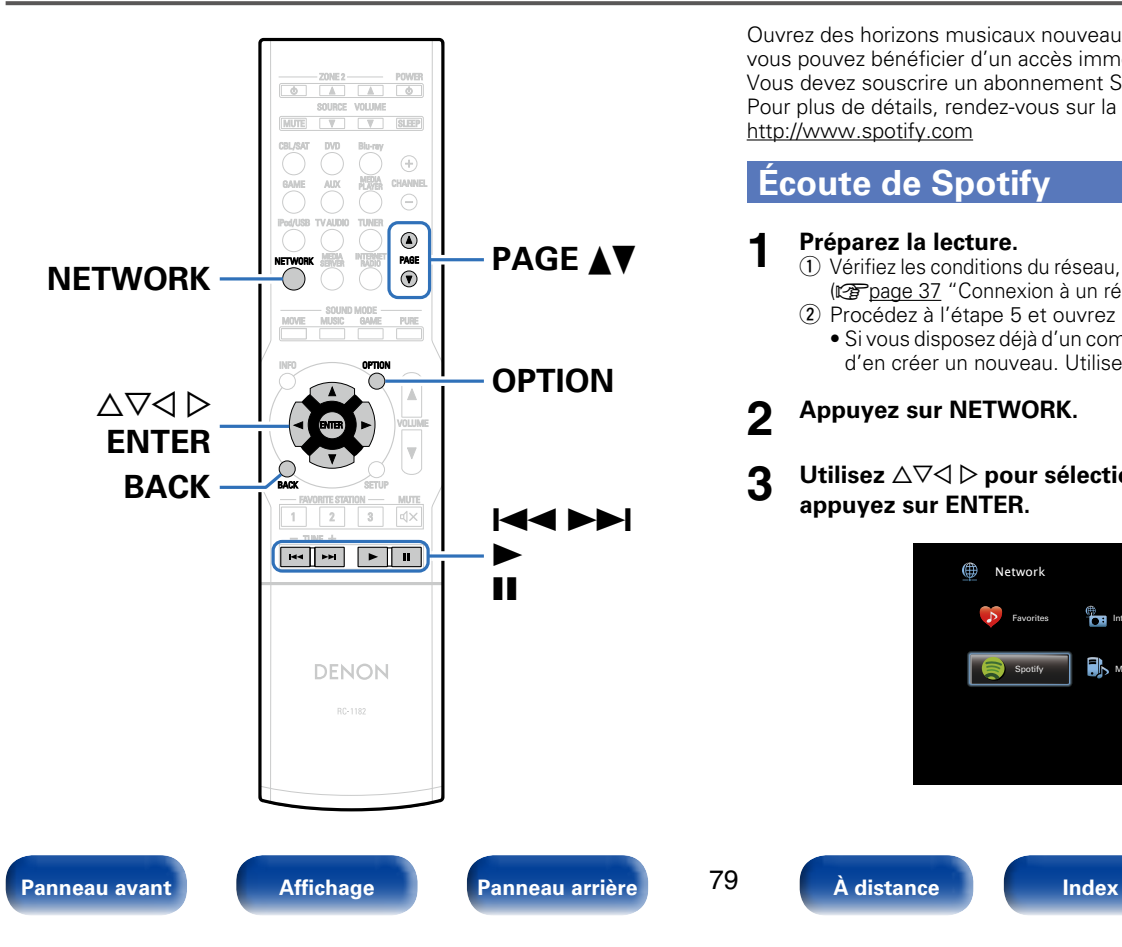

Ouvrez des horizons musicaux nouveaux avec votre Denon. Avec Spotify, vous pouvez bénéficier d'un accès immédiat à des milliers de morceaux. Vous devez souscrire un abonnement Spotify Premium. Pour plus de détails, rendez-vous sur la page d'accueil de Spotify. http://www.spotify.com

# **Écoute de Spotify**

#### **1 Préparez la lecture.**

79

- q Vérifiez les conditions du réseau, puis mettez en marche cet appareil ( $\mathbb{Q}$ P[page 37 "Connexion à un réseau domestique \(LAN\)"](#page-36-0)).
- (2) Procédez à l'étape 5 et ouvrez un compte Spotify.
	- • Si vous disposez déjà d'un compte Spotify, il n'est pas nécessaire d'en créer un nouveau. Utilisez votre compte Spotify existant.

## **2 Appuyez sur NETWORK.**

**3** Utilisez  $\triangle\nabla\triangle\triangleright$  pour sélectionner "Spotify", puis **appuyez sur ENTER.**

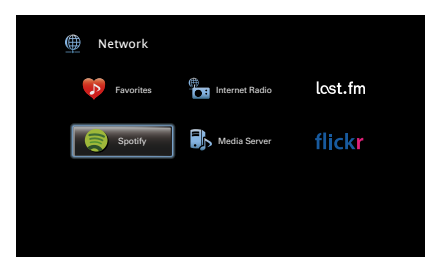

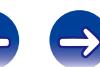

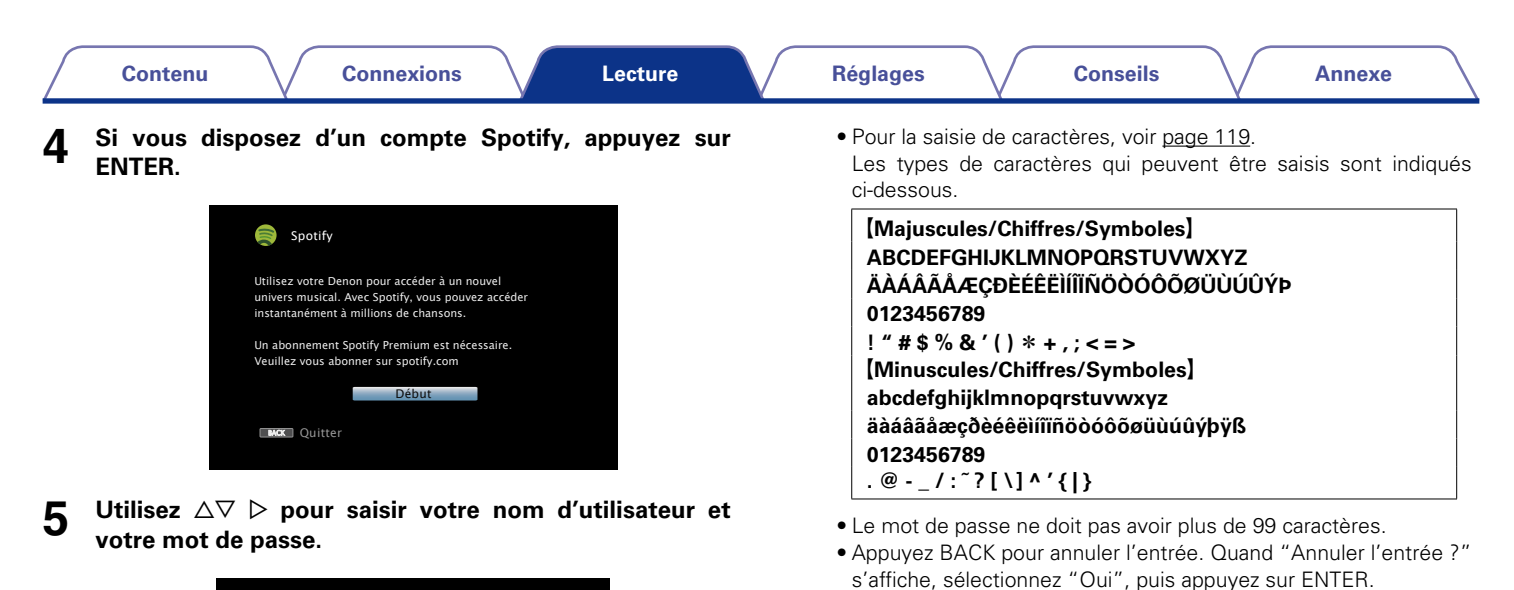

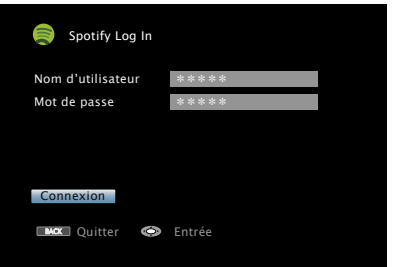

**6 Après avoir saisi votre nom d'utilisateur et votre mot de passe, sélectionnez "Connexion", puis appuyez sur ENTER.**

Si le nom d'utilisateur et le mot de passe correspondent, le menu principal de Spotify s'affiche.

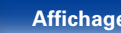

**[Panneau avant](#page-9-0) [Affichage](#page-12-0) [Panneau arrière](#page-13-0) [À distance](#page-15-0) [Index](#page-196-0)**

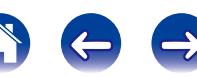

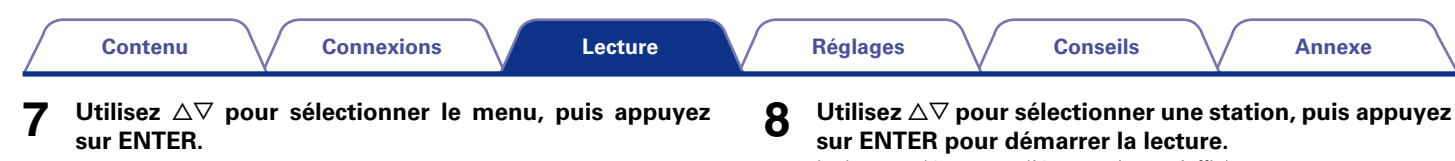

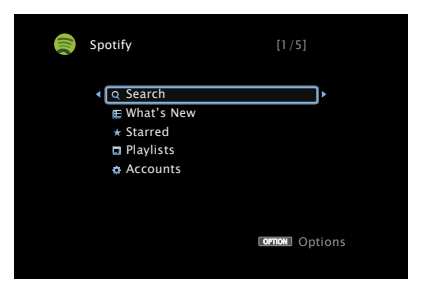

#### **Search** :

• Recherche des morceaux, des artistes et des albums à l'aide de mots clés.

#### **What's New** :

• Affiche la liste des albums les plus récents.

#### **Starred** :

• Affiche la liste de votre sélection de morceaux.

#### **Playlists** :

• Affiche les listes de lecture de Spotify.

#### **Accounts** :

• Permet de gérer les comptes (déconnexion, ajouter un nouvel utilisateur, changer d'utilisateur).

La lecture démarre et l'écran suivant s'affiche.

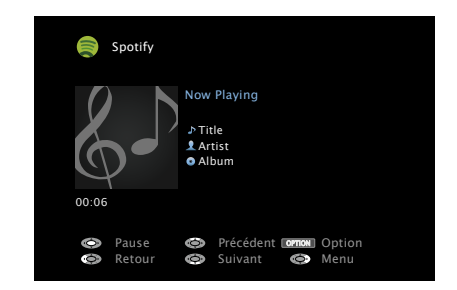

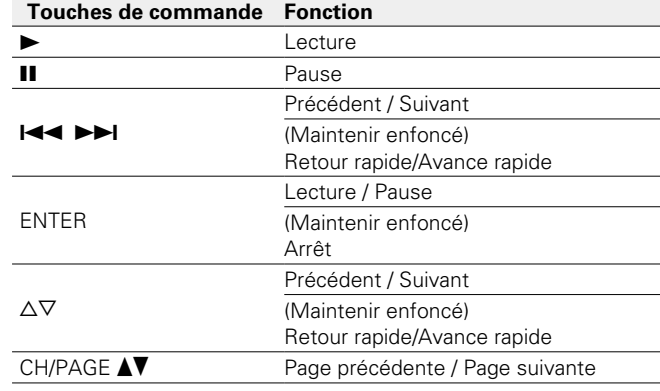

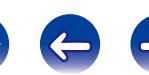

## **9** Appuyez  $\triangleright$  pendant la lecture d'une plage.

L'écran de menu Spotify s'affiche.

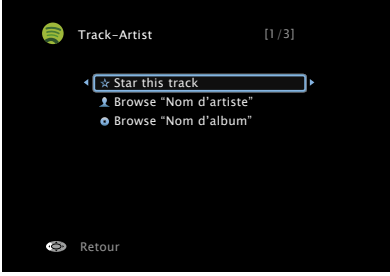

#### **Star this track** :

• Ajoute une étoile au morceau sélectionné.

#### **Browse "Nom de l'artiste"** :

• Affiche la liste des albums de l'artiste du morceau en cours de lecture.

#### **Browse "Nom de l'album"** :

• Affiche la liste des morceaux de l'album en cours de lecture.

## %

• L'affichage passe du titre de la plage, au nom de l'artiste, puis au titre de l'album à chaque fois que vous appuyez sur le bouton STATUS.

## ■ Opérations disponibles via le bouton OPTION

- Lecture répétée (Répéter) ( $\sqrt{\mathcal{F}}$ [page 89](#page-88-0))
- Lecture aléatoire (Aléatoire) (v<sup>3</sup>[page 89](#page-88-1))
- • Affichage de la vidéo voulue sur l'écran lors de la lecture audio (Sélect.  $vid(60)$  ( $\n *CP* parae 93$ )
- Lecture de musique dans Toutes zones stéréo ( $\sqrt{2}$ [page 94](#page-93-0))

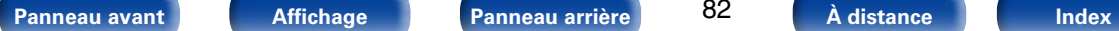

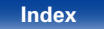

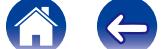

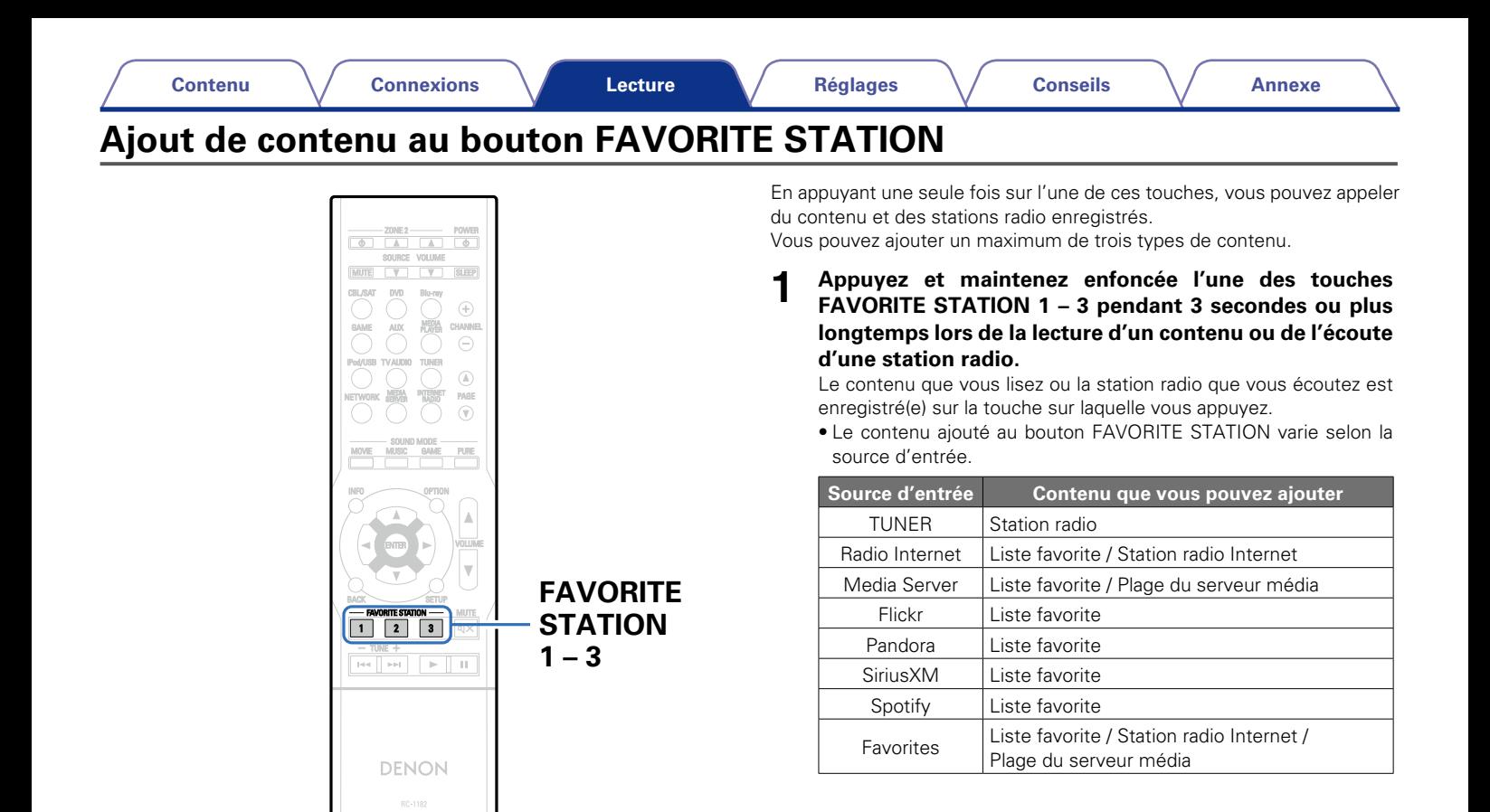

#### **[Panneau avant](#page-9-0) [Affichage](#page-12-0) [Panneau arrière](#page-13-0) [À distance](#page-15-0) [Index](#page-196-0)**

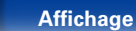

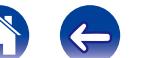

## **Lecture du contenu ajouté au bouton FAVORITE STATION**

Vous pouvez facilement accéder au contenu en appuyant sur le bouton FAVORITE STATION.

#### **1 Appuyez sur l'un des boutons FAVORITE STATION 1 – 3 auquel vous avez ajouté du contenu.**

La lecture débute.

### $\blacktriangle$

• Les stations radio Internet sont déjà enregistrées sur les boutons FAVORITE STATION 1 – 3. Il peut toutefois arriver que vous ne puissiez pas écouter les stations en raison de restrictions imposées par les stations radio.

#### **REMARQUE**

- • Les opérations suivantes mettent à jour la base de données sur le Serveur Média, ce qui peut empêcher la lecture des fichiers musicaux ajoutés.
	- • Lorsque vous quittez le Serveur Média, puis le redémarrez.
	- • Lorsque des fichiers audio sont effacés ou ajoutés dans le Serveur Média.

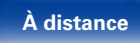

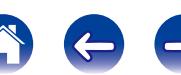

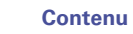

# **Fonction AirPlay**

Profitez de la musique de votre bibliothèque iTunes avec un son de qualité, n'importe où dans votre maison ou votre appartement.

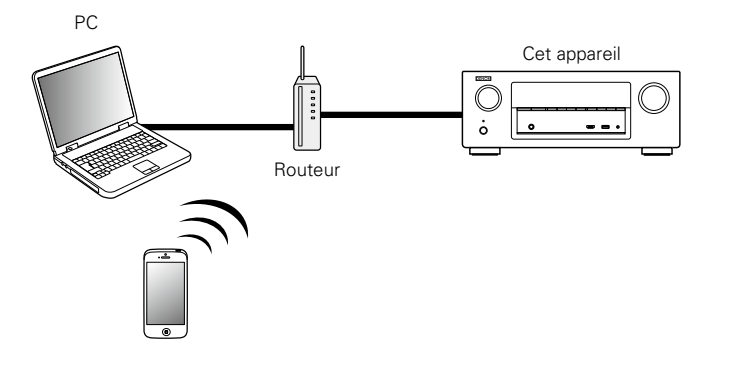

# **Jouer directement de la musique d'iPhone, iPod touch, ou iPad**

Si vous mettez à jour votre "iPhone/iPod touch/iPad" avec iOS 4.2.1 ou une version plus récente, vous allez pouvoir diffuser en continu la musique enregistrée dans votre "iPhone/iPod touch/iPad" directement vers cet appareil.

- **1 Réglez les paramètres Wi-Fi de votre iPhone, iPod touch ou iPad.**
	- • Pour plus de détails, voir le manuel de votre appareil.
- **2 Démarrez l'iPhone ou l'iPod touch ou lancez l'application iPad music ou iPod.**

s'affiche sur l'écran de l'iPhone, iPod touch ou iPad.

- **3 Tapez sur l'icône AirPlay** '**.**
- **4 Sélectionnez l'enceinte que vous souhaitez utiliser.**

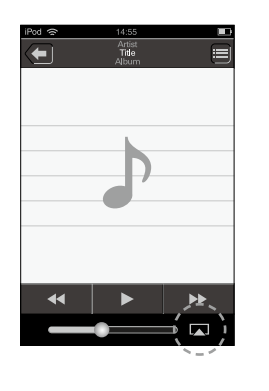

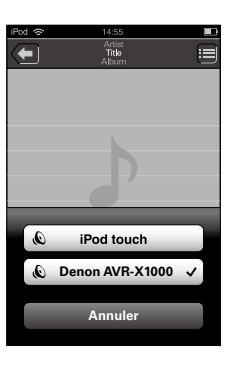

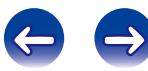

**[Panneau avant](#page-9-0) [Affichage](#page-12-0) [Panneau arrière](#page-13-0) [À distance](#page-15-0) [Index](#page-196-0)**

## **Lecture de la musique iTunes avec cet appareil**

- **1 Installez iTunes 10 ou une version plus récente sur un Mac ou un PC sous Windows connecté au même réseau que cet appareil.**
- **2 Allumez cet appareil.**

Réglez "Contrôle IP" (ver[page 149](#page-148-0)) sur "Toujours actif" pour cet appareil.

**REMARQUE**

- • Si "Contrôle IP" est réglé sur "Toujours actif", l'appareil consomme plus d'énergie en mode veille.
- **3 Lancez iTunes et cliquez sur l'icône AirPlay** ' **affichée dans la fenêtre, puis sélectionnez cet appareil dans la liste.**

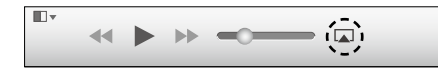

**4 Choisissez un morceau et cliquez pour lancer la lecture dans iTunes.**

La musique va être transmise en continu vers cet appareil.

## **Sélection d'enceintes (matériels) multiples**

Il est possible de lire les titres d'iTunes sur des enceintes (matériels) compatibles AirPlay dont vous disposez chez vous en dehors de celles de cet appareil.

**1 Cliquez sur l'icône AirPlay** ' **et sélectionnez "Multiple".**

## **2 Cochez les enceintes que vous voulez utiliser.**

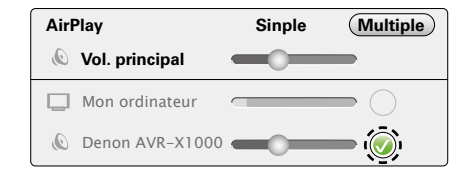

#### **REMARQUE**

• Pendant la lecture avec la fonction AirPlay, le son est restitué au niveau sonore réglé sur l'iPhone, l'iPod touch ou l'iPad ou dans iTunes.

Vous devez baisser le volume de l'iPhone, de l'iPod touch, de l'iPad ou d'iTunes avant de lancer la lecture, puis le régler au niveau adéquat.

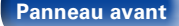

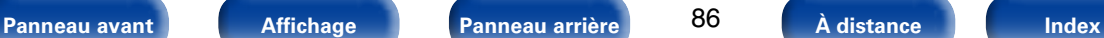

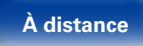

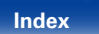

## **Réalisation des opérations de lecture sur iTunes avec la télécommande de cet appareil**

Vous pouvez commander la lecture, la mise en pause et la recherche automatique (repères) des titres d'iTunes avec la télécommande de cet appareil.

- **1 Sélectionnez "Édition" "Préférences..." dans le menu.**
- **2 Sélectionnez "Appareils" dans la fenêtre des réglages d'iTunes.**
- **3 Sélectionnez "Autoriser la commande audio d'iTunes à partir de haut-parleurs distants", puis cliquez sur "OK".**
- %
- s'affiche sur l'écran du menu pendant le fonctionnement d'AirPlay.
- • La source d'entrée va basculer sur "NETWORK" au démarrage de la lecture AirPlay.
- Vous pouvez arrêter la lecture d'AirPlay en appuyant sur le  $\triangleleft$  ou en choisissant une autre source d'entrée.
- • Pour voir en même temps les noms du titre et de l'artiste, appuyez sur STATUS sur l'appareil principal.
- • Pour savoir comment utiliser iTunes, consultez également l'aide d'iTunes.
- • L'écran peut être différent selon le système d'exploitation et les versions du logiciel.

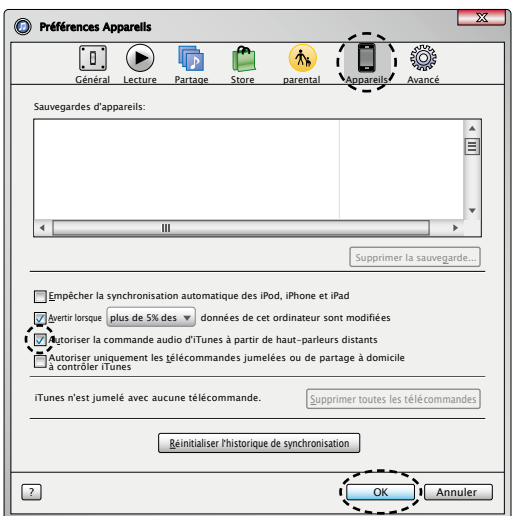

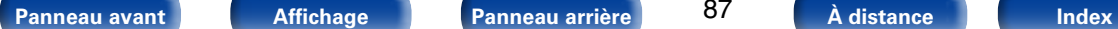

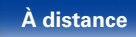

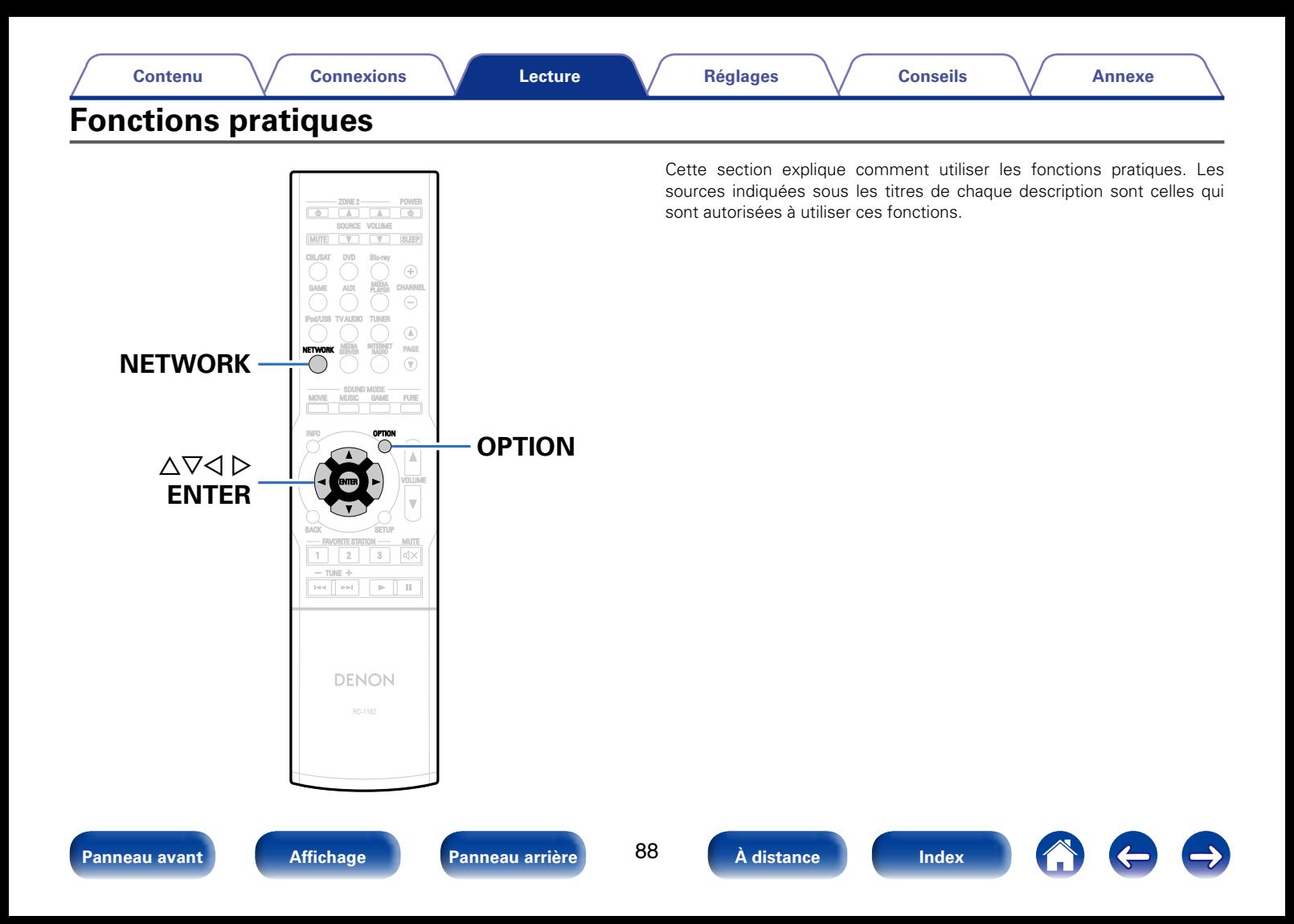

## <span id="page-88-0"></span>**Lecture répétée (Répéter)**

- □ Sources d'entrée prises en charge USB / Media Server / Spotify
- **1 Pendant la diffusion du contenu, appuyez sur OPTION.** L'écran de menu d'option s'affiche.
- **22 Utilisez ∆⊽ pour sélectionner "Répéter", puis appuyez sur ENTER.**
- **Utilisez**  $\triangle$  pour sélectionner le mode Lecture répétée.

**Arrêt** (Défaut) : Le mode de lecture répétée est annulé.

**Un** : Le fichier en cours de lecture est répété en boucle.

**Tous** : Tous les fichiers du dossier en cours de lecture sont répétés en boucle.

### **4 Appuyez sur ENTER.**

L'écran de lecture s'affiche à nouveau.

# <span id="page-88-1"></span>**Lecture aléatoire (Aléatoire)**

- □ Sources d'entrée prises en charge USB / Media Server / Spotify
- **1 Pendant la diffusion du contenu, appuyez sur OPTION.** L'écran de menu d'option s'affiche.
- **2** Utilisez ∆▽ pour sélectionner "Aléatoire", puis appuyez **sur ENTER.**
- **3** Utilisez  $\triangle$  pour sélectionner le mode Lecture aléatoire.

**Arrêt** (Défaut) : Désactiver la lecture aléatoire.

**Marche** : Lire de manière aléatoire toutes les plages dans le dossier de lecture actuel.

### **4 Appuyez sur ENTER.**

L'écran de lecture s'affiche à nouveau.

## $\blacktriangleright$

• Pendant la lecture aléatoire, chaque fois que la lecture d'une plage est terminée, une autre plage est sélectionnée de manière aléatoire pour la lecture des plages dans le dossier. Par conséquent, il est possible que vous puissiez entendre une plage déjà lue plus d'une fois lors de la lecture aléatoire.

**[Panneau avant](#page-9-0) [Affichage](#page-12-0) [Panneau arrière](#page-13-0) [À distance](#page-15-0) [Index](#page-196-0)**

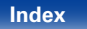

## **Ajout de contenu aux favoris à partir du menu Option (Enreg.favoris)**

Vous pouvez ajouter un maximum de 100 éléments aux favoris pour la radio Internet et le serveur média.

- □ Sources d'entrée prises en charge Internet Radio / Media Server
- **1 Pendant la diffusion du contenu, appuyez sur OPTION.** L'écran de menu d'option s'affiche.
- **22** *Utilisez* △▽ pour sélectionner "Enreg.favoris", puis **appuyez sur ENTER.**

"Favori ajouté" s'affiche et le contenu en cours est ajouté au favoris.

• Lorsque l'opération est terminée, vous revenez à l'écran de lecture.

**Lecture du contenu ajouté dans "Enreg. favoris"**

## **1 Appuyez sur NETWORK.**

2 Utilisez  $\triangle\nabla\triangleleft\triangleright$  pour sélectionner "Favorites", puis **appuyez sur ENTER.**

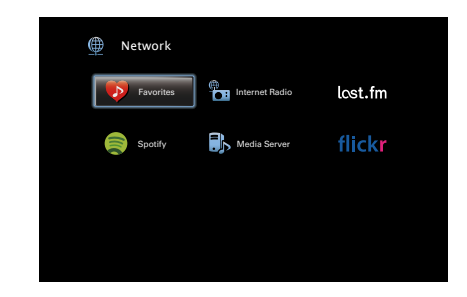

**3** Utilisez  $\Delta \nabla$  pour sélectionner le contenu à lire, puis **appuyez sur ENTER.**

La lecture débute.

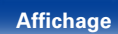

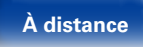

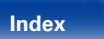

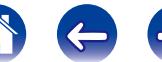

## **Suppression du contenu ajouté aux favoris (Suppr.Favoris)**

- **1 Appuyez sur NETWORK.**
- **2 Utilisez** △▽△ ▷ pour sélectionner "Favorites", puis **appuyez sur ENTER.**
- **Utilisez**  $\Delta \nabla$  pour sélectionner le contenu que vous **souhaitez supprimer des favoris, puis appuyez sur OPTION.**

L'écran de menu d'option s'affiche.

**△ Utilisez** △▽ pour sélectionner "Suppr.Favoris", puis **appuyez sur ENTER.**

"Favori déplacé" s'affiche et le contenu sélectionné est supprimé des favoris.

• Lorsque l'opération est terminée, vous revenez à l'écran initial.

## **Recherche de contenu à l'aide de motsclés (Recherche texte)**

- □ Sources d'entrée prises en charge : USB / Internet Radio / Media **Server**
- **1 Pendant la diffusion du contenu, appuyez sur OPTION.** L'écran de menu d'option s'affiche.
- Utilisez  $\Delta \nabla$  pour sélectionner "Recherche texte", puis **appuyez sur ENTER.** L'écran-clavier de saisie s'affiche.
- **3 Entrez le premier caractère de la station Radio Internet ou du fichier recherché(e), puis appuyez sur "OK".**

• Pour la saisie de caractères, voir [page 119](#page-118-0).

**4** Utilisez ∆ $∇$  pour sélectionner le contenu à lire, puis **appuyez sur ENTER.** La lecture débute.

%

• La fonction "Recherche texte" recherche les stations Radio Internet ou les fichiers qui commencent par le premier caractère saisi dans la liste affichée.

**REMARQUE**

• "Recherche texte" peut ne pas fonctionner pour certaines listes.

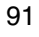

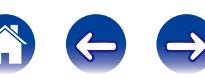

## **Lecture simultanée de musique et d'une image favorite (Diaporama)**

- n **Sources d'entrée prises en charge : USB**
- **1 Lisez une image fixe.**
	- • Lecture des images fixes enregistrées sur les dispositifs mémoire USB ( $\sqrt{p}$ [page 48](#page-47-0)).
- **2 Lisez un fichier musical (**v**[page 48\)](#page-47-0).**
- **3 Appuyez sur OPTION.** L'écran de menu d'option s'affiche.
- **4** Utilisez  $\Delta \nabla$  pour sélectionner "Diaporama", puis **appuyez sur ENTER.**

Le menu d'option disparaît et l'image diffusée est affichée à l'écran.

- n **Sources d'entrée prises en charge : Internet Radio / Media Server**
- **1 Lisez une image fixe.**
	- Lecture des images fixes enregistrées sur Flickr ( $\mathbb{C}$ P[page 65](#page-64-0)).
	- • Lecture des images fixes enregistrées sur serveur média  $(\sqrt{p})$ [page 61\)](#page-60-0).
- **2 Lisez un fichier musical du serveur média ou une station Radio Internet (**v**[page 58,](#page-57-0) [63](#page-62-0)).**
- **3 Appuyez sur OPTION.** L'écran de menu d'option s'affiche.
- **4** Utilisez  $\triangle \triangledown$  pour sélectionner "Diaporama", puis **appuyez sur ENTER.**

Le menu d'option disparaît et l'image diffusée est affichée à l'écran.

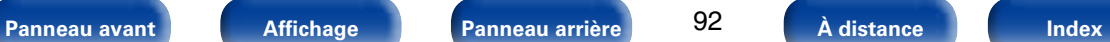

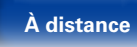

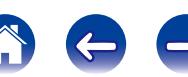

## **Lecture d'images fixes dans l'ordre (Vitesse diapo.)**

Vous pouvez lire des images fixes (JPEG) stockées sur un dispositif mémoire USB ou un serveur média, ainsi que des images issues de Flickr sous forme de diaporama. Vous pouvez également définir la durée d'affichage.

- □ Sources d'entrée prises en charge : USB / Media Server / Flickr
- **1 Pendant que la liste est affichée, appuyez sur OPTION.** L'écran de menu d'option s'affiche.
- **22 Utilisez ∆⊽ pour sélectionner "Vitesse diapo.", puis appuyez sur ENTER.**

#### **3** Utilisez **△**  $>$  pour définir la durée d'affichage.

**Arrêt** : Le diaporama n'est pas lu.

**5s – 60s** : Réglez la durée d'affichage d'une seule image lors de la lecture d'images en diaporama.

**4 Appuyez sur ENTER.**

Le diaporama s'affiche à l'écran.

## %

• L'appareil lit les fichiers d'image (JPEG) dans l'ordre dans lequel ils sont stockés dans le dossier.

## <span id="page-92-0"></span>**Affichage de la vidéo voulue lors de la lecture audio (Sélect.vidéo)**

Cet appareil peut afficher des vidéos d'une source différente sur le téléviseur pendant la lecture audio.

Vous pouvez définir ceci pour chaque source d'entrée.

- □ Sources d'entrée prises en charge : USB / TUNER / NETWORK
- **1 Appuyez sur OPTION pendant la lecture audio.** L'écran de menu d'option s'affiche.
- **2** Utilisez △▽ pour sélectionner "Sélect.vidéo", puis **appuyez sur ENTER.**
- **3** Utilisez  $\triangle$  pour sélectionner le mode Sélect. Vidéo.

**Arrêt** (Défaut) : Désactive le mode Sélect. Vidéo.

**Marche** : Active le mode Sélect. Vidéo.

- **4 Si vous sélectionnez "Marche" à l'étape 3, appuyez sur**  i **et sélectionnez "Source".**
- **5** Appuyez sur  $\triangle$   $\triangleright$  pour sélectionner la source d'entrée **pour la vidéo que vous souhaitez lire, et appuyez sur ENTER.**

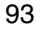

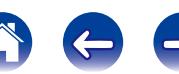

## <span id="page-93-0"></span>**Lecture de musique dans Stéréo tt zones**

Vous pouvez lire dans une autre pièce (ZONE2) de la musique qui est jouée au même moment dans la MAIN ZONE.

Cette fonction est utile lorsque vous souhaitez profiter de la même musique en même temps dans plusieurs pièces lors d'une soirée, ou si vous souhaitez écouter la même musique d'ambiance dans toute la maison.

Vous pouvez activer la fonction Toutes zones stéréo pour n'importe quelle source.

#### %

- • Avant d'activer cette fonction, vous devez allumer l'autre pièce (ZONE2) pour laquelle vous souhaitez utiliser la fonction Toutes zones stéréo.
- **1 Appuyez sur OPTION.**

L'écran de menu d'option s'affiche.

- **22 Utilisez ∆⊽ pour sélectionner "Stéréo tt zones", puis appuyez sur ENTER.**
- **3** Utilisez  $\triangle$   $\triangleright$  pour sélectionner "Marche" et appuyez **ensuite sur ENTER.**

La source d'entrée pour plusieurs zones (ZONE2) bascule sur la même que celle pour MAIN ZONE, et la lecture en mode Toutes zones stéréo démarre.

## 2 **Arrêt de la fonction Toutes zones stéréo**

**1 Pendant la lecture en mode Toutes zones stéréo, appuyez sur OPTION.**

L'écran de menu d'option s'affiche.

- **2 Utilisez △▽ pour sélectionner "Stéréo tt zones", puis appuyez sur ENTER.**
- **3** Utilisez  $\triangle$   $\triangleright$  pour sélectionner "Arrêt" et appuyez **ensuite sur ENTER.**

#### **g**

- • La fonction Toutes zones stéréo est également arrêtée dans les cas suivants :
- • Vous désactivez MAIN ZONE.
- • Vous changez la source d'entrée pour MAIN ZONE.
- • Vous changez le mode audio.
- Lorsque ["Sort audio HDMI" \(](#page-128-0)@Ppage 129) est défini sur "TV", la fonction Toutes zones stéréo n'est pas disponible.

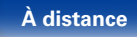

# <span id="page-94-0"></span>**Sélection d'un mode d'écoute**

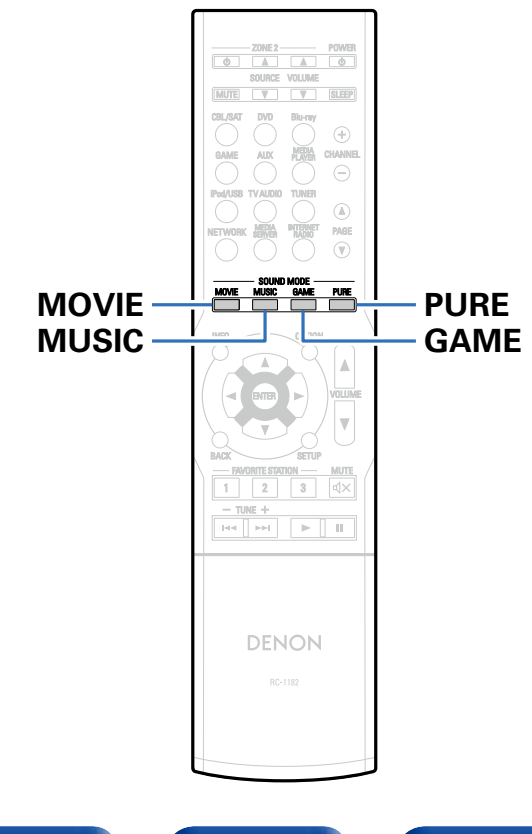

Cet appareil vous permet de profiter de différentes sortes de contenu surround et stéréo.

Les formats audio multi-canaux sont fournis sur les formats de disque de musique ou films populaires, tels que Blu-ray et DVD. Ils sont également pris en charge par la diffusion numérique, et même les films et la musique en diffusion via Internet à partir de services d'abonnement Internet.

Cet appareil prend en charge la lecture de la plupart de ces formats audio multi-canaux. Il prend également en charge la lecture surround des autres formats audio, tels que l'audio stéréo 2 canaux.

## %

• Pour connaître les formats audio enregistrés sur un disque, voir la pochette ou l'étiquette de celui-ci.

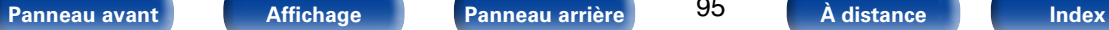

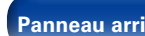

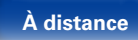

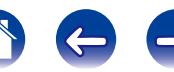

**[Lecture](#page-39-0)**

## **Sélection d'un mode d'écoute**

- **1 Appuyez sur le bouton MOVIE, MUSIC ou GAME pour sélectionner un mode audio.**
	- **MOVIE** : Bascule sur le mode audio qui convient pour profiter des films et des programmes TV.
	- **MUSIC** : Bascule sur le mode audio qui convient pour profiter de la musique.
	- **GAME** : Bascule sur le mode audio qui convient pour profiter de jeux.

%

- Le bouton MOVIE, MUSIC ou GAME mémorise le dernier mode audio sélectionné pour ce bouton. Le fait d'appuyer sur MOVIE, MUSIC ou GAME appelle le mode audio sélectionné lors de la lecture précédente.
- • Si le contenu diffusé ne prend pas en charge le mode audio sélectionné précédemment, le mode audio approprié correspondant au contenu est sélectionné automatiquement.

#### 2 **Passage au mode audio**

- • Appuyez et maintenez enfoncée la touche MOVIE, MUSIC ou GAME pour afficher une liste des modes audio qui peuvent être sélectionnés. Chaque fois que vous appuyez sur MOVIE, MUSIC ou GAME, le mode audio change.
- Lorsque la liste est affichée, vous pouvez également utiliser  $\Delta \nabla$  pour sélectionner un mode audio.
- • Testez différents modes de lecture surround et profitez d'une lecture surround par le biais du mode que vous préférez.

**[Exemple]** Lorsque vous appuyez sur MOVIE et maintenez le bouton enfoncé

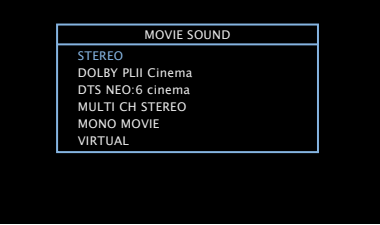

Cet appareil offre non seulement des modes audio conformes aux formats enregistrés sur les disques tels que Dolby et DTS mais aussi des types de mode élargis qui créent une atmosphère de ROCK ARENA et JAZZ CLUB, etc.

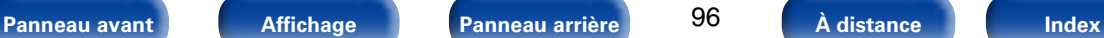

## **Lecture directe**

Le flux audio enregistré dans la source est lu tel quel.

**1 Appuyez sur PURE pour sélectionner "DIRECT".** La lecture en direct commence.

**Lecture Pure Direct**

Ce mode est pour la lecture avec une qualité sonore plus élevée que le mode "DIRECT", en éteignant le panneau d'affichage du panneau avant, ce qui permet d'éliminer le niveau de bruit faible sans qu'il passe dans les circuits analogiques sensibles.

**1 Appuyez sur PURE pour sélectionner "PURE DIRECT".**

L'écran s'assombrit et la lecture Pure direct commence.

# **g**

- • En modes audio DIRECT et PURE DIRECT, les éléments suivants ne peuvent pas être réglés.
	- Tonalité (v<sup>3</sup>nage 124)
	- Restorer (ver[page 124\)](#page-123-1)
	- $\bullet$  MultEO® XT (r $\circ$ Fnage 126)
- Dynamic EQ (ver[page 126\)](#page-125-1)
- Dynamic Volume (ver[page 127\)](#page-126-0)

#### **REMARQUE**

- • Les signaux vidéo sont émis uniquement si les signaux HDMI sont lus en mode PURE DIRECT.
- • Lorsque le mode PURE DIRECT a été sélectionné, l'affichage s'éteint au bout de 5 secondes. L'indicateur d'alimentation reste allumé (vert). Pour restaurer l'affichage, appuyez sur PURE. L'appareil passe alors en mode DIRECT.

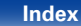

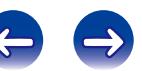

## 2 **Description des types de mode audio**

### **Mode audio Dolby**

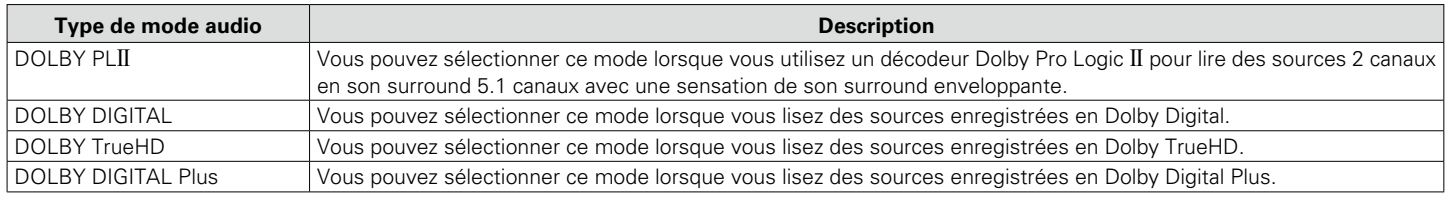

#### **Mode audio DTS**

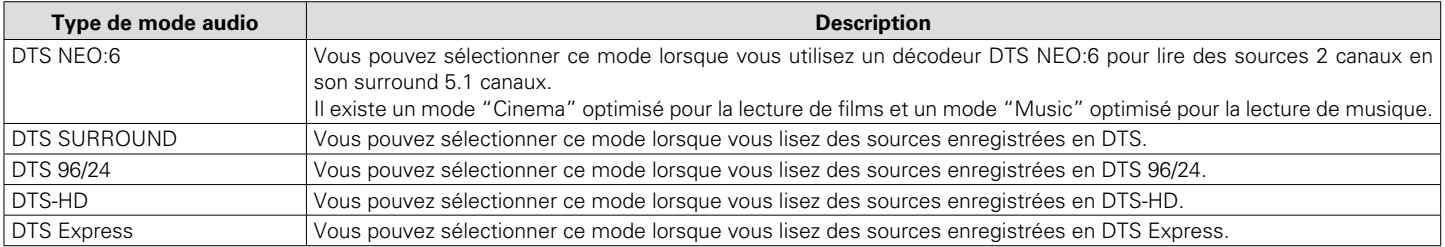

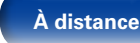

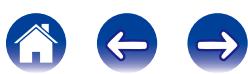

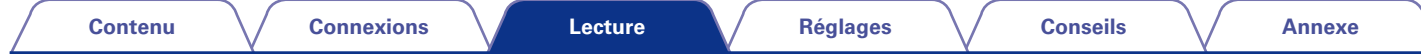

**Mode audio multicanaux PCM**

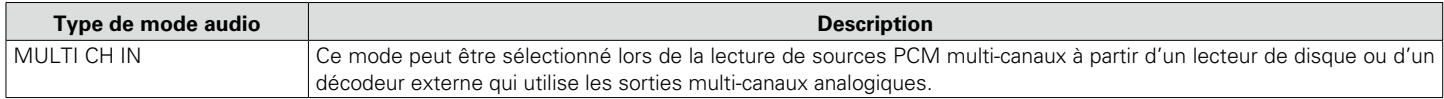

### **Mode audio original**

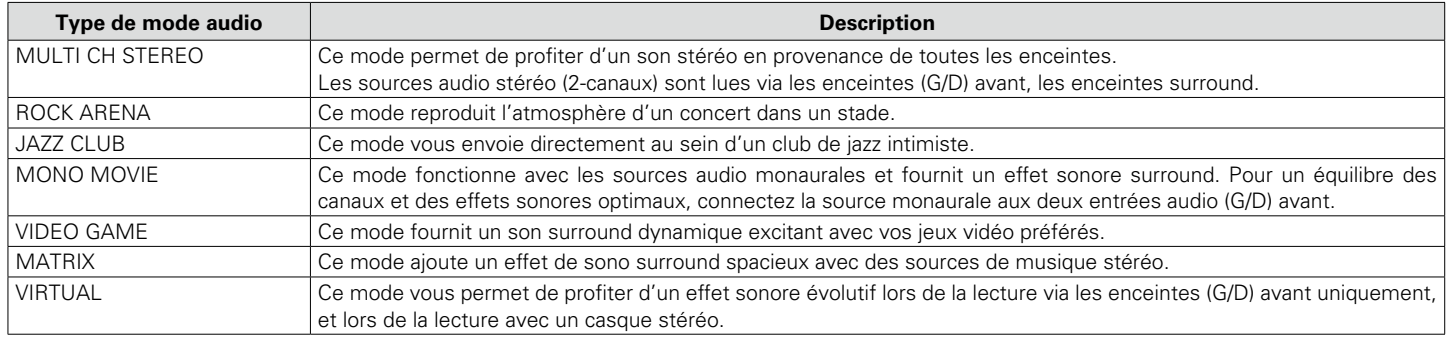

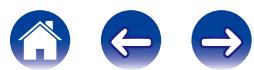

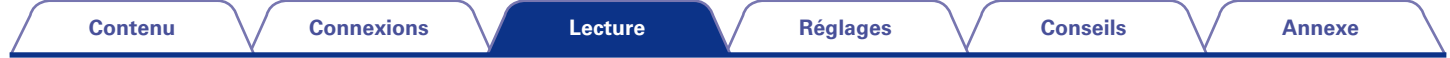

#### **Mode audio stéréo**

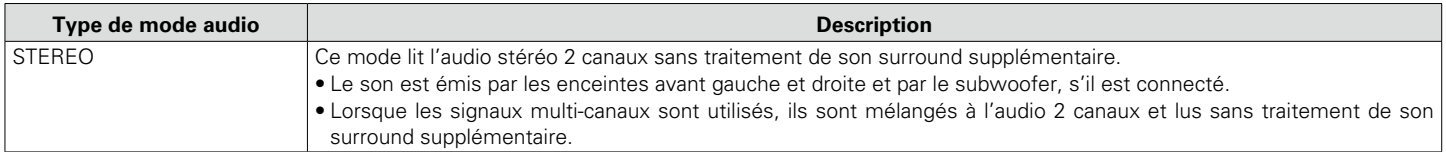

#### **Mode audio Direct**

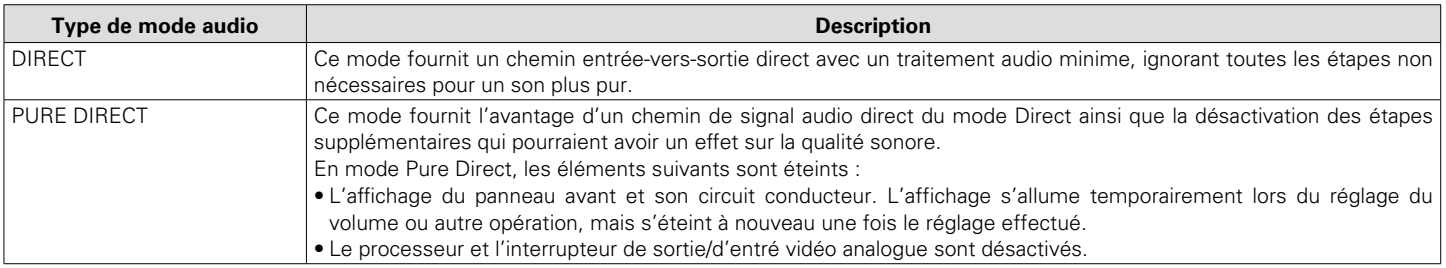

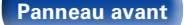

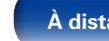

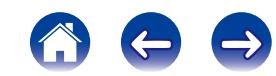

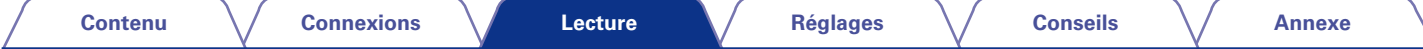

#### ■ Mode son

- • Vous pouvez sélectionner les modes audio suivants à l'aide des touches MOVIE, MUSIC, GAME, et PURE.
- Ajustez l'effet de champ sonore avec le menu ["Paramètres surr." \(](#page-120-0)留page 121) pour profiter du son surround comme vous aimez.

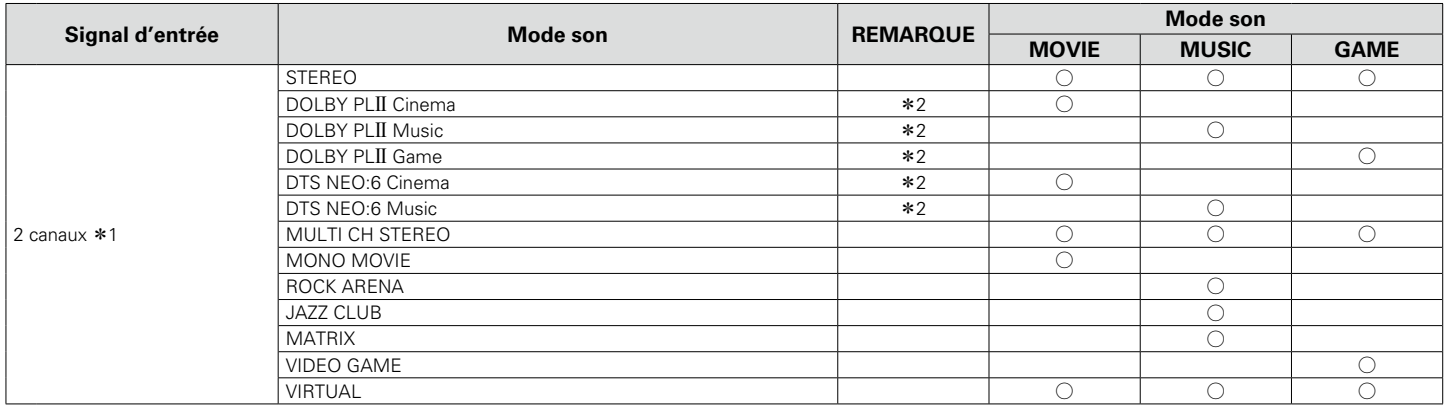

\*1 2 canaux comporte également une entrée analogique.

z2 Ce mode lit les sources 2 canaux en lecture 5.1 canaux. Vous ne pouvez pas le sélectionner si vous utilisez un casque audio ou si vous utilisez uniquement les enceintes avant.

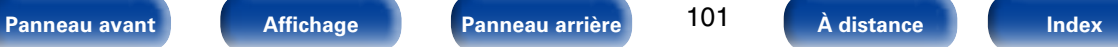

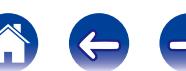

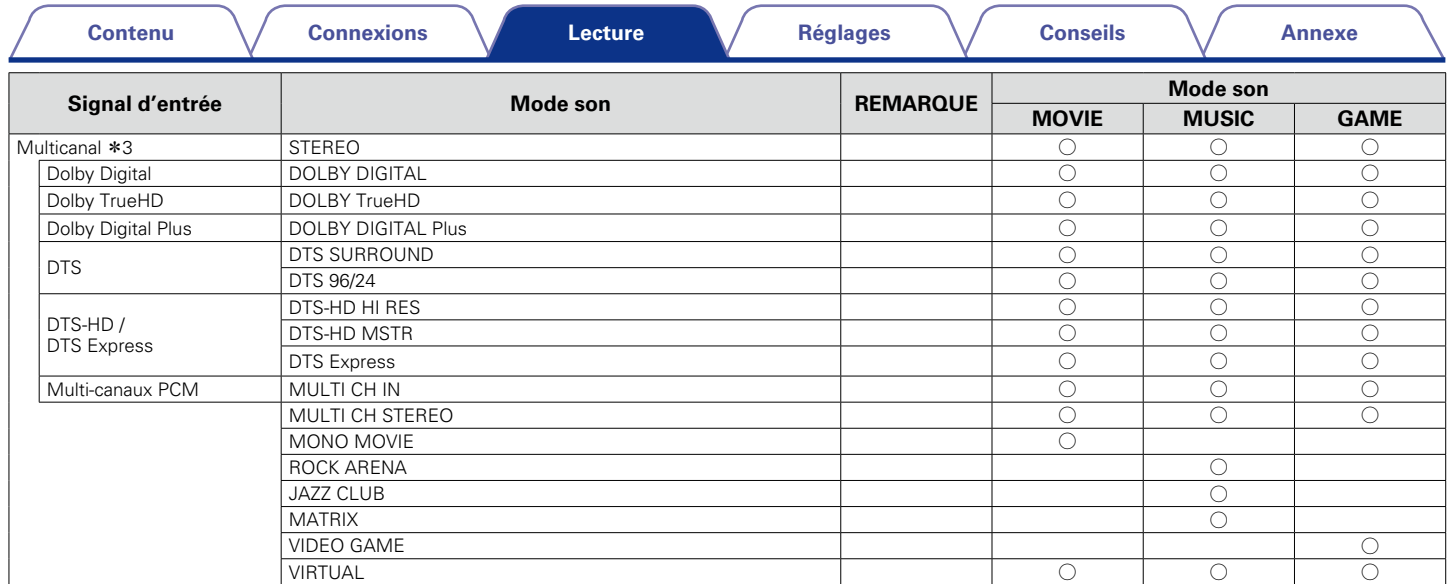

z3 Certains modes audio ne sont pas sélectionnables, selon le format audio ou le nombre de canaux du signal d'entrée. Pour plus de détails, voir ["Types de signaux d'entrée](#page-185-0)  [et modes audio correspondants" \(](#page-185-0)verbage 186).

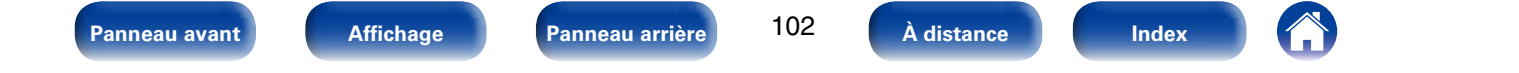

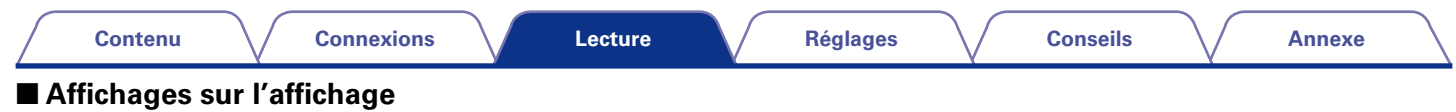

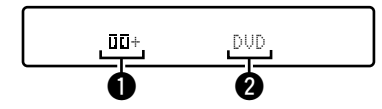

 $\bigcirc$  Indique un décodeur à utiliser.

• L'affichage "[][]+" correspond à un décodeur DOLBY DIGITAL Plus.

2 Affiche le nom de la source d'entrée lue.

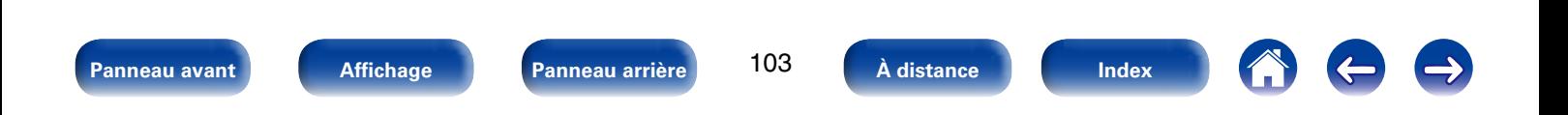

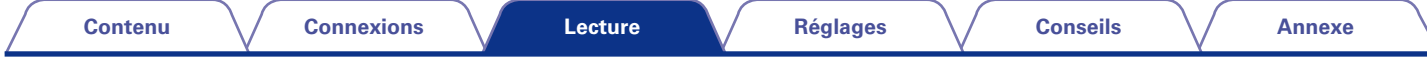

# **Fonction de contrôle HDMI**

Ajout récent à la norme HDMI, CEC (Consumer Electronics Control), permet de faire communiquer les signaux de contrôle d'un dispositif avec un autre dispositif auquel il est connecté via un câble HDMI. Les appareils équipés de HDMI ne possèdent pas tous cette capacité.

# **Procédure de réglage**

**1 Sélectionnez la prise de sortie HDMI correspondant à la fonction de commande HDMI.**

Réglez ["HDMI Contrôle" \(](#page-128-1)verbage 129) sur "Marche".

- **2 Allumez tous les appareils connectés par le biais du câble HDMI.**
- **3 Activez la fonction de commande HDMI pour tous les appareils connectés avec le câble HDMI.**
	- • Veuillez consulter les instructions d'utilisation du dispositif connecté pour vérifier les réglages.
	- • Si l'un des équipements vient à être débranché, exécutez les étapes 2 et 3.
- **4 Réglez l'entrée du téléviseur sur l'entrée HDMI connectée à cet appareil.**
- **5 Réglez l'entrée de cet appareil sur la source d'entrée HDMI et vérifiez que l'image du lecteur est bonne.**
- **6 Quand vous mettez le téléviseur en veille, vérifiez que cet appareil passe aussi en veille.**

#### **REMARQUE**

• Certaines fonctions peuvent ne pas jouer leur rôle du fait du téléviseur ou du lecteur connectés. Vérifiez préalablement pour chaque appareil dans le manuel du propriétaire.

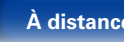

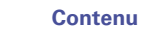

# **Fonction de minuterie sommeil**

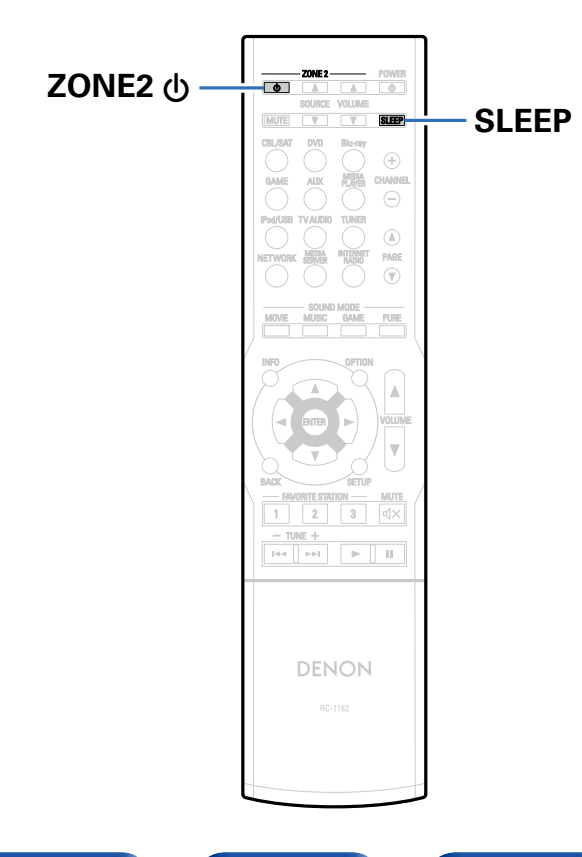

Vous pouvez faire en sorte que l'appareil se mette automatiquement en veille à la fin d'un délai programmé. Ceci est pratique pour la visualisation et l'écoute avant d'aller se coucher.

La fonction de minuterie sommeil peut être activée pour MAIN ZONE.

# **Utilisation de la minuterie sommeil**

#### **1 Appuyez sur SLEEP et affichez la durée que vous souhaitez.**

- • Le témoin SLEEP s'allume.
- • Vous pouvez régler la minuterie sommeil dans la plage de 10 à 120 minutes par paliers de 10 minutes.

## 2 **Pour annuler la minuterie sommeil**

Appuyez sur SLEEP pour sélectionner "Off". Le témoin SLEEP s'éteint.

## $\blacktriangleright$

• La minuterie sommeil est également annulée quand vous mettez cet appareil en mode veille ou quand vous mettez MAIN ZONE ou ZONE2 hors tension.

#### **REMARQUE**

• La fonction de minuterie sommeil ne peut pas mettre hors tension les matériels raccordés à cet appareil. Pour mettre ces matériels hors tension, vous devez configurer directement les minuteries de mise en veille de chacun des appareils.

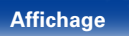

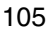

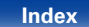

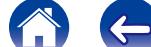

# **Fonction de sélection rapide**

Vous pouvez enregistrer les différentes réglages (sélection de la source d'entrée, volume, mode audio, etc.) à l'aide des boutons QUICK SELECT 1 – 4. Vous pouvez appuyer sur l'un des boutons QUICK SELECT définis pour la lecture suivante pour passer aux divers réglages enregistrés en une seule opération.

En sauvegardant sur les touches QUICK SELECT 1 – 4 les réglages fréquemment utilisés, vous pourrez toujours rétablir facilement un même environnement de lecture.

# **Appel de la sélection rapide**

**1 Appuyez sur QUICK SELECT.** Les réglages Sélect rapide du bouton sur lequel vous avez appuyé sont rétablis.

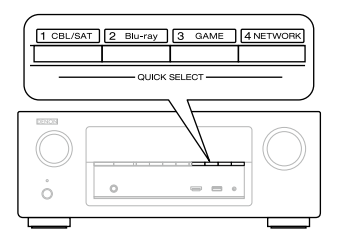

• Les réglages par défaut de chaque fonction de sélection rapide apparaissent comme indiqué ci-dessous.

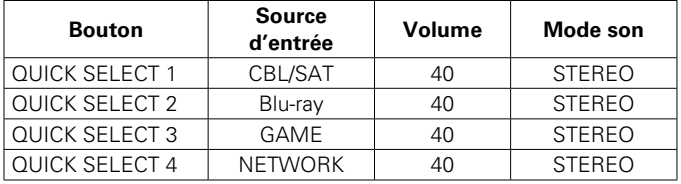

## **Modification des réglages**

- **1 Sélectionnez le réglage souhaité pour les éléments ci-dessous.**
	- (1) Source d'entrées\* (v<sup>p</sup>[page 41](#page-40-0))
	- (2) Volume (ff[page 42\)](#page-41-0)
	- **(3) Mode son (呼) [page 95\)](#page-94-0)**
	- $\overline{a}$  Audyssey (Audyssey MultEQ® XT, Audyssey Dynamic EQ®, Audyssey Dynamic Volume®) ( $\sqrt{\mathscr{E}}$ [page 126\)](#page-125-2)

## **2 Appuyez de manière prolongée sur QUICK SELECT jusqu'à ce que "Quick**z **Memory" s'affiche.**

Les paramètres présents seront mémorisés.

\* Le numéro du bouton QUICK SELECT sur lequel vous appuyez s'affiche.

## ■ Modifier le nom des sélections rapides

Sur cet appareil, vous pouvez changer le nom du réglage Sélection rapide affiché dans le menu.

Pour savoir comment changer ce nom, voir ["Sélect.Rapid.Nom"](#page-153-0)  ( $$$  $$$ [page 154\)](#page-153-0).

**[Panneau avant](#page-9-0) [Affichage](#page-12-0) [Panneau arrière](#page-13-0) [À distance](#page-15-0) [Index](#page-196-0)**

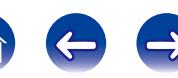

# **Fonction de contrôle Internet**

Vous pouvez contrôler cet appareil à partir d'un écran de contrôle Internet dans un navigateur Internet.

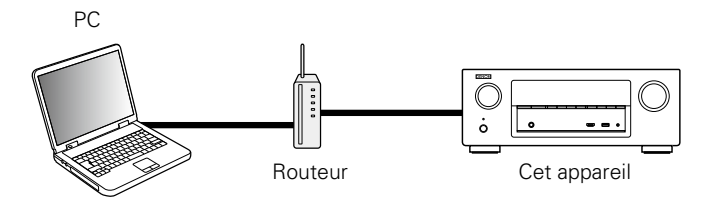

## %

- L'appareil et le PC doivent être connectés au réseau correctement (verbage 37 ["Connexion à un réseau domestique \(LAN\)"\)](#page-36-0) afin de pouvoir utiliser la fonction de contrôle Internet.
- En fonction des paramètres de votre logiciel de sécurité, il est possible que vous ne puissiez pas accéder à cet appareil à partir de votre PC. Le cas échéant, modifiez les paramètres du logiciel.

## **Contrôle de l'appareil à partir d'un contrôle Web**

- **1 Réglez le paramètre ["Contrôle IP" \(](#page-148-0)**v**page 149) sur "Toujours actif".**
- **2 Vérifiez l'adresse IP de cet appareil dans le menu ["Informations" \(](#page-148-1)**v**page 149).**

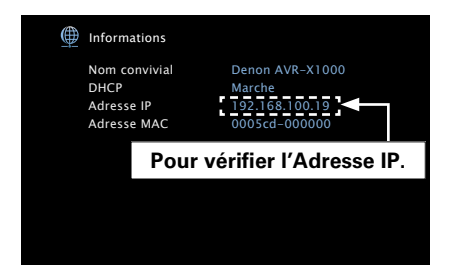

**3 Ouvrez le navigateur Internet.**

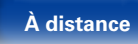

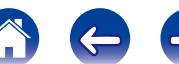

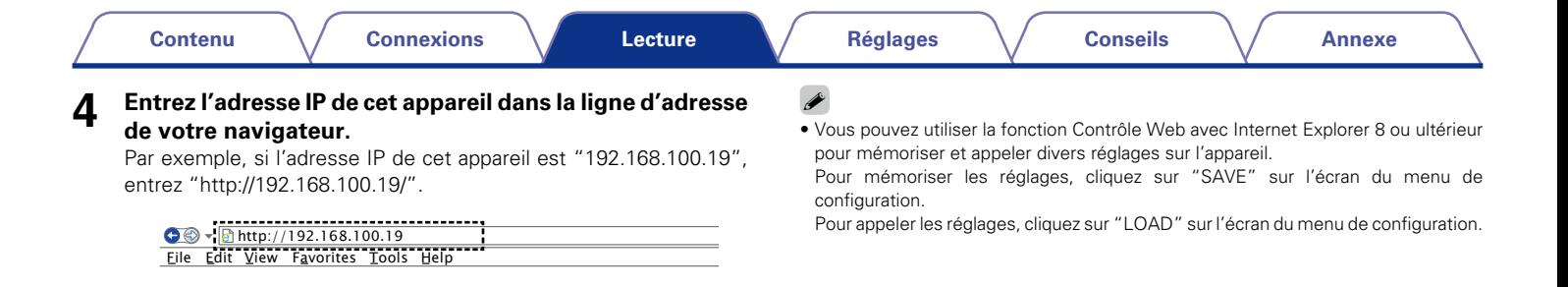

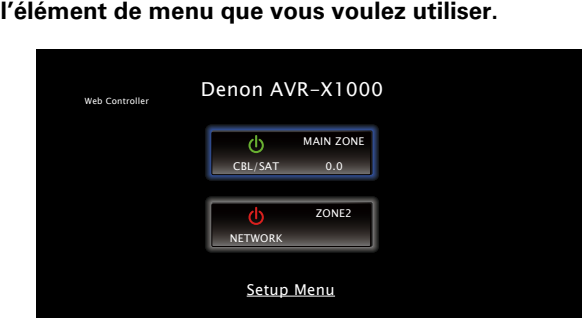

**5** Lorsque le menu principal est affiché, cliquez sur<br>L'élément de menu que vous voulez utiliser.

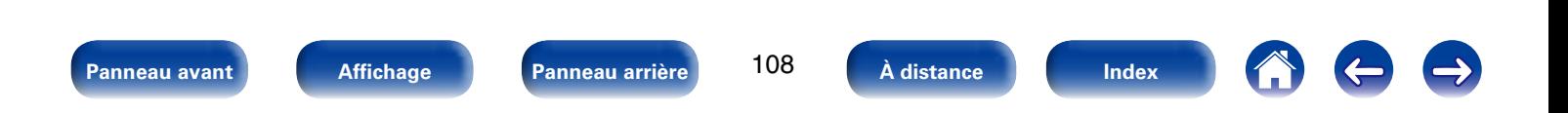
# **Lecture dans la ZONE2 (Pièce séparée)**

Vous pouvez faire fonctionner cet appareil pour profiter de vidéo et d'audio dans une pièces (ZONE2) différente de la pièce où se trouve cet appareil (MAIN ZONE).

Vous pouvez lire simultanément la même source dans la MAIN ZONE et la ZONE2. Vous pouvez également lire des sources distinctes dans la MAIN ZONE et la ZONE2.

# **Connexion de ZONE2**

Vous pouvez utiliser la configuration suivante pour lire de l'audio dans ZONE2.

• Connexion à l'aide d'un amplificateur externe.

#### ■ Connexion à l'aide d'un amplificateur externe

Les signaux audio des terminaux de sortie audio des ZONE2 de cet appareil sont émis vers les amplificateurs des ZONE2 et sont lus sur ces mêmes amplificateurs.

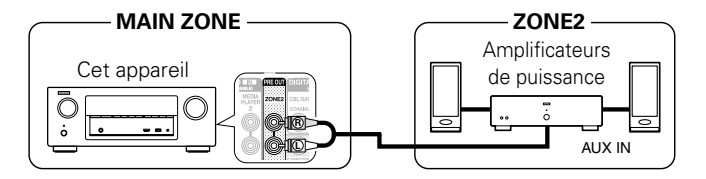

### **g**

- • Nous vous recommandons d'utiliser des câbles avec prise à broche de qualité supérieure (type RCA) pour les connexions audio afin d'éviter les bruits.
- • Si vous sélectionnez la même source d'entrée pour MAIN ZONE et ZONE2, la lecture audio peut être restreinte.

**[Panneau avant](#page-9-0) [Affichage](#page-12-0) [Panneau arrière](#page-13-0) [À distance](#page-15-0) [Index](#page-196-0)**

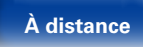

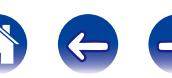

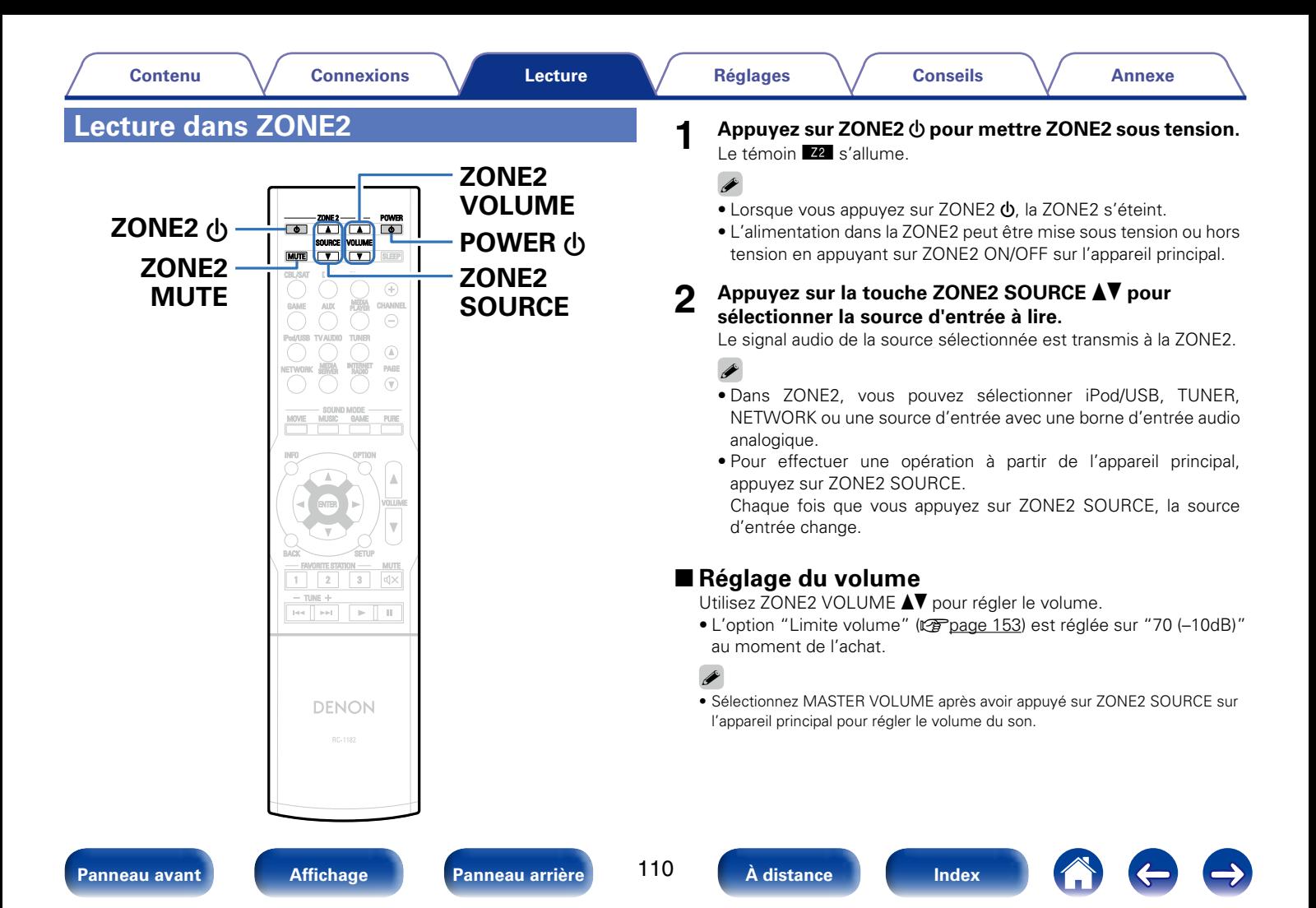

#### 2 **Coupure temporaire du son**

Appuyez sur ZONE2 MUTE.

Le son est diminué jusqu'au niveau défini pour le paramètre ["Niveau](#page-124-0) [sourdine" \(](#page-124-0) $\sqrt{p}$ page 125) dans le menu.

- • Pour annuler, réglez le volume ou appuyez à nouveau sur ZONE2 **MUTE**
- • Vous pouvez également ajuster le niveau du volume pour annuler la sourdine.

## $\rightarrow$

• Vous pouvez régler le son et le volume de la ZONE2 dans l'option ["Config](#page-152-1)  ZONE2" (ver[page 153\)](#page-152-1) du menu.

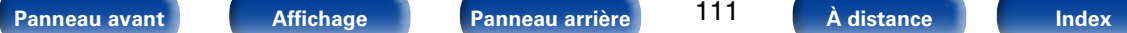

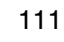

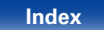

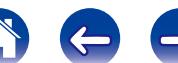

# <span id="page-111-0"></span>**Réglages**

# **Plan du menu de l'interface graphique**

Pour pouvoir utiliser le menu, connectez une TV à l'appareil et affichez le menu sur l'écran de la TV. L'utilisation du menu est détaillée page suivante. Par défaut, des réglages recommandés sont définis pour cet appareil. Vous pouvez personnaliser cet appareil en fonction de votre système actuel et de vos préférences.

## 2 **Audio**

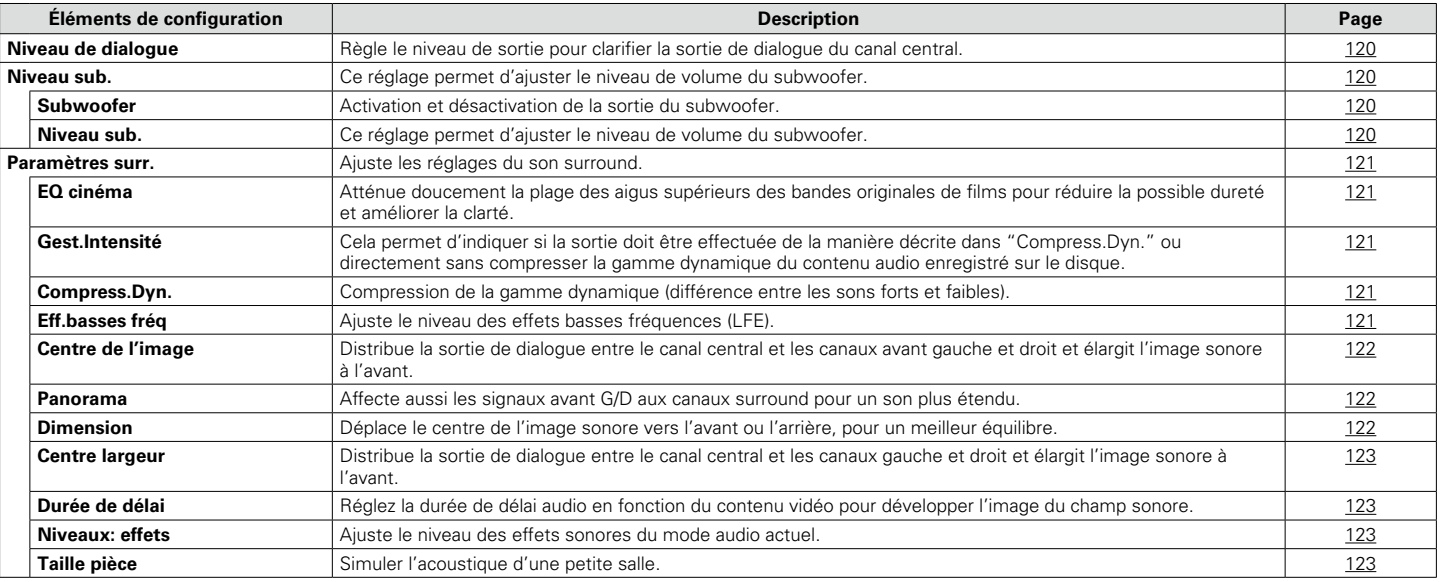

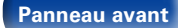

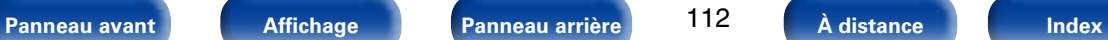

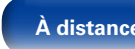

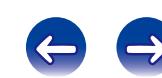

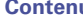

**[Contenu](#page-1-0) [Connexions](#page-17-0) [Lecture](#page-39-0) [Conseils](#page-159-0) [Annexe](#page-175-0) [Réglages](#page-111-0)**

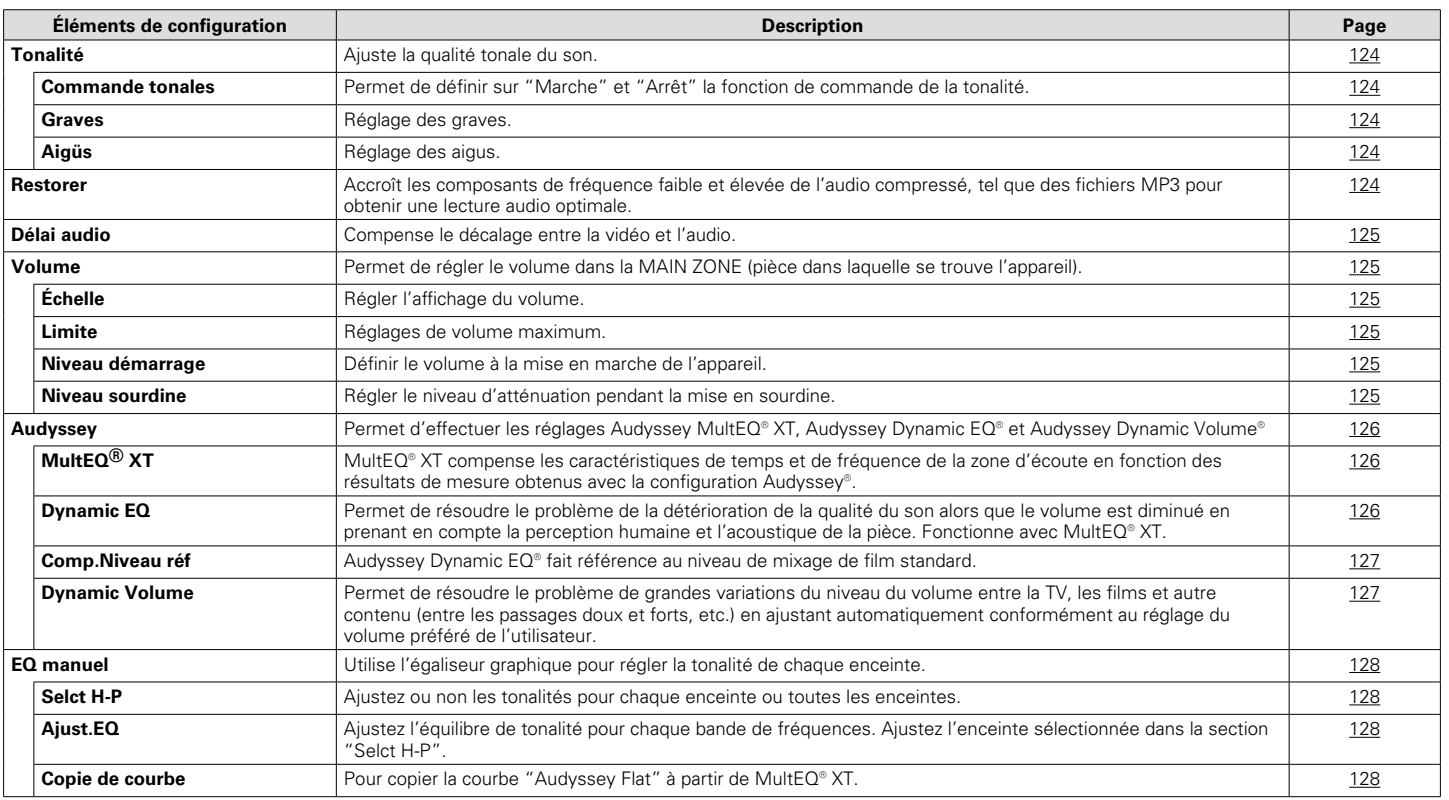

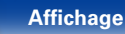

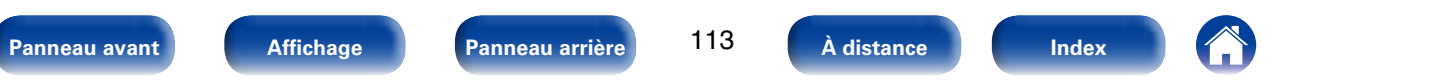

#### 2 **Vidéo**

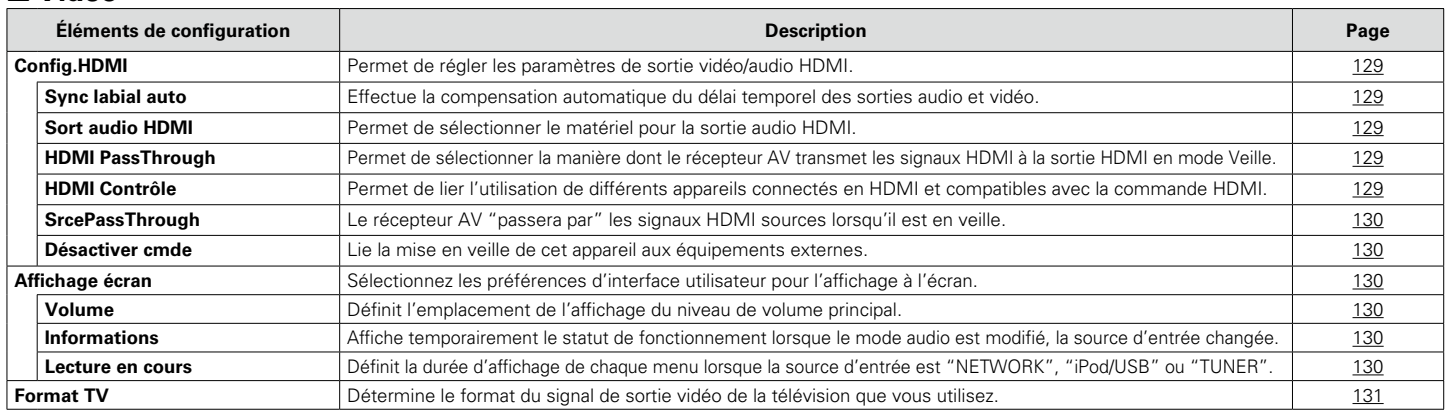

#### 2 **Entrées**

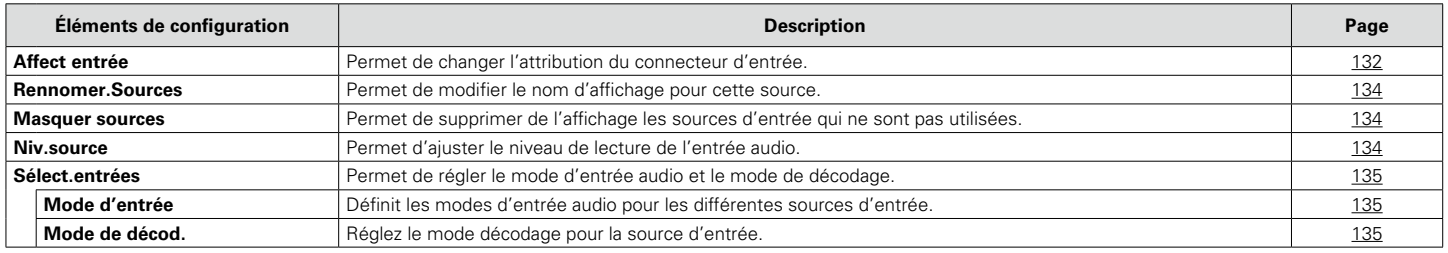

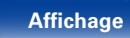

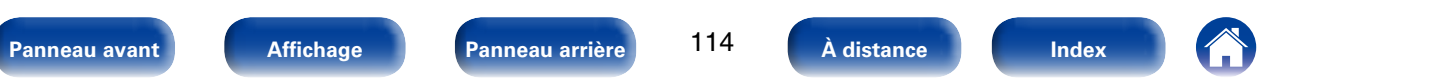

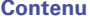

#### 2 **Enceintes**

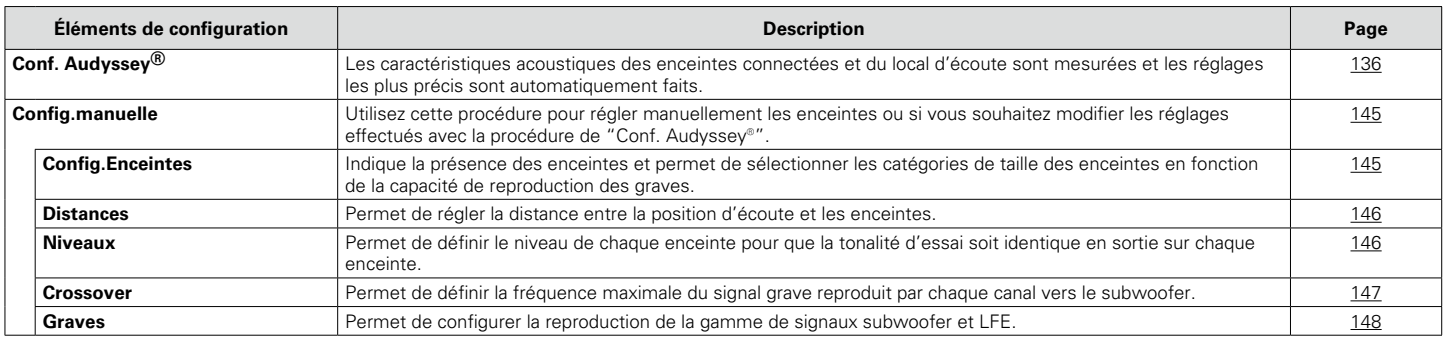

## 2 **Réseau**

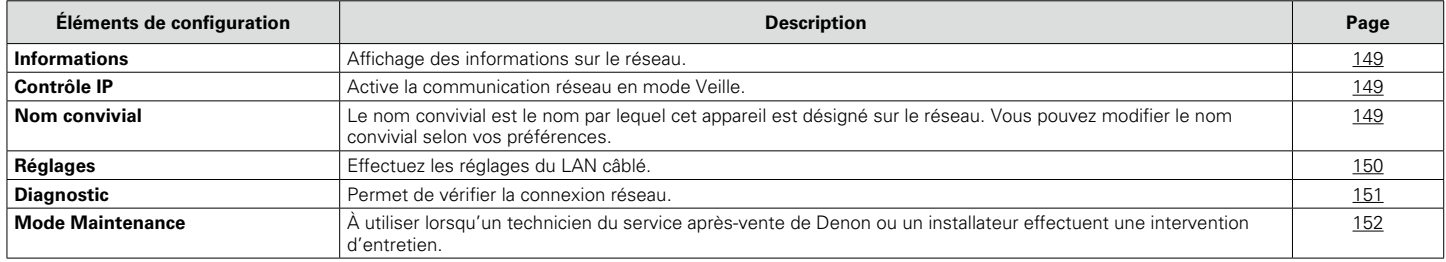

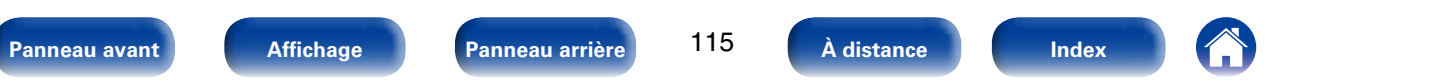

#### ■ Général

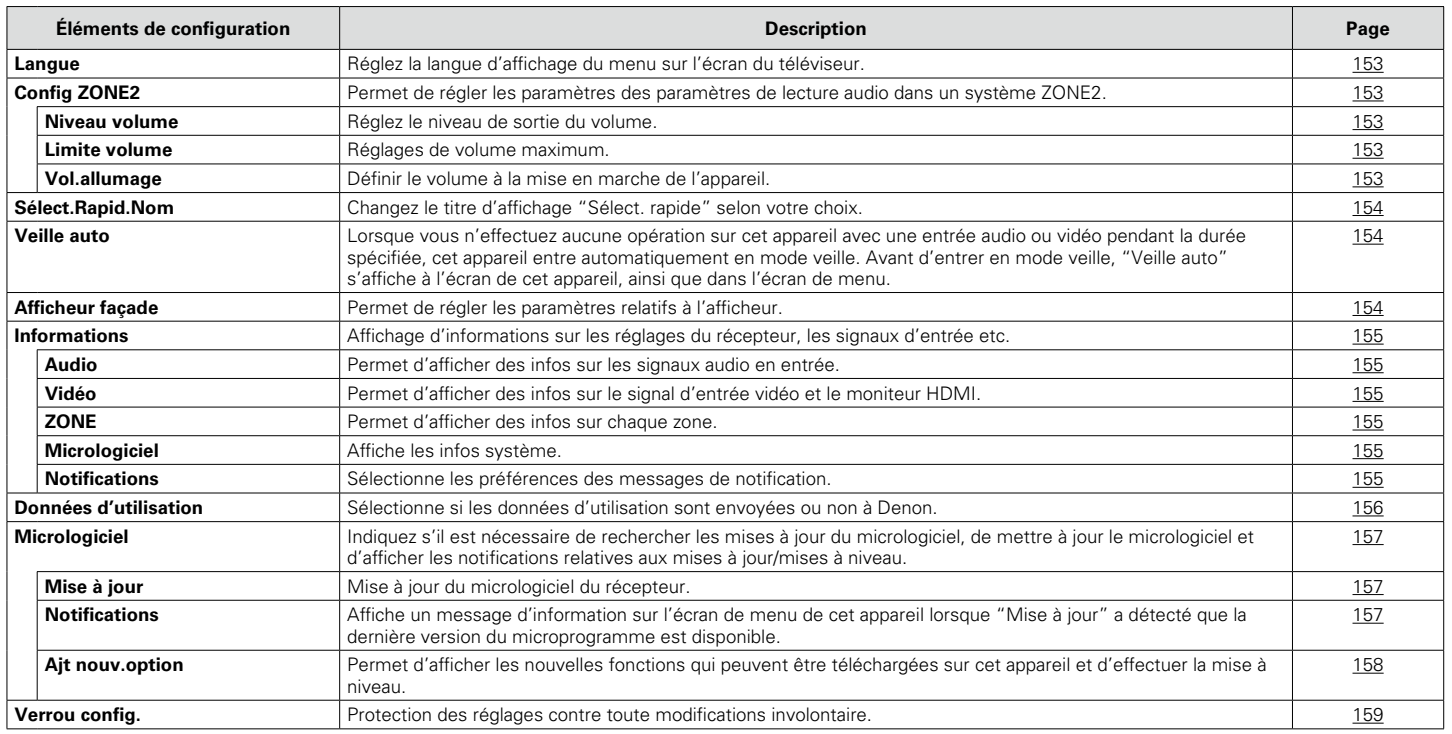

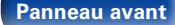

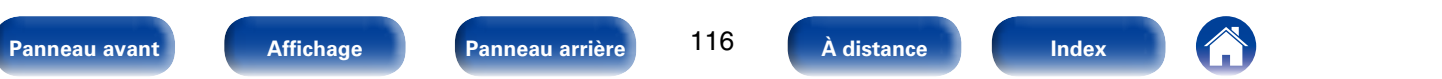

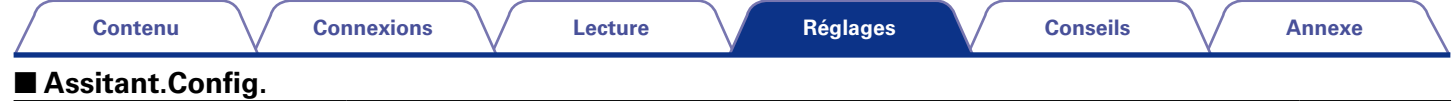

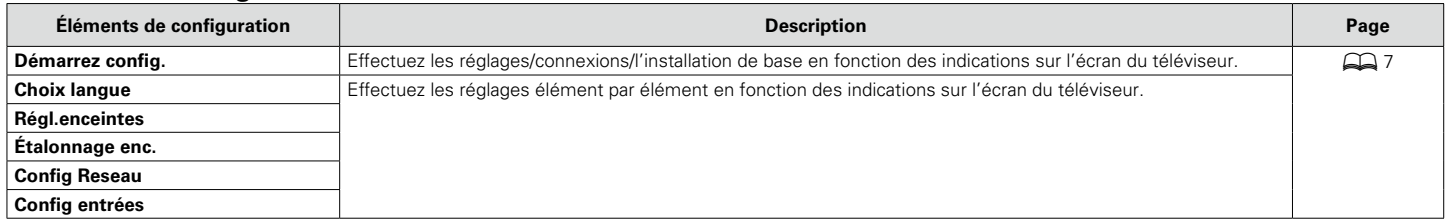

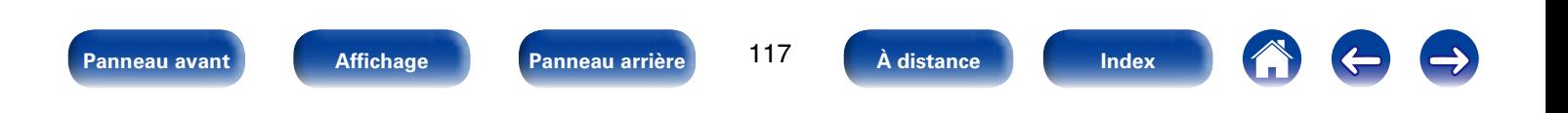

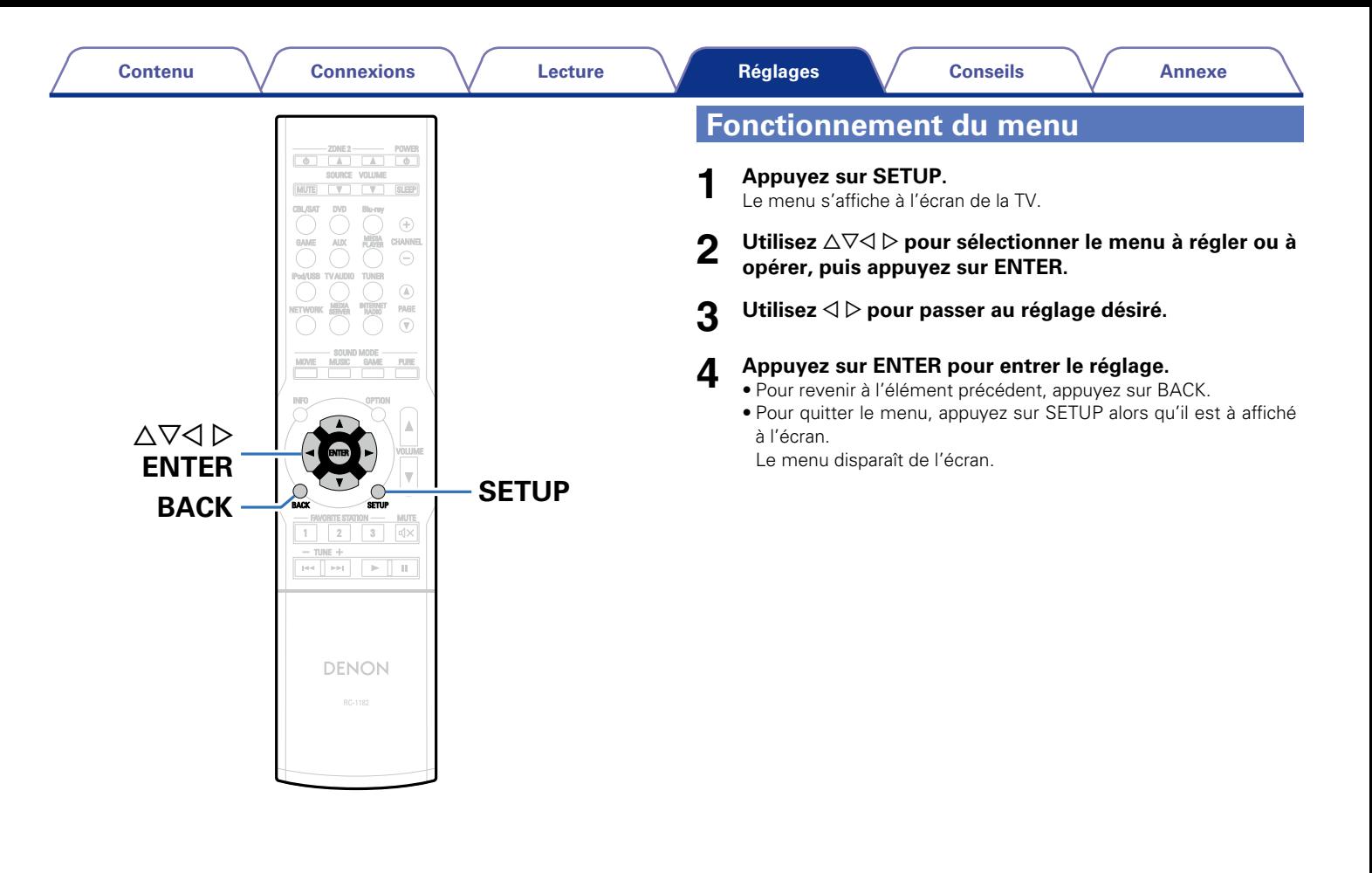

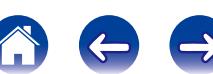

<span id="page-118-0"></span>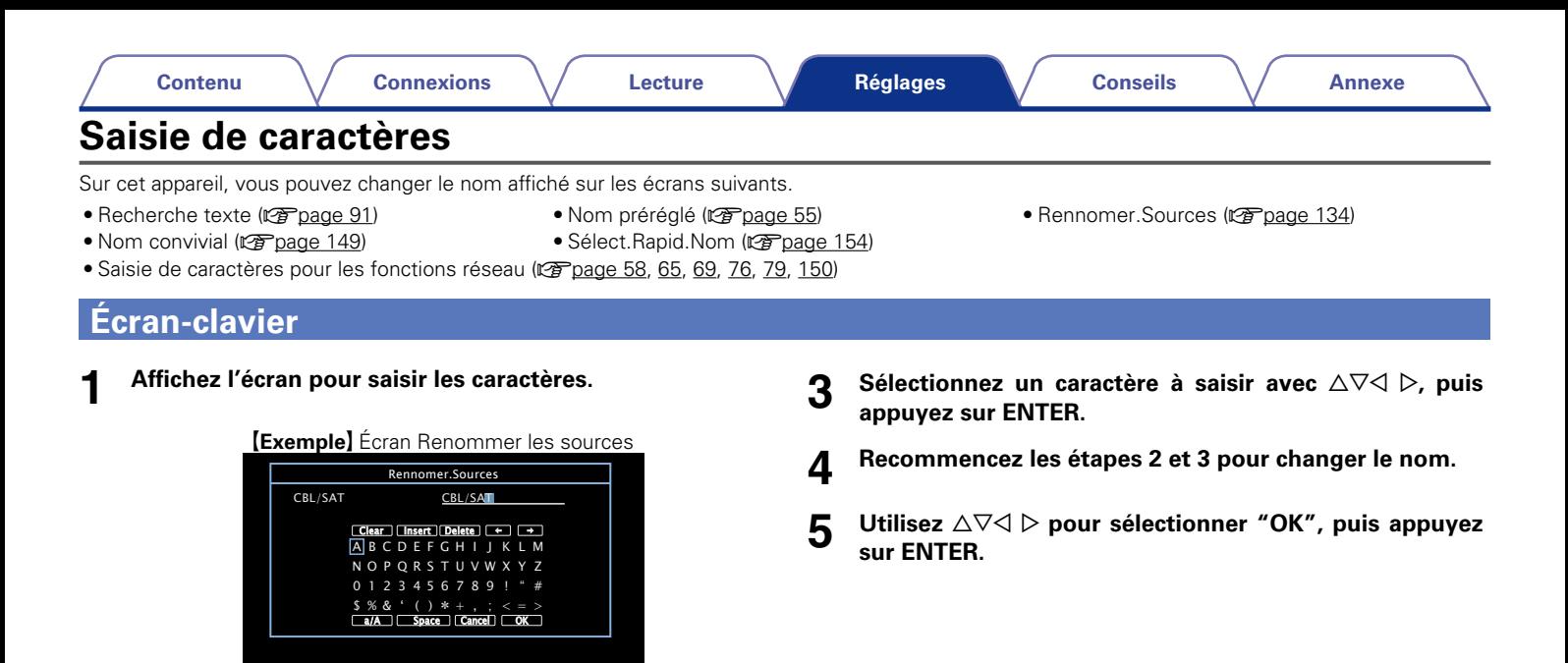

**2 Sélectionnez un caractère à changer.**

- $\textcircled{1}$  Utilisez  $\triangle \triangledown \triangle \triangleright$  pour sélectionner " $\blacklozenge$ " ou " $\blacktriangleright$ ".
- w **Appuyez sur ENTER pour placer le curseur sur le caractère à modifier.**

À chaque appui sur ENTER, le curseur se déplace d'un caractère.

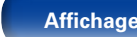

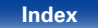

# **Audio**

Réglage des paramètres audio.

# <span id="page-119-0"></span>**Niveau de dialogue**

Règle le niveau de sortie pour clarifier la sortie de dialogue du canal central.

#### 2 **Niveau**

**–12.0dB – +12.0dB** (Défaut : 0.0dB)

## <span id="page-119-1"></span>**Niveau sub.**

Ce réglage permet d'ajuster le niveau de volume du subwoofer.

## ■ Subwoofer

<span id="page-119-2"></span>Activation et désactivation de la sortie du subwoofer.

**Marche** (Défaut) : Le subwoofer est activé.

**Arrêt** : Le subwoofer n'est pas activé.

## $\rightarrow$

• Cette option peut être définie lorsque le mode audio est "DIRECT" et "PURE DIRECT" et lorsque le ["Mode subwoofer" \(](#page-147-1)v<sup>3</sup>page 148) est "LFE+Main".

#### 2 **Niveau sub.**

<span id="page-119-3"></span>Ce réglage permet d'ajuster le niveau de volume du subwoofer.

**–12.0dB – +12.0dB** (Défaut : 0.0dB)

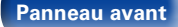

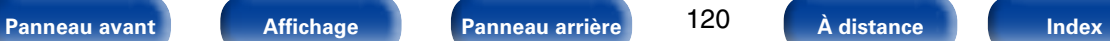

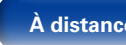

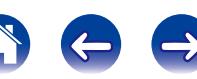

## <span id="page-120-0"></span>**Paramètres surr.**

Vous pouvez régler les effets de champ sonore du format audio surround en fonction de vos préférences.

Les éléments (paramètres) qui peuvent être ajustés dépendent du signal entré et du mode audio actuellement sélectionné. Pour les détails sur les paramètres ajustables, voir ["Modes audio et sortie de canaux"](#page-181-0) (r<sup>3</sup>Frage 182).

#### %

• Certains éléments de réglage ne peuvent être sélectionnés quand la lecture est interrompue. Effectuez les réglages pendant la lecture.

#### <span id="page-120-1"></span>**■ EQ cinéma**

Atténue doucement la plage des aigus supérieurs des bandes originales de films pour réduire la possible dureté et améliorer la clarté.

**Marche** : "EQ cinéma" est activé.

**Arrêt** (Défaut) : "EQ cinéma" n'est pas activé.

#### 2 **Gest.Intensité**

<span id="page-120-2"></span>Cela permet d'indiquer si la sortie doit être effectuée de la manière décrite dans "Compress.Dyn." ou directement sans compresser la gamme dynamique du contenu audio enregistré sur le disque.

**Marche** (Défaut) : Les sorties utilisant les réglages effectués dans "Compress.Dyn." et ["Fonction de normalisation de](#page-154-6)  [dialogue" \(](#page-154-6) $\sqrt{p}$ page 155) sont activées.

**Arrêt** : Les paramètres "Compress.Dyn." et "Normalisation de dialogue" sont désactivés et les signaux sur le disque sont émis tels quels.

### %

<span id="page-120-3"></span>• Vous pouvez le régler en mode Dolby TrueHD.

#### 2 **Compress.Dyn.**

Compression de la gamme dynamique (différence entre les sons forts et faibles).

**Automatique** (Défaut) : Active/désactive automatiquement la compression de la gamme dynamique selon la source.

**Bas** / **Moyen** / **Haut** : Réglage du niveau de compression.

**Arrêt** : Compression de la gamme dynamique toujours désactivée.

#### $\overline{\mathscr{L}}$

• Vous pouvez définir "Automatique" uniquement pour la source Dolby TrueHD.

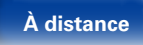

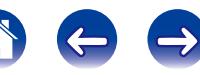

#### <span id="page-121-0"></span>2 **Eff.basses fréq**

Ajuste le niveau des effets basses fréquences (LFE).

#### **–10dB – 0dB** (Défaut)

## $\overline{\rightarrow}$

- Pour une meilleure reproduction des différentes sources nous vous recommandons de régler les valeurs ci-dessous.
- • Sources Dolby Digital : 0dB
- • Sources films DTS : 0dB
- Sources musique DTS : -10dB

#### 2 **Centre de l'image**

Distribue la sortie de dialogue entre le canal central et les canaux avant gauche et droit et élargit l'image sonore à l'avant.

**0.0 – 1.0** (Défaut : 0.3)

## $\rightarrow$

- • Vous pouvez définir ceci lorsque le mode audio est défini sur DTS NEO:6 **Music**.
- • Plus la valeur est petite, plus le dialogue est concentré sur le canal central. Plus la valeur est grande, plus le dialogue est distribué vers les canaux avant gauche et droit, et plus l'image sonore est élargie à l'avant.

#### 2 **Panorama**

<span id="page-121-1"></span>Affecte aussi les signaux avant G/D aux canaux surround pour un son plus étendu.

**Marche** : Sélectionner.

**Arrêt** (Défaut) : Ne pas sélectionner.

## **g**

• Vous pouvez définir ceci lorsque le mode audio est défini sur Dolby PLII dans le mode "Music".

#### 2 **Dimension**

<span id="page-121-2"></span>Déplace le centre de l'image sonore vers l'avant ou l'arrière, pour un meilleur équilibre.

**0 – 6** (Défaut : 3)

#### $\overline{\mathbf{A}}$

- Vous pouvez définir ceci lorsque le mode audio est défini sur Dolby PLII dans le mode "Music".
- • Plus le chiffre est petit, plus le son surround se décale vers l'arrière; plus le chiffre est grand, plus le son surround se décale vers l'avant.

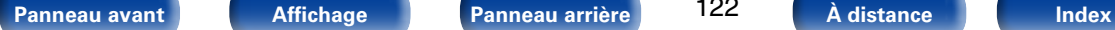

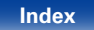

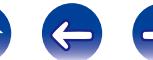

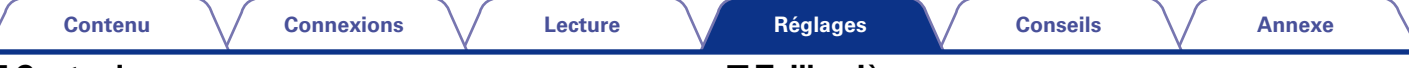

#### <span id="page-122-0"></span>**■ Centre largeur**

Distribue la sortie de dialogue entre le canal central et les canaux gauche et droit et élargit l'image sonore à l'avant.

**0 – 7** (Défaut : 3)

## $\overline{\mathscr{L}}$

- Vous pouvez définir ceci lorsque le mode audio est défini sur Dolby PLII dans le mode "Music".
- • Plus la valeur est petite, plus le dialogue est concentré sur le canal central. Plus la valeur est grande, plus le dialogue est distribué vers les canaux avant gauche et droit, et plus l'image sonore est élargie à l'avant.

#### <span id="page-122-1"></span>2 **Durée de délai**

Réglez la durée de délai audio en fonction du contenu vidéo pour développer l'image du champ sonore.

**0ms – 300ms** (Défaut : 30ms)

## $\overline{\mathscr{L}}$

• Vous pouvez définir ceci lorsque le mode audio est "MATRIX".

#### <span id="page-122-2"></span>2 **Niveaux: effets**

Ajuste le niveau des effets sonores du mode audio actuel.

**1 – 15** (Défaut : 10)

## $\overline{\mathscr{L}}$

• Choisissez un niveau de réglage inférieur si le positionnement et l'impression de phase des signaux surround ne paraît pas naturel.

#### 2 **Taille pièce**

<span id="page-122-3"></span>Simuler l'acoustique d'une petite salle. Vous pouvez définir ceci lorsque le mode audio est l'un des modes audio d'origine.

**Petit** : Simuler l'acoustique d'une petite salle.

**Med.s** : Simulation acoustique d'une pièce petite à moyenne.

**Moyen** (Défaut) : Simulation acoustique d'une pièce moyenne.

**Medium Large** : Simulation acoustique d'une pièce moyenne à grande.

Large : Simuler l'acoustique d'une grande salle.

## %

• "Taille pièce" ne représente pas la taille de la pièce dans laquelle les sources sont lues.

#### 2 **Param.défaut**

Les paramètres "Paramètres surr." sont rétablis à ceux par défaut.

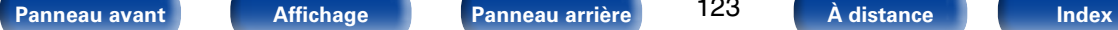

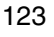

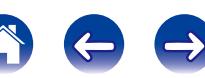

## <span id="page-123-0"></span>**Tonalité**

Réglage de la qualité tonale du son.

## <span id="page-123-1"></span>2 **Commande tonales**

Permet de définir sur "Marche" et "Arrêt" la fonction de commande de la tonalité.

**Marche** : Permettre les réglages de tonalité (graves, aigus).

**Arrêt** : Lecture sans réglages de tonalité.

#### <span id="page-123-2"></span>2 **Graves**

Réglage des graves.

**–6dB – +6dB**

#### <span id="page-123-3"></span>2 **Aigüs**

Réglage des aigus.

#### **–6dB – +6dB**

## $\mathscr{L}$

• Le réglage en est impossible quand le mode audio est sur "DIRECT" ou "PURE DIRECT".

## <span id="page-123-4"></span>**Restorer**

Les formats audio compressés, tels que MP3, WMA (Windows Media Audio) et MPEG-4 AAC réduisent la quantité de données en éliminant des composants du signal difficilement audibles pour l'oreille humaine. La fonction "Restorer" génère les signaux éliminés pendant la compression pour restaurer le son le plus proche de celui d'origine. Elle restaure également les caractéristiques des basses d'origine pour une plage tonale riche et étendue.

#### ■ Mode

- **Haut** : Mode optimisé pour les sources compressées avec de faibles aigus (en-dessous de 64 kbps).
- **Moyen** : Appliquez un boost adapté aux aigus et graves des sources compressées (en-dessous de 96 kbps).
- **Bas** : Mode optimisé pour les sources compressées avec des aigus normaux (au-dessus de 96 kbps).

**Arrêt** : Ne pas utiliser la fonction "Restorer".

## $\rightarrow$

- Cet élément peut être réglé avec les signaux analogiques ou quand un signal PCM (Fréq. échantillonage. = 44,1/48 kHz) est entré.
- Les réglages "Restorer" sont mémorisés pour chaque source d'entrée.
- • Le réglage par défaut de cet élément pour les paramètres "NETWORK" et "iPod/USB" est sur "Bas". Tous les autres modes restent réglés sur "Arrêt".
- Le réglage en est impossible quand le mode audio est sur "DIRECT" ou "PURE DIRECT".

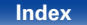

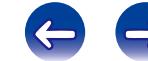

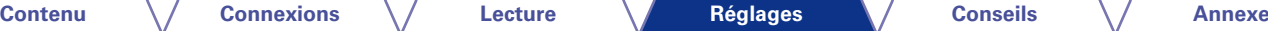

## <span id="page-124-1"></span>**Délai audio**

Lorsque vous regardez des vidéos, ajustez manuellement le délai de la sortie audio pour que l'audio et la vidéo soient synchronisées.

#### **0ms** (Défaut) **– 200ms**

#### %

- Cet élément peut être réglé entre 0 et 100 ms si ["Sync labial auto" \(](#page-128-4)verpage 129) est réglé sur "Marche" et si une TV compatible avec Synchronisation labiale automatique est connectée.
- • Enregistrez "Délai audio" pour chaque source d'entrée.

## <span id="page-124-2"></span>**Volume**

Permet de régler le volume dans la MAIN ZONE (pièce dans laquelle se trouve l'appareil).

## <span id="page-124-3"></span>■Échelle

Régler l'affichage du volume.

**0 – 98** (Défaut) : Afficher dans la gamme de 0 (Min) à 98.

**–79.5dB – 18.0dB** : Afficher ---dB (Min), gamme de -79,5 dB à 18,0 dB.

#### $\rightarrow$

• Le réglage du paramètre "Échelle" s'applique à toutes les zones.

#### 2 **Limite**

<span id="page-124-4"></span>Réglages de volume maximum.

**60 (–20dB)** / **70 (–10dB)** / **80 (0dB)**

**Arrêt** (Défaut)

#### 2 **Niveau démarrage**

<span id="page-124-5"></span>Définir le volume à la mise en marche de l'appareil.

**Dernière** (Défaut) : Utiliser les réglages mémorisés à partir de la dernière session.

**Sourdine** : Toujours passer en sourdine au démarrage de l'appareil.

**1 – 98 (–79dB – 18dB)** : Le volume est réglé au niveau défini.

#### 2 **Niveau sourdine**

<span id="page-124-0"></span>Régler le niveau d'atténuation pendant la mise en sourdine.

**Complet** (Défaut) : Le son est complètement coupé.

**–40dB** : Le son est abaissé de 40 dB.

**–20dB** : Le son est abaissé de 20 dB.

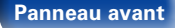

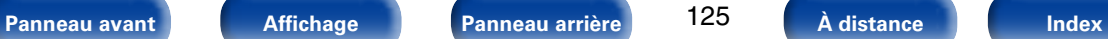

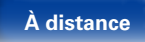

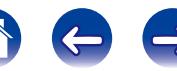

## <span id="page-125-0"></span>**Audyssey**

Permet d'effectuer les réglages Audyssey MultEQ® XT, Audyssey Dynamic EQ® et Audyssey Dynamic Volume®. Ces réglages sont accessibles après que la procédure "Conf. Audyssey®" a été effectuée. Pour en savoir plus sur la technologie Audyssey, reportez-vous à la [page 188](#page-187-0).

 $\overline{\mathscr{L}}$ 

- Les réglages "MultEQ® XT", "Dynamic EQ" et "Dynamic Volume" sont mémorisés pour chaque source d'entrée.
- • Les réglages "MultEQ® XT", "Dynamic EQ" et "Dynamic Volume" sont impossibles quand le mode audio est réglé sur "DIRECT" ou "PURE DIRECT".

## ■ MultFO<sup>®</sup> XT

<span id="page-125-1"></span>MultEQ® XT compense les caractéristiques de temps et de fréquence de la zone d'écoute en fonction des résultats de mesure obtenus avec la configuration Audyssey®. La sélection s'effectue parmi trois types de courbes de compensation. Nous conseillons le réglage "Audyssey".

**Audyssey** (Défaut) : Optimisez la réponse de fréquence de tous les enceintes.

**Audyssey Byp. L/R** : Optimisez la réponse de fréquence des enceintes sauf les enceintes avant droit et gauche.

- **Audyssey Flat** : Optimisez la réponse de fréquence de toutes les enceintes pour une réponse linéaire.
- **EQ manuel** : Appliquer la réponse en fréquence obtenue par ["EQ](#page-127-0) manuel" (ver [page 128\).](#page-127-0)

**Arrêt** : Éteignez l'égaliseur "MultEQ® XT".

• Si vous utilisez un casque, "MultEQ® XT" passe automatiquement sur "Arrêt".

#### 2 **Dynamic EQ**

<span id="page-125-2"></span>Permet de résoudre le problème de la détérioration de la qualité du son alors que le volume est diminué en prenant en compte la perception humaine et l'acoustique de la pièce. Fonctionne avec MultEQ® XT.

**Marche** (Défaut) : Utiliser fonction de Dynamic EQ.

**Arrêt** : Ne pas utiliser Dynamic EQ.

%

• Quand le paramètre "Dynamic EQ" du menu est sur "Marche", il n'est pas possible d'effectuer un réglage ["Commande tonales" \(](#page-123-1)verpage 124).

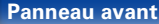

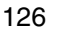

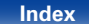

 $\mathscr{L}$ 

<span id="page-126-0"></span>

#### ■ Comp.Niveau réf

Audyssey Dynamic EQ® fait référence au niveau de mixage de film standard. Il fait les réglages pour maintenir la réponse de référence et l'enveloppement surround quand le volume est coupé à partir de 0 dB. Cependant, le niveau de référence du film n'est pas toujours utilisé en musique ou pour d'autres contenus que des films. Le décalage de niveau de référence Dynamic EQ offre trois décalages à partir de la référence de niveau du film (5 dB, 10 dB et 15 dB) qui peuvent être sélectionnés quand le niveau de mixage du contenu n'est pas dans la norme. Les niveaux de réglage recommandés sont indiqués ci-dessous.

**0dB** (Réf. film) (Défaut) : Il s'agit du réglage par défaut qui doit être utilisé pour écouter des films.

- **5dB** : Sélectionnez ce réglage pour le contenu qui a une très large gamme dynamique, comme la musique classique.
- **10dB** : Sélectionnez ce réglage pour le jazz ou d'autres musiques qui ont une large gamme dynamique. Ce réglage doit aussi être sélectionné pour le contenu TV, vu qu'il est en général mixé à 10 dB en dessous de la référence du film.
- **15dB** : Sélectionnez ce réglage pour la musique pop/rock ou autre programme qui est mixé à de très hauts niveaux d'écoute et a une gamme dynamique comprimée.

#### $\rightarrow$

• Le réglage est activé quand ["Dynamic EQ" \(](#page-125-2)verbage 126) est sur "Marche".

#### ■ Dynamic Volume

<span id="page-126-1"></span>Permet de résoudre le problème de grandes variations du niveau du volume entre la TV, les films et autre contenu (entre les passages doux et forts, etc.) en ajustant automatiquement conformément au réglage du volume préféré de l'utilisateur.

**Heavy** : Ajustement le plus important sur les sons les plus forts et les plus bas.

**Medium** : Ajustement moyen sur les sons les plus bas et les plus forts.

**Light** : Ajustement le moins important sur les sons les plus bas et les plus forts.

**Arrêt** (Défaut) : Ne pas utiliser "Dynamic Volume".

## $\rightarrow$

• Si l'option "Dynamic Volume" est sur "Oui" dans le menu ["Conf. Audyssey®"](#page-135-0)  ( $\sqrt{2}$ [page 136\)](#page-135-0), le paramétrage est automatiquement sélectionné sur le choix "Medium".

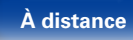

# <span id="page-127-0"></span>**EQ manuel**

Utilisez l'égaliseur graphique 9 bandes pour régler la tonalité de chaque enceinte.

## $\rightarrow$

- L'élément "EQ manuel" peut être réglé lorsque ["MultEQ® XT" \(](#page-125-1)vra page 126) est réglé sur "EQ manuel".
- • Les enceintes pour lesquelles "EQ manuel" peut être réglé sont différentes en fonction du mode audio.

### ■ Selct H-P

<span id="page-127-1"></span>Ajustez ou non les tonalités pour chaque enceinte ou toutes les enceintes.

#### **Tous**

**Gauche/droite** (Défaut)

**Chaque**

### 2 **Ajust.EQ**

<span id="page-127-2"></span>Ajustez l'équilibre de tonalité pour chaque bande de fréquences. Ajustez l'enceinte sélectionnée dans la section "Selct H-P".

- $(i)$  Sélectionnez l'enceinte.
- 2 Sélectionnez le réglage de la bande de fréquences. **63Hz** / **125Hz** / **250Hz** / **500Hz** / **1kHz** / **2kHz** / **4kHz** / **8kHz** / **16kHz**
- 3 Réglez le niveau.
	- **–20.0dB +6.0dB** (Défaut : 0.0dB)

#### ■ Copie de courbe

<span id="page-127-3"></span>Pour copier la courbe "Audyssey Flat" à partir de ["MultEQ® XT"](#page-125-1)  ( $\sqrt{p}$ nage 126).

### %

• "Copie de courbe" s'affiche après que la procédure de "Conf. Audyssey®" a été effectuée.

#### 2 **Param.défaut**

Les paramètres "EQ manuel" sont rétablis à ceux par défaut.

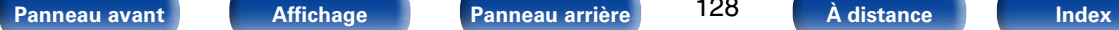

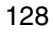

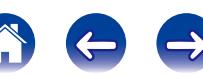

# **Vidéo**

Effectuez les réglages vidéo.

# <span id="page-128-0"></span>**Config.HDMI**

Réglage des paramètres de sortie vidéo/audio HDMI.

#### **REMARQUE**

• Quand "HDMI PassThrough" et "HDMI Contrôle" est sur "Marche", la consommation en mode Veille est plus élevée. Si vous n'utilisez pas cet appareil pendant une période prolongée, il est conseillé de débrancher le cordon d'alimentation de la prise murale.

### 2 **Sync labial auto**

<span id="page-128-4"></span>Effectue la compensation automatique du délai temporel des sorties audio et vidéo.

**Marche** (Défaut) : Compensé.

**Arrêt** : Non compensé.

## 2 **Sort audio HDMI**

<span id="page-128-1"></span>Permet de sélectionner le matériel pour la sortie audio HDMI.

**AVR** (Défaut) : Lecture par les enceintes connectées au récepteur.

**TV** : Lecture par une télévision connectée au récepteur.

## $\overline{\mathscr{L}}$

- • Lorsque la fonction de commande HDMI est activée, la priorité est donnée au réglage audio du téléviseur (verbage 104 "Fonction de contrôle HDMI").
- • Lorsque cet appareil est sous tension et que "Sort audio HDMI" est réglé sur "TV", l'audio est transmis en tant que 2 canaux à partir de la borne HDMI OUT.

## 2 **HDMI PassThrough**

<span id="page-128-2"></span>Permet de sélectionner la manière dont le récepteur AV transmet les signaux HDMI à la sortie HDMI en mode Veille.

- **Marche** (Défaut) : Transmet l'entrée HDMI sélectionnée via la sortie HDMI du récepteur AV lorsque le récepteur AV est en mode Veille.
- **Arrêt** : Aucun signal HDMI n'est transmis via la sortie HDMI du récepteur AV en mode Veille.

## 2 **HDMI Contrôle**

<span id="page-128-3"></span>Permet de lier l'utilisation de différents appareils connectés en HDMI et compatibles avec la commande HDMI.

- **Marche** : Réglage à sélectionner pour utiliser la fonction de commande HDMI.
- **Arrêt** (Défaut) : Réglage à utiliser lorsque l'on ne veut pas utiliser la fonction de commande HDMI.

### %

- • Consultez les instructions d'utilisation de chaque composant connecté pour vérifier les réglages.
- Se reporter à ["Fonction de contrôle HDMI" \(](#page-103-0)verbage 104) pour en savoir plus sur la fonction de contrôle HDMI.

#### **REMARQUE**

• Si les réglages "HDMI Contrôle" ont été modifiés, pensez à toujours éteindre puis remettre sous tension les appareils connectés après cette modification.

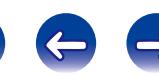

#### ■ SrcePassThrough

<span id="page-129-0"></span>Le récepteur AV "passera par" les signaux HDMI sources lorsqu'il est en veille.

**Dernière** : Choisissez cette option pour "passer par" la dernière source vidéo d'entrée HDMI utilisée.

**CBL/SAT** (Défaut) / **DVD** / **Blu-ray** / **GAME** / **AUX** / **MEDIA PLAYER** : Choisissez l'une de ces sources HDMI pour qu'elle soit utilisée pour le passage lorsque le récepteur AV est en veille.

## $\rightarrow$

• "SrcePassThrough" peut être activé lorsque "HDMI Contrôle" est défini sur "Arrêt" ou que "HDMI PassThrough" est défini sur "Arrêt".

#### <span id="page-129-1"></span>2 **Désactiver cmde**

Lie la mise en veille de cet appareil aux équipements externes.

**Tous** (Défaut) : Sila TV branchée est mise hors tension indépendamment de la source d'entrée, l'appareil est automatiquement mis en veille.

**Vidéo** : Avec une source d'entrée sélectionnée attribuée à "HDMI" ou "VIDEO" (verbage 133), lorsque vous mettez le téléviseur hors tension, cet appareil se met automatiquement en veille.

**Arrêt** : L'appareil n'est pas lié à la mise sous/hors tension de la TV.

# <span id="page-129-2"></span>**Affichage écran**

Sélectionnez les préférences d'interface utilisateur pour l'affichage à l'écran.

#### 2 **Volume**

<span id="page-129-3"></span>Définit l'emplacement de l'affichage du niveau de volume principal.

**Bas** (Défaut) : Affichage bas.

**Haut** : Affichage haut.

**Arrêt** : Désactiver l'affichage.

#### $\rightarrow$

• Si l'affichage du volume principal est difficile à lire lorsque du texte est superposé au sous-titrage d'un film, réglez-le sur "Haut".

#### 2 **Informations**

<span id="page-129-4"></span>Affiche temporairement le statut de fonctionnement lorsque le mode audio est modifié, la source d'entrée changée. Vous pouvez choisir d'afficher ou non chaque état.

**Marche** (Défaut) : Activer l'affichage.

**Arrêt** : Désactiver l'affichage.

#### <span id="page-129-5"></span>2 **Lecture en cours**

Définit la durée d'affichage de chaque menu lorsque la source d'entrée est "NETWORK", "iPod/USB" ou "TUNER".

**Toujours actif** (Défaut) : Affichage permanent.

**Arrêt auto** : Conserver l'affichage pendant 30 secondes après l'activation.

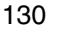

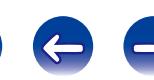

## <span id="page-130-0"></span>**Format TV**

Détermine le format du signal vidéo à la sortie de la télévision que vous utilisez.

#### 2 **Format**

**NTSC** (Défaut) : Sélectionner la sortie NTSC.

**PAL** : Sélectionner la sortie PAL.

## %

- • L'option "Format" peut également être réglée de la manière suivante. Cependant, l'écran du menu ne s'affiche pas.
	- **1.** Maintenez les touches ZONE2 SOURCE et STATUS de l'appareil principal enfoncées pendant au moins 3 secondes. "V.Format:<NTSC>" s'affiche.
- **2.** Appuyez sur la touche TUNER PRESET CH +, sur l'appareil principal et définissez le format du signal vidéo.
- **3.** Appuyez sur la touche STATUS de l'appareil principal pour terminer le réglage.

#### **REMARQUE**

• Si un format différent du format vidéo du moniteur connecté est défini, l'image ne s'affichera pas correctement.

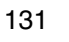

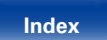

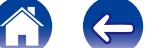

# **Entrées**

Réalisation des réglages concernant la lecture de la source d'entrée.

Vous n'avez pas besoin de modifier les réglages pour utiliser l'appareil. Effectuez des réglages lorsque cela s'avère nécessaire.

## <span id="page-131-0"></span>**Affect entrée**

En effectuant les connexions comme indiqué par les sources d'entrée imprimées sur les bornes d'entrée audio/vidéo de cet appareil, il vous suffit d'appuyer une seule fois sur les touches de sélection de la source d'entrée pour lire aisément de l'audio ou de la vidéo à partir d'un dispositif connecté.

Lorsque vous réalisez d'autres types de connexions, vous devez modifier les paramètres indiqués dans cette section.

#### 2 **Exemples d'affichages d'écrans de menus "Affect entrée"**

Utilisez le menu "Affect entrée" pour modifier les bornes d'entrée HDMI, les bornes d'entrée numérique, les bornes d'entrée analogique et les bornes d'entrée vidéo qui sont affectées aux sources d'entrée dans les réglages par défaut.

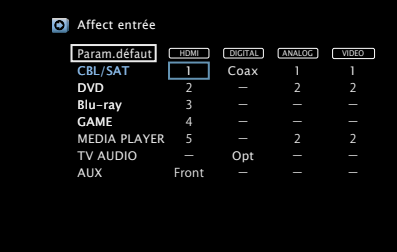

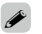

• Par défaut, chaque élément est réglé comme suit.

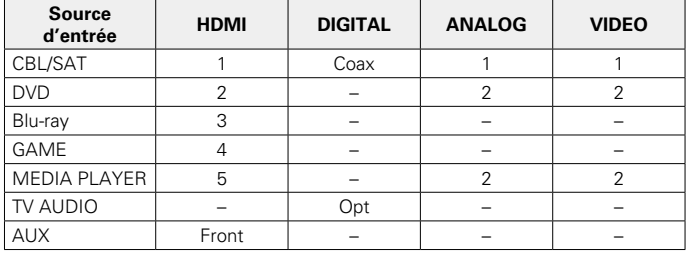

#### n **Utilisateurs de TV/boîtier pour satellite, veuillez noter**

En cas d'utilisation de la sortie audio numérique optique ou coaxiale sur un téléviseur/boîtier satellite

Pour lire le signal vidéo attribué à "HDMI" associé au signal audio attribué à "Affect entrée" – "DIGITAL", vous devrez également sélectionner "Numérique" dans ["Mode d'entrée" \(](#page-134-1)verbage 135).

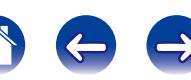

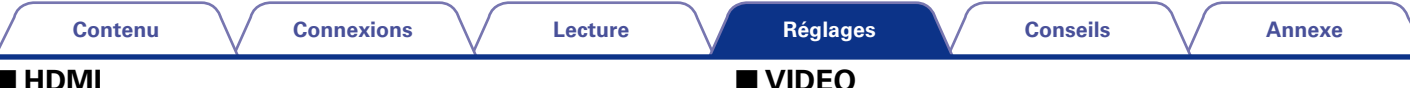

<span id="page-132-0"></span>Réglez ce paramètre pour changer l'attribution des prises d'entrée HDMI aux sources d'entrée.

**1** / **2** / **3** / **4** / **5** / **Front** : Attribue une borne d'entrée HDMI à la source d'entrée sélectionnée.

**–** : N'attribue pas de borne d'entrée HDMI à la source d'entrée sélectionnée.

## $\rightarrow$

• Si ["HDMI Contrôle" \(](#page-128-3)ve page 129) est réglé sur "Marche", la borne d'entrée HDMI ne peut pas être attribuée à la "TV AUDIO".

#### 2 **DIGITAL**

Réglez ce paramètre pour changer l'attribution des bornes d'entrée audio numérique aux sources d'entrée.

**Coax** (Coaxial) / **Opt** (Optique) :

Attribue une borne d'entrée numérique à la source d'entrée sélectionnée.

**–** : N'attribue pas de borne d'entrée numérique à la source d'entrée sélectionnée.

#### 2 **ANALOG**

Réglez ce paramètre pour changer l'attribution des bornes d'entrée audio analogique aux sources d'entrée.

- **1** / **2** : Attribue une borne d'entrée analogique à la source d'entrée sélectionnée.
- **–** : N'attribue pas de borne d'entrée analogique à la source d'entrée sélectionnée.

#### 2 **VIDEO**

Réglez ce paramètre pour changer l'attribution des bornes d'entrée vidéo composantes aux sources d'entrée.

- **1** / **2** : Attribue une borne d'entrée vidéo à la source d'entrée sélectionnée.
- **–** : N'attribue pas de borne d'entrée vidéo à la source d'entrée sélectionnée.

#### 2 **Param.défaut**

Les paramètres "Affect entrée" sont rétablis à ceux par défaut.

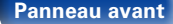

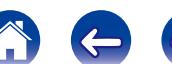

## <span id="page-133-0"></span>**Rennomer.Sources**

Modifiez le nom de l'affichage de la source d'entrée sélectionnée.

Ceci est pratique lorsque le nom de source d'entrée de votre appareil et celui de cet appareil sont différents. Vous pouvez modifier le nom selon vos préférences. Lorsque le nom a été défini, il s'affiche sur l'affichage de cet appareil et sur l'écran de menu.

#### **CBL/SAT** / **DVD** / **Blu-ray** / **GAME** / **AUX** / **MEDIA PLAYER** / **TV AUDIO**

: Modifiez le nom de l'affichage de la source d'entrée sélectionnée.

**Param.défaut** : Les paramètres "Rennomer.Sources" sont rétablis à ceux par défaut.

## %

• Vous pouvez entrer jusqu'à 12 caractères. Pour la saisie de caractères, voir [page 119.](#page-118-0)

## <span id="page-133-1"></span>**Masquer sources**

Permet de supprimer de l'affichage les sources d'entrée qui ne sont pas utilisées.

**Afficher** (Défaut) : Utiliser cette source.

**Cachez** : Ne pas utiliser cette source.

## <span id="page-133-2"></span>**Niv.source**

- • Cette fonction permet de corriger le niveau de lecture de l'entrée audio de la source d'entrée sélectionnée.
- • Utilisez cette fonction s'il y a des différences de niveau du volume d'entrée entre les différentes sources.

**–12dB – +12dB** (Défaut : 0dB)

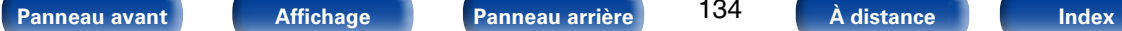

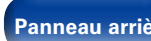

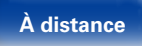

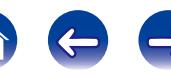

## <span id="page-134-0"></span>**Sélect.entrées**

Réglez le mode d'entrée audio et le mode de décodage de chaque source d'entrée.

Les modes d'entrée accessibles peuvent varier en fonction de la source d'entrée.

### 2 **Mode d'entrée**

<span id="page-134-1"></span>Définit les modes d'entrée audio pour les différentes sources d'entrée. Normalement, il est recommandé de régler le mode d'entrée audio sur "Automatique".

**Automatique** (Défaut) : Détecter automatiquement le signal en entrée et effectuer la reproduction.

**HDMI** : Lire uniquement les signaux en provenance de l'entrée HDMI.

**Numérique** : Lire uniquement les signaux en provenance de l'entrée numérique.

**Analogique** : Lire uniquement les signaux en provenance de l'entrée analogique.

## $\rightarrow$

• Lorsque des signaux numériques entrent correctement, le témoin **DIG.** 

s'allume sur l'affichage. Si le témoin **DIG.** ne s'allume pas, vérifiez "Affect entrée" ( $\sqrt{\epsilon}$ [page 132\)](#page-131-0) et les connexions.

• Si l'option "HDMI Contrôle" est réglée sur "Marche" et si une TV compatible ARC est branchée via les bornes HDMI MONITOR, le mode d'entrée dont la source d'entrée est "TV AUDIO" est paramétré sur ARC.

#### ■ Mode de décod

<span id="page-134-2"></span>Réglez le mode décodage pour la source d'entrée.

**Automatique** (Défaut) : Détecter automatiquement le signal numérique, le décoder et reproduire.

**PCM** : Décoder et reproduire uniquement les signaux PCM en entrée.

**DTS** : Décoder et reproduire uniquement les signaux DTS en entrée.

#### %

- • Cet élément peut être réglé pour les sources d'entrée pour lesquelles "DIGITAL" a été attribué dans ["Affect entrée" \(](#page-131-0)reproage 132).
- • Normalement, ce mode doit être réglé sur "Automatique". Il est recommandé de régler "PCM" ou "DTS" lorsque l'audio est manquant au débit ou qu'un bruit se produit. N'activez "PCM" et "DTS" que lorsque vous lisez les signaux respectifs.

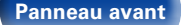

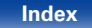

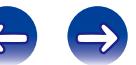

# **Enceintes**

Les caractéristiques acoustiques des enceintes connectées et du local d'écoute sont mesurées et les réglages les plus précis sont automatiquement faits. Cette procédure s'appelle "Conf. Audyssey®".

Vous n'avez pas à effectuer la configuration Audyssey® lorsque vous avez déjà effectué l'étalonnage enceintes dans l'assistant de configuration. Pour configurer manuellement les enceintes, utilisez l'option ["Config.manuelle" \(](#page-144-0)昭 page 145) du menu.

# <span id="page-135-0"></span>**Conf. Audyssey®**

Pour effectuer les mesures, placez le microphone de mesures et de configuration en différents endroits dans toute la zone d'écoute. Pour un meilleur résultat, il est recommandé d'effectuer la mesure sur six points ou plus, comme illustré (jusqu'à huit points).

#### $\overline{\mathcal{L}}$

• Lorsque vous exécutez la configuration Audyssey®, Audyssey MultEQ® XT/ Audyssey Dynamic EQ®/Audyssey Dynamic Volume®, les fonctions deviennent actives (呼[page 126](#page-125-1), [127\)](#page-126-1).

#### **REMARQUE**

- • Le silence doit régner le plus possible dans la pièce. Un bruit de fond peut interrompre les mesures. Fermez les fenêtres et éteignez les appareils électroniques (téléviseurs, radios, climatiseurs, éclairages fluorescents, etc.). Les sons émis par ces appareils pourraient avoir une incidence sur les mesures.
- • Pendant les mesures, placez les téléphones portables hors de la pièce d'écoute. Les signaux de téléphonie mobile pourraient perturber les mesures.
- • Pendant les mesures, ne laissez aucun objet sur le passage et ne restez pas debout entre les enceintes et le microphone. Ne tenez pas le microphone de mesures et de configuration dans vos mains pendant les mesures. Les relevés seraient incorrects.
- • Pendant le processus de mesures, les tons de tests audibles proviendront des enceintes et des subwoofers, mais ceci fait partie du fonctionnement normal. S'il y a un bruit de fond dans la pièce, le volume de ces signaux d'essai augmente.
- $\bullet$  Si vous utilisez la touche VOLUME  $\blacktriangle\blacktriangledown$  de la télécommande ou MASTER VOLUME de l'appareil au cours des mesures, celles-ci sont annulées.
- Il n'est pas possible d'effectuer ces mesures lorsqu'un casque est connecté. Débranchez le casque audio avant de procéder à la configuration Conf. Audyssey®.

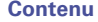

#### 2 **À propos du placement du microphone de mesures et de configuration**

- • Pour effectuer les mesures, placez le microphone de mesures et de configuration calibré successivement dans plusieurs points de la zone d'écoute comme dans l'**[Exemple** (1)].
- • Même si la zone d'écoute est petite comme dans l'G**Exemple** (2). la mesure sur plusieurs points aura pour résultat de rectifier positivement l'écoute.

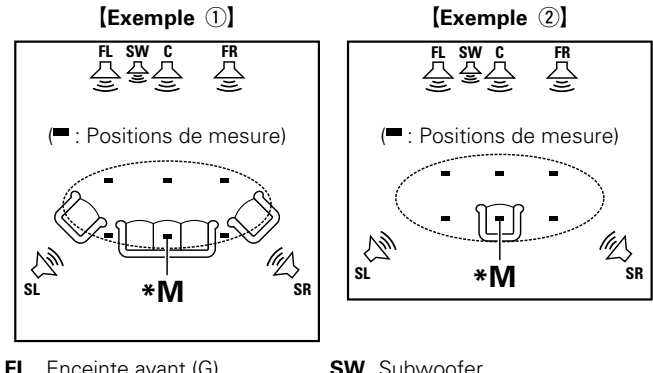

- 
- **FR** Enceinte avant (D) **SL** Enceinte surround (G)
- **C** Enceinte centrale **SR** Enceinte surround (D)

#### **(\*M)** La position d'écoute principale est la position où plusieurs auditeurs ou une personne seule s'assoient naturellement dans l'enceinte

■ A propos de la position d'écoute principale

de l'environnement d'écoute. Avant de lancer la procédure Conf. Audyssey®, disposez le microphone de mesures et de configuration dans la position d'écoute principale. Audyssey MultEQ® XT utilise les mesures à partir de ce point pour calculer la distance de l'enceinte, le niveau, la polarité et la valeur de croisement du subwoofer.

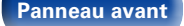

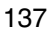

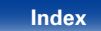

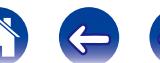

**Procédure pour les réglages des enceintes (Configuration Audyssey®)**

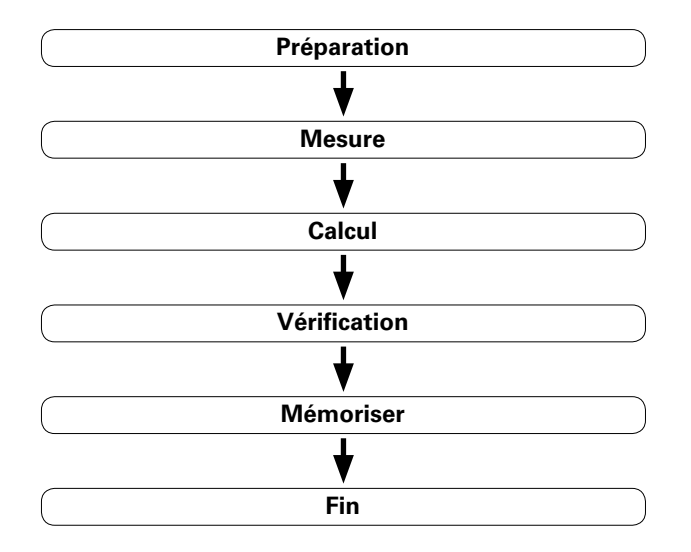

**1 Installez le microphone de mesures et de configuration sur un trépied ou un support et installez-le à la position d'écoute principale.**

Lorsque vous réglez le microphone de configuration, pointez-le vers le plafond, à hauteur de vos oreilles dans la position d'écoute.

#### **2 Si vous utilisez un subwoofer compatible avec les réglages suivants, configurez-le comme indiqué ci-dessous.**

- n Subwoofer doté d'un mode direct Placez le mode direct sur "Marche" et désactivez le réglage du volume et le réglage de la fréquence croisée.
- □ Subwoofer ne possédant pas de mode direct Effectuez les réglages suivants:
	- • Volume : "position 12 heures"
	- • Fréquence croisée : "Fréquence maximale/la plus élevée"
	- • Filtre passe-bas : "Arrêt"
	- • Mode veille : "Arrêt"

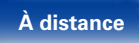

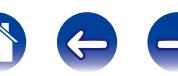

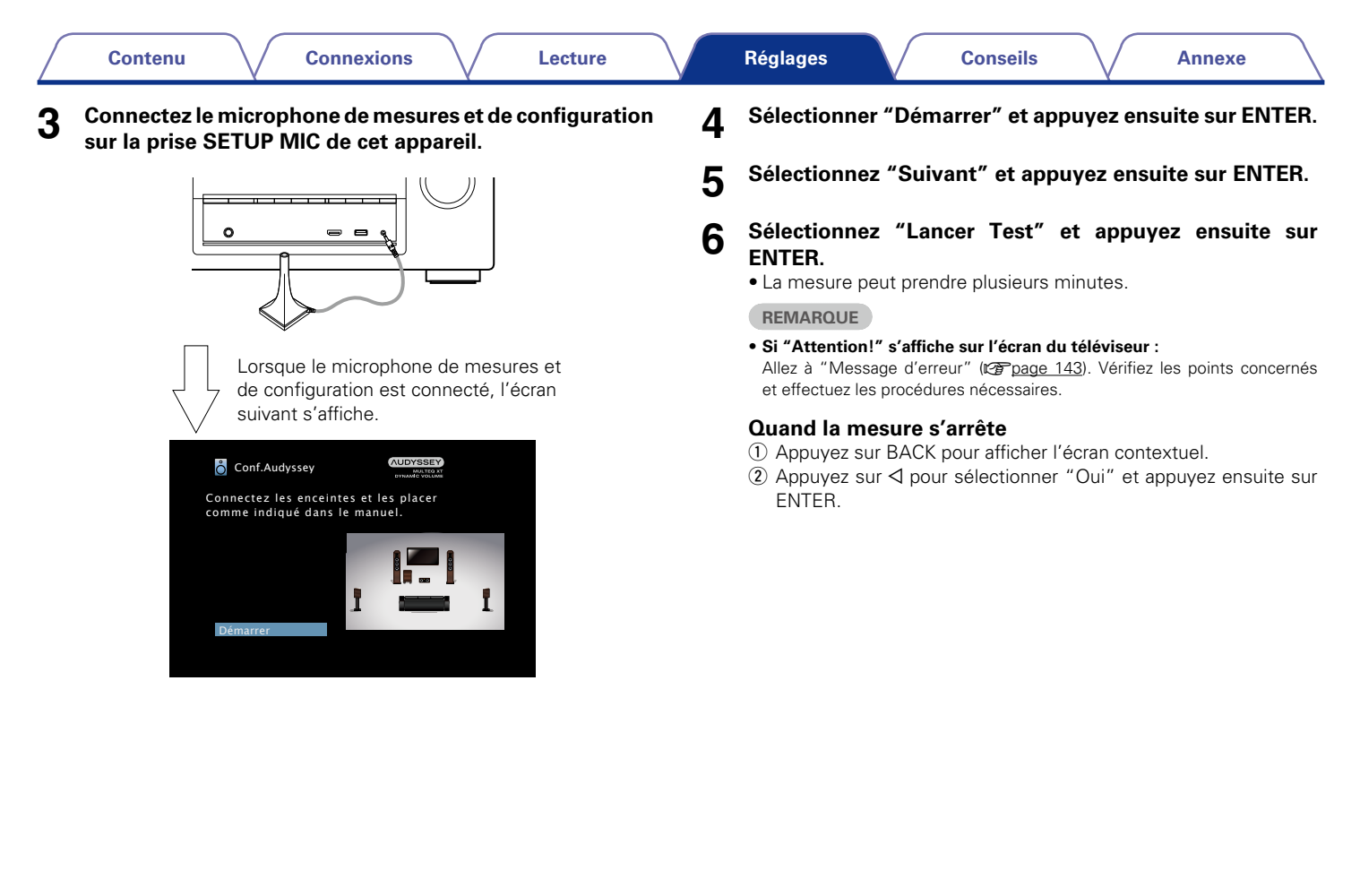

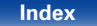

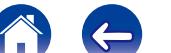

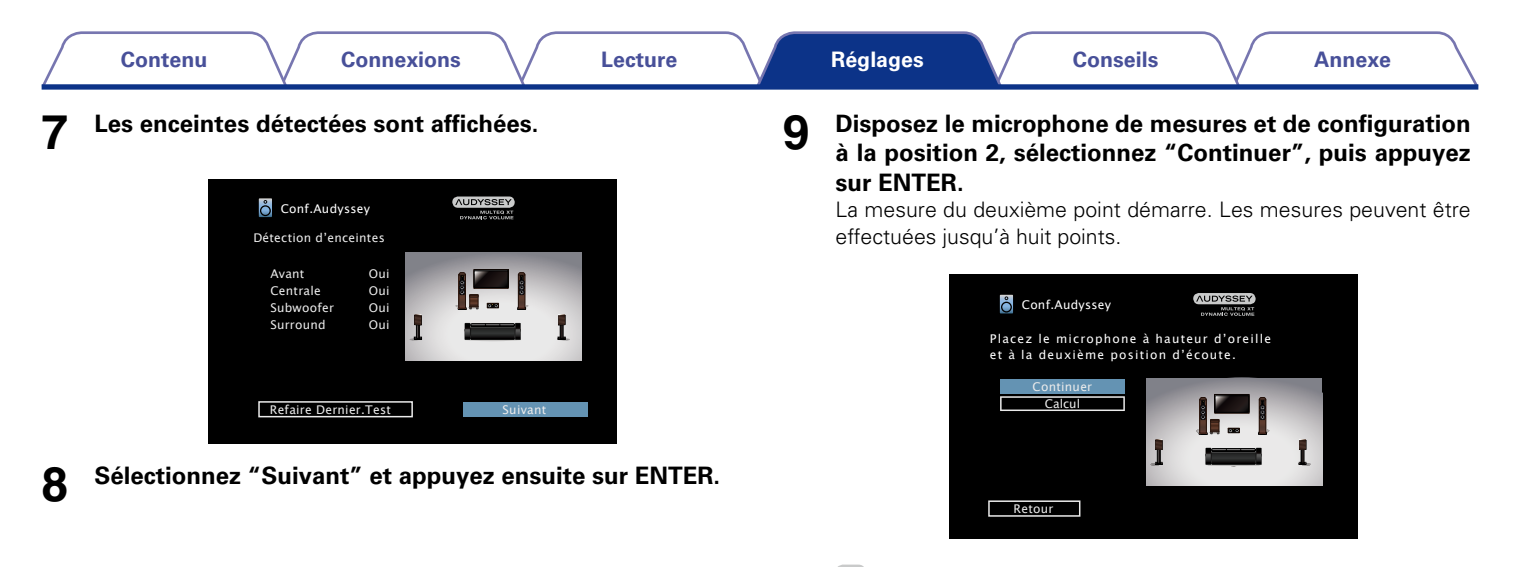

#### %

• Pour passer la mesure de la deuxième position d'écoute et des suivantes, utilisez  $\nabla$  pour sélectionner "Calcul" et appuyez sur ENTER pour passer à l'étape 12.

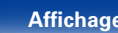

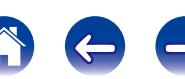

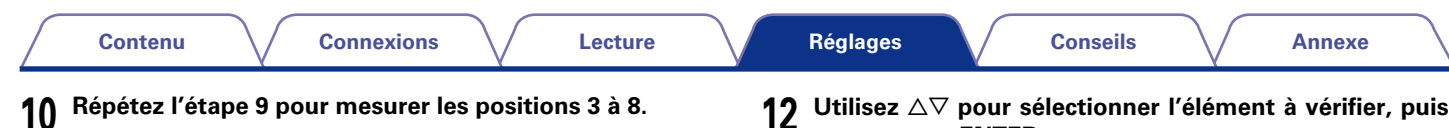

**11 Sélectionner "Calcul" et appuyez ensuite sur ENTER.**

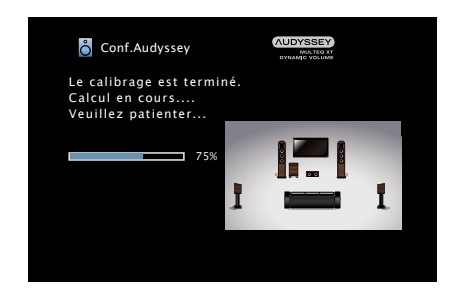

• L'analyse prend plusieurs minutes. Plus il y a d'enceintes et de positions de mesure, plus l'analyse est longue.

**12** Utilisez △▽ pour sélectionner l'élément à vérifier, puis **appuyez sur ENTER.**

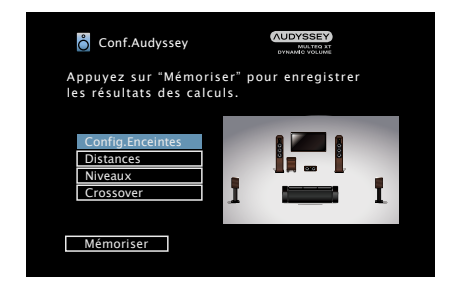

• Les subwoofers peuvent mesurer une distance constatée plus grande que la distance réelle du fait du retard électrique commun aux subwoofers.

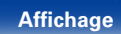

**[Panneau avant](#page-9-0) [Affichage](#page-12-0) [Panneau arrière](#page-13-0) [À distance](#page-15-0) [Index](#page-196-0)**

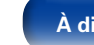

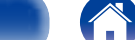

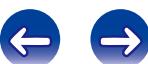

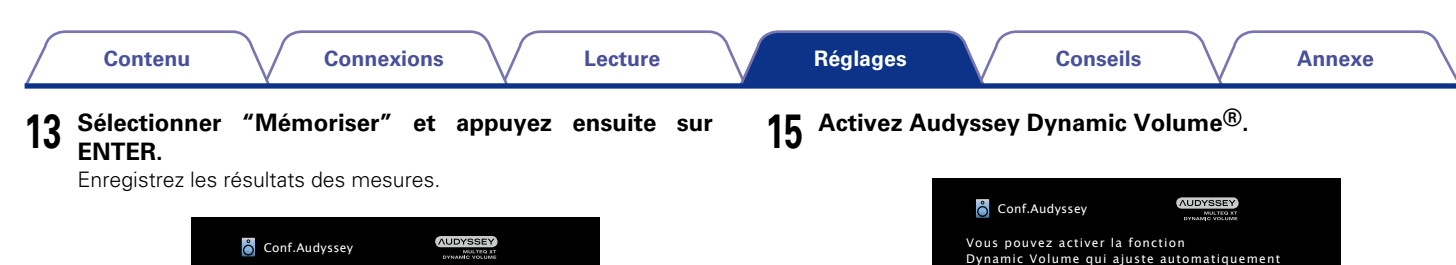

le volume sonore pour tout type de

publicitaires pendant les programmes de télévision.

• Après "Conf. Audyssey®", ne modifiez pas les connexions des enceintes ni le volume des subwoofers. Si une modification intervient par erreur, reprenez "Conf.

• Cette fonction ajuste le volume de sortie au niveau optimal tout en surveillant constamment le niveau d'entrée audio de l'appareil. Le contrôle du volume optimal s'effectue automatiquement sans aucune perte de dynamisme et de clarté du son lorsque, par exemple, le volume augmente soudainement dans les spots

П

contenu. Voulez-vous l'activer?

Oui

142

**REMARQUE**

Audyssey®".

**[Panneau avant](#page-9-0) [Affichage](#page-12-0) [Panneau arrière](#page-13-0) [À distance](#page-15-0) [Index](#page-196-0)**

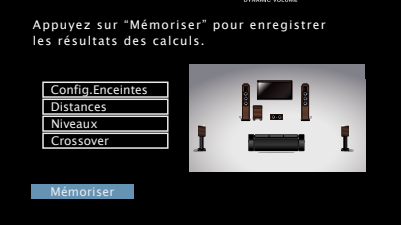

• La sauvegarde des résultats nécessite 20 secondes environ.

#### **REMARQUE**

• Veillez à ne pas éteindre l'appareil pendant l'enregistrement des résultats des mesures.

#### **14 Débranchez le microphone de mesures et de configuration de la prise SETUP MIC de l'appareil.**

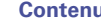

# <span id="page-142-0"></span>**Message d'erreur**

Si la procédure "Conf. Audyssey®" n'a pas pu être achevée à cause de la disposition des enceintes, des conditions de mesure, etc., un message d'erreur s'affiche.Si cela se produit, vérifiez les points concernés et prenez les mesures nécessaires. Coupez l'alimentation avant de vérifier les connexions des enceintes.

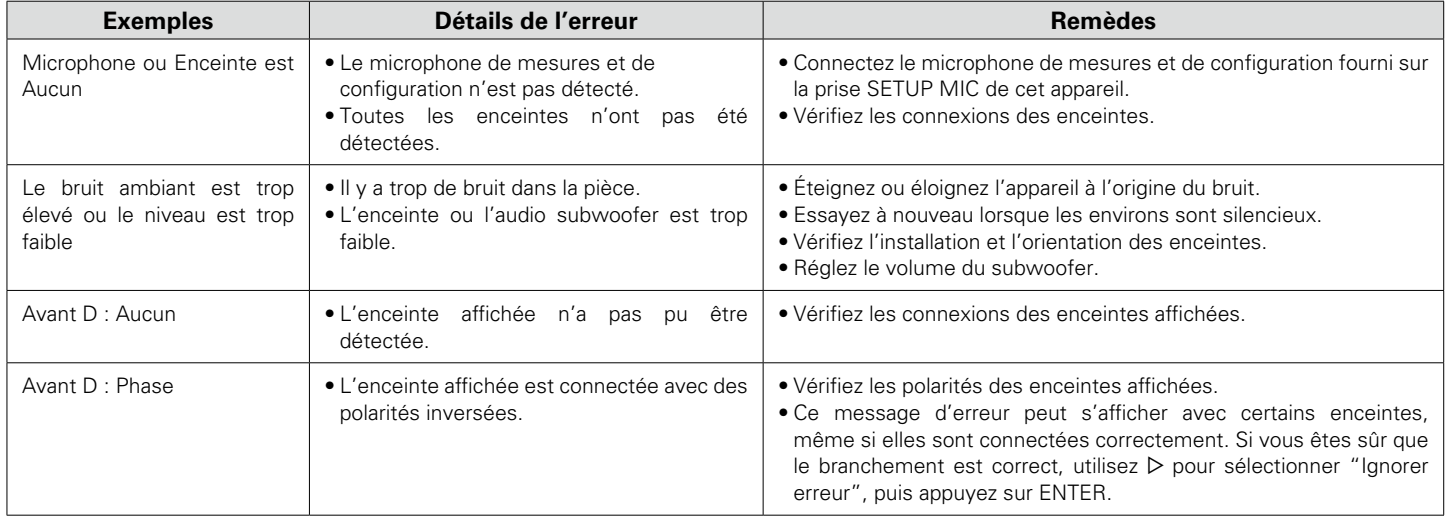

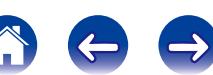

# **Retour aux réglages "Conf. Audyssey®"**

Si vous définissez "Réinitialisez..." sur "Restaurez", vous pouvez revenir au résultat de la mesure de configuration Audyssey® (valeur calculée au départ par MultEQ® XT), même lorsque vous avez modifié chaque réglage manuellement.

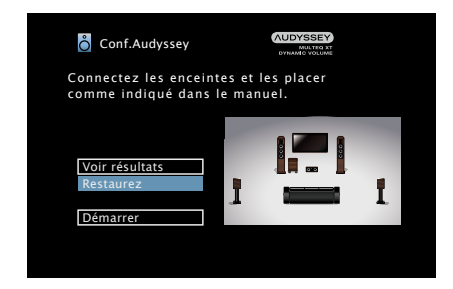

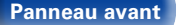

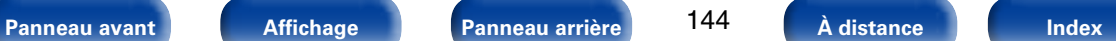

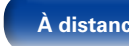

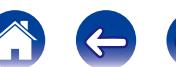
2 **Subwoofer**

2 **Surround**

connectée.

<span id="page-144-1"></span>Définir la présence d'un subwoofer.

subwoofer.

2 **Centrale**

**Large** : Réglage à utiliser pour une grande enceinte en mesure de reproduire correctement les très basses fréquences. **Petit** (Défaut) : Réglage à utiliser pour une petite enceinte limitée dans

**Aucun** : Réglage à utiliser lorsqu'aucune enceinte centrale n'est

**Oui** (Défaut) : Réglage à utiliser lorsque le système comprend un

**Non** : Réglage à sélectionner lorsqu'aucun subwoofer n'est connecté.

**Large** : Réglage à utiliser pour une grande enceinte en mesure de reproduire correctement les très basses fréquences. Petit (Défaut) : Réglage à utiliser pour une petite enceinte limitée dans

**Aucun** : Réglage à utiliser quand les enceintes surround ne sont pas

les très basses fréquences. Notez qu'il s'agit presque

les très basses fréquences. Notez qu'il s'agit presque

<span id="page-144-2"></span>Définir la présence et la taille de l'enceinte centrale.

toujours du meilleur choix.

Définir la présence et la taille des enceintes surround.

toujours du meilleur choix.

# **Config.manuelle**

Utilisez cette procédure pour régler manuellement les enceintes ou si vous souhaitez modifier les réglages effectués avec la procédure de "Conf. Audyssey®".

- Si vous modifiez les réglages des enceintes après la configuration Audyssey®, il n'est pas possible de sélectionner Audyssey MultEQ® XT, Audyssey Dynamic EQ® et Audyssey Dynamic Volume® (re[page 126,](#page-125-0) [127](#page-126-0)).
- • La "Config.manuelle" peut être utilisée même s'il n'y a pas eu modification des réglages. Effectuez des réglages uniquement si cela s'avère nécessaire.

# <span id="page-144-0"></span>**Config.Enceintes**

Indique la présence des enceintes et permet de sélectionner les catégories de taille des enceintes en fonction de la capacité de reproduction des graves.

#### ■ Avant

Définir le type d'enceinte avant.

- **Large** (Défaut) : Réglage à utiliser pour une grande enceinte en mesure de reproduire correctement les très basses fréquences.
- **Petit** : Réglage à utiliser pour une petite enceinte limitée dans les très basses fréquences. Notez que pour la plupart des enceintes multi-canaux, ce choix est idéal.

#### %

- • Lorsque "Subwoofer" est réglé sur "Non", "Avant" est automatiquement réglé sur "Large".
- • Lorsque "Avant" est réglé sur "Petit", les paramètres "Centrale" et "Surround" ne peuvent pas être réglés sur "Large".

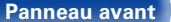

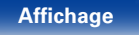

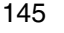

connectées.

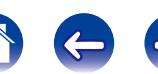

# **Distances**

Permet de régler la distance entre la position d'écoute et les enceintes. Avant d'effectuer les réglages, mesurez la distance entre la position d'écoute et les différentes enceintes.

## 2 **Unité**

Permet de régler l'unité de distance.

**Pieds** (Défaut)

**Mètres**

# 2 **Étape**

Permet de régler l'incrément minimum de réglage de la distance.

**1ft** (Défaut) / **0.1ft**

**0.1m** / **0.01m**

# 2 **Param.défaut**

Les paramètres "Distances" sont rétablis à ceux par défaut.

# ■ Réglez la distance.

**0.0ft** – **60.0ft** / **0.00m** – **18.00m**

# $\overline{\rightarrow}$

- • Les enceintes qui peuvent être sélectionnées sont différentes selon les réglages ["Config.Enceintes" \(](#page-144-0)@Ppage 145).
- • Réglages par défaut : Avant G / Avant D / Centre / Subwoofer : 12,0 ft (3,60 m) Surround G / Surround D : 10,0 ft (3,00 m)
- • Réglez la différence de distance entre enceintes à moins de 20,0 ft (6,00 m).

# **Niveaux**

Permet de définir le niveau de chaque enceinte pour que la tonalité d'essai soit identique en sortie sur chaque enceinte.

# 2 **Dém tonal.essai**

Sortie des tonalités d'essai. Un son test est émis depuis l'enceinte sélectionnée. Pendant l'écoute du son test, ajustez le volume de sortie sur l'enceinte sélectionnée.

**-12.0dB – +12.0dB** (Défaut : 0.0dB)

# %

- • Quand l'option "Niveaux" est ajustée, les valeurs ajustées sont définies pour tous les modes audio.
- • Lorsque le casque est connecté à la borne PHONES de cet appareil, vous ne pouvez pas régler l'option "Niveaux".

### 2 **Param.défaut**

Les paramètres "Niveaux" sont rétablis à ceux par défaut.

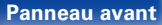

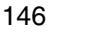

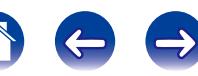

## **Crossover**

Permet de définir la fréquence maximale du signal grave reproduit par chaque canal vers le subwoofer. Permet de régler la fréquence croisée en fonction de la capacité de reproduction des graves de l'enceinte utilisée.

# 2 **Selct H-P**

Permet de sélectionner le mode de définition de la fréquence croisée. Voir le manuel des enceintes pour plus de renseignements concernant la fréquence croisée.

**Tous** (Défaut) : Permet de sélectionner le point de croisement de toutes les enceintes en même temps.

**Individuel** : Permet de sélectionner les points de croisement pour chaque enceinte individuellement.

## 2 **Sélection de la fréquence croisée**

**40Hz** / **60Hz** / **80Hz** (Default) / **90Hz** / **100Hz** / **110Hz** / **120Hz** / **150Hz** / **200Hz** / **250Hz**

#### %

- • Le paramètre "Crossover" peut être réglé lorsque le réglage du paramètre ["Mode subwoofer" \(](#page-147-0)verbage 148) est "LFE+Main" ou lorsque l'une des enceintes est réglée sur "Petit".
- La fréquence croisée par défaut est "80Hz". Il s'agit du réglage idéal pour un fonctionnement optimal avec la plus grande gamme d'enceintes. Cependant, lorsque vous utilisez de très petites enceintes, vous pouvez choisir un réglage plus élevé en fonction de la réponse de fréquence spécifiée des enceintes. Si l'enceinte a une réponse de fréquence spécifiée de 120 Hz - 20 kHz (par exemple), choisissez alors la fréquence croisée 120 Hz.
- • Pour les enceintes réglées sur "Petit", le contenu de basse fréquence en dessous de la fréquence croisée est atténuée au niveau des enceintes et le contenu des basses est alors re-livré vers le subwoofer ou aux enceintes (G/D) avant si elle sont été réglées sur Large.
- • Les enceintes qui peuvent être réglées quand l'option "Individuel" est sélectionnée sont différentes selon le réglage du paramètre ["Mode](#page-147-0)  [subwoofer" \(](#page-147-0)variage 148).
- • Quand "LFE" est sélectionné, les enceintes réglées sur "Petit" pour ["Config.](#page-144-0) [Enceintes" \(](#page-144-0)v<sup>a</sup>page 145) peuvent être réglées. Si les enceintes sont réglées sur "Large", "Total" s'affiche et le réglage ne peut pas être effectué.
- • Lorsque "LFE+Main" est sélectionné, les enceintes peuvent être réglées peu importe le réglage ["Config.Enceintes" \(](#page-144-0)verbage 145).

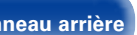

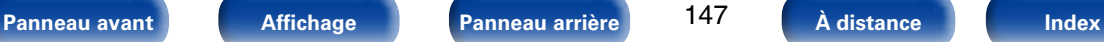

# **Graves**

Permet de configurer la reproduction de la gamme de signaux subwoofer et LFE.

# <span id="page-147-0"></span>■ Mode subwoofer

Permet de sélectionner les signaux de la gamme des graves qui seront reproduits par le subwoofer.

- **LFE** (Défaut) : Le signal de gamme des graves du canal réglé sur la taille d'enceinte "Petit" est ajouté à la sortie de signal LFE du subwoofer.
- **LFE+Main** : Le signal de gamme basse de tous les canaux est ajouté à la sortie de signal LFE du subwoofer. Il s'agit généralement du réglage idéal pour la plupart des systèmes.

## %

- • L'élément "Mode subwoofer" peut être réglé lorsque "Config.Enceintes" ["Subwoofer" \(](#page-144-1)VPP page 145) est réglé sur une option autre que "Non".
- • Écoutez de la musique ou un film puis sélectionnez le mode produisant les graves les plus puissants.
- Si les options "Avant" et "Centrale" de ["Config.Enceintes" \(](#page-144-0)@Ppage 145) sont réglées sur "Large" et que "Mode subwoofer" est réglé sur "LFE", il se peut que les subwoofers n'émettent aucun son, suivant le signal d'entrée ou le mode audio sélectionné. Sélectionnez "LFE+Main" si vous voulez que les signaux de des graves soient toujours reproduits par le subwoofer.

# **ELPF pour LFE**

Permet de régler la gamme d'émission du signal LFE. Réglez cela lorsque vous souhaitez changer la fréquence de lecture (point de filtre passe-bas) du subwoofer.

**80Hz** / **90Hz** / **100Hz** / **110Hz** / **120Hz** (Défaut) / **150Hz** / **200Hz** / **250Hz**

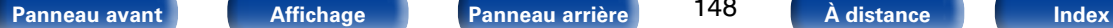

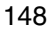

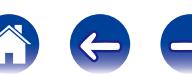

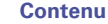

# **Réseau**

Pour utiliser cet appareil en le connectant à un réseau domestique (LAN), vous devez configurer les paramètres réseau.

Si vous effectuez cette opération via DHCP, définissez "DHCP" sur "Marche" (réglage par défaut). Cet appareil pourra ainsi utiliser votre réseau domestique.

Si vous attribuez une adresse IP à chaque appareil, vous devez utiliser le paramètre "Adresse IP" pour attribuer une adresse IP à cet appareil, ainsi qu'entrer les informations relatives à votre réseau domestique (adresse de la passerelle et masque de sous-réseau).

# <span id="page-148-0"></span>**Informations**

Affichage des informations sur le réseau.

**Nom convivial** / **DHCP Marche** ou **Arrêt** / **Adresse IP** / **Adresse MAC**

# %

• Une adresse MAC est nécessaire pour créer un compte vTuner.

# **Contrôle IP**

Active la communication réseau en mode Veille.

**Arrêt en veille** : Arrêt des fonctions réseau en veille.

**Toujours actif** (Défaut) : Le réseau est activé en mode veille. L'unité principale peut être contrôlée avec un contrôleur compatible réseau.

# %

• Réglez sur "Toujours actif" lorsque vous utilisez la fonction de contrôle Internet.

#### **REMARQUE**

• Lorsque "Contrôle IP" est réglé sur "Toujours actif", l'appareil consomme plus d'énergie en mode veille.

# **Nom convivial**

Le nom convivial est le nom par lequel cet appareil est désigné sur le réseau. Vous pouvez modifier le nom convivial selon vos préférences.

# **Modifier**

Modifie le nom convivial.

%

- • Lors de la première utilisation, le nom convivial par défaut est "Denon AVR-X1000".
- Vous pouvez entrer jusqu'à 63 caractères.
- • Pour la saisie de caractères, voir [page 119.](#page-118-0)

# 2 **Param.défaut**

Permet de restaurer à sa valeur par défaut le nom convivial, qui a été modifié.

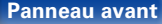

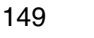

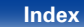

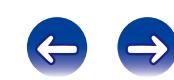

# **Réglages**

Effectuez les réglages du LAN câblé.

- • Si vous utilisez un routeur haut débit (fonction DHCP), il n'est pas nécessaire d'effectuer de réglages dans "Adresse IP" et "Proxy", car la fonction DHCP est réglée sur "Marche" dans les réglages par défaut de cet appareil.
- • Réglez "Réglages" uniquement pour une connexion à un réseau dépourvu de fonction DHCP.

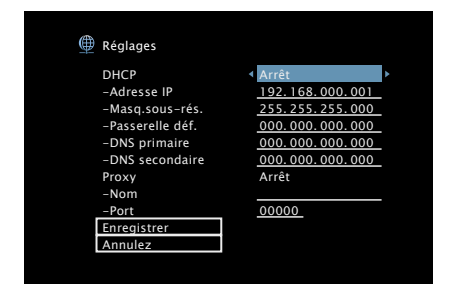

# 2 **DHCP**

<span id="page-149-1"></span>Permet de sélectionner la manière de se connecter au réseau.

**Marche** : Permet de configurer les réglages réseau automatiquement à partir de votre routeur.

**Arrêt** : Permet de configurer les réglages réseau manuellement.

#### 2 **Adresse IP**

<span id="page-149-0"></span>Régler l'adresse IP dans les limites indiquées ci-dessous.

• La fonction Network Audio ne peut pas être utilisée si d'autres adresses IP sont réglées.

CLASS A:  $10.0.01 - 10.255.255.254$ CLASS B: 172.16.0.1 – 172.31.255.254 CLASS C: 192.168.0.1 – 192.168.255.254

#### ■ Masq.sous-rés.

Lorsque vous connectez directement un modem xDSL ou un adaptateur terminal à cet appareil, entrez le masque de sous-réseau indiqué dans la documentation donnée par votre fournisseur. Entrer en général 255.255.255.0.

## 2 **Passerelle déf.**

Lorsque vous êtes connecté à une passerelle (routeur), entrez son adresse IP.

# $\blacksquare$  **DNS primaire, DNS secondaire**

Si une seule adresse DNS est indiquée dans la documentation donnée par votre fournisseur, entrez-la dans "DNS primaire". Si deux DNS ou plus sont fournis par votre fournisseur, entrez à la fois "DNS primaire" et "DNS secondaire".

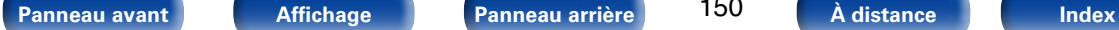

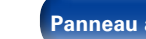

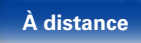

#### 2 **Proxy**

<span id="page-150-0"></span>Utilisez ce réglage pour réaliser une connexion internet avec un serveur proxy. Ne configurez les paramètres proxy que lorsque vous vous connectez à Internet via un serveur proxy situé sur votre réseau interne ou mis à disposition par votre fournisseur, etc.

**Marche (Adresse)** : Sélectionnez pour entrer une adresse.

**Marche (Nom)** : Sélectionnez pour entrer un nom de domaine. Vous pouvez entrer jusqu'à 38 caractères.

**Arrêt** : Désactive le serveur proxy.

## 2 **Port**

Entrez le numéro du port.

## %

- Si vous ne pouvez pas vous connecter à internet, vérifiez à nouveau les connexions et la configuration ( $\sqrt{p}$ [page 37](#page-36-0)).
- • Si vous ne savez pas vérifier une connexion internet, contactez votre FAI (fournisseur d'accès internet) ou le fournisseur de votre ordinateur.

# **Diagnostic**

Permet de vérifier la connexion réseau.

# ■ Connexion phys.

Permet de vérifier la connexion physique du port LAN.

**OK**

**Erreur** : Le câble LAN n'est pas connecté. Vérifiez la connexion.

#### **■ Accès routeur**

Permet de vérifier la connexion entre l'appareil et le routeur.

#### **OK**

**Erreur** : Échec de la communication avec le routeur. Vérifiez les paramètres du routeur.

### 2 **Accès Internet**

Permet de vérifier si cet appareil a accès à Internet (WAN).

#### **OK**

**Erreur** : Échec de la connexion à Internet. Vérifiez l'environnement de connexion Internet ou les paramètres du routeur.

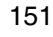

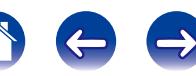

# **Mode Maintenance**

À utiliser lorsqu'un technicien du service après-vente de Denon ou un installateur effectuent une intervention d'entretien. D'ordinaire, ce mode n'est pas adapté pour une utilisation par l'utilisateur final, uniquement par un technicien service formé ou un professionnel de l'installation personnalisée.

#### **REMARQUE**

• Utilisez cette fonction uniquement si un membre du service après-vente de Denon ou l'installateur vous en ont donné l'instruction.

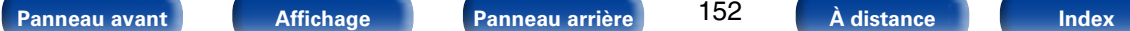

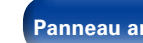

152

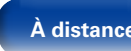

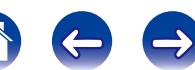

# **Général**

Effectuer d'autres réglages.

# **Langue**

Réglez la langue d'affichage du menu sur l'écran.

**English** (Défaut) / **Français** / **Español**

# %

• "Langue" peut aussi être réglé avec la procédure suivante. Cependant, l'écran du menu ne s'affiche pas.

Suivez les instructions affichées pour procéder aux réglages.

**1.** Maintenez les touches ZONE2 SOURCE et STATUS de l'appareil principal enfoncées pendant au moins 3 secondes.

"V.Format:<NTSC>" s'affiche.

- **2.** Appuyez sur la touche DIMMER de l'appareil principal". "Lang.:<ENGLISH >" s'affiche.
- **3.** Appuyez sur la touche TUNER PRESET CH +, sur l'appareil principal et définissez la langue.
- **4.** Appuyez sur la touche STATUS de l'appareil principal pour terminer le réglage.

# **Config ZONE2**

Réglages de lecture audio pour un système à zones multiples (ZONE2).

%

• Les valeurs de réglage (dB) pour "Limite volume" et "Vol.allumage" sont celles qui s'affichent lorsque ["Échelle" \(](#page-124-0)昭元page 125) dans le menu est réglé sur "-79.5dB  $-18.0$ dB".

## 2 **Niveau volume**

Réglez le niveau de sortie du volume.

**Variable** (Défaut) : Le réglage du volume peut être effectué sur l'appareil principal et la télécommande.

**1 – 98 (–79dB – 18dB)** : Le volume est réglé au niveau défini.

# 2 **Limite volume**

<span id="page-152-0"></span>Réglages de volume maximum.

**60 (–20dB)** / **70 (–10dB)** / **80 (0dB)** (Défaut: 70 (–10dB))

**Arrêt** : Ne pas utiliser de volume maximum.

# 2 **Vol.allumage**

Définir le volume à la mise en marche de l'appareil.

**Dernière** (Défaut) : Utiliser les réglages mémorisés à partir de la dernière session.

**Sourdine** : Toujours passer en sourdine au démarrage de l'appareil.

**1 – 98 (–79dB – 18dB)** : Le volume est réglé au niveau défini.

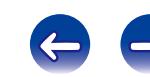

# **Sélect.Rapid.Nom**

Changez le titre d'affichage "Sélect. rapide" selon votre choix.

**Sélect. rapide 1** / **Sélect. rapide 2** / **Sélect. rapide 3** / **Sélect. rapide 4**

**Param.défaut** : Le nom de la source d'entrée est rétabli au paramétrage par défaut.

## %

- • Vous pouvez entrer jusqu'à 16 caractères.
- • Pour la saisie de caractères, voir [page 119.](#page-118-0)

# <span id="page-153-0"></span>**Veille auto**

Lorsque vous n'effectuez aucune opération sur cet appareil avec une entrée audio ou vidéo pendant la durée spécifiée, cet appareil entre automatiquement en mode veille. Avant d'entrer en mode veille, "Veille auto" s'affiche à l'écran de cet appareil, ainsi que dans l'écran de menu.

**60 min** : L'appareil passe en mode veille au bout de 60 minutes.

**30 min** : L'appareil passe en mode veille au bout de 30 minutes.

**Arrêt** (Défaut) : L'appareil ne passe pas automatiquement au mode veille.

# **Afficheur façade**

Permet de régler les paramètres relatifs à l'afficheur.

#### 2 **Atténuateur**

<span id="page-153-1"></span>Régler la luminosité d'affichage de cet appareil.

**Clair** (Défaut) : Luminosité d'affichage normale.

**Atténuer** : Luminosité d'affichage réduite.

**Sombre** : Luminosité très faible.

Arrêt : Désactiver l'affichage.

## %

• Vous pouvez également ajuster l'affichage en tournant la molette DIMMER sur l'appareil principal.

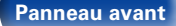

154

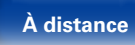

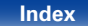

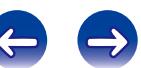

# **Informations**

Affichage d'informations sur les réglages du récepteur, les signaux d'entrée etc.

# 2 **Audio**

Affiche les informations audio pour MAIN ZONE.

**Mode son** : Mode audio actuellement sélectionné.

**Signal d'entrée** : Le type de signal d'entrée s'affiche.

**Format** : Le nombre de canaux de signal d'entrée (présence de canaux avant, surround, LFE) s'affiche.

**Fréq. échantillonage.** : La fréquence d'échantillonnage du signal d'entrée s'affiche.

- **Décalage** : La valeur de correction de la normalisation des dialogues s'affiche.
- **Drapeau** : Il s'affiche en entrant les signaux avec canal surround arrière. "MATRIX" s'affiche avec les signaux Dolby Digital EX et DTS-ES Matrix, "DISCRETE" avec les signaux en mode discret DTS-ES.

#### **Fonction de normalisation de dialogue**

Cette fonction est automatiquement activée lors de la lecture de sources Dolby Digital, Dolby Digital Plus, Dolby TrueHD, DTS et DTS-HD.

Elle corrige automatiquement le niveau du signal standard des différentes sources programmes.

La valeur de correction peut être vérifiée en utilisant l'option STATUS sur l'appareil principal.

Offset: - 4dB

La figure illustre la valeur corrigée. Ceci ne peut être affiché.

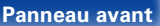

155

■ Vidéo

Affiche les signaux d'entrée/de sortie HDMI et les informations du moniteur HDMI pour MAIN ZONE.

#### **Signal HDMI**

**Résolution** / **EspaceCouleurs** / **ProfondeurPixel**

#### <span id="page-154-0"></span>**Moniteur HDMI**

**Interface** / **Rés.Compatible**

## 2 **ZONE**

Permet d'afficher des infos sur les réglages actuels.

- **MAIN ZONE** : Cet élément présente des infos sur les réglages de la MAIN ZONE. L'information affichée est différente en fonction de la source d'entrée.
- **ZONE2** : Cet élément présente des informations sur les réglages de la ZONE 2.

# 2 **Micrologiciel**

**Version**: Affiche les informations relatives au micrologiciel actuel.

# ■ Notifications

<span id="page-154-1"></span>Sélectionne les préférences des messages de notification.

# **Alertes de notification**

**Marche** (Défaut) : Affiche les messages de notification de Denon dans le menu contextuel.

**Arrêt** : N'affiche pas les messages de notification de Denon dans le menu contextuel.

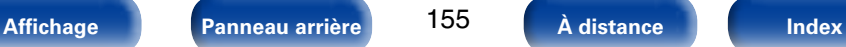

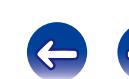

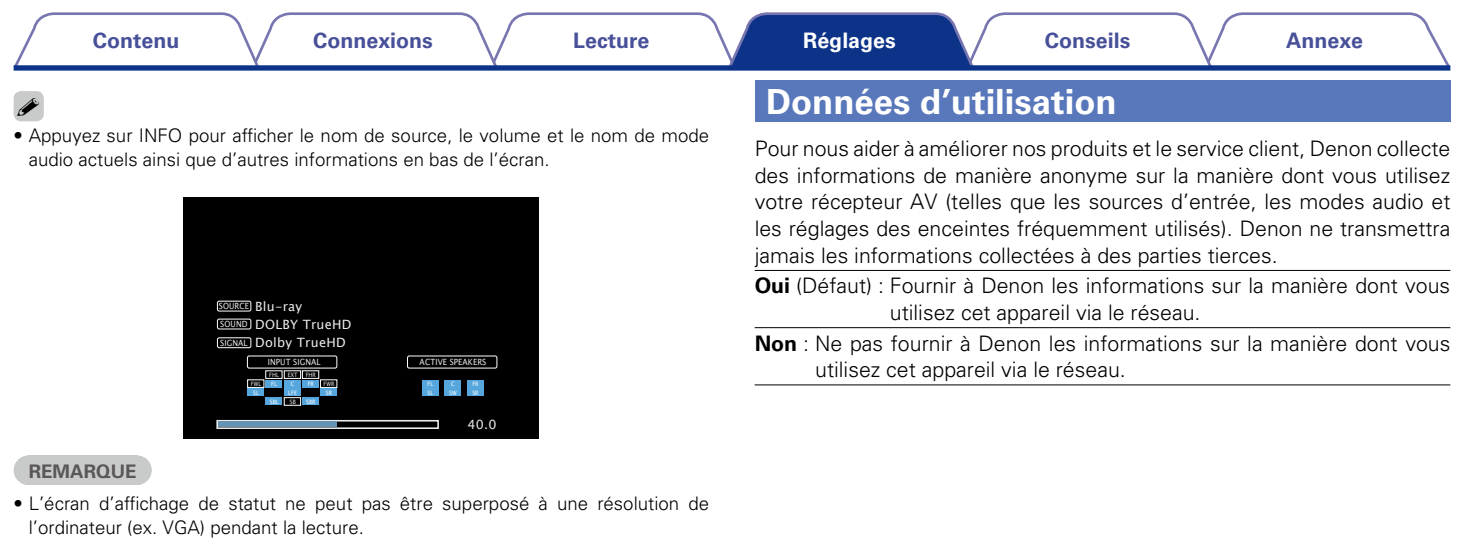

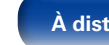

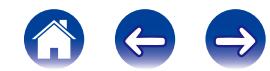

# **Micrologiciel**

Indiquez s'il est nécessaire de rechercher les mises à jour du micrologiciel, de mettre à jour le micrologiciel et d'afficher les notifications relatives aux mises à jour/mises à niveau.

# ■ Mise à jour

Mise à jour du micrologiciel du récepteur.

**Vérif.Mise/jour** : Permet de vérifier s'il existe des mises à jour pour le firmware. Vous pouvez aussi vérifier la durée approximative d'une opération d'actualisation.

**Démar.Mise/iour** : Effectuez le processus de mise à jour. Lorsque la mise à jour démarre, l'écran de menu se ferme. Pendant la mise à jour, la progression s'affiche sur l'écran.

# %

• Si la mise à jour échoue, le réglage se relance automatiquement, mais si la mise à jour est toujours impossible, l'un des messages ci-dessous s'affiche. Si l'affichage ressemble à celui ci-dessous, vérifiez les réglages et l'environnement réseau, puis mettez à jour à nouveau.

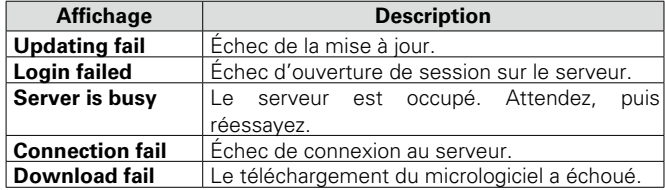

#### 2 **Notifications**

Lorsque le micrologiciel le plus récent est disponible, un message de notification s'affiche sur l'écran du téléviseur à la mise sous tension.

#### **Mise à jour**

**Marche** (Défaut) : Affichage message de mise à jour.

**Arrêt** : Ne pas afficher le message de mise à jour.

#### **Mise à niveau**

Le message d'information s'affiche pendant environ 20 secondes lorsque l'appareil est mis sous tension. Connectez-vous à Internet haut débit (v<sup>a</sup>[page 37](#page-36-0)) lorsque vous utilisez cette fonction.

**Marche** (Défaut) : Affichage message de mise à niveau.

**Arrêt** : Ne pas afficher le message de mise à niveau.

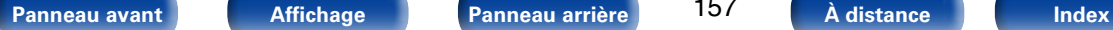

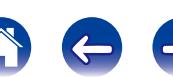

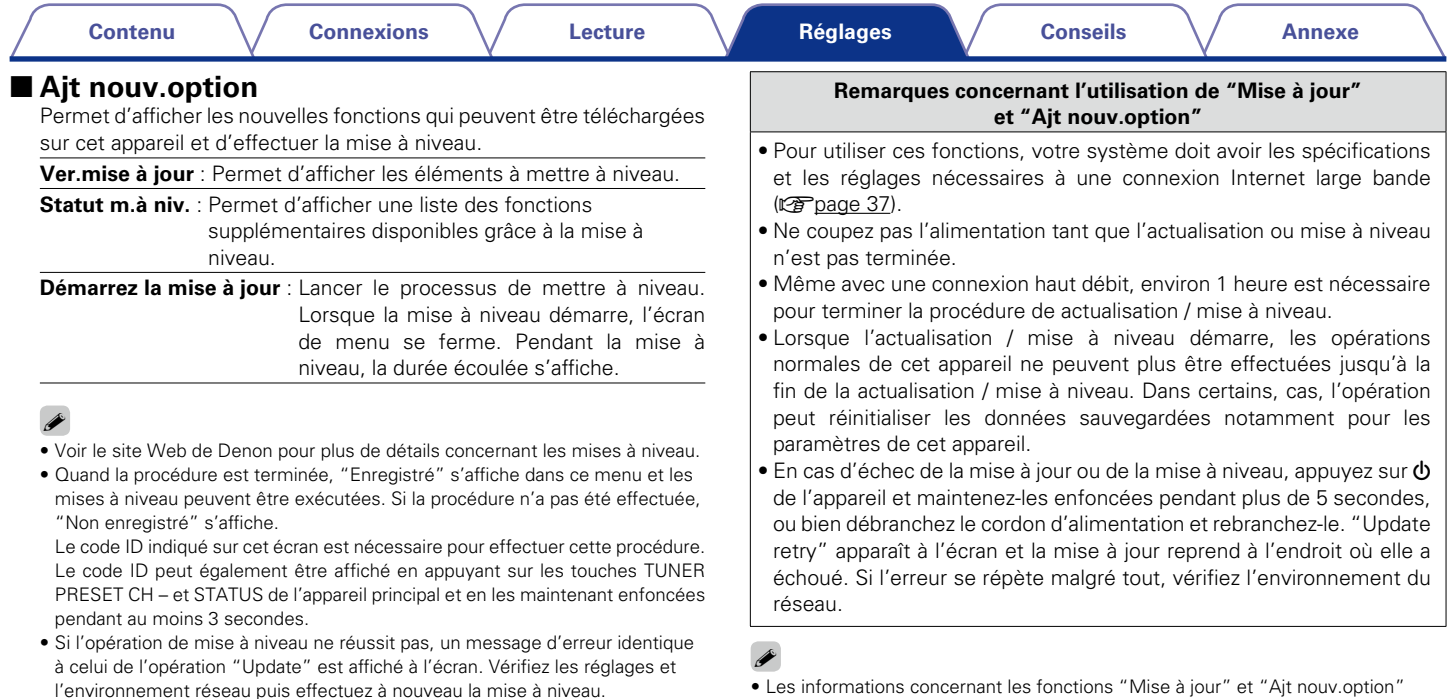

• Les informations concernant les fonctions "Mise à jour" et "Ajt nouv.option" seront publiées sur le site Internet Denon chaque fois que des plans les concernant seront arrêtés.

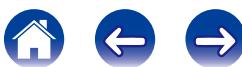

# **Verrou config.**

Protection des réglages contre toute modifications involontaire.

# 2 **Verrouillez**

**Marche** : Activer la protection.

**Arrêt** (Défaut) : Désactiver la protection.

# %

• Lorsque vous annulez le réglage, mettez "Verrouillez" sur "Arrêt".

#### **REMARQUE**

• Lorsque "Verrouillez" est réglé sur "Marche", aucun élément de réglage ne s'affiche à l'exception de "Verrou config.".

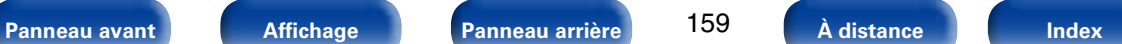

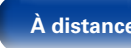

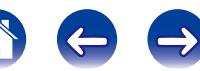

# <span id="page-159-0"></span>**Conseils**

# **Contenu**

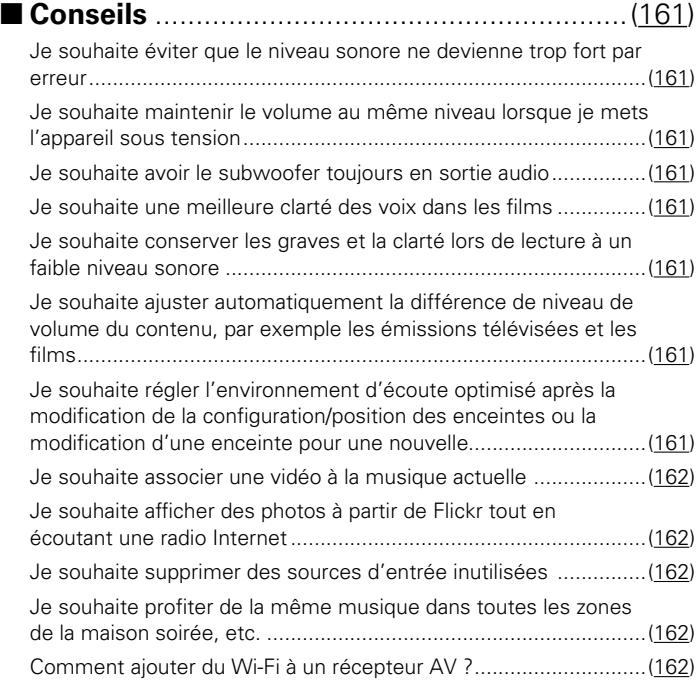

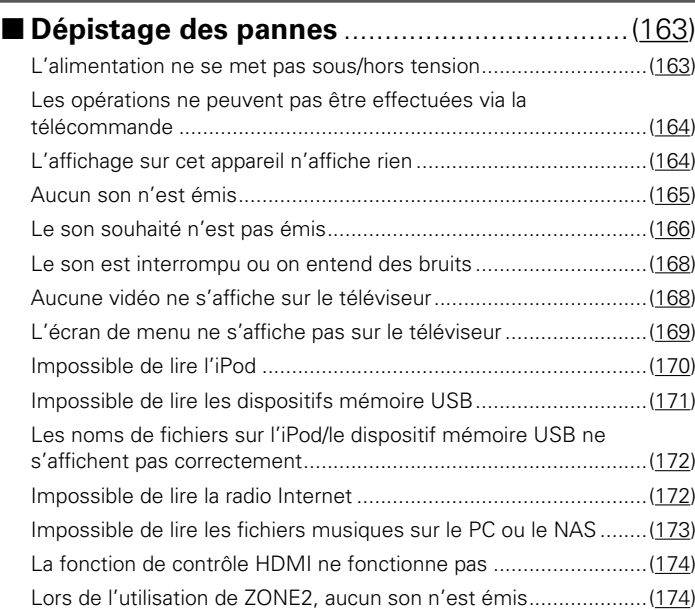

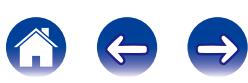

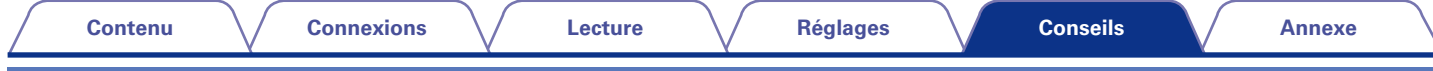

# <span id="page-160-0"></span>**Conseils**

#### **Je souhaite éviter que le niveau sonore ne devienne trop fort par erreur.**

• Réglez la limite supérieure du volume pour "Limite volume" préalablement dans le menu. Ceci empêche des enfants ou d'autres personnes de trop augmenter le volume par erreur. Vous pouvez définir ceci pour chaque zone (v<sup>a</sup> [page 125](#page-124-1), [153\)](#page-152-0).

## <span id="page-160-1"></span>**Je souhaite maintenir le volume au même niveau lorsque je mets l'appareil sous tension.**

• Par défaut, le réglage du volume lorsque l'alimentation a été précédemment réglée sur veille s'applique à la mise sous tension. Pour utiliser un niveau de volume fixe, réglez le niveau du volume à la mise sous tension pour "Limite volume" dans le menu. Vous pouvez définir ceci pour chaque zone ( $\sqrt{2}$ [page 125](#page-124-1), [153](#page-152-0)).

#### <span id="page-160-2"></span>**Je souhaite avoir le subwoofer toujours en sortie audio.**

• En fonction des signaux d'entrée et du mode audio, le subwoofer peut ne pas transmettre d'audio. Lorsque "Mode subwoofer" dans le menu est réglé sur "LFE+Main", vous pouvez faire en sorte que le subwoofer transmette toujours de l'audio (cap[page 148](#page-147-0)).

#### <span id="page-160-3"></span>**Je souhaite une meilleure clarté des voix dans les films.**

• Utilisez "Niveau dialogue" dans le menu pour ajuster le niveau ( $\mathbb{Z}$ P[page 120\)](#page-119-0).

#### **Je souhaite conserver les graves et la clarté lors de lecture à un faible niveau sonore.**

**[Panneau avant](#page-9-0) [Affichage](#page-12-0) [Panneau arrière](#page-13-0) [À distance](#page-15-0) [Index](#page-196-0)**

• Réglez "Dynamic EQ" dans le menu sur "Marche". Ce réglage corrige les caractéristiques de fréquence afin que vous puissiez bénéficier d'un son clair sans perte de graves, même en cas de lecture à faible niveau sonore( $\mathbb{C}$ ) age 126).

#### <span id="page-160-4"></span>**Je souhaite ajuster automatiquement la différence de niveau de volume du contenu, par exemple les émissions télévisées et les films.**

• Activez "Dynamic Volume" dans le menu. Les changements de niveau de volume (entre les scènes silencieuses et les scènes bruyantes) dans les émissions télévisées ou les films sont automatiquement ajustés au niveau souhaité (verbage 127).

#### <span id="page-160-5"></span>**Je souhaite régler l'environnement d'écoute optimisé après la modification de la configuration/position des enceintes ou la modification d'une enceinte pour une nouvelle.**

• Effectuez la configuration Audyssey®. Ceci optimise automatiquement les réglages des enceintes pour le nouvel environnement d'écoute ( $\mathbb{Z}$ [page 136](#page-135-0)).

161

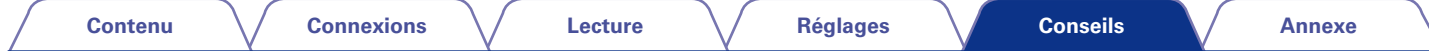

#### <span id="page-161-0"></span>**Je souhaite associer une vidéo à la musique actuelle.**

• Réglez "Sélect. Vidéo" dans le menu d'options sur "Marche". Vous pouvez associer la musique actuelle à votre source vidéo souhaitée à partir du décodeur ou DVD, etc. tout en écoutant de la musique, des CD ou la radio Internet (工作[page 93\)](#page-92-0).

#### <span id="page-161-1"></span>**Je souhaite afficher des photos à partir de Flickr tout en écoutant une radio Internet/**

• Après la lecture de photos à partir de Flickr, démarrez le diaporama sur l'écran de lecture de la radio Internet ( $\mathbb{Z}$ P[page 92](#page-91-0)).

#### <span id="page-161-2"></span>**Je souhaite supprimer des sources d'entrée inutilisées.**

• Réglez les sources d'entrée sur "Masquer sources" dans le menu. Ceci vous permet d'ignorer les sources d'entrée inutilisées lorsque vous faites pivoter la molette SOURCE SELECT de cet appareil (@P[page 134\)](#page-133-0).

#### <span id="page-161-3"></span>**Je souhaite profiter de la même musique dans toutes les zones de la maison, soirée, etc.**

• Réglez "Stéréo tt zones" dans le menu d'options sur "Marche". Ceci vous permet de lire simultanément dans ZONE2 la musique lue dans MAIN ZONE (Cap[page 94](#page-93-0)).

#### <span id="page-161-4"></span>**Comment ajouter du Wi-Fi à un récepteur AV ?**

• Connectez un convertisseur LAN sans fil (vendu séparément) à la borne NETWORK de cet appareil.

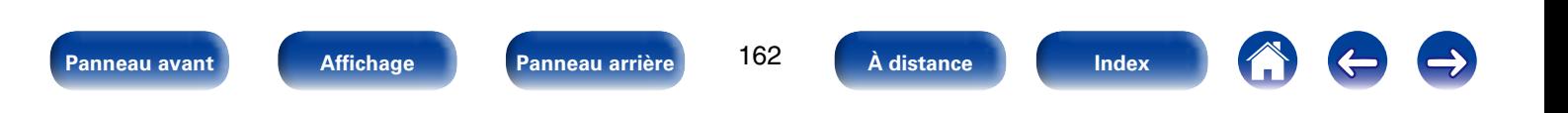

# <span id="page-162-0"></span>**Dépistage des pannes**

**Si un problème se produit, vérifiez d'abord les points suivants:**

- **1. Les connexions sont-elles correctes ?**
- **2. L'appareil est-il utilisé conformément aux descriptions du manuel de l'utilisateur ?**
- **3. Les autres composants fonctionnent-ils correctement ?**

Si l'appareil ne fonctionne pas correctement, vérifiez les points énumérés dans le tableau ci-dessous. Si le problème persiste, il s'agit peut-être d'un dysfonctionnement.

Dans ce cas, débranchez immédiatement le cordon d'alimentation et contactez votre revendeur.

# <span id="page-162-1"></span>■ L'alimentation ne se met pas sous/hors tension.

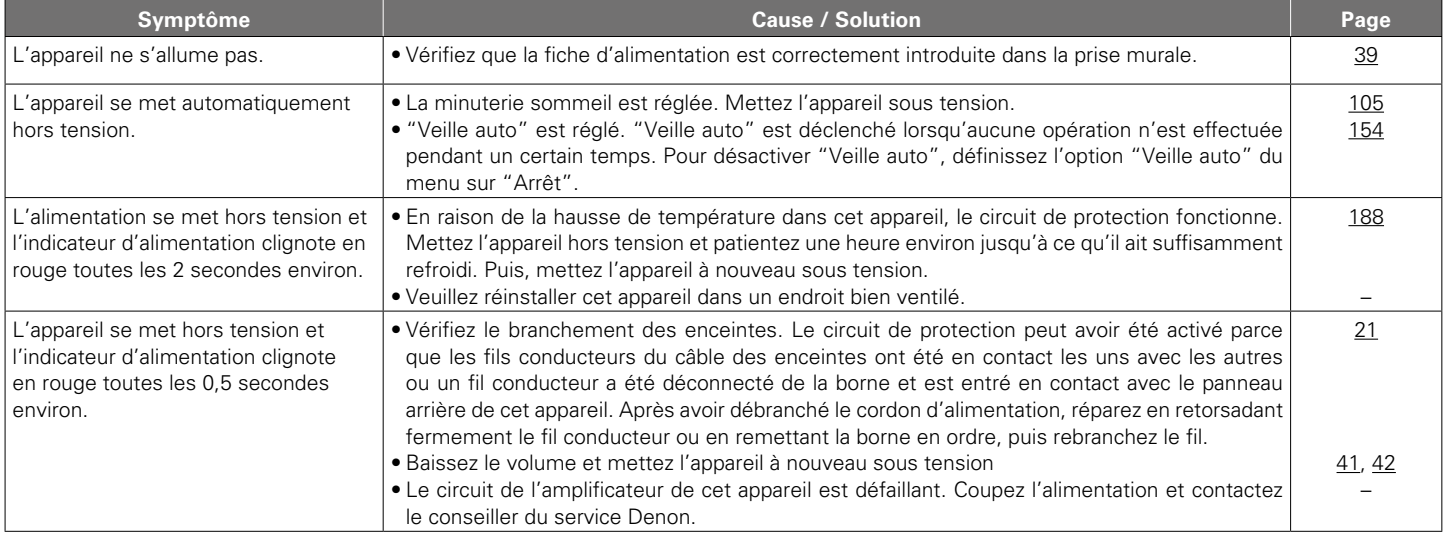

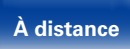

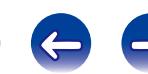

<span id="page-163-0"></span>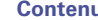

### 2 **Les opérations ne peuvent pas être effectuées via la télécommande**

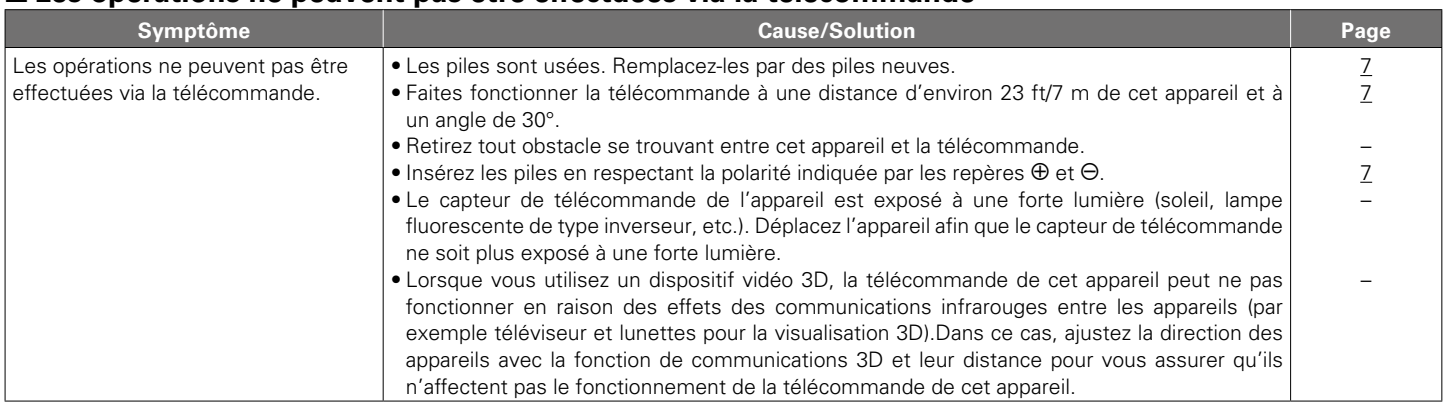

# <span id="page-163-1"></span>■ L'affichage sur cet appareil n'affiche rien.

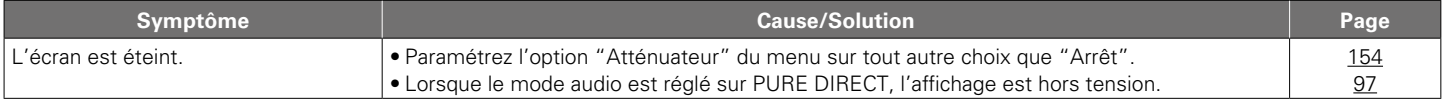

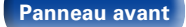

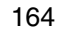

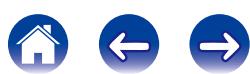

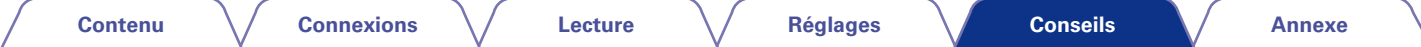

## <span id="page-164-0"></span>2 **Aucun son n'est émis**

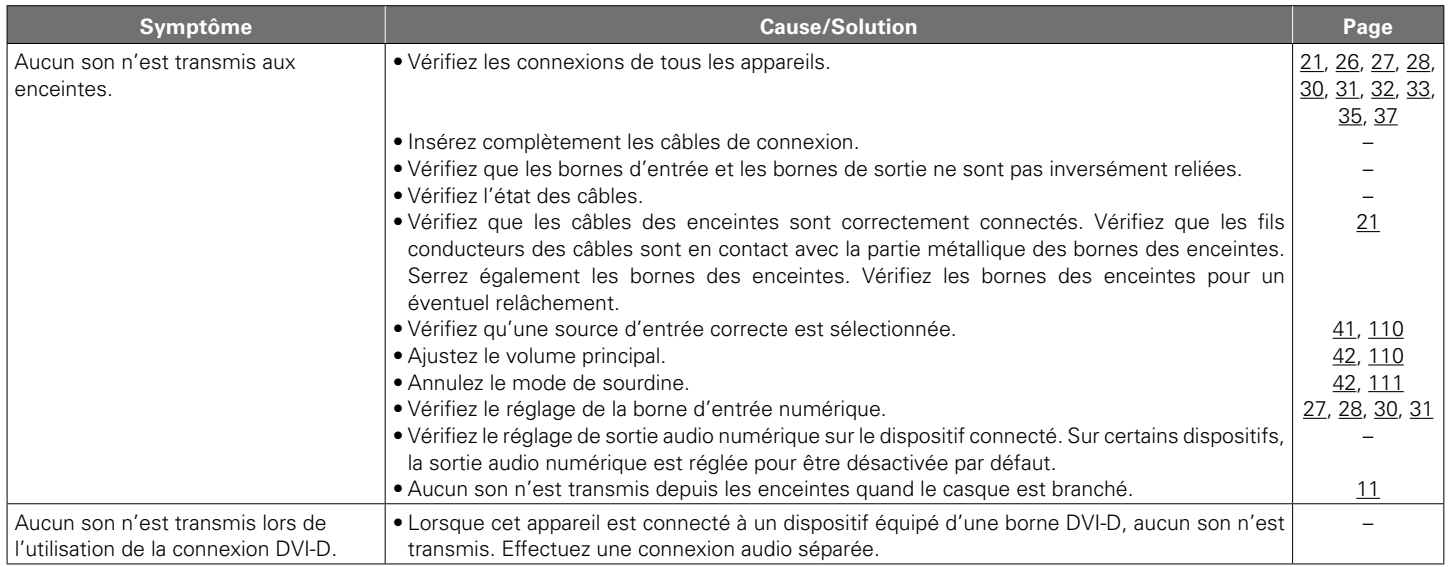

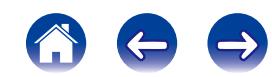

<span id="page-165-0"></span>

#### 2 **L'audio souhaité n'est pas émis**

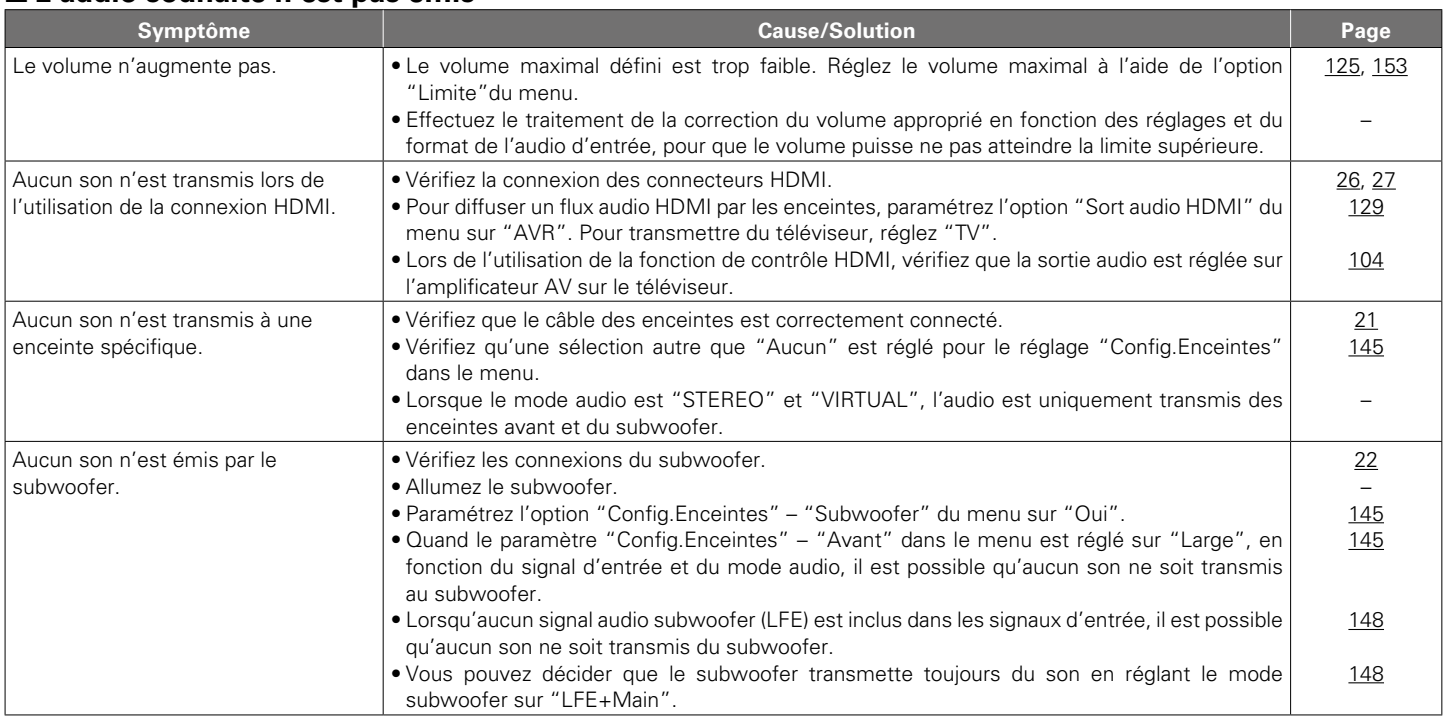

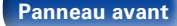

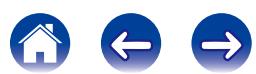

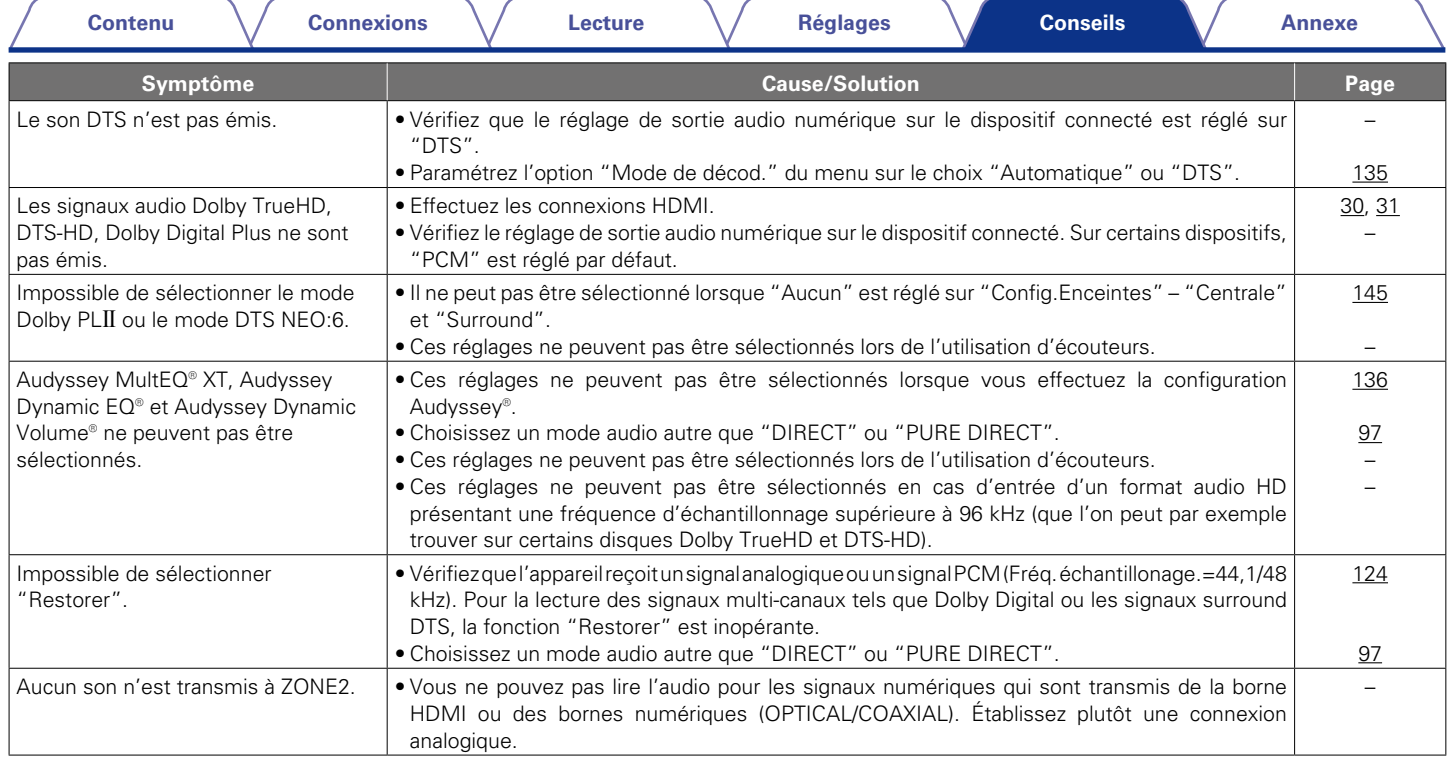

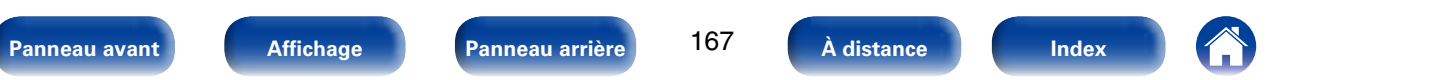

<span id="page-167-0"></span>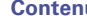

## ■ Le son est interrompu ou on entend des bruits

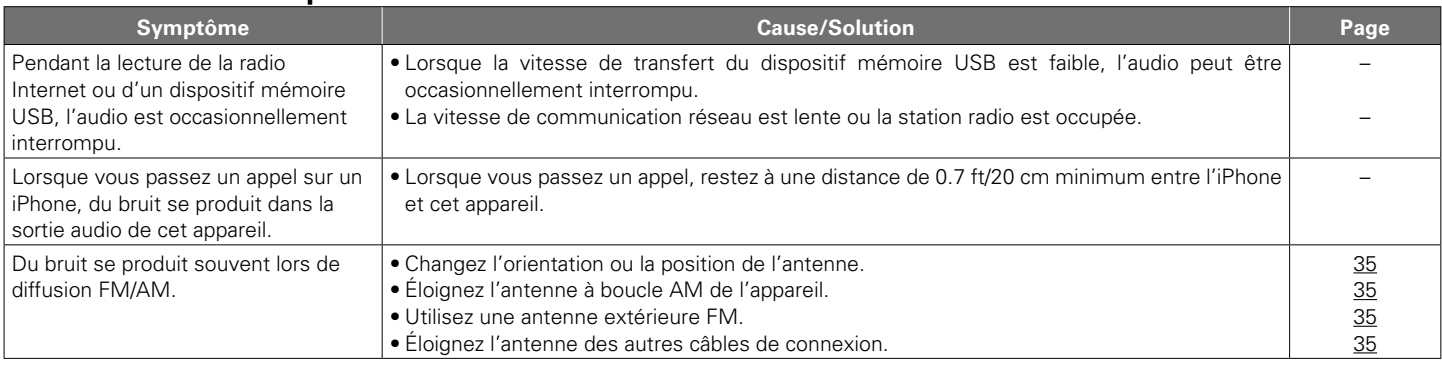

# <span id="page-167-1"></span>2 **Aucune vidéo ne s'affiche sur le téléviseur**

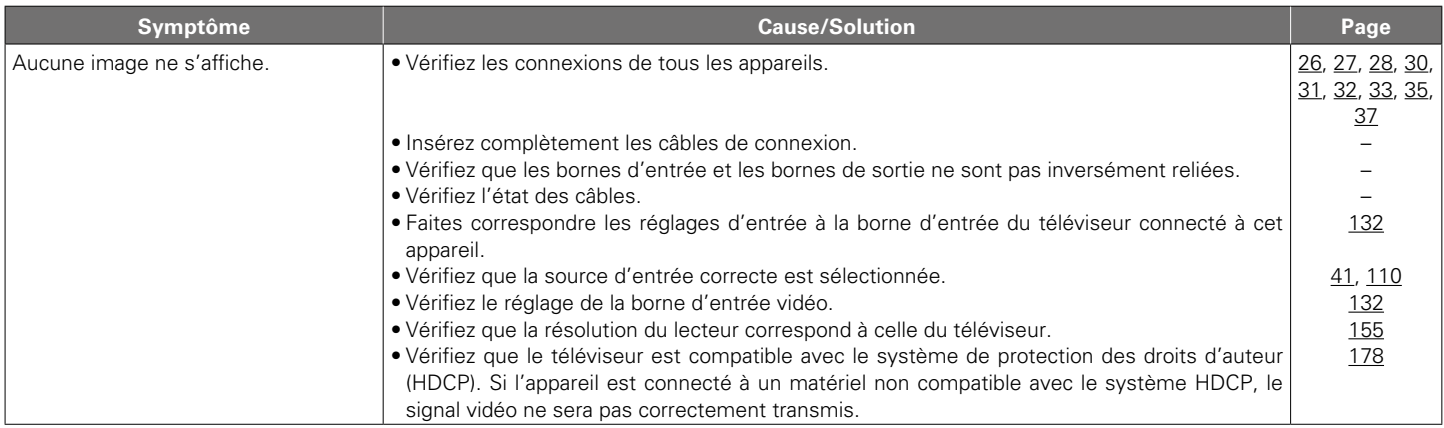

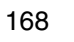

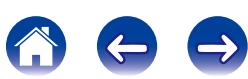

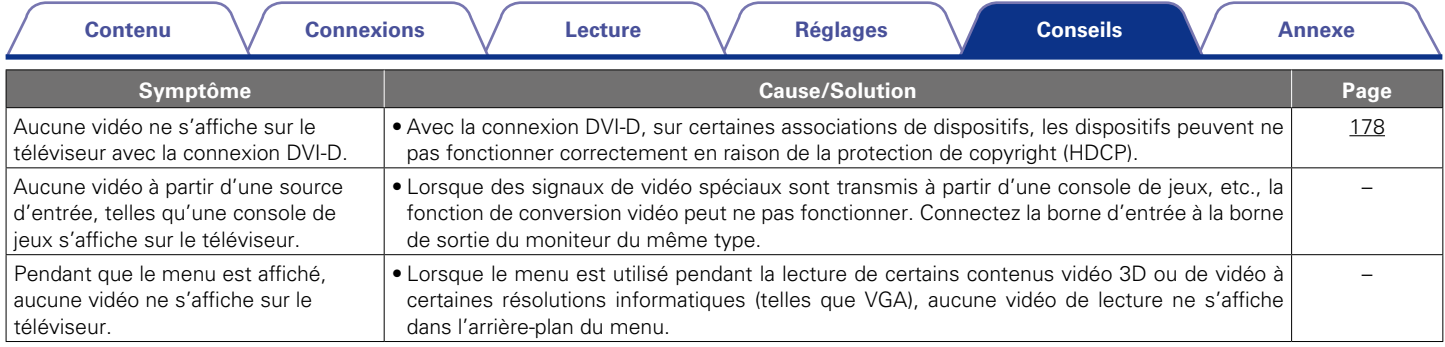

# <span id="page-168-0"></span>2 **L'écran de menu ne s'affiche pas sur le téléviseur**

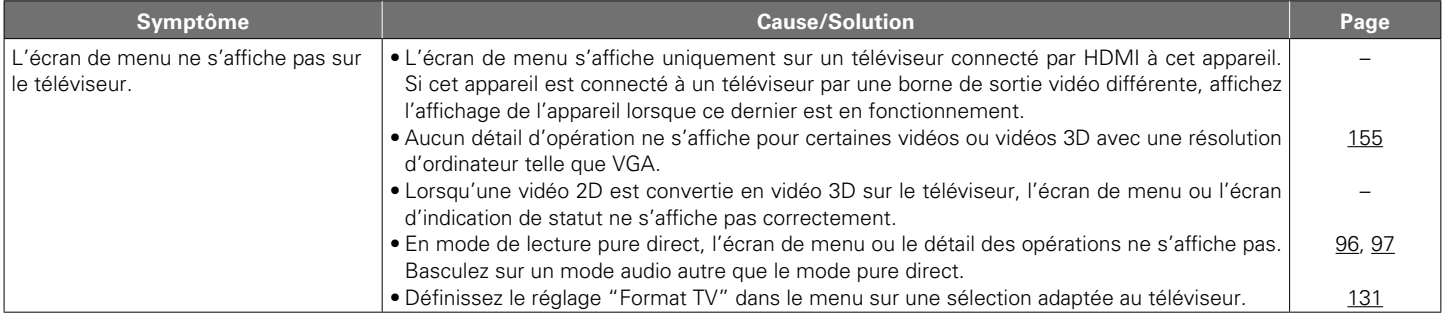

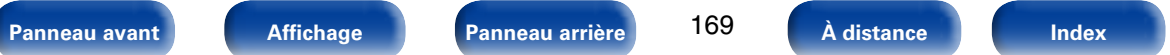

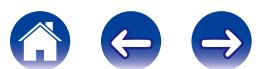

<span id="page-169-0"></span>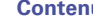

## 2 **Impossible de lire l'iPod**

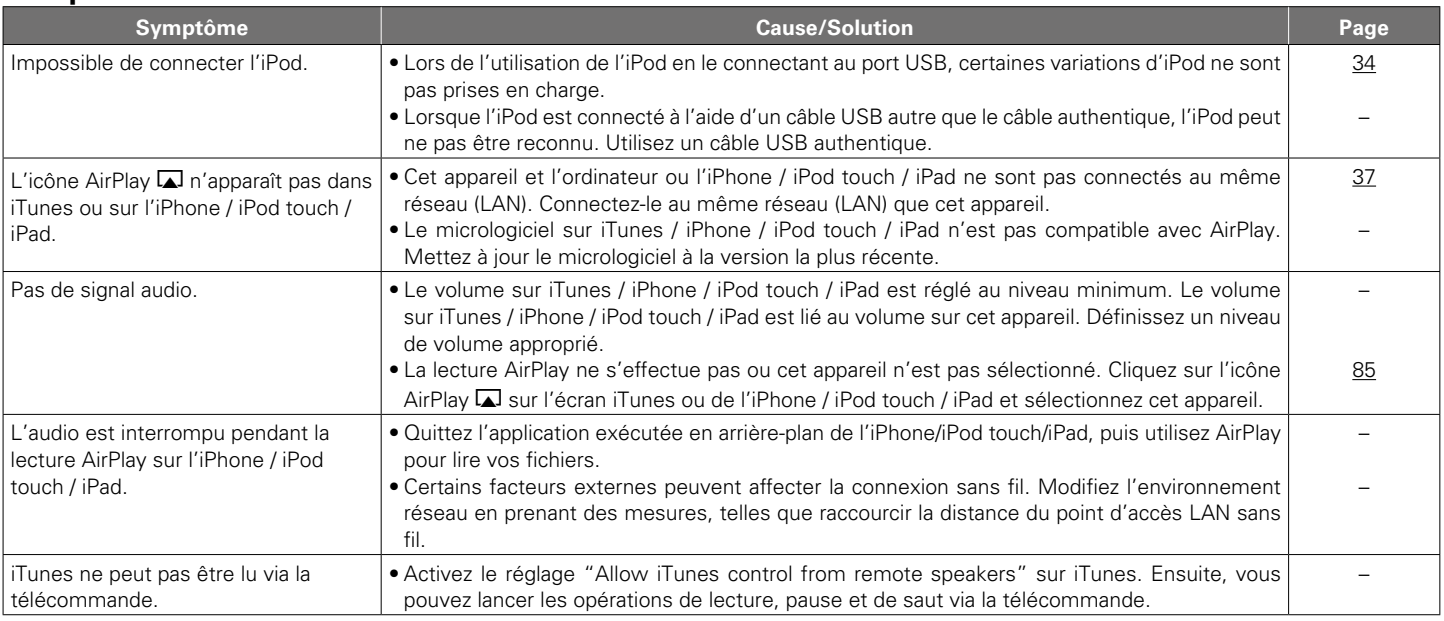

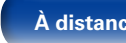

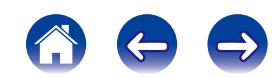

#### <span id="page-170-0"></span>2 **Impossible de lire les dispositifs mémoire USB**

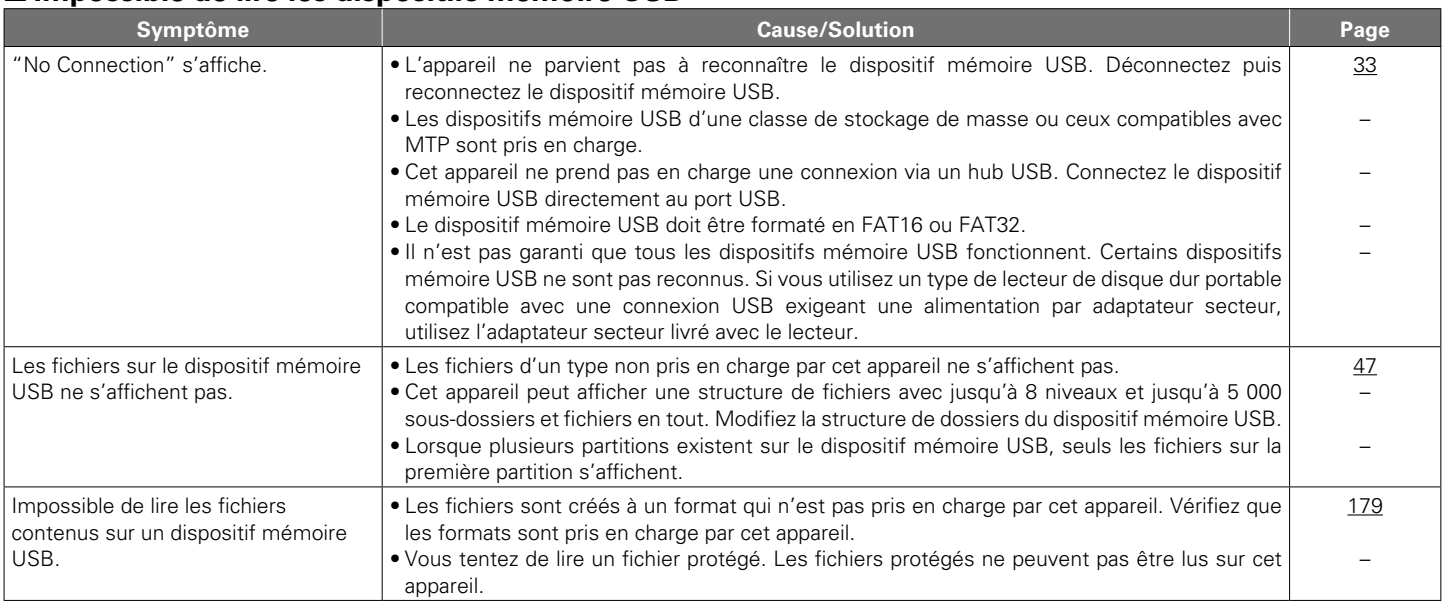

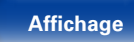

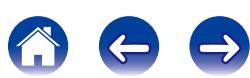

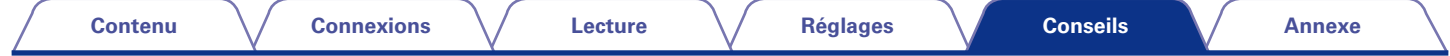

# <span id="page-171-0"></span>2 **Les noms de fichiers sur l'iPod/le dispositif mémoire USB ne s'affichent pas correctement**

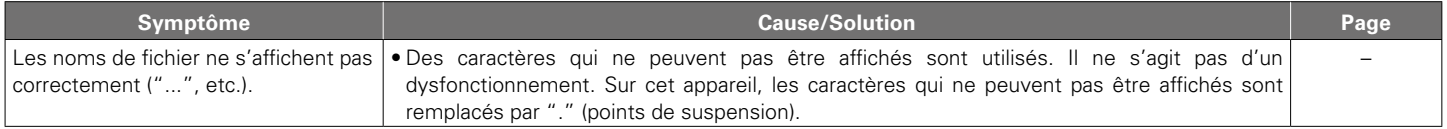

## <span id="page-171-1"></span>2 **Impossible de lire la radio Internet**

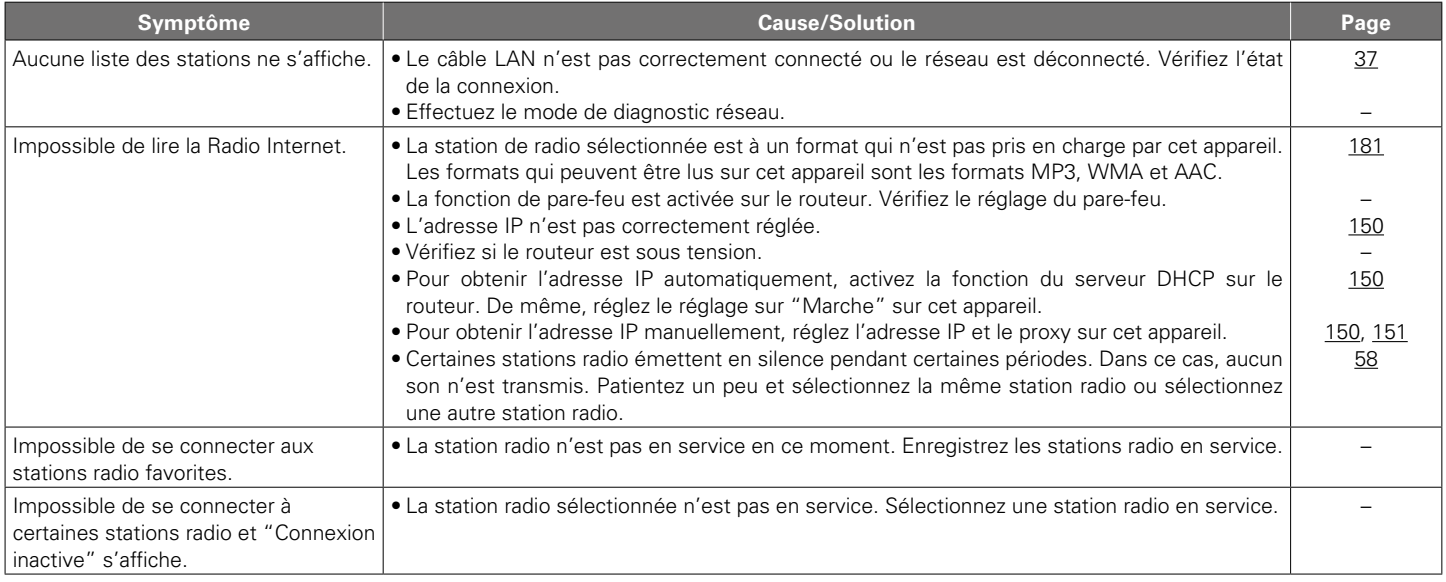

**[Panneau avant](#page-9-0) [Affichage](#page-12-0) [Panneau arrière](#page-13-0)** 172 [À distance](#page-15-0) **[Index](#page-196-0)** 

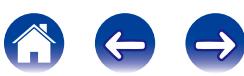

<span id="page-172-0"></span>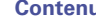

**[Contenu](#page-1-0) [Connexions](#page-17-0) [Lecture](#page-39-0) [Réglages](#page-111-0) [Annexe](#page-175-0)**

## 2 **Impossible de lire les fichiers musiques sur le PC ou le NAS**

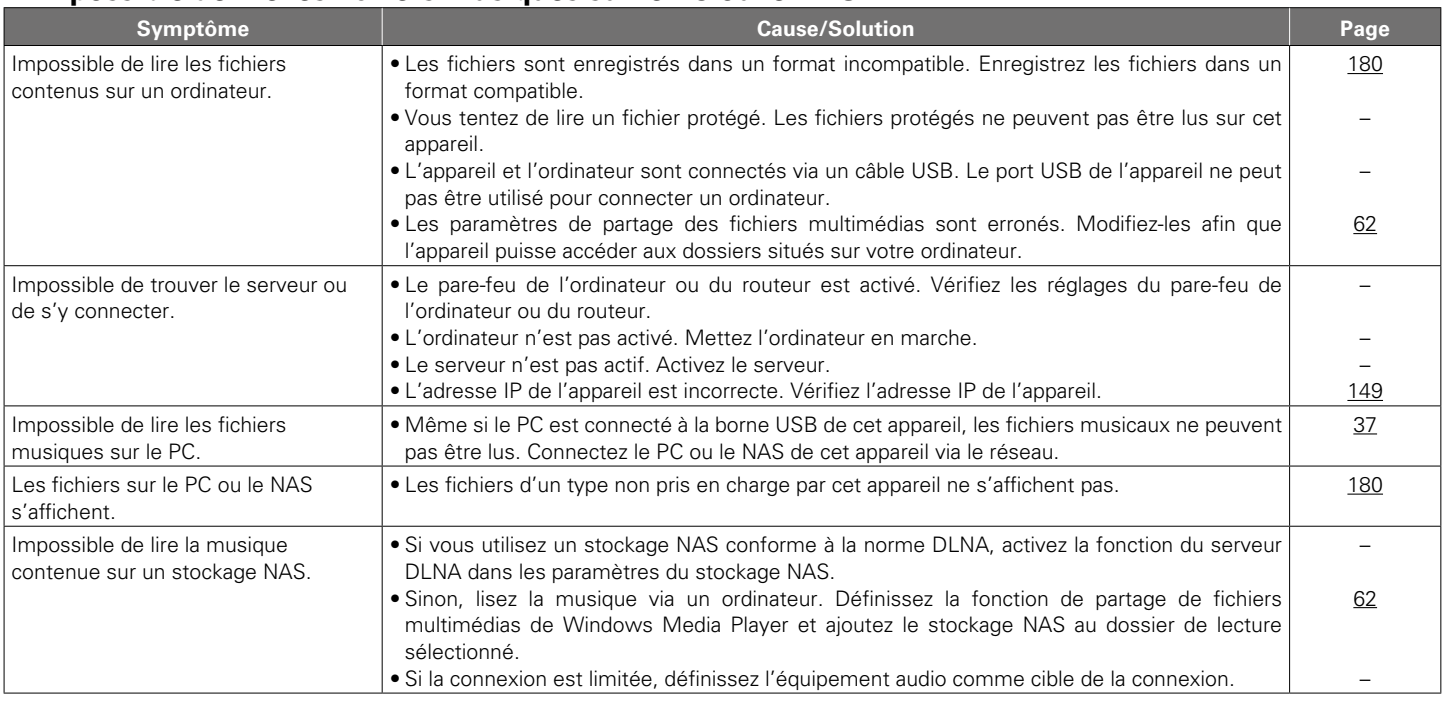

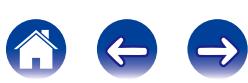

<span id="page-173-0"></span>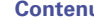

# 2 **La fonction de contrôle HDMI ne fonctionne pas**

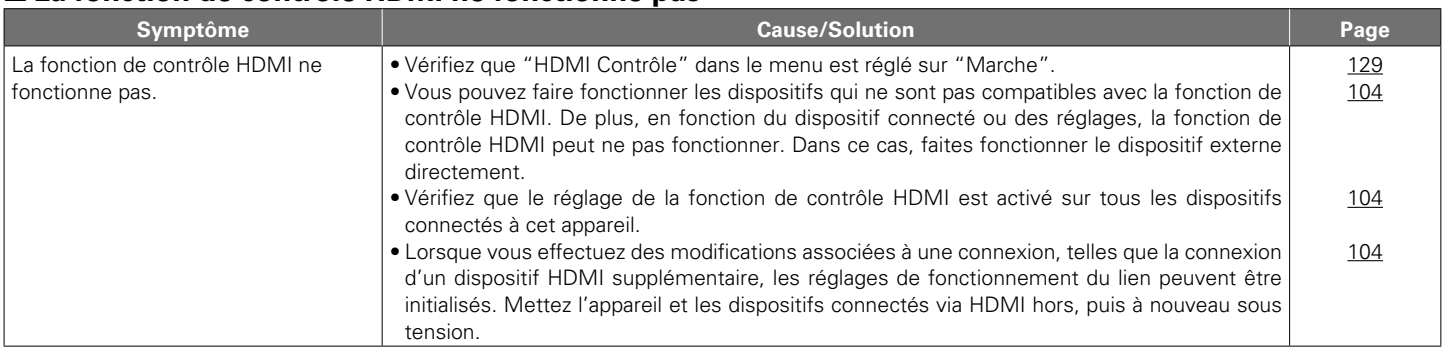

# <span id="page-173-1"></span>2 **Lors de l'utilisation de ZONE2, aucun son n'est émis**

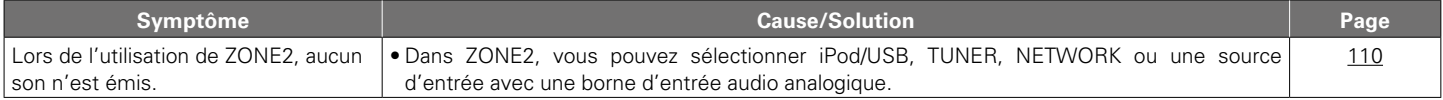

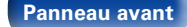

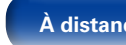

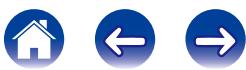

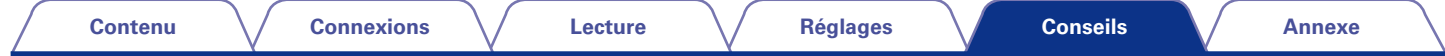

# **Réinitialisation des réglages d'usine**

Effectuez cette procédure si l'affichage est anormal ou si aucune opération ne peut être effectuée.

Notez qu'une réinitialisation du microprocesseur entraîne le rétablissement de tous les réglages par défaut et qu'il vous faudra configurer à nouveau les réglages.

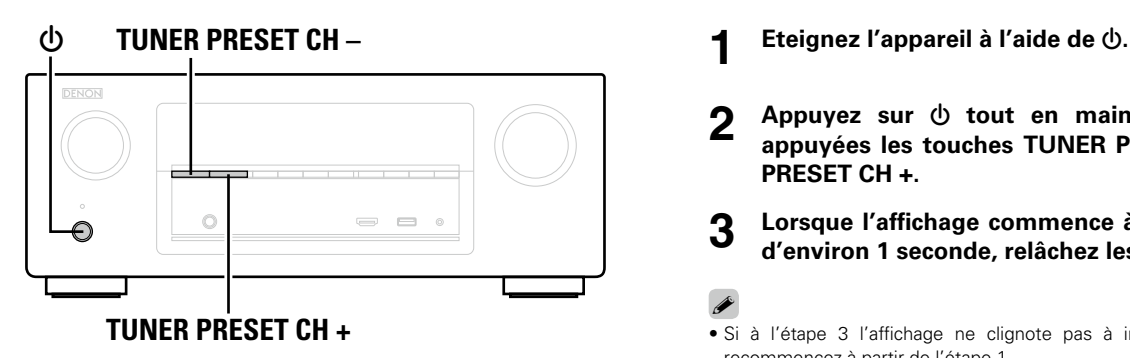

- 
- **2 Appuyez** sur  $\uplus$  tout en maintenant simultanément **appuyées les touches TUNER PRESET CH – et TUNER PRESET CH +.**
- **3 Lorsque l'affichage commence à clignoter à intervalles d'environ 1 seconde, relâchez les deux touches.**

# %

• Si à l'étape 3 l'affichage ne clignote pas à intervalles d'environ 1 seconde, recommencez à partir de l'étape 1.

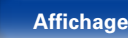

175

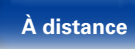

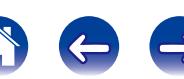

# <span id="page-175-0"></span>**Annexe**

# **À propos de HDMI**

HDMI est l'abréviation de High-Definition Multimedia Interface, une interface numérique audio-vidéo pouvant être connectée à une télévision ou à un amplificateur.

Avec la connexion HDMI, les formats audio haute qualité et vidéo haute définition adoptés par les lecteurs Blu-ray (Dolby Digital Plus, Dolby TrueHD, DTS-HD, DTS-HD Master Audio) peuvent être transmis, ce qui n'est pas possible avec la transmission vidéo analogique.

De plus, dans une connexion HDMI, les signaux audio et vidéo peuvent être transmis via un câble unique HDMI, tout en ayant des connexions conventionnelles, il est nécessaire de fournie des câbles audio et vidéo séparément pour une connexion entre les dispositifs.

Ceci vous permet de simplifier la configuration du câblage qui peut être très complexe dans un système Home Cinema.

Cet appareil prend en charge les fonctions HDMI suivantes.

#### • **Deep Color**

Technologie d'imagerie prise en charge par HDMI. À la différence de RGB ou YCbCr, qui utilise 8 bits (256 nuances) par couleur, elle peut utiliser 10 bits (1024 nuances), 12 bits (4096 nuances) ou 16 bits (65536 nuances) pour produire des couleurs en plus haute définition. Les deux appareils liés via un câble HDMI doivent prendre en charge Deep Color.

#### • **"x.v.Color"**

Cette fonction permet aux téléviseurs haute définition d'afficher les couleurs avec une plus grande précision. Elle permet l'affichage de couleurs vives et naturelles.

"x.v.Color" est une marque commerciale de Sony Corporation.

#### • **3D**

Cet appareil prend en charge en entrée et en sortie les signaux vidéo 3D (en 3 dimensions) de la norme HDMI.

Pour lire des vidéos 3D, vous devez disposer d'une TV et d'un lecteur prenant en charge la fonction HDMI 3D, ainsi que de lunettes 3D.

#### • **Type de contenu**

Elle établit automatiquement les réglages adéquats pour le type de sortie vidéo (informations sur le contenu).

#### • **Adobe RGB color, Adobe YCC601 color**

Espace de couleurs défini par Adobe Systems Inc. Celui-ci étant plus développé que l'espace RGB, il peut produire des images plus vives et naturelles.

#### • **sYCC601 color**

Chacun de ces espaces colorimétriques définit une palette de couleurs disponibles plus large que le modèle traditionnel RGB.

#### • **Sync labial auto**

Cette fonction peut corriger automatiquement le retard entre l'audio et la vidéo.

Utilisez un téléviseur compatible avec la fonction Sync labial auto.

#### • **HDMI PassThrough**

Même lorsque l'alimentation de cet appareil est réglée sur veille, l'entrée des signaux de la borne d'entrée HDMI est transmis au téléviseur ou à un autre dispositif connecté à la borne de contrôle HDMI.

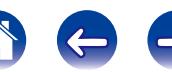

#### • **HDMI Contrôle**

Si vous connectez l'appareil et la fonction de contrôle HDMI compatible au téléviseur ou au lecteur avec un câble HDMI puis activez le réglage de la fonction de contrôle HDMI sur chaque dispositif, les dispositifs pourront se contrôler mutuellement.

• Mise hors tension du lien

La fonction de mise hors tension de cet appareil peut être liée à l'étape de mise hors tension du téléviseur.

• Permutation de la destination de sortie audio

À partir du téléviseur, vous pouvez permuter la transmission de l'audio du téléviseur à l'amplificateur AV.

• Ajustement du volume

Vous pouvez régler le volume de cet appareil en utilisant le réglage du volume du téléviseur.

• Permutation de la source d'entrée

Vous pouvez parcourir les fonctions de cet appareil via les liens à la commutation de fonction d'entrée du téléviseur.

Quand le lecteur fonctionne, la source d'entrée de cet appareil bascule automatiquement sur la source de ce lecteur.

#### • **ARC (Audio Return Channel)**

Cette fonction transmet des signaux audio du téléviseur à cet appareil via le câble HDMI et lit l'audio du téléviseur sur cet appareil en fonction de la fonction de contrôle HDMI.

Si une TV sans fonction ARC est raccordée via des connexions HDMI, les signaux vidéo du dispositif de lecture connecté à cet appareil sont transmis à la TV, mais cet appareil ne peut pas lire les signaux audio de la TV. Pour profiter d'un son surround lorsque vous visionnez des programmes télévisés, il est nécessaire d'utiliser un câble audio distinct. En revanche, si une TV avec la fonction ARC est raccordée via des connexions HDMI, aucun câble audio n'est requis. Les signaux audio de la TV peuvent être transmis à cet appareil au moyen d'un câble HDMI. Cette fonction vous permet de bénéficier d'une lecture surround de la TV sur cet appareil.

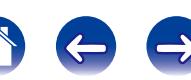

**[Annexe](#page-175-0)**

#### **E** Formats audio pris en charge

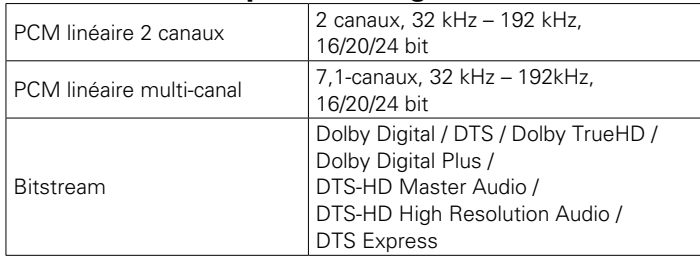

# 2 **Signaux vidéo pris en charge**

- 
- 

• 1080p 60/50/24Hz

- • 480i • 480p • 576i
- 576p 720p 60/50Hz 1080i 60/50Hz
	-

<span id="page-177-0"></span>**Système de protection des droits d'auteur**

Pour pouvoir utiliser un contenu vidéo ou audio numérique tel que BD-Video (Blu-ray Disc) ou DVD-Video via une connexion HDMI, cet appareil et le téléviseur ainsi que le lecteur doivent prendre en charge le système de protection des droits d'auteur connu sous l'appellation HDCP (High-bandwidth Digital Content Protection System). Le système HDCP est une technologie de protection comprenant le chiffrement de données et l'authentification de l'appareil AV connecté. Cet appareil prend en charge le système HDCP.

- Si vous connectez un matériel qui ne prend pas en charge le système HDCP, les signaux vidéo et audio ne seront pas reproduits correctement. Lisez le manuel de l'utilisateur de votre téléviseur ou de votre lecteur pour en savoir plus.
- %
- Pour brancher cet appareil à un dispositif qui prend en charge la transmission Deep Color ou ARC, utilisez un "High Speed HDMI cable" ou "High Speed HDMI cable with Fthernet"

**[Panneau avant](#page-9-0) [Affichage](#page-12-0) [Panneau arrière](#page-13-0) [À distance](#page-15-0) [Index](#page-196-0)**

178

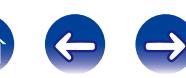

# <span id="page-178-0"></span>**Lecture de dispositifs mémoire USB**

- • Cet appareil est compatible avec les standards MP3 ID3-Tag (Ver. 2).
- • Cet appareil peut afficher les illustrations qui ont été intégrées en utilisant les standards MP3 ID3-Tag Ver. 2.3 ou 2.4.
- Cet appareil est compatible avec les tags META WMA.
- Si la taille d'image (pixels) de la pochette d'un album dépasse  $500 \times 500$ (WMA/MP3/WAV/FLAC) ou 349 × 349 (MPEG-4 AAC), l'appareil peut ne pas lire la musique correctement.

# 2 **Formats compatibles**

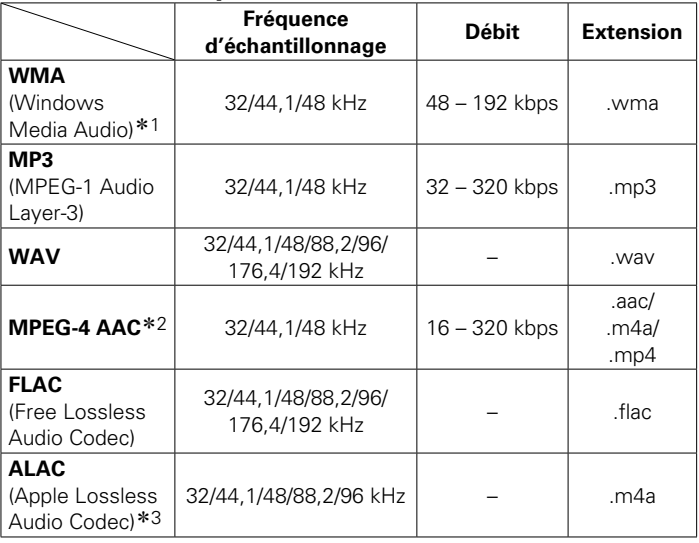

- \*1 Les fichiers protégés par copyright peuvent être lus sur certains lecteurs portables compatibles avec MTP.
- \*2 Seuls les fichiers non protégés par copyright peuvent être lus sur cet appareil. Le contenu téléchargé sur les sites Internet payants est protégé par copyright. Les fichiers encodés au format WMA et gravés sur un CD, etc., à partir d'un ordinateur, risquent également d'être protégés par copyright, en fonction des paramètres de l'ordinateur.
- $*3$  Copyright [2012] [D&M Holdings, Inc.]

Sous licence de la licence Apache, Version 2.0 (la "License"). Vous ne pouvez utiliser ce fichier que conformément aux termes de la licence. Vous pouvez obtenir un exemplaire de la Licence à la adresse http://www.apache.org/ licenses/LICENSE-2.0

#### ■ Nombre maximal de fichiers et de dossiers **lisibles**

Le nombre maximal de fichiers et dossiers lisibles par cet appareil est indiqué ci-dessous.

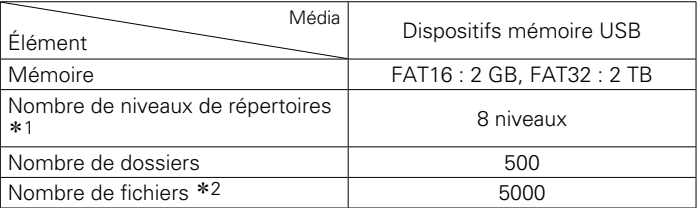

\*1 Le dossier racine est pris en compte.

z2 Le nombre de fichiers autorisé peut varier en fonction de la capacité du dispositif mémoire USB et de la taille des fichiers.

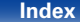

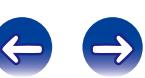

# <span id="page-179-0"></span>**Lecture de fichiers stockés sur un ordinateur ou un stockage NAS**

- • Cet appareil est compatible avec les standards MP3 ID3-Tag (Ver. 2).
- • Cet appareil peut afficher les illustrations qui ont été intégrées en utilisant les standards MP3 ID3-Tag Ver. 2.3 ou 2.4.
- Cet appareil est compatible avec les tags META WMA.
- Si la taille d'image (pixels) de la pochette d'un album dépasse  $500 \times 500$ (WMA/MP3/WAV/FLAC) ou 349 × 349 (MPEG-4 AAC), l'appareil peut ne pas lire la musique correctement.
- • Vous devez utiliser un serveur ou un logiciel serveur compatible avec la diffusion dans les formats correspondants pour lire des fichiers audio et image via un réseau.

#### ■ Spécifications des fichiers pris en charge

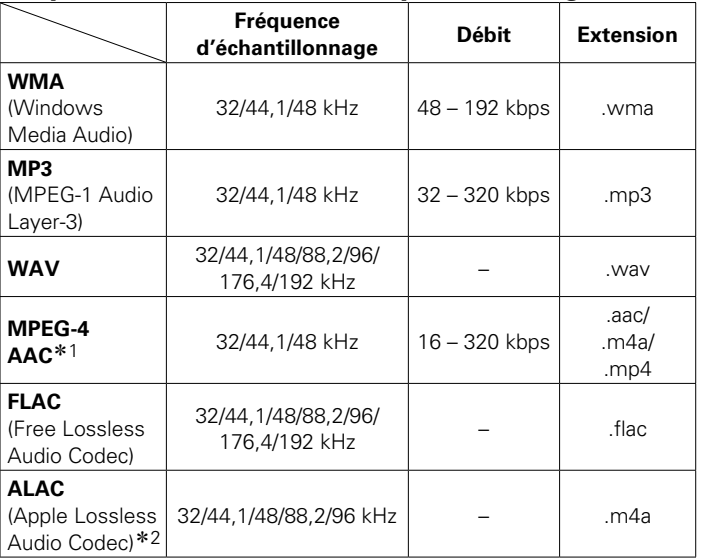

z1 Seuls les fichiers non protégés par copyright peuvent être lus sur cet appareil. Le contenu téléchargé sur les sites Internet payants est protégé par copyright. Les fichiers encodés au format WMA et gravés sur un CD, etc., à partir d'un ordinateur, risquent également d'être protégés par copyright, en fonction des paramètres de l'ordinateur.

z2 Copyright [2012] [D&M Holdings. Inc.]

Sous licence de la licence Apache, Version 2.0 (la "License"). Vous ne pouvez utiliser ce fichier que conformément aux termes de la licence. Vous pouvez obtenir un exemplaire de la Licence à la adresse http://www.apache.org/ licenses/LICENSE-2.0

180

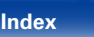
# **Lecture de radio Internet**

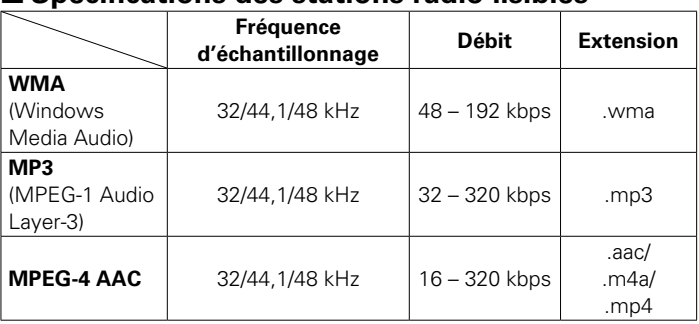

### 2 **Spécifications des stations radio lisibles**

# **Fonction mémoire personnelle plus**

Cette fonction permet de définir les réglages (mode d'entrée, mode audio, mode de sortie HDMI, MultEQ® XT, Dynamic EQ, décalage audio, etc.) sélectionnés en dernier pour chacune des sources d'entrée.

### %

• Les réglages surround et de contrôle de tonalité sont mémorisés pour chacun des modes audio.

# **Fonction dernière mémoire**

Cette fonction mémorise les réglages tels qu'ils étaient juste avant le passage en mode veille.

Lorsque l'appareil est remis en marche, les réglages sont restaurés.

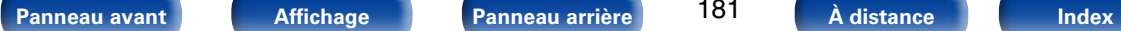

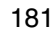

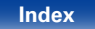

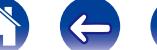

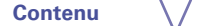

# **Modes audio et sortie de canaux**

O Indique les canaux de sortie audio ou les paramètres surround qu'il est possible de régler.

© Indique les canaux de sortie audio. Les canaux de sortie dépendent des paramétrages du menu ["Config.Enceintes" \(](#page-144-0)refrage 145).

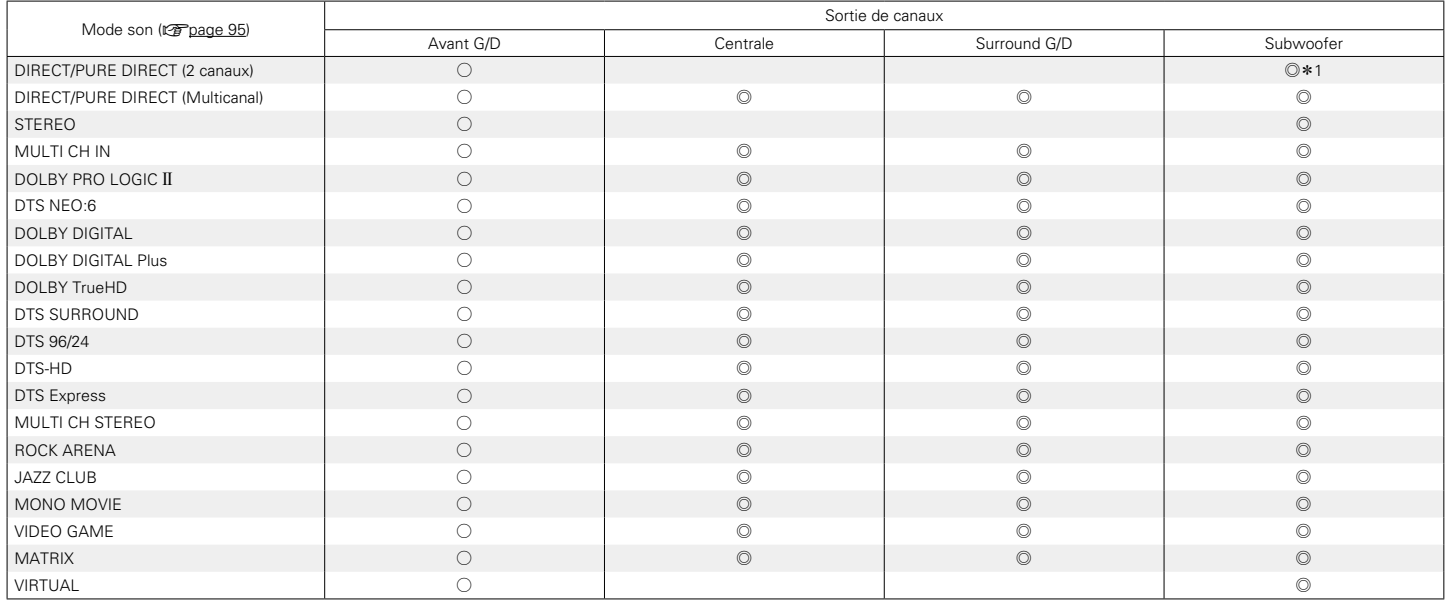

\*1 L'audio est transmis lorsque ["Mode subwoofer" \(](#page-147-0)图 page 148) dans le menu est réglé sur "LFE+Main".

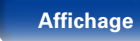

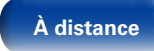

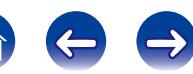

### **[Contenu](#page-1-0)**  $\setminus$  **[Connexions](#page-17-0)**  $\setminus$  **[Lecture](#page-39-0)**  $\setminus$  **[Réglages](#page-111-0)**  $\setminus$  **[Conseils](#page-159-0)**

# <span id="page-182-0"></span>**Modes audio et paramètres surround**

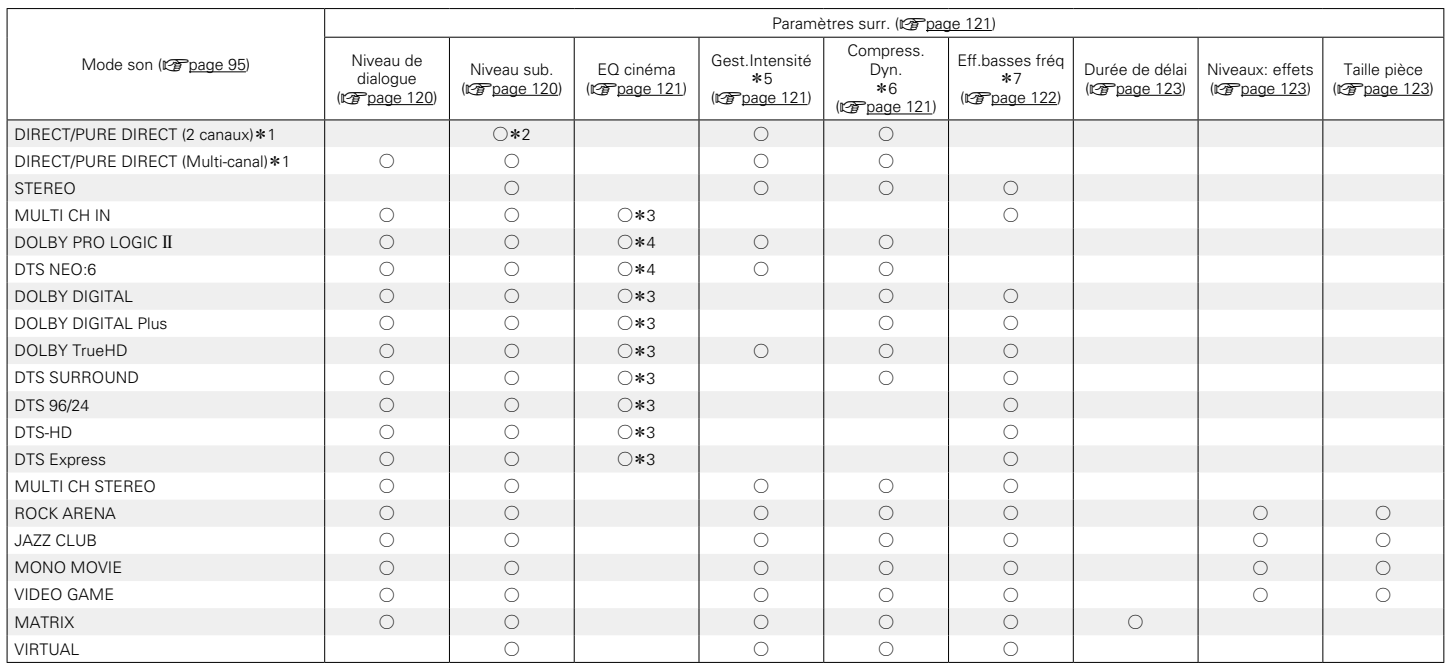

 $*1 - *7 : 12$  [page 185](#page-184-0)

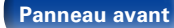

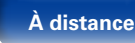

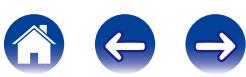

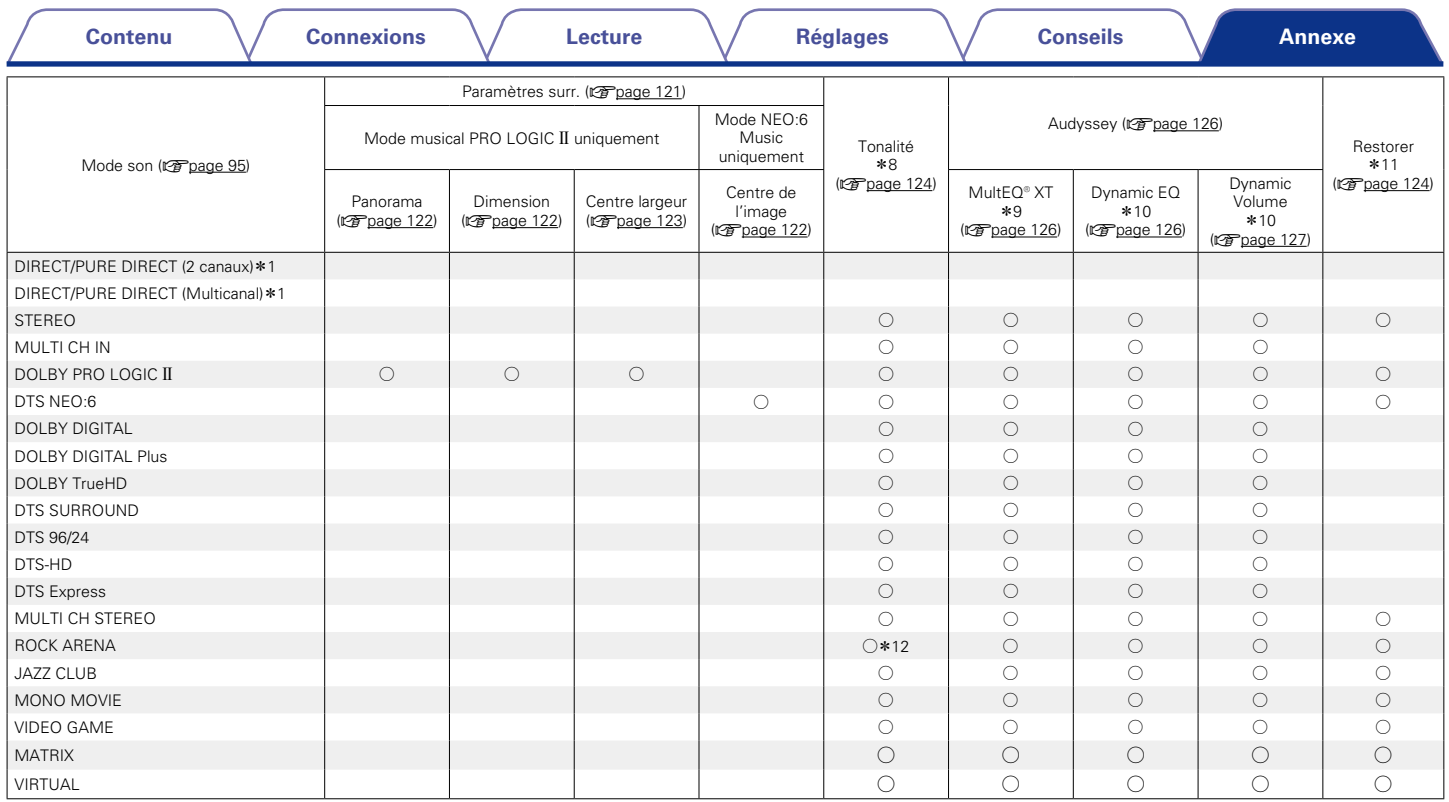

\*1, \*8 – \*12 : v[page 185](#page-184-0)

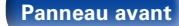

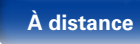

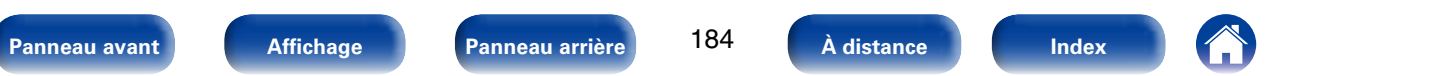

<span id="page-184-0"></span>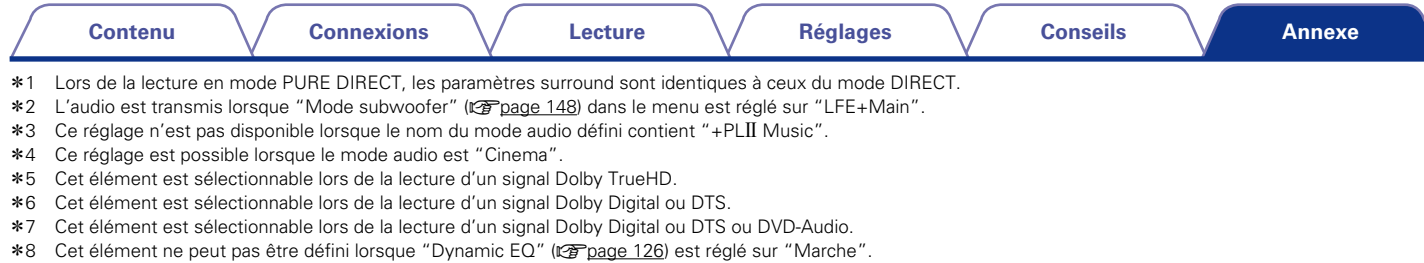

z9 Cet élément ne peut pas être défini lorsque la configuration Audyssey® (étalonnage enceintes) n'a pas été effectuée.

\*10 Cet élément n'est pas sélectionnable lorsque ["MultEQ® XT" \(](#page-125-1)repage 126) est réglé sur "Arrêt" ou "EQ manuel".

z11 Cet élément est sélectionnable lorsque le signal d'entrée est un signal analogique, PCM 48 kHz ou 44,1 kHz.

\*12 Dans ce mode audio, les graves sont à +6 dB, et les aigus à +4 dB. (Défaut)

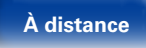

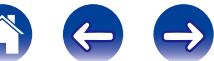

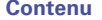

# <span id="page-185-0"></span>**Types de signaux d'entrée et modes audio correspondants**

 $\bullet$  Indique le mode audio par défaut.

 $\bigcirc$  Indique le mode audio sélectionnable.

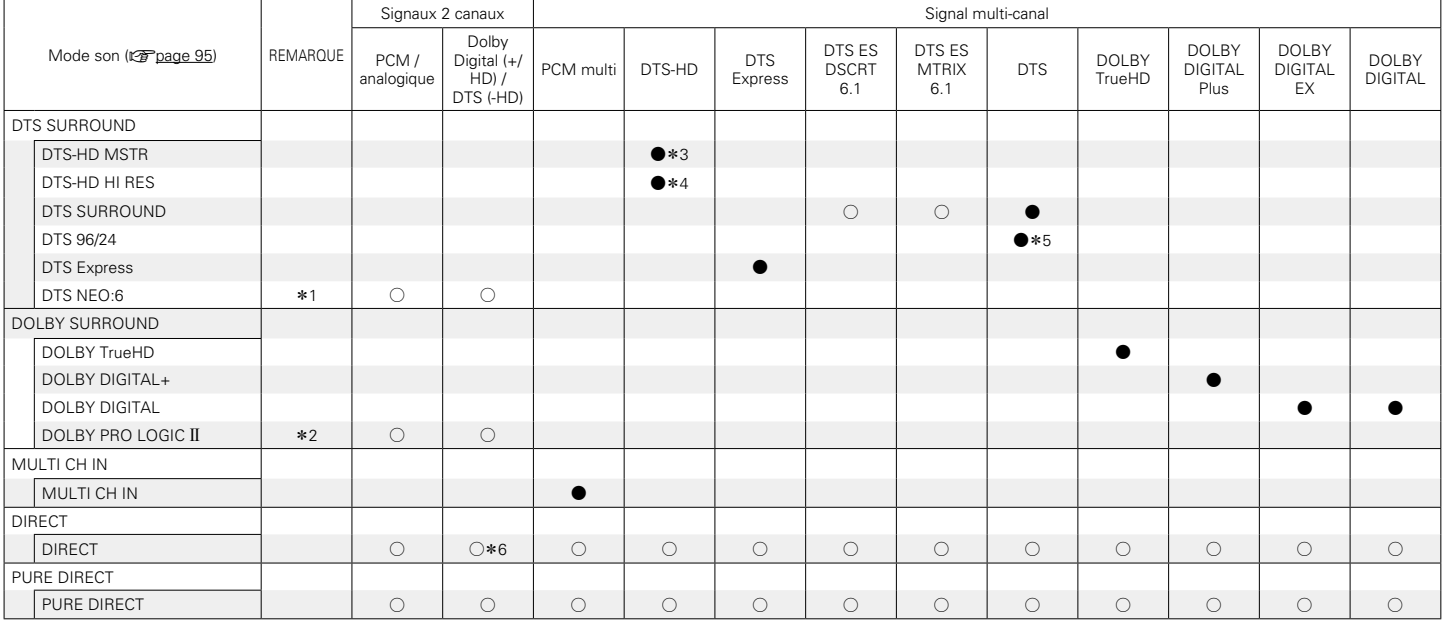

\*1 Le mode Cinéma ou Musique peut être sélectionné.

\*2 Le mode Cinéma, Musique ou Jeu peut être sélectionné.

z3 Cet élément peut être sélectionné lorsque le signal d'entrée est un signal DTS-HD MASTER AUDIO.

z4 Cet élément peut être sélectionné lorsque le signal d'entrée est un signal DTS-HD HI RESOLUTION.

z5 Cet élément peut être sélectionné lorsque le signal d'entrée est un signal DTS 96/24.

**\*6** Le mode audio par défaut pour la lecture AirPlay est DIRECT. (Défaut)

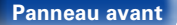

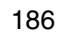

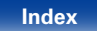

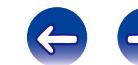

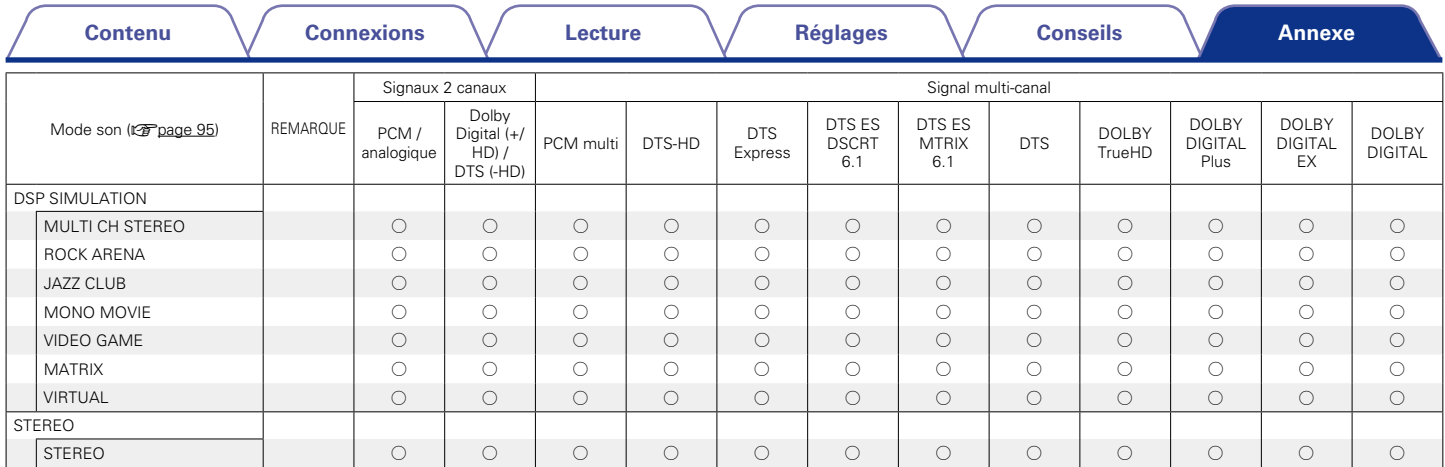

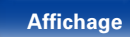

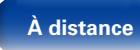

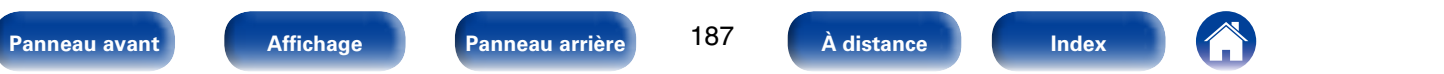

**A**

# <span id="page-187-0"></span>**Explication des termes**

### **AirPlay**

AirPlay envoie (lit) le contenu enregistré dans iTunes ou sur un iPhone/ iPod touch/iPad à un appareil compatible via le réseau.

### **ALAC (Apple Lossless Audio Codec)**

Il s'agit du codec pour la méthode de compression audio sans perte développée par Apple Inc. Ce codec peut être lu sur iTunes, iPod ou iPhone. Les données compressées à environ 60 – 70 % peuvent être décompressées aux mêmes données d'origine.

### **App Store**

App Store est un site exploité par Apple Inc. qui vend des logiciels d'application pour des appareils tels que l'iPhone ou iPod touch.

### **Audyssey Dynamic EQ**®

L'option Dynamic EQ résout le problème de la détérioration de la qualité sonore qui accompagne les plus bas niveaux du volume en tenant compte de la perception auditive humaine et de l'acoustique de la pièce. L'option Audyssey Dynamic EQ® fonctionne en tandem avec Audyssey MultEQ® XT pour produire un son équilibré pour tous les auditeurs à tous les niveaux sonores.

### **Audyssey Dynamic Volume**®

Dynamic Volume résout les écarts importants de volume entre les programmes télévisés et les publicités, ainsi qu'entre les passages silencieux et bruyants des films. Audyssey Dynamic EQ® est intégré à Dynamic Volume. Aussi, si le volume de lecture est ajusté automatiquement, la réponse des graves perçue, l'équilibre tonal, l'impression surround et la clarté des dialogues restent identiques.

### **Audyssey MultEQ**® **XT**

L'option MultEQ® XT rectifie les problèmes d'égalisation qui équilibrent les systèmes audio. Ils peuvent ainsi offrir une qualité d'écoute maximale à tous les auditeurs dans une grande zone d'écoute. Sur la base de plusieurs mesures, MultEQ® XT calcule une solution d'égalisation qui rectifie les problèmes de temps et de réponse dans la zone d'écoute mais effectue aussi une configuration automatique et complète du système surround.

### **C**

### **Circuit de protection**

**D**

Cette fonction est destinée à prévenir les dommages aux composants sur secteur lorsqu'une anomalie, surcharge ou surtension par exemple, survient pour une raison quelconque.

Dans cet appareil, le témoin d'alimentation clignote et l'appareil passe en mode veille lorsqu'une anomalie se produit.

### **DLNA**

DLNA et DLNA CERTIFIED sont des marques commerciales et/ou des marques de service de Digital Living Network Alliance.

Certains contenus risquent d'être incompatibles avec les autres produits DLNA CERTIFIED®.

### **Dolby Digital**

Dolby Digital est un format de signal numérique multicanaux développé par Dolby Laboratories.

Un total de 5.1 canaux sont lus : 3 canaux avant ("FL", "FR" et "C"), 2 canaux surround ("SL" et "SR") et le canal "LFE" pour les effets basse fréquence.

Grâce à cela, il n'y a pas de diaphonie entre les canaux et un champ sonore réaliste est obtenu avec une impression "tri-dimensionnelle" (sensation de distance, de mouvement et de positionnement). Ceci permet d'offrir une expérience sonore surround chez vous.

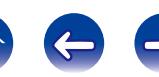

#### <span id="page-188-0"></span>**Dolby Digital Plus**

Dolby Digital Plus est un format de signaux Dolby Digital amélioré compatible avec 7.1 canaux de son numérique discret, qui améliore également la qualité sonore grâce à des meilleures performances de débit. Il est rétrocompatible avec le Dolby Digital classique, ce qui lui permet d'offrir une plus grande flexibilité en fonction du signal source et de l'équipement de reproduction.

### **Dolby Pro Logic II**

Dolby Pro Logic II est une technologie de décodage de matrice concue par Dolby Laboratories.

La musique habituelle, comme celle des CD, est encodée en 5-canaux pour obtenir un effet surround excellent.

Les signaux des canaux surround sont convertis en signaux pleine bande et stéréo (avec une réponse en fréquence comprise entre 20 Hz et 20 kHz ou plus) pour créer une image sonore "tri-dimensionnelle" offrant une sensation riche de présence avec toutes les sources stéréo.

### **Dolby TrueHD**

Dolby TrueHD est une technologie audio haute définition conçue par Dolby Laboratories, qui utilise une technologie de codage sans perte pour reproduire fidèlement le son des masters studio.

Ce format permet de prendre en charge jusqu'à 8 canaux audio avec une fréquence d'échantillonnage de 96 kHz et une résolution de 24 bits et jusqu'à une fréquence d'échantillonnage de 192 kHz et une résolution de 24 bits. Dolby TrueHD est utilisé par les applications qui requièrent une qualité audio très élevée.

### **DTS**

Abréviation de Digital Theater System, un système audio numérique développé par DTS.

DTS fournit une expérience sonore surround puissante et dynamique, que vous trouverez généralement dans les plus belles salles de cinéma du monde.

#### **DTS 96/24**

DTS 96/24 est un format audio numérique permettant une reproduction sonore de qualité en 5.1 canaux avec une fréquence d'échantillonnage de 96 kHz et une quantisation 24 bits sur les DVD-Vidéo.

#### **DTS Digital Surround**

DTS Digital Surround est le format surround numérique standard de DTS, Inc., compatible avec une fréquence d'échantillonnage de 44,1 ou 48 kHz et jusqu'à 5.1 canaux de son surround discret numérique.

### **DTS Express**

DTS Express est un format audio prenant en charge les faibles débits binaires (max. 5.1 canaux, 24 à 256 kbps).

### **DTS-HD**

Cette technologie audio propose une qualité sonore supérieure et des fonctionnalités améliorées par rapport au système DTS conventionnel et est adoptée en tant qu'audio optionnel pour les Blu-ray Disc. Cette technologie offre une transmission multicanaux, une vitesse de transfert des données supérieure, une fréquence d'échantillonnage élevée et une lecture audio sans perte. Les Blu-ray Disc prennent en charge un maximum de 7.1 canaux.

### **DTS-HD High Resolution Audio**

DTS-HD High Resolution Audio est une version améliorée des formats de signaux DTS, DTS-ES et DTS 96/24, compatible avec des fréquences d'échantillonnage de 96 ou 48 kHz et jusqu'à 7.1 canaux de son numérique discret. Le débit élevé des données permet d'obtenir un son de meilleure qualité. Ce format est entièrement compatible avec les appareils classiques, y compris les données surround numériques DTS 5.1 canaux.

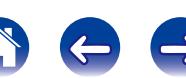

#### <span id="page-189-0"></span>**DTS-HD Master Audio**

DTS-HD Master Audio est un format audio créé par Digital Theater System (DTS). Ce format permet de prendre en charge jusqu'à 8 canaux audio avec une fréquence d'échantillonnage de 96 kHz et une résolution de 24 bits et jusqu'à 6 canaux audio avec une fréquence d'échantillonnage de 192 kHz et une résolution de 24 bits. Il est entièrement compatible avec les appareils classiques, y compris les données surround numériques DTS 5.1 canaux.

### **DTS NEO:6™ Surround**

**F**

DTS NEO:6™ est une technologie de décodage de matrice pour obtenir une lecture surround 6.1 canaux avec des sources 2 canaux. Elle comprend la technologie "DTS NEO:6 Cinema" adaptée à la lecture de films et la technologie "DTS NEO:6 Music" adaptée à la lecture de musique.

### **FLAC**

FLAC signifie Free lossless Audio Codec, et représente un format de fichier audio libre sans perte. Sans perte signifie que le son est compressé sans perte de qualité.

La licence FLAC est indiquée ci-dessous.

Copyright (C) 2000, 2001, 2002, 2003, 2004, 2005, 2006, 2007, 2008, 2009 Josh Coalson

Redistribution and use in source and binary forms, with or without modification, are permitted provided that the following conditions are met:

- Redistributions of source code must retain the above copyright notice, this list of conditions and the following disclaimer.
- Redistributions in binary form must reproduce the above copyright notice, this list of conditions and the following disclaimer in the documentation and/or other materials provided with the distribution.
- Neither the name of the Xiph.org Foundation nor the names of its contributors may be used to endorse or promote products derived from

190

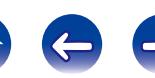

this software without specific prior written permission.

THIS SOFTWARE IS PROVIDED BY THE COPYRIGHT HOLDERS AND CONTRIBUTORS "AS IS" AND ANY EXPRESS OR IMPLIED WARRANTIES, INCLUDING, BUT NOT LIMITED TO, THE IMPLIED WARRANTIES OF MERCHANTABILITY AND FITNESS FOR A PARTICULAR PURPOSE ARE DISCLAIMED. IN NO EVENT SHALL THE FOUNDATION OR CONTRIBUTORS BE LIABLE FOR ANY DIRECT, INDIRECT, INCIDENTAL, SPECIAL, EXEMPLARY, OR CONSEQUENTIAL DAMAGES (INCLUDING, BUT NOT LIMITED TO, PROCUREMENT OF SUBSTITUTE GOODS OR SERVICES; LOSS OF USE, DATA, OR PROFITS; OR BUSINESS INTERRUPTION) HOWEVER CAUSED AND ON ANY THEORY OF LIABILITY, WHETHER IN CONTRACT, STRICT LIABILITY, OR TORT (INCLUDING NEGLIGENCE OR OTHERWISE) ARISING IN ANY WAY OUT OF THE USE OF THIS SOFTWARE, EVEN IF ADVISED OF THE POSSIBILITY OF SUCH DAMAGE.

### **Fréquence d'échantillonnage**

L'échantillonnage consiste à effectuer une lecture d'une onde sonore (signal analogique) à intervalles réguliers et à exprimer la hauteur de l'onde lors de chaque lecture dans un format numérisé (produisant un signal numérique).

Le nombre de lectures effectuées en une seconde est appelée "fréquence" d'échantillonnage". Plus cette valeur est grande, plus le son reproduit est proche du son original.

### **G**

### **Gamme dynamique**

La différence entre le niveau sonore non déformé maximum et le niveau sonore minimum perceptible du bruit émis par l'appareil.

### **H**

### **HDCP**

Lors de la transmission de signaux numériques entre plusieurs appareils, cette technologie de protection des droits d'auteur crypte les signaux pour empêcher la copie illicite du contenu.

### <span id="page-190-0"></span>**I Impédance des enceintes**

C'est une valeur de résistance en courant alternatif, indiquée en Ω (Ohms). Une puissance supérieure peut être obtenue lorsque cette valeur est plus faible.

### **iTunes**

iTunes est le nom du lecteur multimédia fourni par Apple Inc. Il permet la gestion et la lecture de contenus multimédia tels que musique et films. iTunes prend en charge la plupart des principaux formats de fichier, dont AAC, WAV et MP3.

### **LFE**

Abréviation de Low Frequency Effect, un canal de sortie accentuant l'effet de basse fréquence sonore. Le son surround est intensifié par la production de basses profondes de 20 Hz à 120 Hz vers le(s) subwoofer(s) du système.

### **M**

**L**

### **MAIN ZONE**

La pièce dans laquelle se trouve l'appareil est appelée MAIN ZONE.

#### **Mixage réducteur**

Cette fonction réduit le nombre de canaux d'audio surround et effectue la lecture en fonction de la configuration du système.

#### **Modem**

L'appareil qui se connecte à votre fournisseur d'accès à Internet et est très souvent fourni avec le service.

Certains sont souvent intégrés avec un routeur.

### **MP3 (MPEG Audio Layer-3)**

Il s'agit d'un format de compression des données audio normalisé au plan international qui utilise la norme de compression vidéo "MPEG-1". Il compresse le volume de données à environ un onzième de sa taille initiale tout en conservant une qualité de son équivalente à celle d'un CD musical.

# **MPEG (Moving Picture Experts Group),**

### **MPEG-2, MPEG-4**

Ce sont les noms de différentes normes de format de compression numérique utilisées pour le codage des signaux vidéo et audio. Les normes vidéo sont notamment "MPEG-1 Video", "MPEG-2 Video", "MPEG-4 Visual", "MPEG-4 AVC". Les normes audio sont notamment "MPEG-1 Audio", "MPEG-2 Audio", "MPEG-4 AAC".

### **P**

### **Progressif (balayage séquentiel)**

Il s'agit d'un système de balayage du signal vidéo permettant d'afficher 1 trame de vidéo comme une image. Ce système restitue des images avec moins de bruit de fond et sans bord flou comparé au système entrelacé.

### **V**

### **vTuner**

Il s'agit d'un serveur de contenu en ligne pour la Radio Internet. Notez que des frais d'utilisation sont compris dans les coûts de mise à niveau. Pour plus de détails sur ce service, rendez-vous sur le site ci-dessous. Site Web vTuner : http://www.radiodenon.com

Ce produit est protégé par certains droits sur la propriété intellectuelle de Nothing Else Matters Software et BridgeCo. L'utilisation ou la distribution d'une telle technologie hors de ce produit est interdite sans une licence de Nothing Else Matters Software et BridgeCo ou d'un subsidiaire agréé.

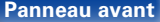

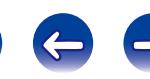

**Z**

### <span id="page-191-0"></span>**W Windows Media DRM**

Il s'agit d'une technologie de protection des droits d'auteur conçue par Microsoft.

Les fournisseurs de contenu utilisent la technologie de gestion des droits numérique pour Windows Media contenue dans cet appareil (WM-DRM) pour protéger l'intégrité de leur contenu (Contenu sécurisé) afin d'empêcher l'utilisation illégale de leur propriété intellectuelle, y compris les droits d'auteur. Cet appareil utilise le logiciel WM-DRM pour lire le contenu sécurisé (logiciel WM-DRM). Si la sécurité du logiciel WM-DRM de cet appareil a été compromise, les détenteurs du contenu sécurisé (détenteurs du contenu sécurisé) peuvent demander à ce que Microsoft révoque le droit du logiciel WM-DRM à acquérir de nouvelles licences pour copier, afficher et/ ou lire un contenu sécurisé. La révocation n'altère pas la capacité du logiciel WM-DRM à lire les contenus non protégés. Une liste de révocation du logiciel WM-DRM est envoyée à votre appareil si vous téléchargez un contenu sécurisé en provenance d'Internet ou de votre PC. Microsoft peut également, en accord avec cette licence, télécharger une liste de révocation sur votre appareil au nom des détenteurs du contenu sécurisé.

### **Windows Media Player version 11 ou ultérieure**

Il s'agit d'un lecteur multimédia distribué gratuitement par Microsoft Corporation.

Il peut lire des listes de lecture créées avec la version 11 ou ultérieure de Windows Media Player, ainsi que des fichiers au format WMA, DRM WMA, WAV et autre.

#### **WMA (Windows Media Audio)**

Il s'agit de la technologie de compression audio mise au point par la société Microsoft.

Les données WMA peuvent être encodées à l'aide de Windows Media® Player.

Pour coder les fichiers WMA, utilisez uniquement les applications autorisées par la société Microsoft. Si vous utilisez une application non autorisée, le fichier peut ne pas fonctionner correctement.

### **ZONE2**

L'appareil peut être utilisé dans une autre pièce que celle dans laquelle il est installé (MAIN ZONE) (lecture en ZONE2). La pièce permettant la lecture en ZONE2 est appelée ZONE2.

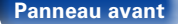

**[Panneau avant](#page-9-0) [Affichage](#page-12-0) [Panneau arrière](#page-13-0) [À distance](#page-15-0) [Index](#page-196-0)**

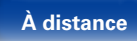

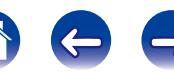

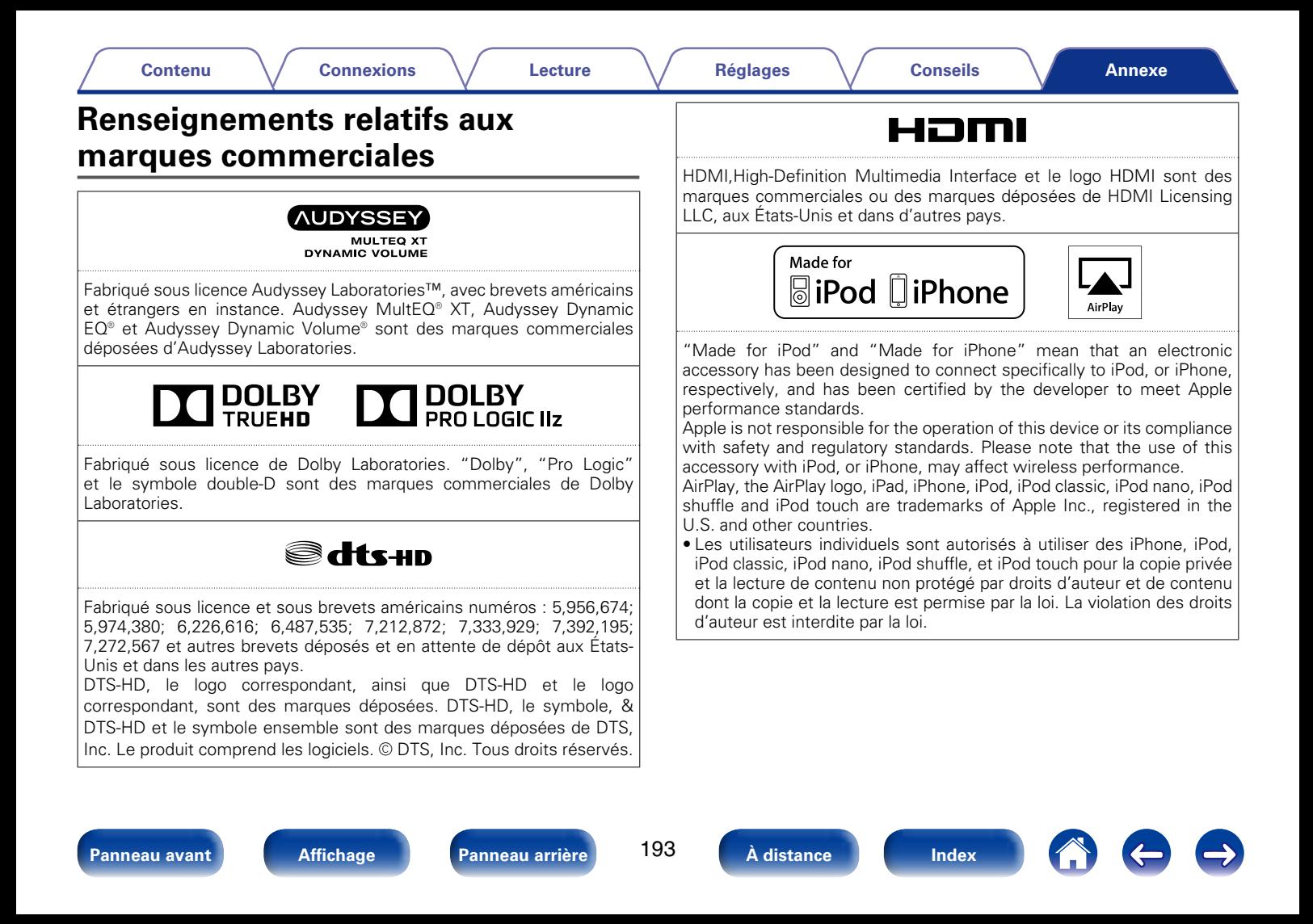

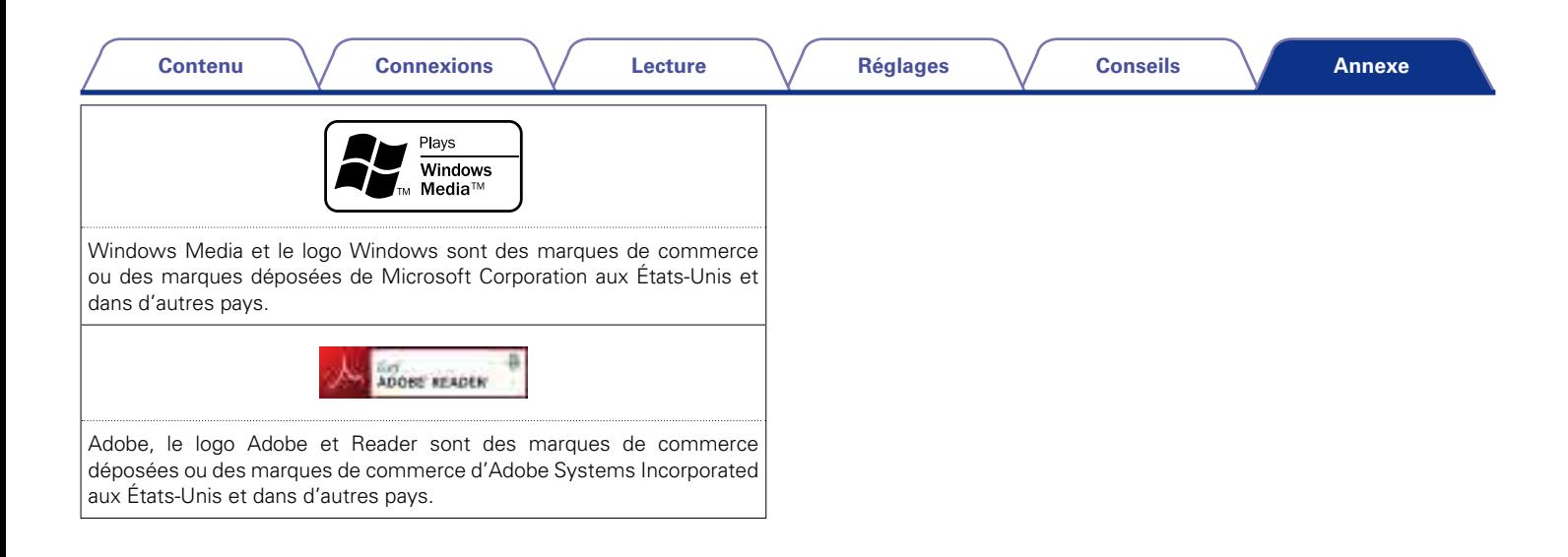

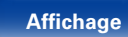

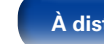

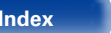

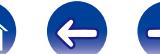

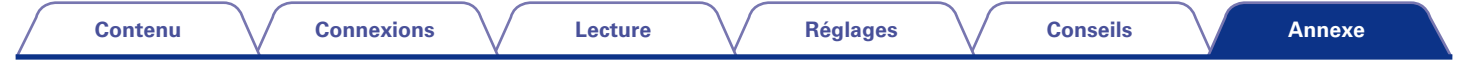

# **Spécifications**

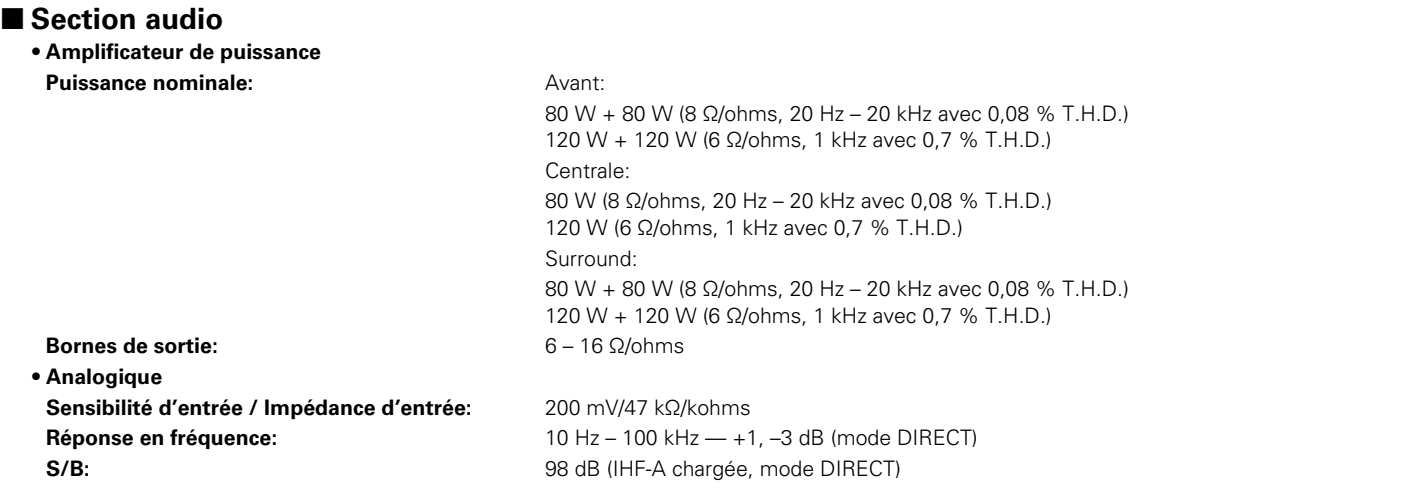

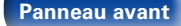

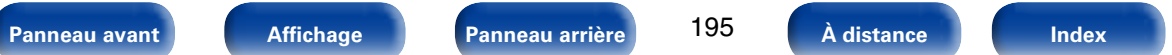

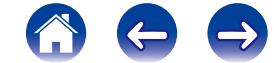

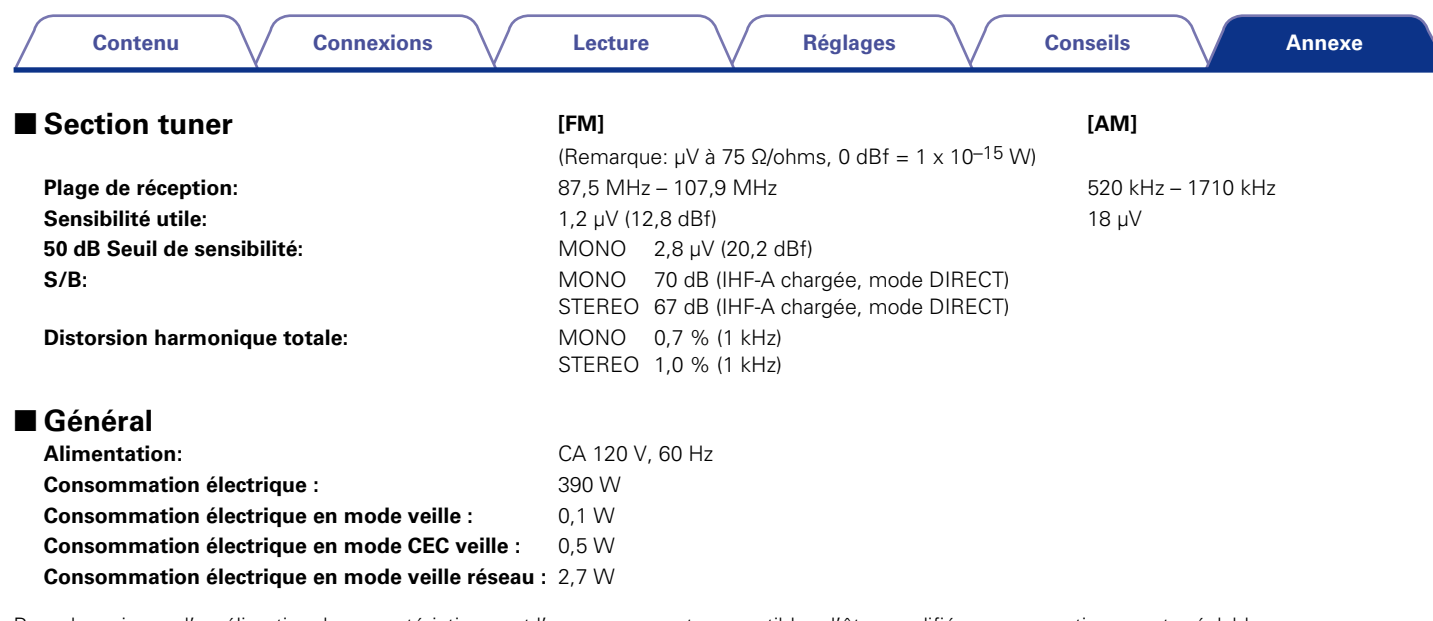

Pour des raisons d'amélioration, les caractéristiques et l'apparence sont susceptibles d'être modifiées sans avertissement préalable.

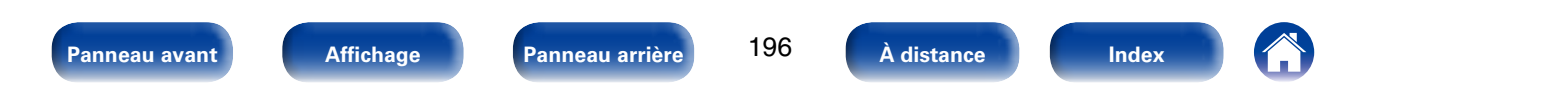

# <span id="page-196-0"></span>**Index**

### t? Chiffres

**Contenu** 

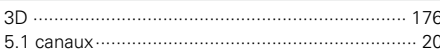

### **F** A

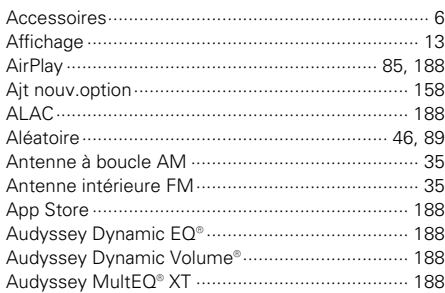

### **Lecture**  $\approx$   $\sim$

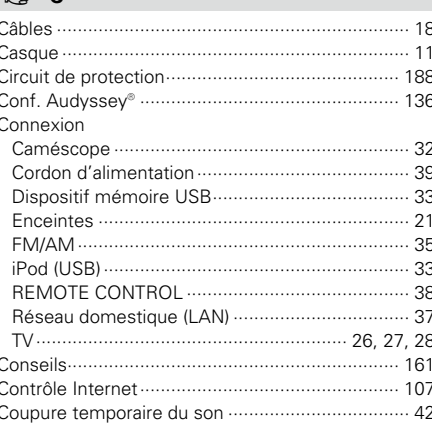

**Réglages** 

### $CPD$ Dolby

#### DTS-HD High Resolution Audio ............................... 189

### $CP E$

**Conseils** 

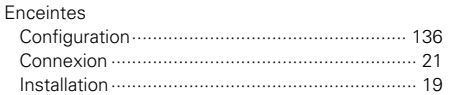

197

À distance

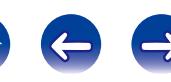

**Annexe** 

**Connexions** 

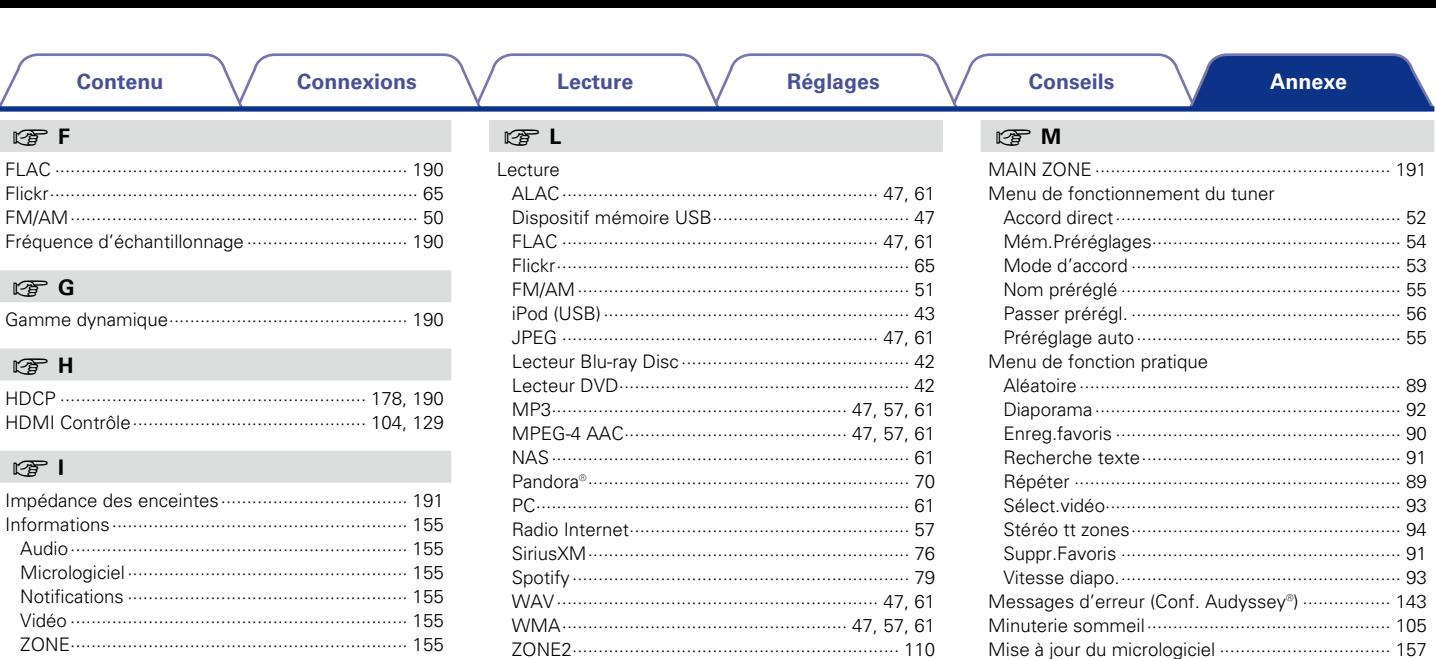

Panneau avant

 $\overline{1}$  $\overline{1}$  $\mathbf{r}$ 

198

À distance

Index

### **Contenu**

**Connexions** 

Lecture

**Réglages** 

### $\mathbb{F}$  P

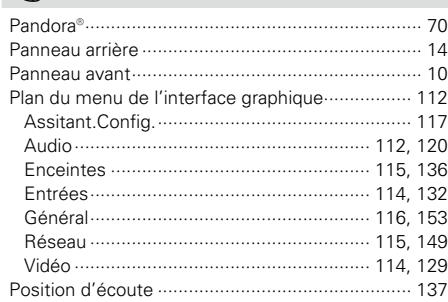

### $\circledcirc$  R

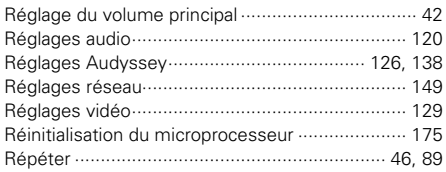

### $CPS$

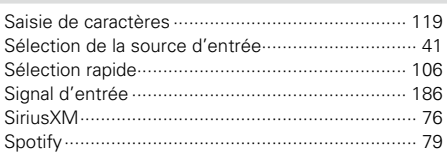

### rg T

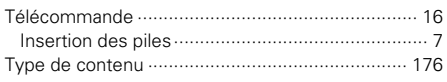

### $\mathbb{F}$  V

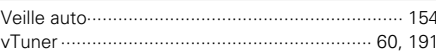

### $\circledcirc$  W

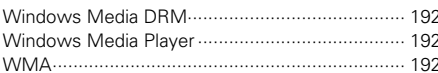

### $CPZ$

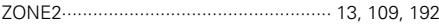

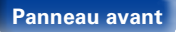

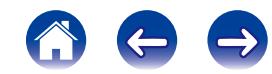

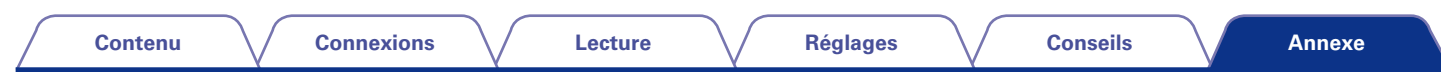

# **Licence**

**Cette section décrit la licence logicielle utilisée pour cet appareil. Pour s'assurer d'un contenu correct, l'original (anglais) est utilisé.**

### n **Boost**

http://www.boost.org/ Boost Software License - Version 1.0 - August 17th, 2003

Permission is hereby granted, free of charge, to any person or organization obtaining a copy of the software and accompanying documentation covered by this license (the "Software") to use, reproduce, display, distribute, execute, and transmit the Software, and to prepare derivative works of the Software, and to permit third-parties to whom the Software is furnished to do so, all subject to the following:

The copyright notices in the Software and this entire statement, including the above license grant, this restriction and the following disclaimer, must be included in all copies of the Software, in whole or in part, and all derivative works of the Software, unless such copies or derivative works are solely in the form of machine-executable object code generated by a source language processor.

THE SOFTWARE IS PROVIDED "AS IS", WITHOUT WARRANTY OF ANY KIND, EXPRESS OR IMPLIED, INCLUDING BUT NOT LIMITED TO THE WARRANTIES OF MERCHANTABILITY, FITNESS FOR A PARTICULAR PURPOSE, TITLE AND NON-INFRINGEMENT. IN NO EVENT SHALL THE COPYRIGHT HOLDERS OR ANYONE DISTRIBUTING THE SOFTWARE BE LIABLE FOR ANY DAMAGES OR OTHER LIABILITY, WHETHER IN CONTRACT, TORT OR OTHERWISE, ARISING FROM, OUT OF OR IN CONNECTION WITH THE SOFTWARE OR THE USE OR OTHER DEALINGS IN THE SOFTWARE.

### n **Expat**

http://www.jclark.com/xml/expat.html

Expat License. Copyright (c) 1998, 1999, 2000 Thai Open Source Software Center Ltd

Permission is hereby granted, free of charge, to any person obtaining a copy of this software and associated documentation files (the "Software"), to deal in the Software without restriction, including without limitation the rights to use, copy, modify, merge, publish, distribute, sublicense, and/or sell copies of the Software, and to permit persons to whom the Software is furnished to do so, subject to the following conditions:

The above copyright notice and this permission notice shall be included in all copies or substantial portions of the Software.

THE SOFTWARE IS PROVIDED "AS IS", WITHOUT WARRANTY OF ANY KIND, EXPRESS OR IMPLIED, INCLUDING BUT NOT LIMITED TO THE WARRANTIES OF MERCHANTABILITY, FITNESS FOR A PARTICULAR PURPOSE AND NONINFRINGEMENT. IN NO EVENT SHALL THE AUTHORS OR COPYRIGHT HOLDERS BE LIABLE FOR ANY CLAIM, DAMAGES OR OTHER LIABILITY, WHETHER IN AN ACTION OF CONTRACT, TORT OR OTHERWISE, ARISING FROM, OUT OF OR IN CONNECTION WITH THE SOFTWARE OR THE USE OR OTHER DEALINGS IN THE SOFTWARE.

### n **FastDelegate**

http://www.codeproject.com/KB/cpp/FastDelegate. aspx

THE WORK (AS DEFINED BELOW) IS PROVIDED UNDER THE TERMS OF THIS CODE PROJECT OPEN LICENSE ("LICENSE"). THE WORK IS PROTECTED BY COPYRIGHT AND/OR OTHER APPLICABLE LAW. ANY USE OF THE WORK OTHER THAN AS AUTHORIZED UNDER THIS LICENSE OR COPYRIGHT LAW IS **PROHIBITED.** 

BY EXERCISING ANY RIGHTS TO THE WORK PROVIDED HEREIN, YOU ACCEPT AND AGREE TO BE BOUND BY THE TERMS OF THIS LICENSE. THE AUTHOR GRANTS YOU THE RIGHTS CONTAINED HEREIN IN CONSIDERATION OF YOUR ACCEPTANCE OF SUCH TERMS AND CONDITIONS. IF YOU DO NOT AGREE TO ACCEPT AND BE BOUND BY THE TERMS OF THIS LICENSE, YOU CANNOT MAKE ANY USE OF THE WORK.

- 1. Definitions.
- a. "Articles" means, collectively, all articles written by Author which describes how the Source Code and Executable Files for the Work may be used by a user.
- b. "Author" means the individual or entity that offers the Work under the terms of this License.
- c. "Derivative Work" means a work based upon the Work or upon the Work and other pre-existing works.
- d. "Executable Files" refer to the executables, binary files, configuration and any required data files included in the Work.
- e. "Publisher" means the provider of the website, magazine, CD-ROM, DVD or other medium from or by which the Work is obtained by You.
- f. "Source Code" refers to the collection of source code and configuration files used to create the Executable Files.

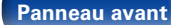

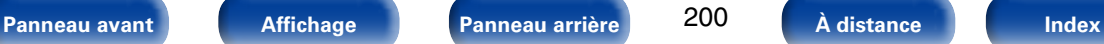

**[Contenu](#page-1-0) [Connexions](#page-17-0) [Lecture](#page-39-0) [Réglages](#page-111-0) [Conseils](#page-159-0)**

**[Annexe](#page-175-0)**

- g. "Standard Version" refers to such a Work if it has not been modified, or has been modified in accordance with the consent of the Author, such consent being in the full discretion of the Author.
- h. "Work" refers to the collection of files distributed by the Publisher, including the Source Code, Executable Files, binaries, data files, documentation, whitepapers and the Articles.
- i. "You" is you, an individual or entity wishing to use the Work and exercise your rights under this License.
- 2. Fair Use/Fair Use Rights. Nothing in this License is intended to reduce. limit, or restrict any rights arising from fair use, fair dealing, first sale or other limitations on the exclusive rights of the copyright owner under copyright law or other applicable laws.
- 3. License Grant. Subject to the terms and conditions of this License, the Author hereby grants You a worldwide, royalty-free, non-exclusive, perpetual (for the duration of the applicable copyright) license to exercise the rights in the Work as stated below:
- a. You may use the standard version of the Source Code or Executable Files in Your own applications.
- b. You may apply bug fixes, portability fixes and other modifications obtained from the Public Domain or from the Author. A Work modified in such a way shall still be considered the standard version and will be subject to this License.
- c. You may otherwise modify Your copy of this Work (excluding the Articles) in any way to create a Derivative Work, provided that You insert a prominent notice in each changed file stating how, when and where You changed that file.
- d. You may distribute the standard version of the Executable Files and Source Code or Derivative Work in aggregate with other (possibly commercial) programs as part of a larger (possibly commercial) software distribution.

e. The Articles discussing the Work published in any form by the author may not be distributed or republished without the Author's consent. The author retains copyright to any such Articles. You may use the Executable Files and Source Code pursuant to this License but you may not repost or republish or otherwise distribute or make available the Articles, without the prior written consent of the Author.

Any subroutines or modules supplied by You and linked into the Source Code or Executable Files this Work shall not be considered part of this Work and will not be subject to the terms of this License.

- 4. Patent License. Subject to the terms and conditions of this License, each Author hereby grants to You a perpetual, worldwide, non-exclusive, no-charge, royalty-free, irrevocable (except as stated in this section) patent license to make, have made, use, import, and otherwise transfer the Work.
- 5. Restrictions. The license granted in Section 3 above is expressly made subject to and limited by the following restrictions:
- a. You agree not to remove any of the original copyright, patent, trademark, and attribution notices and associated disclaimers that may appear in the Source Code or Executable Files.
- b. You agree not to advertise or in any way imply that this Work is a product of Your own.
- c. The name of the Author may not be used to endorse or promote products derived from the Work without the prior written consent of the Author.
- d. You agree not to sell, lease, or rent any part of the Work. This does not restrict you from including the Work or any part of the Work inside a larger software distribution that itself is being sold. The Work by itself, though, cannot be sold, leased or rented.
- e. You may distribute the Executable Files and Source Code only under the terms of this License, and You must include a copy of, or the Uniform Resource Identifier for, this License with every copy of the Executable Files or Source Code You distribute and ensure that anyone receiving such Executable Files and Source Code agrees that the terms of this License apply to such Executable Files and/ or Source Code. You may not offer or impose any terms on the Work that alter or restrict the terms of this License or the recipients' exercise of the rights granted hereunder. You may not sublicense the Work. You must keep intact all notices that refer to this License and to the disclaimer of warranties. You may not distribute the Executable Files or Source Code with any technological measures that control access or use of the Work in a manner inconsistent with the terms of this License.
- f. You agree not to use the Work for illegal, immoral or improper purposes, or on pages containing illegal, immoral or improper material. The Work is subject to applicable export laws. You agree to comply with all such laws and regulations that may apply to the Work after Your receipt of the Work.

**[Panneau avant](#page-9-0) [Affichage](#page-12-0) [Panneau arrière](#page-13-0) [À distance](#page-15-0) [Index](#page-196-0)**

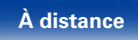

DERIVATIVE WORKS.

**[Contenu](#page-1-0) [Connexions](#page-17-0) [Lecture](#page-39-0) [Réglages](#page-111-0) [Conseils](#page-159-0)**

- 6. Representations, Warranties and Disclaimer. THIS WORK IS PROVIDED "AS IS", "WHERE IS" AND "AS AVAILABLE", WITHOUT ANY EXPRESS OR IMPLIED WARRANTIES OR CONDITIONS OR GUARANTEES. YOU, THE USER, ASSUME ALL RISK IN ITS USE, INCLUDING COPYRIGHT INFRINGEMENT, PATENT INFRINGEMENT,<br>SUITABILITY, ETC, AUTHOR EXPRESSLY SUITABILITY, ETC. AUTHOR EXPRESSLY DISCLAIMS ALL EXPRESS, IMPLIED OR STATUTORY WARRANTIES OR CONDITIONS, INCLUDING WITHOUT LIMITATION, WARRANTIES OR CONDITIONS OF MERCHANTABILITY, MERCHANTABLE QUALITY OR FITNESS FOR A PARTICULAR PURPOSE, OR ANY WARRANTY OF TITLE OR NON-INFRINGEMENT, OR THAT THE WORK (OR ANY PORTION THEREOF) IS CORRECT, USEFUL, BUG-FREE OR FREE OF VIRUSES. YOU MUST PASS THIS DISCLAIMER ON WHENEVER YOU DISTRIBUTE THE WORK OR
- 7. Indemnity. You agree to defend, indemnify and hold harmless the Author and the Publisher from and against any claims, suits, losses, damages, liabilities, costs, and expenses (including reasonable legal or attorneys??? fees) resulting from or relating to any use of the Work by You.
- 8. Limitation on Liability. EXCEPT TO THE EXTENT REQUIRED BY APPLICABLE LAW, IN NO EVENT WILL THE AUTHOR OR THE PUBLISHER BE LIABLE TO YOU ON ANY LEGAL THEORY FOR ANY SPECIAL, INCIDENTAL, CONSEQUENTIAL, PUNITIVE OR EXEMPLARY DAMAGES ARISING OUT OF THIS LICENSE OR THE USE OF THE WORK OR OTHERWISE, EVEN IF THE AUTHOR OR THE PUBLISHER HAS BEEN ADVISED OF THE POSSIBILITY OF SUCH DAMAGES.
- 9. Termination.
- a. This License and the rights granted hereunder will terminate automatically upon any breach by You of any term of this License. Individuals or entities who have received Derivative Works from You under this License, however, will not have their licenses terminated provided such individuals or entities remain in full compliance with those licenses. Sections 1, 2, 6, 7, 8, 9, 10 and 11 will survive any termination of this License.
- b. If You bring a copyright, trademark, patent or any other infringement claim against any contributor over infringements You claim are made by the Work, your License from such contributor to the Work ends automatically.
- c. Subject to the above terms and conditions, this License is perpetual (for the duration of the applicable copyright in the Work). Notwithstanding the above, the Author reserves the right to release the Work under different license terms or to stop distributing the Work at any time; provided, however that any such election will not serve to withdraw this License (or any other license that has been, or is required to be, granted under the terms of this License), and this License will continue in full force and effect unless terminated as stated above.
- 10. Publisher. The parties hereby confirm that the Publisher shall not, under any circumstances, be responsible for and shall not have any liability in respect of the subject matter of this License. The Publisher makes no warranty whatsoever in connection with the Work and shall not be liable to You or any party on any legal theory for any damages whatsoever, including without limitation any general, special, incidental or consequential damages arising in connection to this license. The Publisher reserves the right to cease making the Work available to You at any time without notice

11. Miscellaneous

- a. This License shall be governed by the laws of the location of the head office of the Author or if the Author is an individual, the laws of location of the principal place of residence of the Author.
- b. If any provision of this License is invalid or unenforceable under applicable law, it shall not affect the validity or enforceability of the remainder of the terms of this License, and without further action by the parties to this License, such provision shall be reformed to the minimum extent necessary to make such provision valid and enforceable.
- c. No term or provision of this License shall be deemed waived and no breach consented to unless such waiver or consent shall be in writing and signed by the party to be charged with such waiver or consent.
- d. This License constitutes the entire agreement between the parties with respect to the Work licensed herein. There are no understandings, agreements or representations with respect to the Work not specified herein. The Author shall not be bound by any additional provisions that may appear in any communication from You. This License may not be modified without the mutual written agreement of the Author and You.

### n **libogg**

http://www.xiph.org/ogg/

Copyright (c) 2002, Xiph.org Foundation

Redistribution and use in source and binary forms, with or without modification, are permitted provided that the following conditions are met:

• Redistributions of source code must retain the above copyright notice, this list of conditions and the following disclaimer.

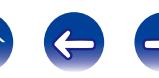

**[Annexe](#page-175-0)**

- Redistributions in binary form must reproduce the above copyright notice, this list of conditions and the following disclaimer in the documentation and/or other materials provided with the distribution.
- Neither the name of the Xiph.org Foundation nor the names of its contributors may be used to endorse or promote products derived from this software without specific prior written permission.

THIS SOFTWARE IS PROVIDED BY THE COPYRIGHT HOLDERS AND CONTRIBUTORS "AS IS" AND ANY EXPRESS OR IMPLIED WARRANTIES, INCLUDING, BUT NOT LIMITED TO, THE IMPLIED WARRANTIES OF MERCHANTABILITY AND FITNESS FOR A<br>PARTICULAR PURPOSE ARE DISCLAIMED PARTICULAR PURPOSE ARE DISCLAIMED. IN NO EVENT SHALL THE FOUNDATION OR CONTRIBUTORS BE LIABLE FOR ANY DIRECT, INDIRECT, INCIDENTAL, SPECIAL, EXEMPLARY, OR CONSEQUENTIAL DAMAGES (INCLUDING, BUT NOT LIMITED TO, PROCUREMENT OF SUBSTITUTE GOODS OR SERVICES; LOSS OF USE, DATA, OR PROFITS; OR BUSINESS INTERRUPTION) HOWEVER CAUSED AND ON ANY THEORY OF LIABILITY, WHETHER IN CONTRACT, STRICT LIABILITY, OR TORT (INCLUDING NEGLIGENCE OR OTHERWISE) ARISING IN ANY WAY OUT OF THE USE OF THIS SOFTWARE, EVEN IF ADVISED OF THE POSSIBILITY

OF SUCH DAMAGE.

### n **libvorbis**

http://www.xiph.org/vorbis/

Copyright (c) 2002-2004 Xiph.org Foundation

Redistribution and use in source and binary forms, with or without modification, are permitted provided that the following conditions are met:

- Redistributions of source code must retain the above copyright notice, this list of conditions and the following disclaimer.
- Redistributions in binary form must reproduce the above copyright notice, this list of conditions and the following disclaimer in the documentation and/or other materials provided with the distribution.
- Neither the name of the Xiph.org Foundation nor the names of its contributors may be used to endorse or promote products derived from this software without specific prior written permission.

THIS SOFTWARE IS PROVIDED BY THE COPYRIGHT HOLDERS AND CONTRIBUTORS "AS IS" AND ANY EXPRESS OR IMPLIED WARRANTIES, INCLUDING, BUT NOT LIMITED TO, THE IMPLIED WARRANTIES OF MERCHANTABILITY AND FITNESS FOR A PARTICULAR PURPOSE ARE DISCLAIMED. IN NO EVENT SHALL THE FOUNDATION OR CONTRIBUTORS BE LIABLE FOR ANY DIRECT, INDIRECT, INCIDENTAL, SPECIAL, EXEMPLARY, OR CONSEQUENTIAL DAMAGES (INCLUDING, BUT NOT LIMITED TO, PROCUREMENT OF SUBSTITUTE GOODS OR SERVICES; LOSS OF USE, DATA, OR PROFITS; OR BUSINESS INTERRUPTION) HOWEVER CAUSED AND ON ANY THEORY OF LIABILITY, WHETHER IN CONTRACT, STRICT LIABILITY, OR TORT (INCLUDING NEGLIGENCE OR OTHERWISE) ARISING IN ANY WAY OUT OF THE USE OF THIS SOFTWARE, EVEN IF ADVISED OF THE POSSIBILITY OF SUCH DAMAGE.

### □ **Tremolo**

http://wss.co.uk/pinknoise/tremolo

Copyright (C) 2002-2009 Xiph.org Foundation Changes Copyright (C) 2009-2010 Robin Watts for Pinknoise Productions Ltd

Redistribution and use in source and binary forms, with or without modification, are permitted provided that the following conditions are met:

- • Redistributions of source code must retain the above copyright notice, this list of conditions and the following disclaimer.
- Redistributions in binary form must reproduce the above copyright notice, this list of conditions and the following disclaimer in the documentation and/or other materials provided with the distribution.
- Neither the name of the Xiph.org Foundation nor the names of its contributors may be used to endorse or promote products derived from this software without specific prior written permission.

THIS SOFTWARE IS PROVIDED BY THE COPYRIGHT HOLDERS AND CONTRIBUTORS "AS IS" AND ANY EXPRESS OR IMPLIED WARRANTIES, INCLUDING BUT NOT LIMITED TO, THE IMPLIED WARRANTIES OF MERCHANTABILITY AND FITNESS FOR A PARTICULAR PURPOSE ARE DISCLAIMED. IN NO EVENT SHALL THE FOUNDATION OR CONTRIBUTORS BE LIABLE FOR ANY DIRECT, INDIRECT, INCIDENTAL, SPECIAL, EXEMPLARY, OR CONSEQUENTIAL DAMAGES (INCLUDING, BUT NOT LIMITED TO, PROCUREMENT OF SUBSTITUTE GOODS OR SERVICES; LOSS OF USE, DATA, OR PROFITS; OR BUSINESS INTERRUPTION) HOWEVER CAUSED AND ON ANY THEORY OF LIABILITY, WHETHER IN CONTRACT, STRICT LIABILITY, OR TORT (INCLUDING NEGLIGENCE OR OTHERWISE) ARISING IN ANY WAY OUT OF THE USE OF THIS SOFTWARE, EVEN IF ADVISED OF THE POSSIBILITY OF SUCH DAMAGE.

**[Panneau avant](#page-9-0) [Affichage](#page-12-0) [Panneau arrière](#page-13-0) [À distance](#page-15-0) [Index](#page-196-0)**

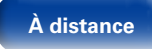

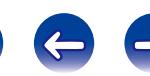

**[Contenu](#page-1-0) [Connexions](#page-17-0) [Lecture](#page-39-0) [Réglages](#page-111-0) [Conseils](#page-159-0)**

### n **Tremor**

http://wiki.xiph.org/index.php/Tremor

Copyright (c) 2002, Xiph.org Foundation

Redistribution and use in source and binary forms, with or without modification, are permitted provided that the following conditions are met:

- Redistributions of source code must retain the above copyright notice, this list of conditions and the following disclaimer.
- Redistributions in binary form must reproduce the above copyright notice, this list of conditions and the following disclaimer in the documentation and/or other materials provided with the distribution.
- Neither the name of the Xiph.org Foundation nor the names of its contributors may be used to endorse or promote products derived from this software without specific prior written permission.

THIS SOFTWARE IS PROVIDED BY THE COPYRIGHT HOLDERS AND CONTRIBUTORS "AS IS" AND ANY EXPRESS OR IMPLIED WARRANTIES, INCLUDING, BUT NOT LIMITED TO, THE IMPLIED WARRANTIES<br>OF MERCHANTABILITY AND FITNESS FOR A OF MERCHANTABILITY AND PARTICULAR PURPOSE ARE DISCLAIMED. IN NO EVENT SHALL THE FOUNDATION OR CONTRIBUTORS BE LIABLE FOR ANY DIRECT, INDIRECT, INCIDENTAL, SPECIAL, EXEMPLARY, OR CONSEQUENTIAL DAMAGES (INCLUDING, BUT NOT LIMITED TO, PROCUREMENT OF SUBSTITUTE GOODS OR SERVICES; LOSS OF USE, DATA, OR PROFITS; OR BUSINESS INTERRUPTION) HOWEVER CAUSED AND ON ANY THEORY OF LIABILITY, WHETHER IN CONTRACT, STRICT LIABILITY, OR TORT (INCLUDING NEGLIGENCE OR OTHERWISE) ARISING IN ANY WAY OUT OF THE USE OF THIS SOFTWARE, EVEN IF ADVISED OF THE POSSIBILITY OF SUCH DAMAGE.

### □ Mersenne Twister

http://www.math.sci.hiroshima-u.ac.jp/~m-mat/MT/ MT2002/CODES/mt19937ar.c

Copyright (C) 1997 - 2002, Makoto Matsumoto and Takuji Nishimura, All rights reserved.

Redistribution and use in source and binary forms, with or without modification, are permitted provided that the following conditions are met:

1. Redistributions of source code must retain the above copyright notice, this list of conditions and the following disclaimer.

- 2. Redistributions in binary form must reproduce the above copyright notice, this list of conditions and the following disclaimer in the documentation and/ or other materials provided with the distribution.
- 3. The names of its contributors may not be used to endorse or promote products derived from this software without specific prior written permission.

THIS SOFTWARE IS PROVIDED BY THE COPYRIGHT HOLDERS AND CONTRIBUTORS "AS IS" AND ANY EXPRESS OR IMPLIED WARRANTIES, INCLUDING, BUT NOT LIMITED TO, THE IMPLIED WARRANTIES OF MERCHANTABILITY AND FITNESS FOR A PARTICULAR PURPOSE ARE DISCLAIMED. IN NO EVENT SHALL THE COPYRIGHT OWNER OR CONTRIBUTORS BE LIABLE FOR ANY DIRECT, INDIRECT, INCIDENTAL, SPECIAL, EXEMPLARY, OR CONSEQUENTIAL DAMAGES (INCLUDING, BUT NOT LIMITED TO, PROCUREMENT OF SUBSTITUTE GOODS OR SERVICES; LOSS OF USE, DATA, OR PROFITS; OR BUSINESS INTERRUPTION) HOWEVER CAUSED AND ON ANY THEORY OF LIABILITY, WHETHER IN CONTRACT, STRICT LIABILITY, OR TORT (INCLUDING NEGLIGENCE OR OTHERWISE) ARISING IN ANY WAY OUT OF THE USE OF THIS SOFTWARE, EVEN IF ADVISED OF THE POSSIBILITY OF SUCH DAMAGE.

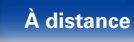

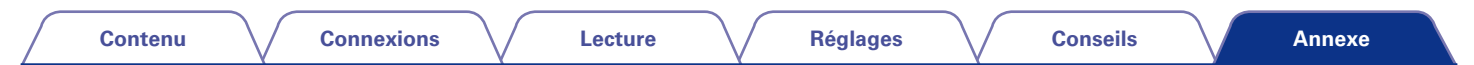

### n **zlib**

http://www.zlib.net/

 $zlib.h - interface of the 'zlib' general purpose$ compression library version 1.2.3, July 18th, 2005

Copyright (C) 1995-2004 Jean-loup Gailly and Mark Adler

This software is provided 'as-is', without any express or implied warranty. In no event will the authors be held liable for any damages arising from the use of this software.

Permission is granted to anyone to use this software for any purpose, including commercial applications, and to alter it and redistribute it freely, subject to the following restrictions:

- 1. The origin of this software must not be misrepresented; you must not claim that you wrote the original software. If you use this software in a product, an acknowledgment in the product documentation would be appreciated but is not required.
- 2. Altered source versions must be plainly marked as such, and must not be misrepresented as being the original software.
- 3. This notice may not be removed or altered from any source distribution.

Jean-loup Gailly jloup@gzip.org, Mark Adler madler@ alumni.caltech.edu

### n **cURL**

http://curl.haxx.se

COPYRIGHT AND PERMISSION NOTICE

Copyright (c) 1996 - 2011, Daniel Stenberg, <daniel@  $h$ axx $s$ e $\sim$ 

All rights reserved.

Permission to use, copy, modify, and distribute this software for any purpose with or without fee is hereby granted, provided that the above copyright notice and this permission notice appear in all copies.

THE SOFTWARE IS PROVIDED "AS IS", WITHOUT<br>WARRANTY OF ANY KIND FXPRESS OR WARRANTY OF ANY KIND, IMPLIED, INCLUDING BUT NOT LIMITED TO THE WARRANTIES OF MERCHANTABILITY, FITNESS FOR A PARTICULAR PURPOSE AND NONINFRINGEMENT OF THIRD PARTY RIGHTS. IN NO EVENT SHALL THE AUTHORS OR COPYRIGHT HOLDERS BE LIABLE FOR ANY CLAIM, DAMAGES OR OTHER LIABILITY, WHETHER IN AN ACTION OF CONTRACT, TORT OR OTHERWISE, ARISING FROM, OUT OF OR IN CONNECTION WITH THE SOFTWARE OR THE USE OR OTHER DEALINGS IN THE SOFTWARE.

Except as contained in this notice, the name of a copyright holder shall not be used in advertising or otherwise to promote the sale, use or other dealings in this Software without prior written authorization of the copyright holder.

205

**[Panneau avant](#page-9-0) [Affichage](#page-12-0) [Panneau arrière](#page-13-0) [À distance](#page-15-0) [Index](#page-196-0)**

### □ c-ares

http://c-ares.haxx.se

Copyright 1998 by the Massachusetts Institute of Technology.

Permission to use, copy, modify, and distribute this software and its documentation for any purpose and without fee is hereby granted, provided that the above copyright notice appear in all copies and that both that copyright notice and this permission notice appear in supporting documentation, and that the name of M.I.T. not be used in advertising or publicity pertaining to distribution of the software without specific, written prior permission. M.I.T. makes no representations about the suitability of this software for any purpose. It is provided "as is" without express or implied warranty.

### 2 **Informations sur la licence pour le logiciel utilisé dans cet appareil**

**À propos des licences GPL (GNU-General Public License) et LGPL (GNU Lesser General Public License)**

Ce produit utilise le logiciel GPL/LGPL et le logiciel conçu par d'autres entreprises.

Après l'achat de ce produit, vous pourrez vous procurer, modifier ou distribuer le code source du logiciel GPL/LGPL utilisé avec ce produit.

Denon fournit le code source basé sur les licences GPL et LPGL au coût réel à la demande de notre centre de service client. Cependant, notez que nous ne fournissons aucune garantie en ce qui concerne le code source. Veuillez également noter que nous n'offrons aucune aide pour le contenu du code source.

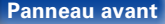

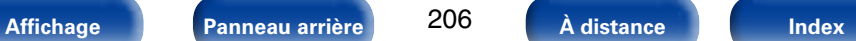

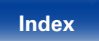

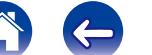

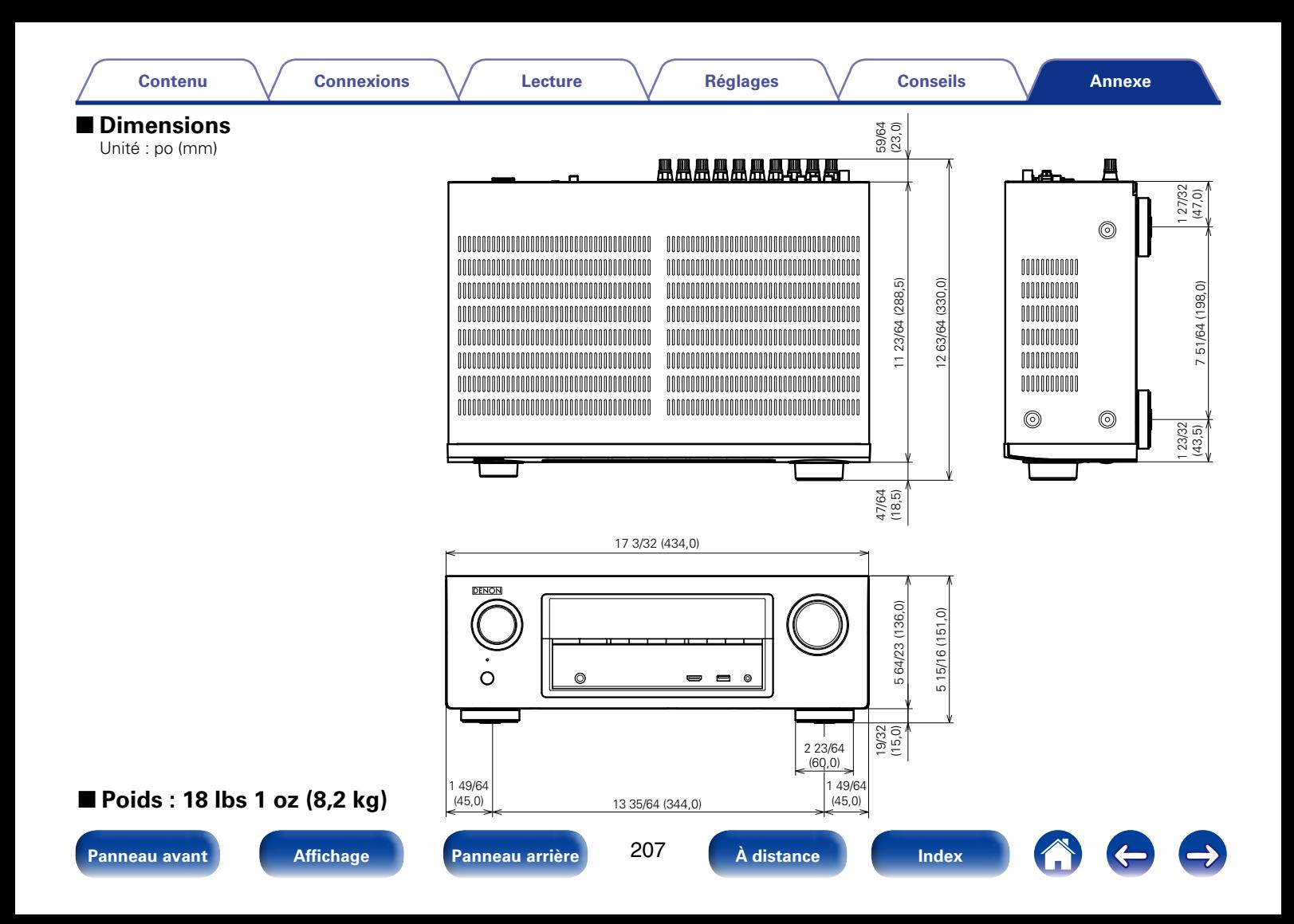

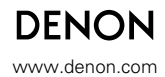

D&M Holdings Inc. 3520 10209 00AD